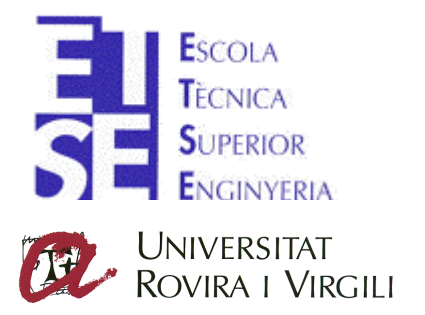

Departament d'Enginyeria Electrònica Elèctrica i Automàtica

# **Realización de un Sistema de Dosificación Mediante PLC S7 y WinCC**

AUTOR: **Carlos García Alonso.** DIRECTOR: **José Ramón López López.**

FECHA: **Septiembre / 2002.**

*Dedicado a Loli, mis padres y mis hermanas principalmente por su apoyo y su paciencia.*

*También quisiera hacer mención a todas las personas que han colaborado : Vicente, gerente de Sistec. José Ramón, director del proyecto, y a todo el personal de Sistec por haber hecho realidad este proyecto.*

*A todos ellos, MUCHAS GRACIAS.*

# ÍNDICE:

### **1. MEMORIA DESCRIPTIVA**

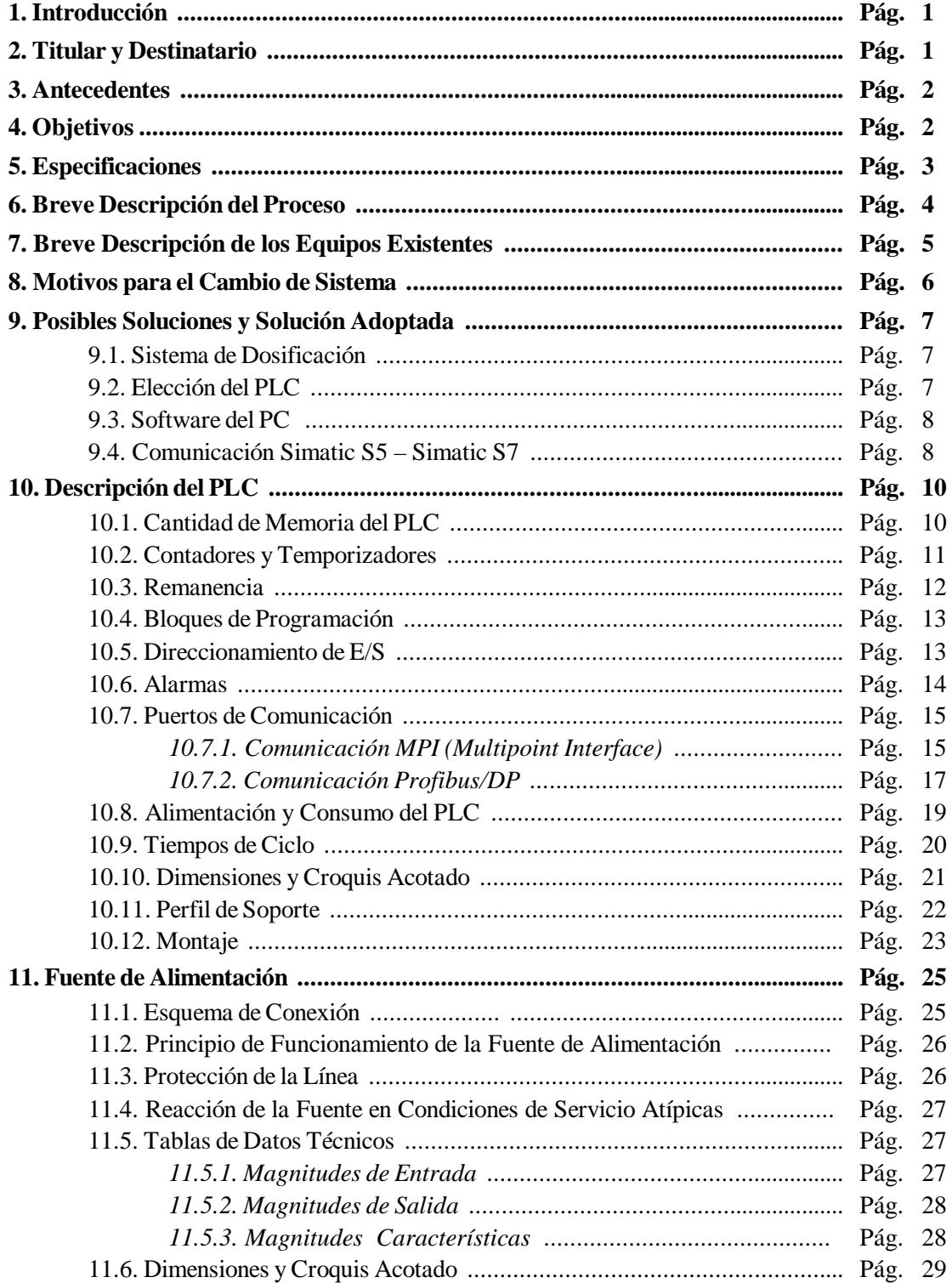

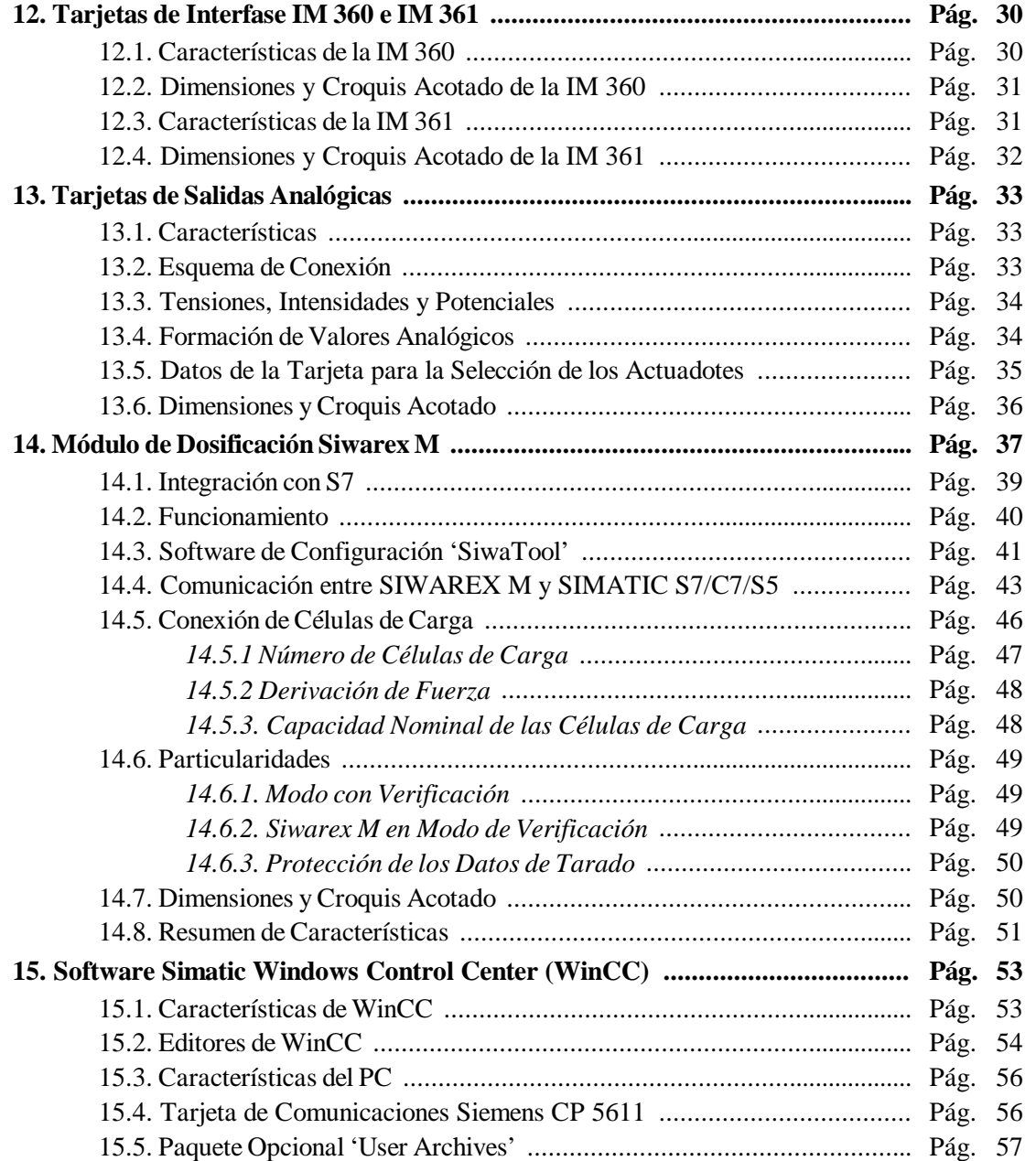

# **2. MEMORIA DE CÁLCULO**

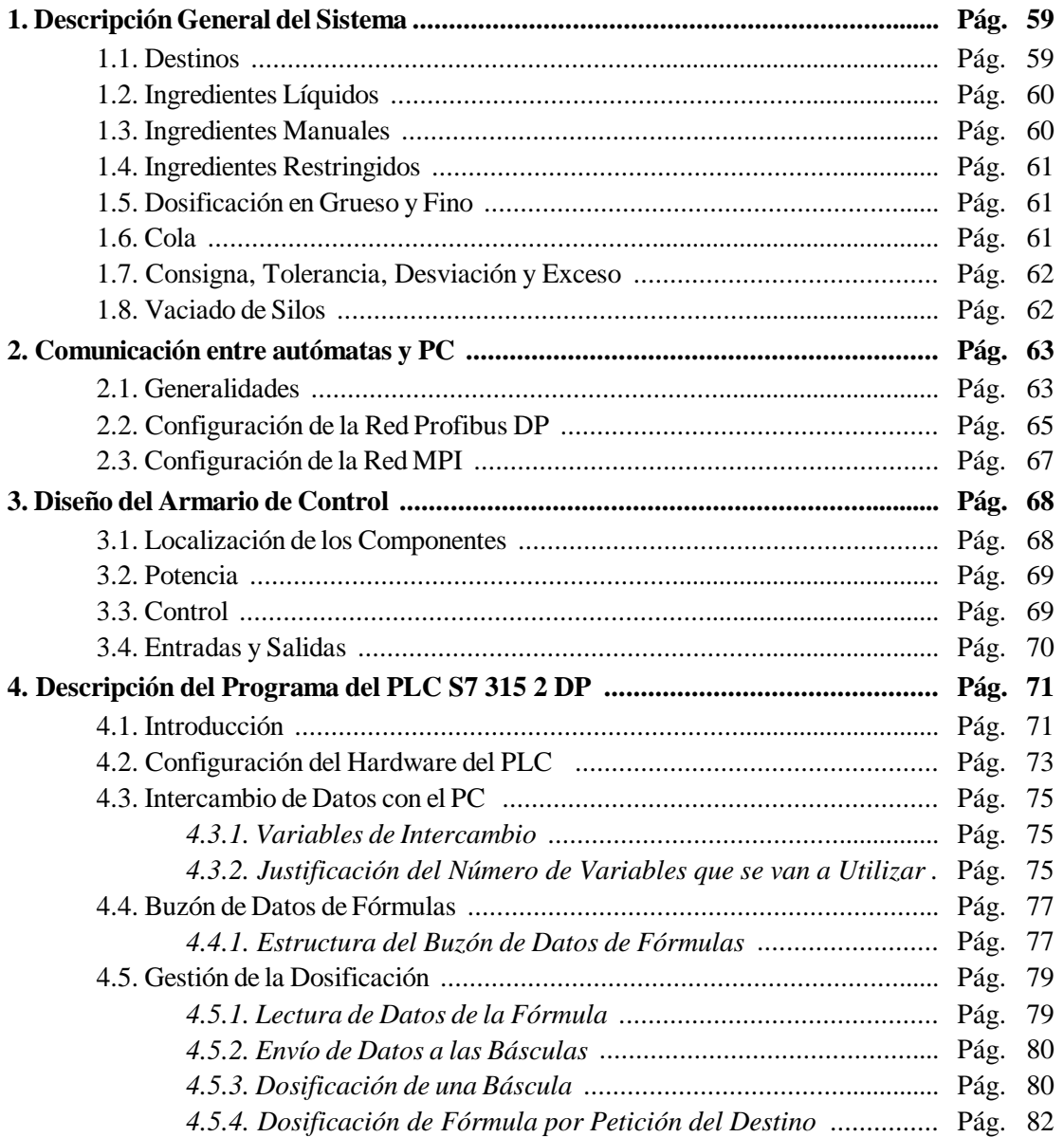

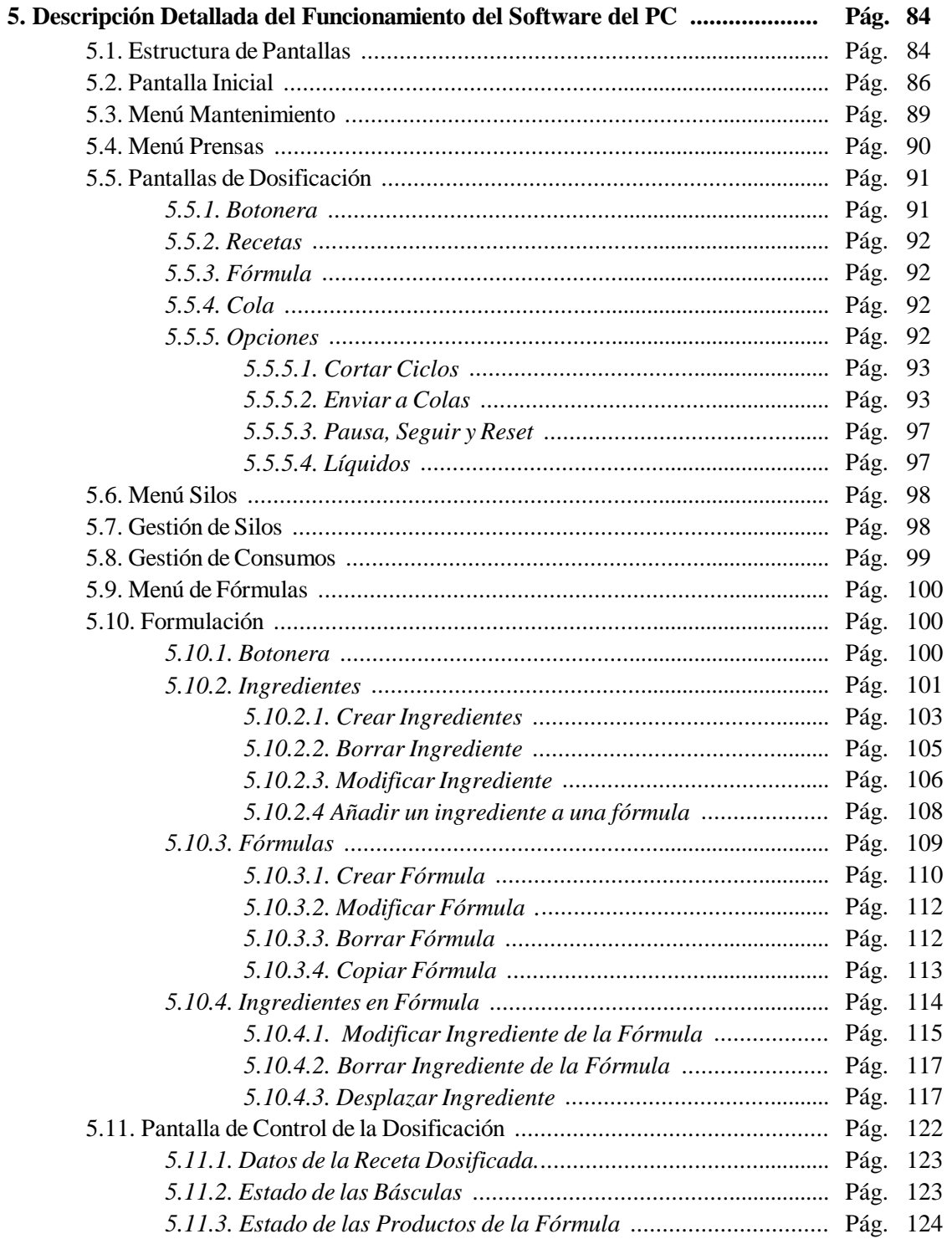

## 3. PLANOS

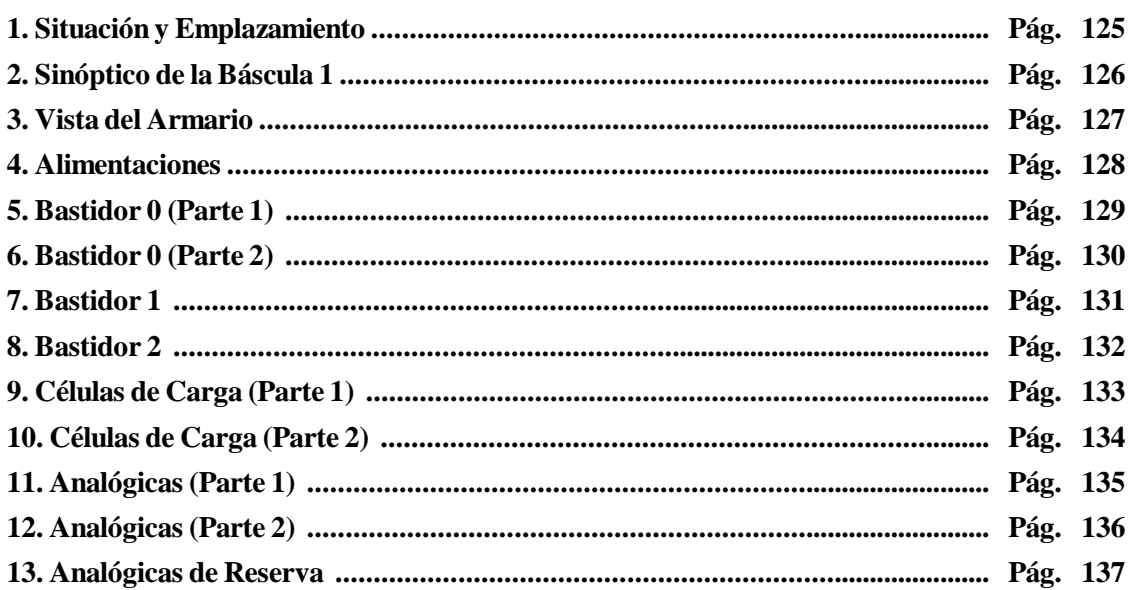

## **4. PRESUPUESTO**

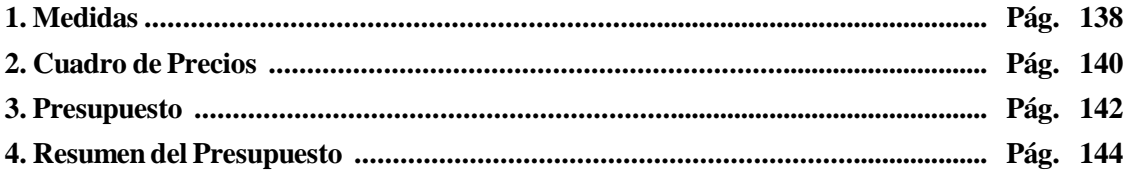

### **5. PLIEGO DE CONDICIONES**

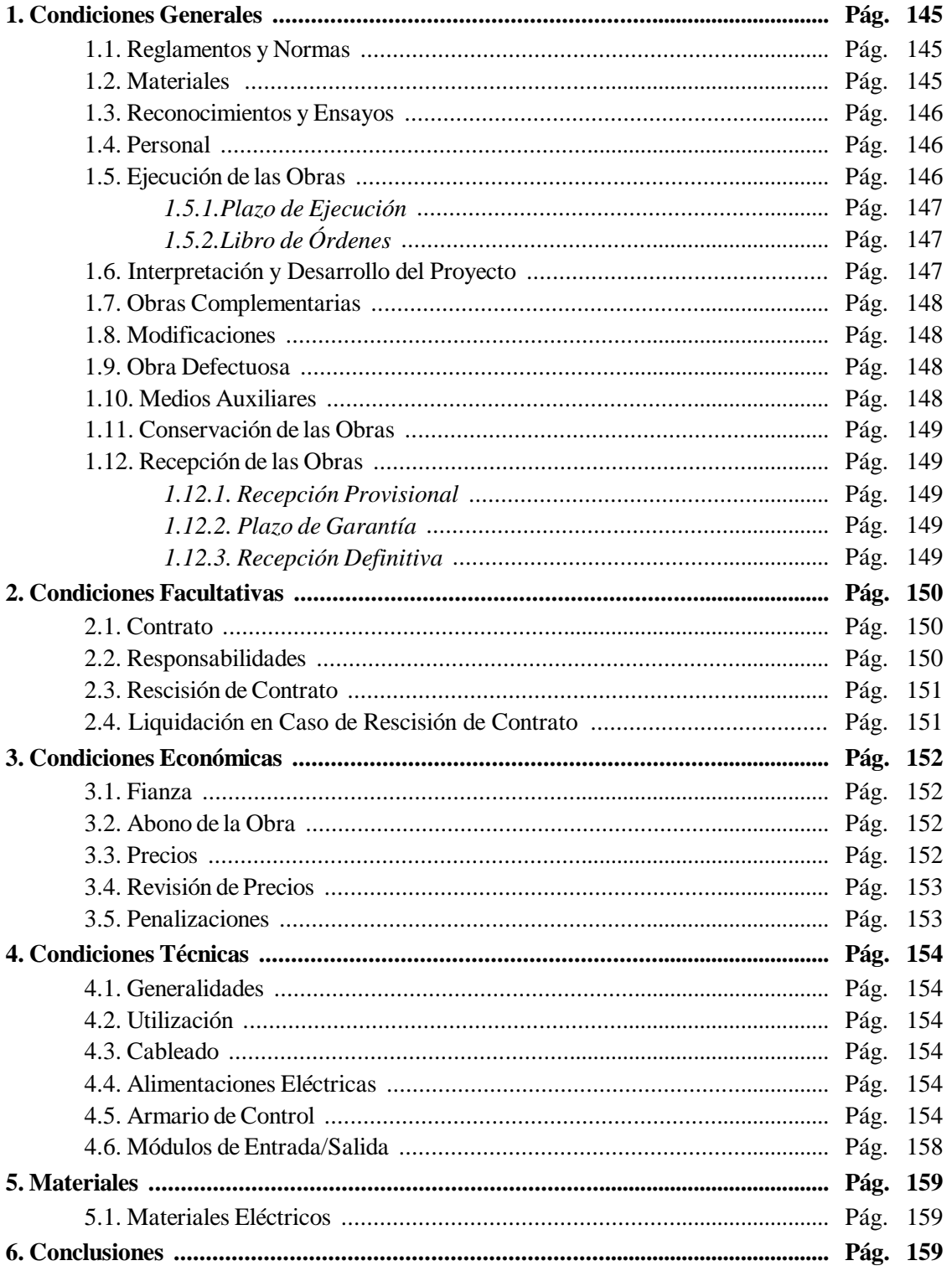

### **6. MANUAL DE USUARIO**

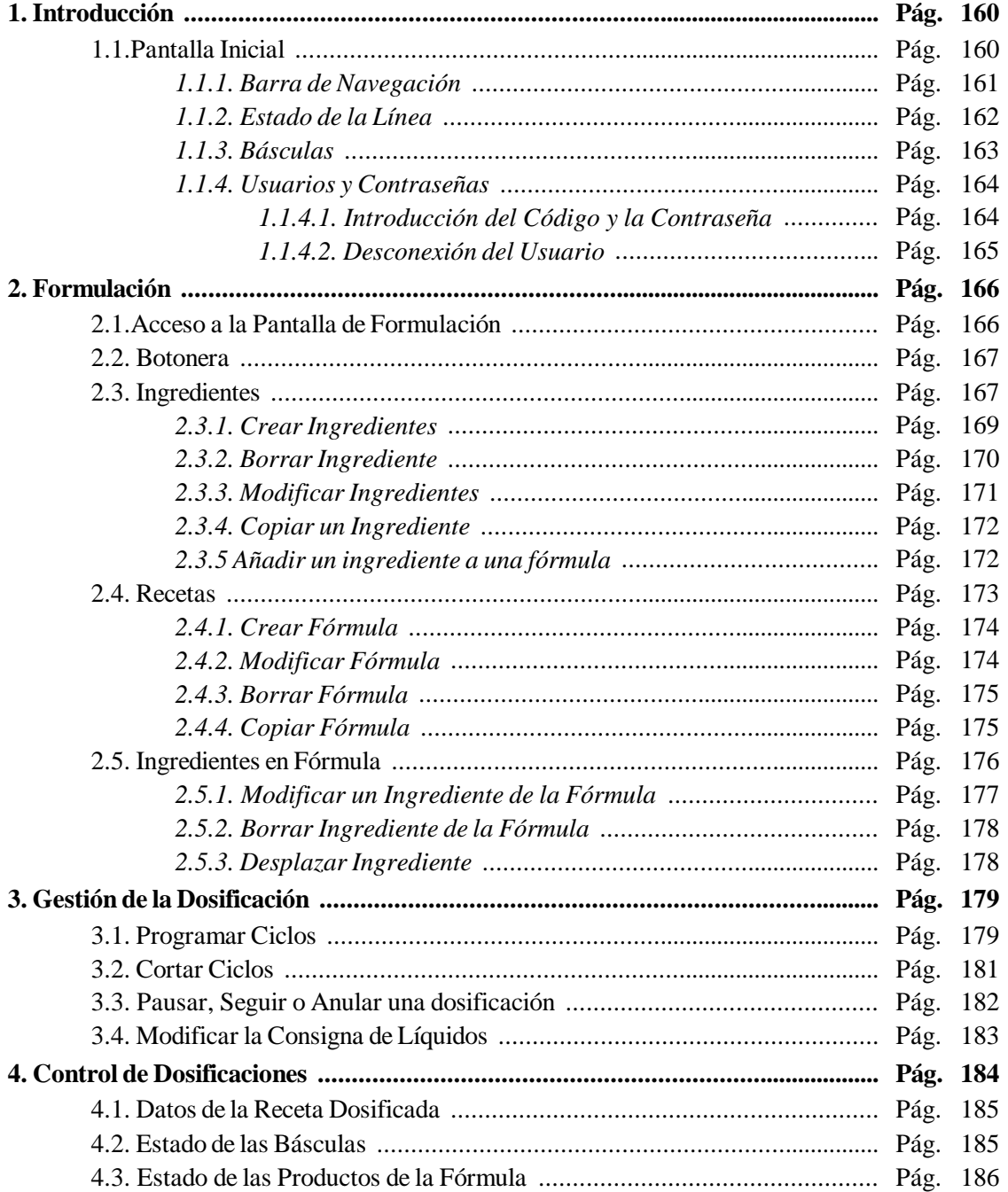

### 7. BIBLIOGRAFÍA

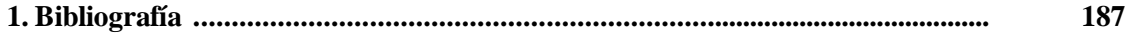

**1.- MEMORIA DESCRIPTIVA**

### **1. Introducción :**

Dada la creciente demanda de volumen y calidad del producto final exigida a la mayoría de sectores del mercado, la empresas se ven obligadas a estandarizar las herramientas de producción para conseguir entre otros objetivos :

- o Reducción de los tiempos muertos por avería.
- o Calidad del producto final.
- o Control total de la producción.

En este proyecto se pretende abarcar las 3 premisas anteriores para lograr un sistema de dosificación de sólidos y líquidos preciso y de fácil mantenimiento mediante un PLC y un software SCADA.

Un equipo de dosificación de gran precisión permitirá dosificaciones con un corto porcentaje de error lo que mejorará la calidad y reducirá las pérdidas por rechazos. El equipo de dosificación que se ha escogido es suministrado por un fabricante muy consagrado en el sector de la automatización. Esto supone una gran ventaja a la hora de mantenerlo puesto que permite el acceso a repuestos en un período de tiempo muy corto además de disponer un gran servicio técnico que pueda respaldar en cualquier tipo de avería.

Por su parte, el software SCADA permitirá gestionar todos los datos necesarios para el control de la producción desde bases de datos de históricos hasta el control de consumos y utilización de los equipos.

### **2. Titular y Destinatario :**

Empresa: Sistec S.L. *Sistemas Técnicos de Automatización S.L.* CIF: *B 43371400* Dirección : *Polígono Industrial Riu Clar C/ Estany, Nave 18 43006. TARRAGONA* Teléfono: *977 20 63 16* Fax: *977 20 63 17* E-Mail: *Sistec-aut@sistec-aut.com* URL: *http://www.sistec-aut.com*

### **3. Antecedentes :**

Desde la aparición de la lógica cableada hasta hoy con los más avanzados controladores lógicos programables (PLC's), ha habido una gran revolución en la industria buscando soluciones para lograr la mejora de la calidad y la rapidez de producción a través de la automatización de procesos. Hoy en día la mayoría de procesos ya tienen una solución automatizada en las que el hombre apenas interviene y esto ha provocado que los esfuerzos ahora ya no se centren tanto en 'inventar' soluciones sino en mejorar lo que ya existe.

La mejora de la soluciones automatizadas radica básicamente en equipos certificados según las normas existentes y capaces de generar datos para el concepto de control total de la producción. La idea es que un sistema no sólo debe ser capaz de realizar las funciones a las que esta encaminado sino que, además, debe ser capaz de comunicarse con otros sistemas para intercambiar datos hasta el punto que desde un solo lugar se pueda tener el control absoluto de lo que sucede en una planta o incluso en varias, aunque estas estén separadas por miles de kilómetros (concepto de control centralizado).

El presente proyecto ha sido realizado por la necesidad de mejorar una línea de dosificación de sólidos y líquidos mediante equipos certificados para ello y con un sistema lo más estándar posible para que sea fácilmente amoldable a cualquier tipo de cliente que lo pueda requerir. El sistema constará de un autómata programable para el control de la dosificación y un PC para la formulación y la adquisición de datos de proceso conectado vía red ethernet a un servidor remoto.

Por todo ello algunas partes del proyecto se han declarado como confidenciales.

### **4. Objetivos :**

La idea principal es conseguir un sistema basado en PLC controlado por medio de un PC capaz de dosificar tanto sólidos como líquidos en el porcentaje que se requiera con el menor error posible y generar todos los datos necesarios para el control de producción como históricos de alarmas y producción, cálculo de consumos, tiempo de operación de los elementos del sistema, etc. Además, el equipo debe ser de fácil manejo para toda clase de usuarios, desde el operario de planta hasta el encargado de mantenimiento.

El equipo consta de :

- o Autómata programable Siemens Simatic S7 315 2DP.
- o Módulos de Dosificación Siemens Simatic Siwarex M.
- o Paquete de software Simatic WinCC en su versión 5.0 'Service Pack 2'.
- o PC de sobremesa provisto con tarjeta de comunicaciones Simatic CP 5611.

### **5. Especificaciones :**

Los puntos que se deberán cumplir son:

Software de formulación y adquisición de datos :

- o Generación de bases de datos: productos, productos en silos, fórmulas, consumos e históricos.
- o Visualización y gestión del proceso en tiempo real.
- o Visualización del histórico de alarmas.
- o Selección de varios destinos.
- o Impresión de recibos de dosificación.
- o Impresión de listados de productos, fórmulas, históricos, alarmas, etc.
- o Seguridad y control de usuarios por contraseña.
- o Herramientas para el mantenimiento : 'Resets', vaciado de silos, acceso a herramientas de calibración de las básculas, tiempo de operación de los elementos, etc.
- o Conexión en red para envío de datos a otros PC's.
- o Comunicación con el PLC S7.

Programa del PLC :

- o Creación de funciones y secuencias estándares para su reutilización.
- o Avisos y alarmas.
- o Comunicación con el PC.
- o Control de elementos de campo.
- o Comunicación con el autómata existente.
- o Comunicación con otros equipos como autómatas, paneles de operador, etc.

### **6. Breve Descripción del Proceso :**

El proceso de dosificación consta de 3 partes : Gestión de la dosificación y de los datos, control del proceso y actuación sobre los elementos de la planta. En el siguiente diagrama de bloques se detallan estas tres partes y los elementos que las forman:

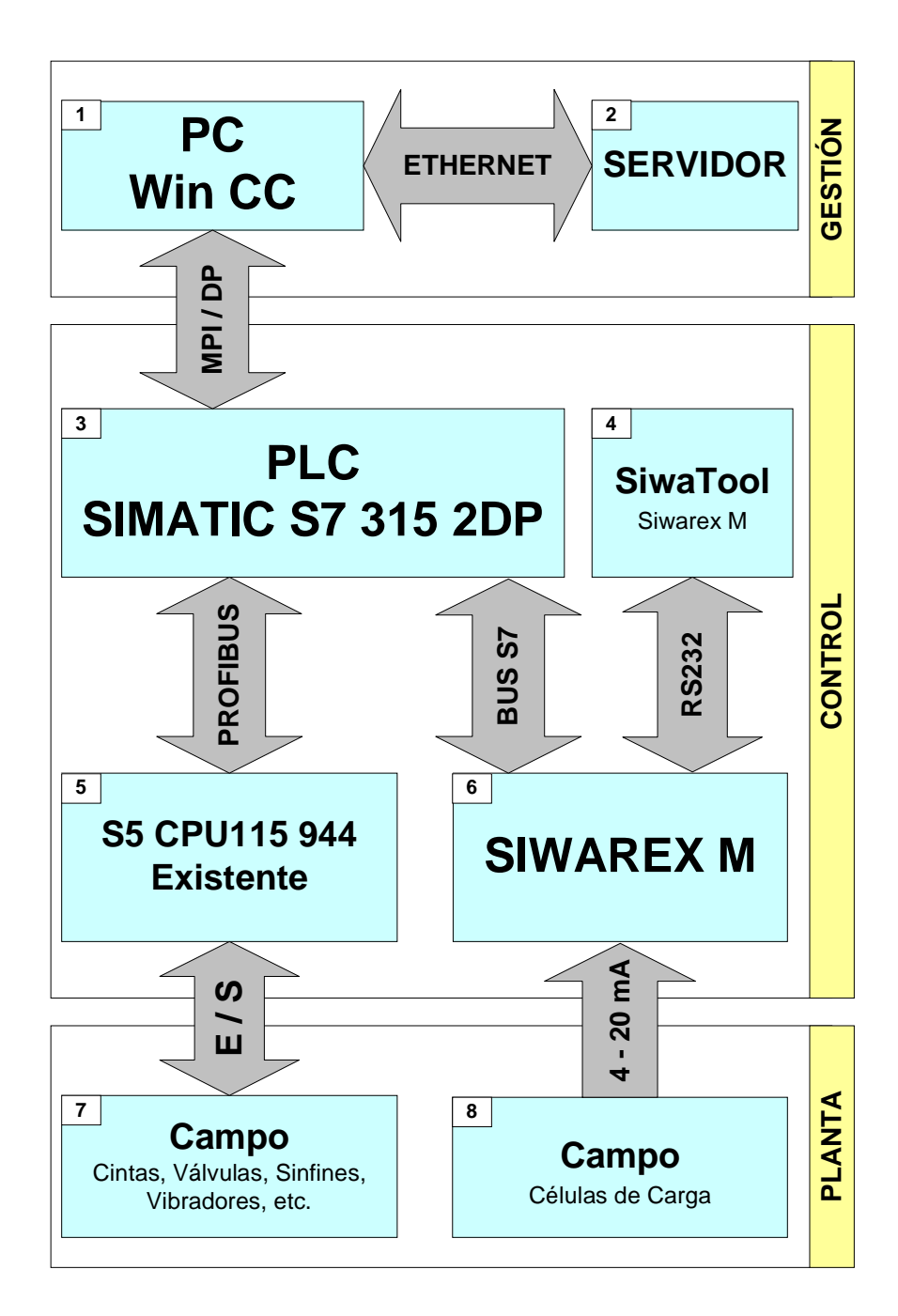

**Figura 1. 1 :** Diagrama de Bloques del Proceso.

Descripción de los bloques de la figura 1.1 :

- En el primer bloque tenemos el PC de sobremesa con una tarjeta de comunicaciones adicional MPI/DP CP5611 conectada al bus PCI para la comunicación con el PLC S7 (bloque 1). El PC se encargará, mediante el paquete de software Simatic WinCC, de la gestión de fórmulas y del control de dosificación. A través de una tarjeta de red Ethernet, el PC enviará datos de producción a un servidor remoto (bloque 2).
- El PLC, será el encargado del control de la dosificación de las fórmulas recibidas del PC así como de las ordenes que de este le puedan llegar. El control del proceso dependerá de la información suministrada por los módulos de dosificación (bloque 6) y del estado de los elementos de campo que proceden del PLC S5 ya existente a través de una comunicación Profibus (bloque 5).
- El módulo de dosificación Siwarex, puede ser configurado exteriormente a través de su propia herramienta software (Siwatool, bloque 4) y comunicado con un PC a través del puerto serie RS-232. Habrá tantos módulos de dosificación como básculas tenga la planta. Cada módulo Siwarex recibirá la información de las células de carga (bloque 8) de cada báscula.
- Las básculas suelen contar con más de una célula de carga (bloque 8), normalmente 3 o 4. En este caso, las células están unidas a una caja suma que es donde se conecta el Siwarex en diferentes configuraciones (4-20mA, 0-10V, etc.).
- Como elementos de campo (bloque 7), dependiendo de la planta, nos podremos encontrar cintas de transporte de material, elevadores (skips), válvulas de dosificación en grueso y fino, filtros, sensores, actuadotes, motores, etc.

### **7. Breve Descripción de los Equipos Existentes :**

Para el proceso de dosificación, la planta contaba con un equipo de pesaje formado por una serie de módulos de dosificación programables. Las recetas, eran elaboradas mediante un software bajo entrono MS-DOS y se trataba de una simple gestión de base de datos. Para hacer un seguimiento del proceso de dosificación, se tenía que observar directamente a la pantalla LCD de los módulos de dosificación los cuales por medio de un pequeño teclado mostraban distintas informaciones sobre las básculas.

El PC comunicaba directamente con el equipo de pesaje mediante un enlace RS232 y volcaba sobre la memoria de éste la fórmula a dosificar. Los módulos de dosificación, a través de su módulo 'Master', se comunicaban con un PLC Siemens Simatic 115 a través de entradas y salidas. Finalmente, era el autómata el encargado de gestionar los elementos de campo según las indicaciones del equipo de dosificación.

### **8. Motivos que Justifican el Cambio de Sistema :**

Los motivos que justificarían la inversión en el cambio del sistema de dosificación son los siguientes :

- Los módulos de dosificación están obsoletos lo que implica :
	- o Difícil modificación del sistema.
	- o Prácticamente desconocidos en el mercado.
	- o Recambios fuera de catálogo.
	- o No están certificados.
	- o Opciones de visualización limitadas.
	- o Son muy voluminosos.
- El programa del PC está anticuado consecuentemente:
	- o Su modificación es muy costosa.
	- o Los datos son locales y no contemplan la comunicación en red corporativa.
	- o No visualiza datos del proceso, simplemente crea un histórico de dosificaciones.
	- o No recoge alarmas.
	- o Opciones de impresión limitadas.

### **9. Posibles Soluciones y Solución Adoptada :**

### **9.1. Sistema de Dosificación :**

El sistema de dosificación representa la base de este proyecto puesto que condiciona el resto de equipos. Existen en el mercado varias soluciones donde escoger, desde simples convertidores a completos sistemas de dosificación de empresas como Mettler-Toledo, Epel, Graviton, etc.

La decisión radicará pues en el estudio de las necesidades de la planta. Se trata de una línea en la cual en cada báscula se puede dosificar más de un producto (multicomponente). Esto implica que el sistema debe permitir elegir desde que silo se va a dosificar en cada momento. Para ello se puede elegir una solución multiplexada, económica pero bastante más compleja de realizar, o bien, se puede usar un controlador externo, el cual conectado al dosificador y mediante salidas seleccione el silo a dosificar. Esta segunda opción pese a ser más cara, facilitará la gestión y la modularidad puesto que añadir un silo significará simplemente disponer de un par de entradas más.

Como controlador de la dosificación la opción más clara es la del PLC puesto que además de controlar el proceso permiten la comunicación con otros PLC's, con PC's, etc.

### **9.2. Elección del PLC :**

El PLC deberá cumplir los siguientes requisitos:

- o Capacidad de comunicación con el autómata S5 115 existente.
- o Capacidad de comunicación con el PC de gestión de fórmulas.
- o Comunicación con el sistema de dosificación.

Existe en el mercado una amplia gama de controladores que cumplen estos requisitos. Pero teniendo en cuenta que el PLC existente es un Siemens Simatic S5 CPU 115 y que Siemens aporta soluciones de comunicación S5-S7 y que además dispone de un módulo de dosificación para S7 (Siwarex M), parece este fabricante el más idóneo para la realización del proyecto aunque no el más económico.

Otros factores que justifican la decisión de utilizar equipos Siemens para este proyecto son:

- o Es un fabricante con una amplia aceptación en el entorno industrial.
- o Los recambios de equipos de la gama S7 son bastante fáciles de adquirir a través de un distribuidor local y con un plazo de entrega relativamente corto.

#### **9.3. Software del PC :**

Para realizar la gestión de recetas y la visualización del proceso de dosificación se contemplaron varias posibles soluciones. La opción más económica era crear una aplicación bajo Visual Basic que gestionara la base de datos de productos y se comunicara con el PLC a través de las librerías de comunicación 'Simatic ProDave S7' que suministra Siemens. El problema radicaba en que no sólo se tenía que gestionar la base de datos de recetas sino que también alarmas y datos de proceso. Puesto que ya existen en el mercado paquetes de software con estas capacidades, se decidió optar por uno de ellos que a pesar de ser mas costosos económicamente, disminuyen el tiempo de desarrollo de la aplicación.

Entre los paquetes de software del mercado se hallan Intouch, Citect, Siemens WinCC, etc. En este caso se optó de nuevo por Siemens por ser de los más económicos y por cumplir los requisitos que se pedían. Otro factor a favor que se tuvo en cuenta es el hecho que el paquete ya había sido utilizado para otros fines y se estaba muy familiarizado con él.

### **9.4. Comunicación Simatic S5 – Simatic S7 :**

Puesto que los equipos Simatic S7 300 disponen de un puerto de comunicaciones Profibus la opción más sencilla es la de comunicar ambos PLC's mediante una red Profibus. Para ello es necesario instalar una tarjeta que permita este tipo de comunicación en el S5 existente. Se trata de una tarjeta de comunicaciones Profibus CP-5431 FMS/DP.

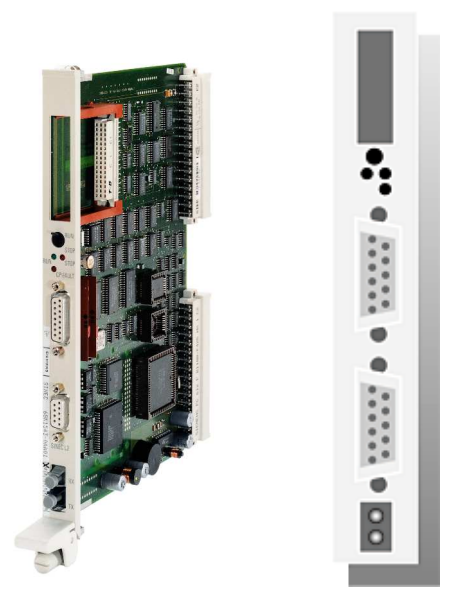

**Figura 1. 2 :** Imagen de la tarjeta de comunicaciones Profibus Siemens CP5431 FMS/DP.

Para la interconexión de CPU's se empleará cable Profibus apanta llado y conectores Profibus de Siemens como se muestra en las siguientes imágenes.

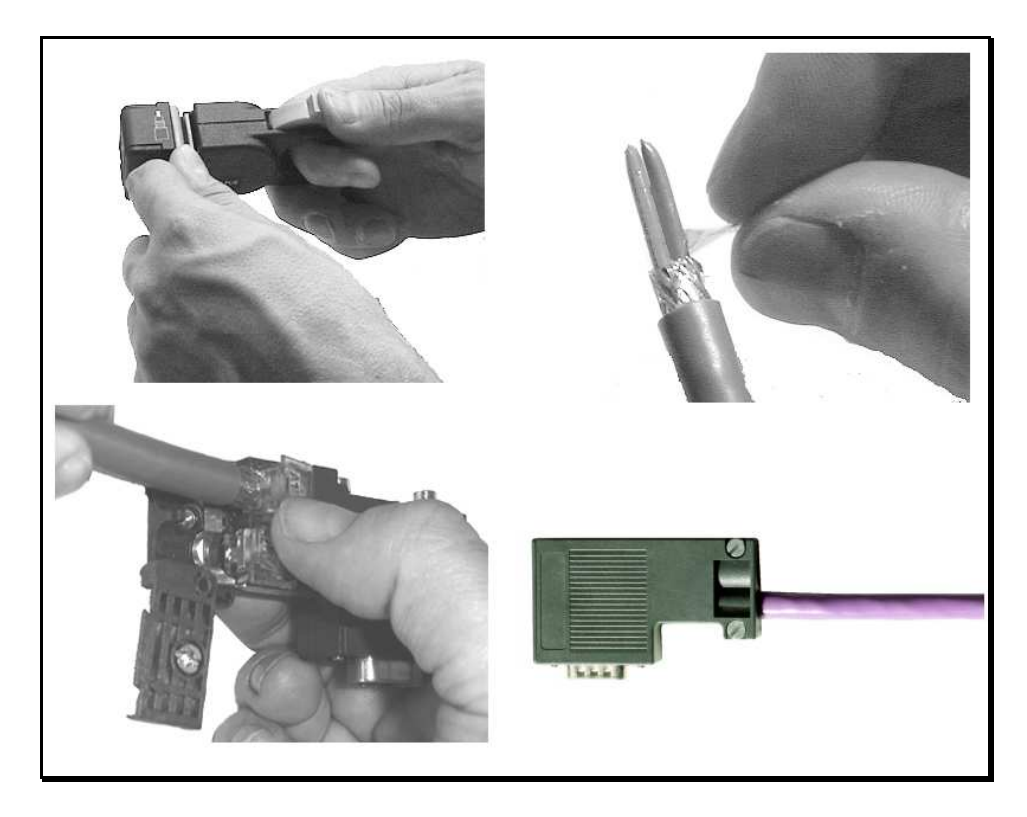

**Figura 1. 3 :** Montaje del conector Profibus.

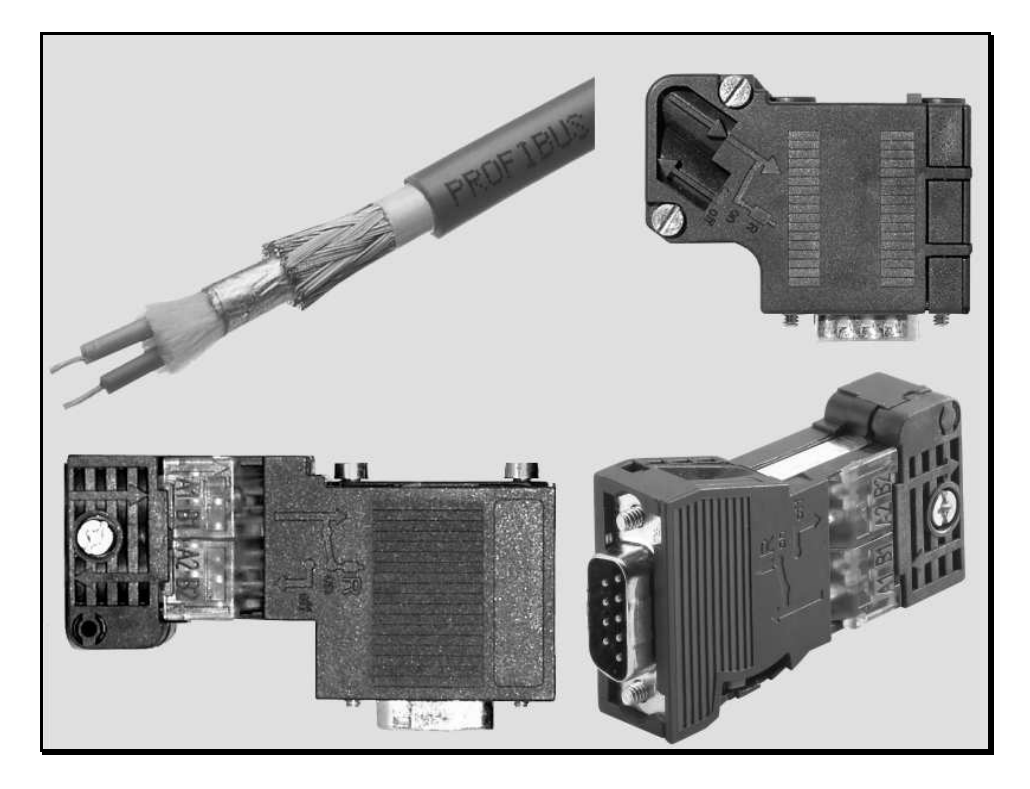

**Figura 1. 4 :** Cable y diferentes tipos de conectores Profibus.

### **10. Descripción del PLC :**

El PLC seleccionado para la gestión de la dosificación es un Siemens Simatic S7 CPU 315 2DP (referencia 6ES7 315-2AF02-0AB0).

La versión del software STEP S7 que se debe utilizar para programar la CPU tiene que ser la 5.0 junto con el 'Service Pack 3' o superior.

#### **10.1. Cantidad de Memoria del PLC :**

Con la CPU 315 2DP, se dispone de 96 Kbytes de memoria de carga para el almacenamiento del programa y de datos ampliable a 4 Mbytes a través de EPROM.

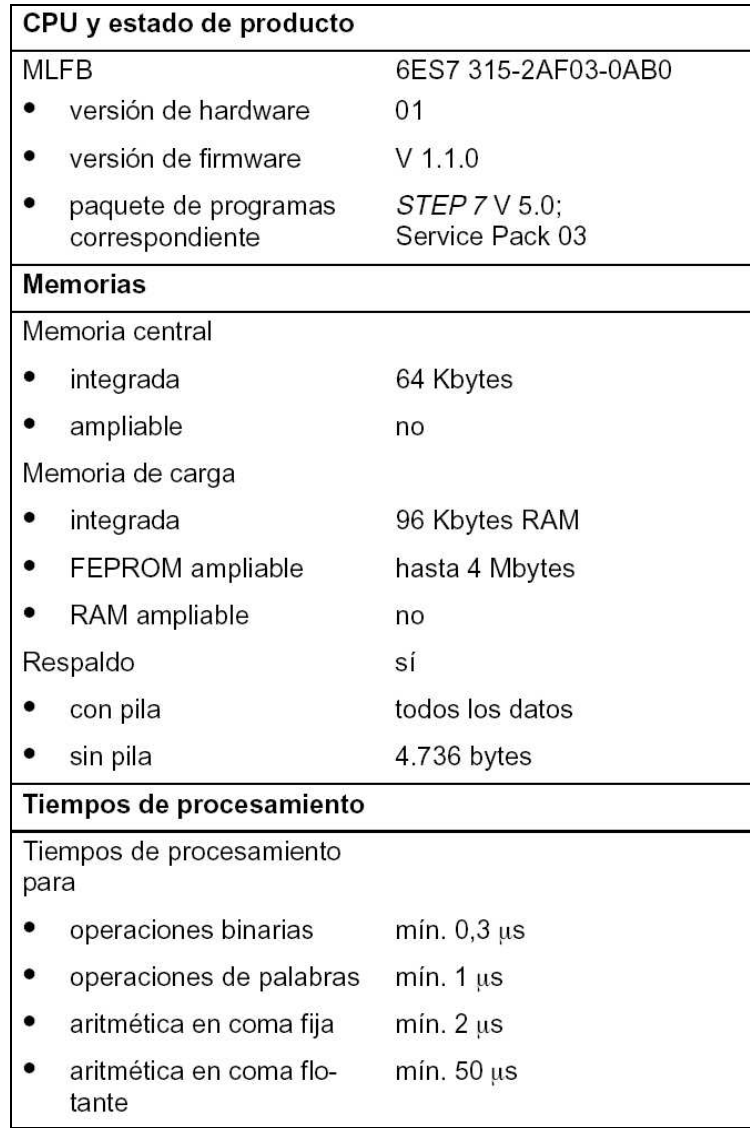

**Figura 1. 5 :** Datos generales de la CPU, memoria y tiempos de procesamiento.

La información será respaldada a través de una batería tampón la cual no viene incluida con la CPU y se debe adquirir a parte. Con esta opción nos aseguramos contra la pérdida de datos en caso de micro-cortes, caídas de tensión, etc.

En la Figura 1.5 se puede observar la cantidad de memoria que dispone la CPU. La capacidad de almacenamiento junto con la posibilidad de conectarse a través de 2 puertos de comunicación son sin duda los aspectos más importantes para la elección del PLC en este proyecto.

### **10.2. Contadores y Temporizadores :**

Se dispone de 64 contadores de 0 a 999 y de 128 temporizadores con un margen de tiempo de entre 10 milisegundos y 9.990 segundos (algo más de dos horas y media).

| Tiempos/contadores y su remanencia |                                    |  |  |  |  |
|------------------------------------|------------------------------------|--|--|--|--|
| Contadores S7                      | 64                                 |  |  |  |  |
| remanencia ajustable               | $de Z$ 0 a $Z$ 63                  |  |  |  |  |
| preajustado                        | deZ0aZ7                            |  |  |  |  |
| margen de cómputo                  | 0 a 999                            |  |  |  |  |
| Contador IEC                       | sí                                 |  |  |  |  |
| tipo                               | <b>SFB</b>                         |  |  |  |  |
| Tiempos S7                         | 128                                |  |  |  |  |
| remanencia ajustable               | de T 0 a T 127                     |  |  |  |  |
| preajustado                        | sin temporizadores remanen-<br>tes |  |  |  |  |
| margen de tiempo                   | 10 ms a 9.990 s                    |  |  |  |  |
| Temporizador IEC                   | sí                                 |  |  |  |  |
| tipo                               | SFB                                |  |  |  |  |

**Figura 1. 6 :** Temporizadores y contadores.

#### **10.3. Remanencia :**

En caso de que surja alguna anomalía y la CPU pase de estado 'Run' a 'Stop' o se corte la tensión por un tiempo prolongado, puede ser interesante guardar una serie de datos en memoria para que cuando el programa se restablezca continúe en el paso donde se quedó antes de la parada.

Para este fin el PLC se dispone de un área de remanencia de 4.736 bytes que se puede repartir entre marcas, contadores, temporizadores y bloques de datos según interese.

En la siguiente tabla podemos observar la capacidad de datos remanentes de la CPU :

| Areas de datos y su remanencia                                              |                                    |  |  |  |  |
|-----------------------------------------------------------------------------|------------------------------------|--|--|--|--|
| Area de datos remanentes en<br>total (incl. marcas; tiempos;<br>contadores) | 4.736 bytes                        |  |  |  |  |
| Marcas                                                                      | 2.048                              |  |  |  |  |
| de MB 0 a MB 255<br>remanencia ajustable                                    |                                    |  |  |  |  |
| de MB $0$ a MB $15$<br>preajustado                                          |                                    |  |  |  |  |
| Marcas de ciclo                                                             | 8 (1 byte de marcas)               |  |  |  |  |
| Bloques de datos                                                            | máx. 255 (DB 0 reservado)          |  |  |  |  |
| capacidad                                                                   | máx. 16 Kbytes                     |  |  |  |  |
| remanencia ajustable                                                        | 8 DB; máx. 4.096 bytes de<br>datos |  |  |  |  |
| preajustado                                                                 | sin remanencia                     |  |  |  |  |
| Datos locales (no ajustable)                                                | máx. 1.536 bytes                   |  |  |  |  |
| según prioridad                                                             | 256 bytes                          |  |  |  |  |

**Figura 1. 7 :** Área de datos remanentes.

La remanencia es un aspecto muy importante a tener en cuenta puesto que hay secuencias de programa en las que es imprescindible que empiecen en un punto y acaben en otro ante cualquier contratiempo que se pueda presentar. Por ejemplo, si en medio de la secuencia de dosificación se produce una parada de la CPU y no se tuviera en cuenta la remanencia , la secuencia no acabaría y se tendría que desechar.

#### **10.4. Bloques de Programación :**

La figura siguiente se debe tener en cuenta a la hora de programar el PLC. Cada bloque del operación (OB) de programa puede ocupar hasta 16 Kbytes para los OB. Los bloques de función y de control (FB y FC) pueden ocupar también un máximo de 16 Kbytes y se puede disponer de hasta 192 bloques de cada.

| <b>Bloques</b>                          |                          |  |  |  |  |
|-----------------------------------------|--------------------------|--|--|--|--|
| OВ                                      | vea lista de operaciones |  |  |  |  |
| capacidad                               | máx. 16 Kbytes           |  |  |  |  |
| Profundidad de anidado                  |                          |  |  |  |  |
| según prioridad                         | 8                        |  |  |  |  |
| adicionales dentro de un<br>OB de error | 4                        |  |  |  |  |
| FB                                      | máx. 192                 |  |  |  |  |
| capacidad                               | máx. 16 Kbytes           |  |  |  |  |
| <b>FC</b>                               | máx. 192                 |  |  |  |  |
| capacidad                               | máx. 16 Kbytes           |  |  |  |  |

**Figura 1. 8 :** Capacidad de los bloques.

Para todos los bloques se pueden anidar operaciones lógicas hasta una profundidad de 8 paréntesis excepto en los OB's de error con los cuales de dispone de hasta 12.

### **10.5. Direccionamiento de E/S :**

El direccionamiento de la CPU es la capacidad de ésta para gestionar entradas y salidas.

Este aspecto se debe tener en cuenta a la hora de gestionar sistemas con un gran número de variables de campo. Aunque en este proyecto este punto no es demasiado importante puesto que la gestión de entradas y salidas es realizada mayoritariamente por el autómata S5 existente, se incluye la tabla de capacidad de direccionamiento de entradas, salidas y periferia la CPU.

| Areas de direccionamiento (entradas/salidas)               |                                                                                      |  |  |  |  |
|------------------------------------------------------------|--------------------------------------------------------------------------------------|--|--|--|--|
| Area de direccionamiento de<br>periferia digital/analógico | 1 Kbyte/1 Kbyte (direcciona-<br>ble discrecionalmente)                               |  |  |  |  |
| de ellos descentralizados                                  | 1 Kbyte/1 Kbyte                                                                      |  |  |  |  |
| Imagen del proceso (no ajus-<br>table)                     | 128/128 bytes                                                                        |  |  |  |  |
| Canales digitales                                          | máx. 8.192 (menos 1 byte di-<br>rección de diagnóstico por<br>cada esclavo DP)/8.192 |  |  |  |  |
| de ellos centralizados                                     | máx. 1.024/1.024                                                                     |  |  |  |  |
| Canales analógicos                                         | máx. 512 (menos 1 byte di-<br>rección de diagnóstico por<br>cada esclavo DP)/512     |  |  |  |  |
| de ellos centralizados                                     | máx. 256/128                                                                         |  |  |  |  |

**Figura 1. 9 :** Direccionamiento de la CPU.

#### **10.6. Alarmas :**

Se deberá tener en cuenta que se puede tener un máximo de 50 bloques de alarma activos simultáneamente.

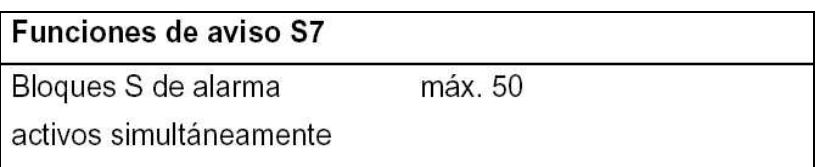

**Figura 1. 10 :** Funciones de Alarma.

Esta limitación no supone ningún problema para nuestro sistema de dosificación puesto que nunca se superarán debido a las características del programa del PLC.

#### **10.7. Puertos de Comunicación :**

Para la comunicación con otros elementos se dispone de 2 puertos que dan nombre a la CPU 315 2 DP. Esta particularidad resulta muy útil cuando se han de separar redes o bien hay que ampliar la existente.

### *10.7.1. Comunicación MPI (Multipoint Interface) :*

El primero de ellos, mostrado en la siguiente figura, corresponde a la puerto de comunicación MPI.

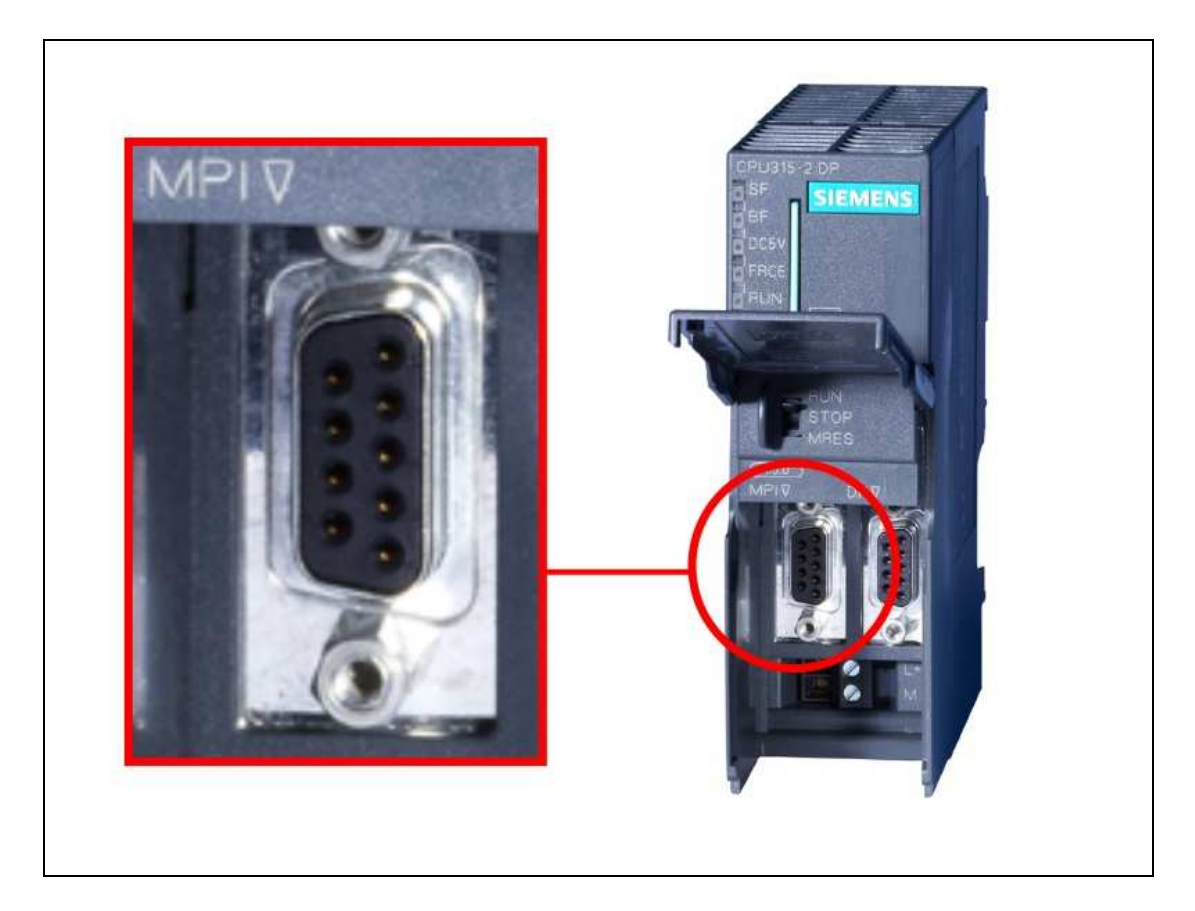

**Figura 1. 11 :** Puerto de comunicaciones MPI de la CPU 315 2DP.

A través del puerto MPI ('Multi Point Interface') se pueden conectar hasta 31 estaciones más con direcciones de la 0 a la 31. La CPU por defecto viene configurada de fábrica con el número de estación 2, aunque se puede variar según interese.

En este puerto está prevista la conexión con el PC (estación MPI 5), la consola de programación para la descarga del programa del PLC (estación 0) y se pueden conectar otros componentes como paneles de operador, otros PC's, otras CPU's, etc.

El cable de conexión y el conector MPI es idéntico al descrito anteriormente en el apartado de conectores y cables Profibus.

La siguiente tabla muestra las características del puerto. Entre ellas destacar que se puede comunicar a una velocidad de 19.200 Kbaudios o 187,5 Kbaudios (como será en nuestro caso). El software Simatic S7 viene provisto con funciones de comunicación MPI con lo cual sólo será necesario configurar el tipo de red, las estaciones, la velocidad de comunicación y poco más. El administrador Simatic dispone de una aplicación llamada 'NetPro' que permite configurar con mucha facilidad el tipo de redes de comunicación que se van a usar en el proyecto.

|                      | 1ª interfase                      |                                        |                      |  |  |  |
|----------------------|-----------------------------------|----------------------------------------|----------------------|--|--|--|
| <b>Funcionalidad</b> |                                   |                                        |                      |  |  |  |
|                      | MPI                               |                                        | sí                   |  |  |  |
|                      |                                   | maestro DP                             | no                   |  |  |  |
|                      |                                   | esclavo DP                             | no                   |  |  |  |
|                      |                                   | separación galvánica                   | no                   |  |  |  |
| <b>MPI</b>           |                                   |                                        |                      |  |  |  |
|                      |                                   | servicios                              |                      |  |  |  |
|                      | funciones PG/OP                   |                                        | sí                   |  |  |  |
|                      |                                   | - comunicación por da-<br>tos globales | sí                   |  |  |  |
|                      | funciones básicas S7              |                                        | sí                   |  |  |  |
|                      | funciones S7                      |                                        | sí (servidor)        |  |  |  |
|                      | velocidades de transfe-<br>rencia |                                        | 19,2; 187,5 Kbaudios |  |  |  |

**Figura 1. 12 :** Interfase MPI.

### *10.7.2. Comunicación Profibus/DP :*

El segundo puerto de comunicación de la CPU es el llamado puerto Profibus/DP y es el que se muestra en la figura 1.13.

Este puerto se utilizará exclusivamente para la comunicación con el autómata S5 existente.

Si se le tuviera que dar otras utilidades estas irían probablemente encaminadas a la comunicación con otros autómatas, aunque bien es cierto que se pueden conectar todo tipo de componentes que permitan este tipo de conexión.

Este tipo de comunicación puede llegar a ser mucho más rápida y fiable pero por contra supone que sea más costosa económicamente y es el motivo por el cual se ha usado única y exclusivamente para la comunicación más crítica y que requiere más fiabilidad.

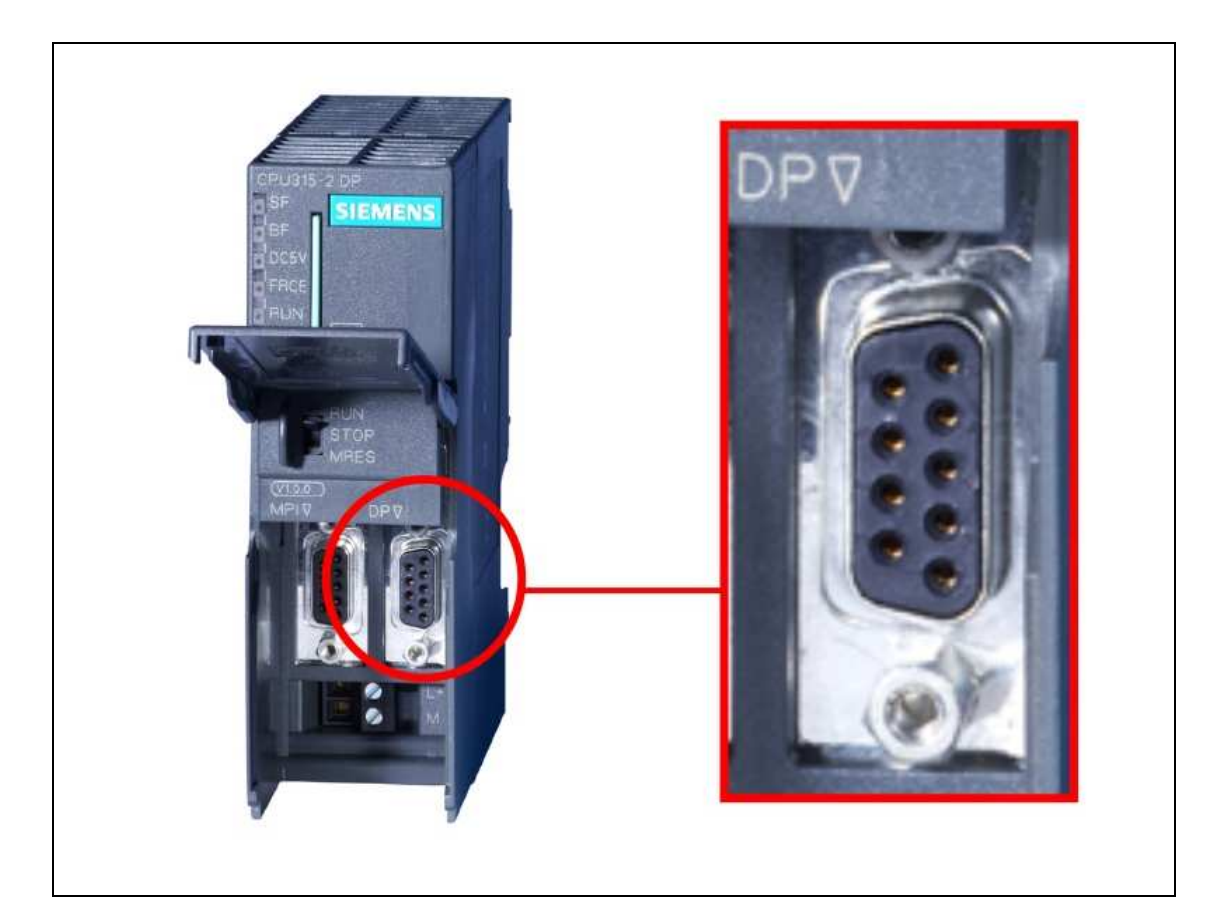

**Figura 1. 13 :** Puerto de comunicaciones Profibus/DP de la CPU 315 2DP.

En la tabla que se muestra a continuación se pueden ver las características de este puerto.

| 2a interfase                                                     |                |  |  |  |  |
|------------------------------------------------------------------|----------------|--|--|--|--|
| <b>Funcionalidad</b>                                             |                |  |  |  |  |
| maestro DP                                                       | sí             |  |  |  |  |
| esclavo DP                                                       | sí             |  |  |  |  |
| Estado/Control; pro-<br>gramación; encami-<br>namiento (routing) | sí, conectable |  |  |  |  |
| intercambio directo de<br>datos                                  | sí             |  |  |  |  |
| acoplamiento punto a<br>punto                                    | no             |  |  |  |  |
| ajuste por defecto                                               | ninguno        |  |  |  |  |
| separación galvánica                                             | sí             |  |  |  |  |
| <b>Maestro DP</b>                                                |                |  |  |  |  |
| servicios                                                        |                |  |  |  |  |
| equidistancia                                                    | sí             |  |  |  |  |
| SYNC/FREEZE                                                      | sí             |  |  |  |  |
| activar/desactivar es-<br>clavos DP                              | sí             |  |  |  |  |

**Figura 1. 14 :** Interfase Profibus DP.

La CPU se puede configurar como maestra o esclava de la red Profibus DP. También permite el intercambio directo de datos con otras estaciones, característica que se empleará para la comunicación con el autómata S5 existente.

No lleva ningún ajuste por defecto razón por la cual se deberá configurar el puerto tal como se describe en la memoria de cálculo.

#### **10.8. Alimentación y Consumo del PLC :**

El PLC se alimenta a 24 Voltios de tensión continua mientras que su consumo en vacío es de 0,9 Amperios.

La intensidad de pico típica al conectar es de aproximadamente 8 Amperios. En cuanto a la potencia típica disipada es de 10W.

En cuanto a la batería tampón (que no se suministra con el PLC y se debe adquirir aparte) en condiciones ambientales normales, tiene una autonomía de un año si el autómata no se queda sin tensión y puede ser almacenada durante cinco años.

Todas estas características se pueden consultar en la siguiente tabla :

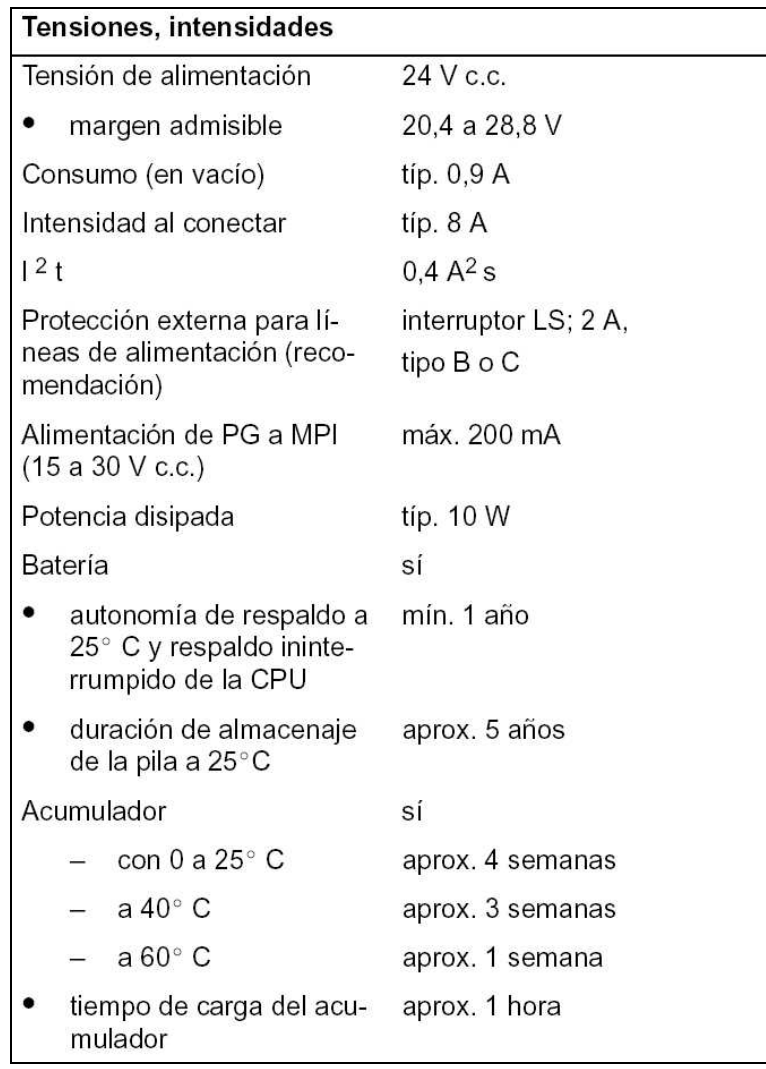

**Figura 1. 15 :** Tensiones y Corrientes del PLC.

#### **10.9. Tiempos de Ciclo :**

En la siguiente tabla podemos ver una comparativa entre algunas CPU's de la gama S7 300. Destaca el hecho de que la CPU 315 tiene un tiempo de ciclo sensiblemente inferior a la CPU 315 2DP. Esto es debido a la carga de las comunicaciones a las cuales se les reserva un tiempo de ciclo.

El tiempo de ciclo típico de una CPU 315 2DP oscila entre 50 y 103 milisegundos , tiempo más que suficiente para el tipo de proyecto realizado.

| Secuencia         | <b>CPU</b><br>312 IFM | <b>CPU 313</b>    | $\mathsf{CPU}$ 314 | <b>CPU</b><br>314 IFM | <b>CPU 315</b>  | <b>CPU</b><br>315-2 DP | <b>CPU</b><br>316-2 DP | <b>CPU</b><br>$318 - 2$ |
|-------------------|-----------------------|-------------------|--------------------|-----------------------|-----------------|------------------------|------------------------|-------------------------|
| Control del ciclo | 600 a<br>$1.200$ us   | 540 a<br>1.040 us | 540 a<br>1.040 us  | 770 a<br>$1.340$ us   | 390 a<br>820 us | 500a<br>$1.030$ us     | 500 a<br>1.030 us      | $200$ $\mu s$           |

**Figura 1. 16 :** Comparativa de tiempos de ciclo de la serie S7 300.

Otro aspecto importante en una CPU es el tiempo de reacción a eventos de alarma de proceso. La CPU 315 2DP tiene un tiempo de reacción mínimo de 0,4 milisegundos siendo el máximo de 1,1 milisegundos.

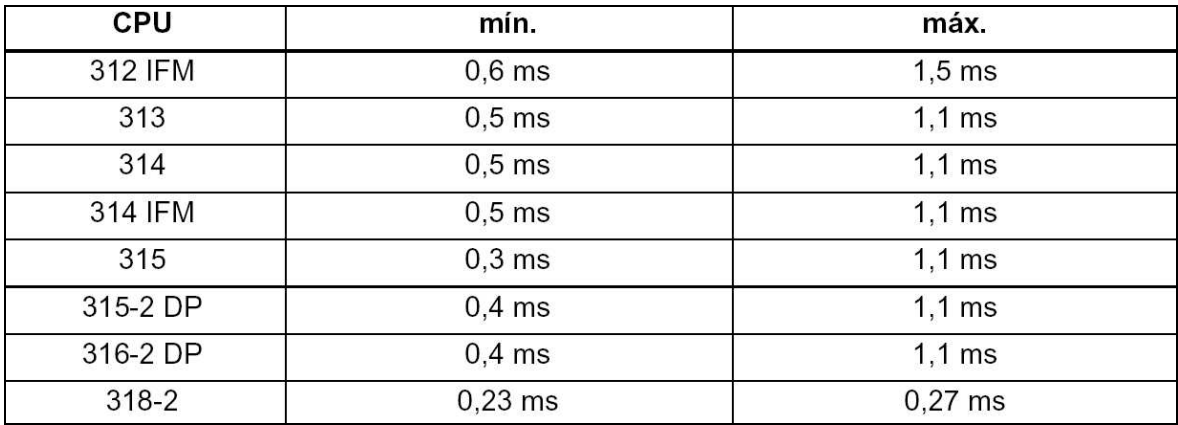

**Figura 1. 17 :** Tiempos de respuesta a alarmas de proceso de la CPU.

En cuanto al tiempo de reacción a eventos de alarma de diagnóstico, el PLC seleccionado para este proyecto reacciona con un tiempo mínimo de 0,6 milisegundos y un máximo de 1,3 milisegundos. Obsérvese tanto en este caso como en el anterior, que el tiempo de reacción de la CPU 315, inmediata antecesora de la 2DP, es algo inferior.

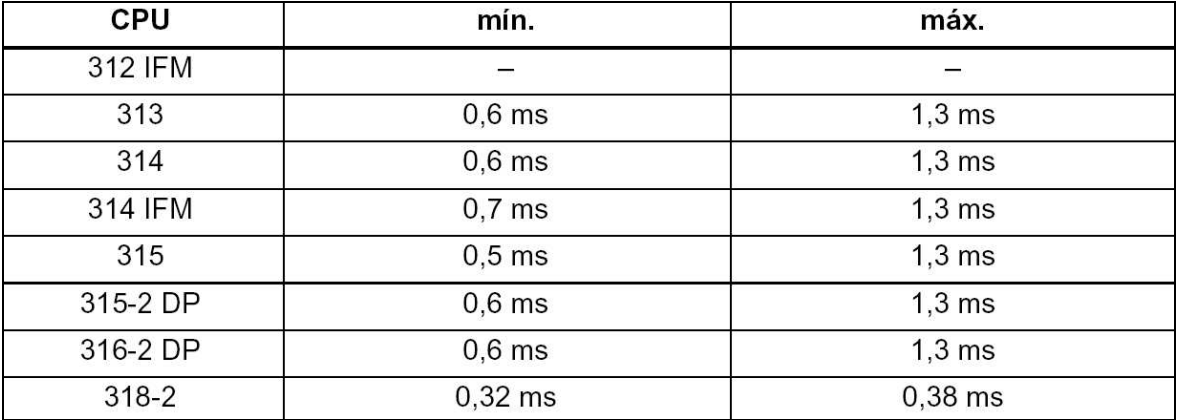

**Figura 1. 18 :** Tiempos de respuesta a alarmas de diagnóstico de la CPU.

#### **10.10. Dimensiones y Croquis Acotado :**

Las dimensiones de la CPU son 80mm de ancho, 125mm de largo y un máximo de 180mm de profundidad con la tapa abierta.

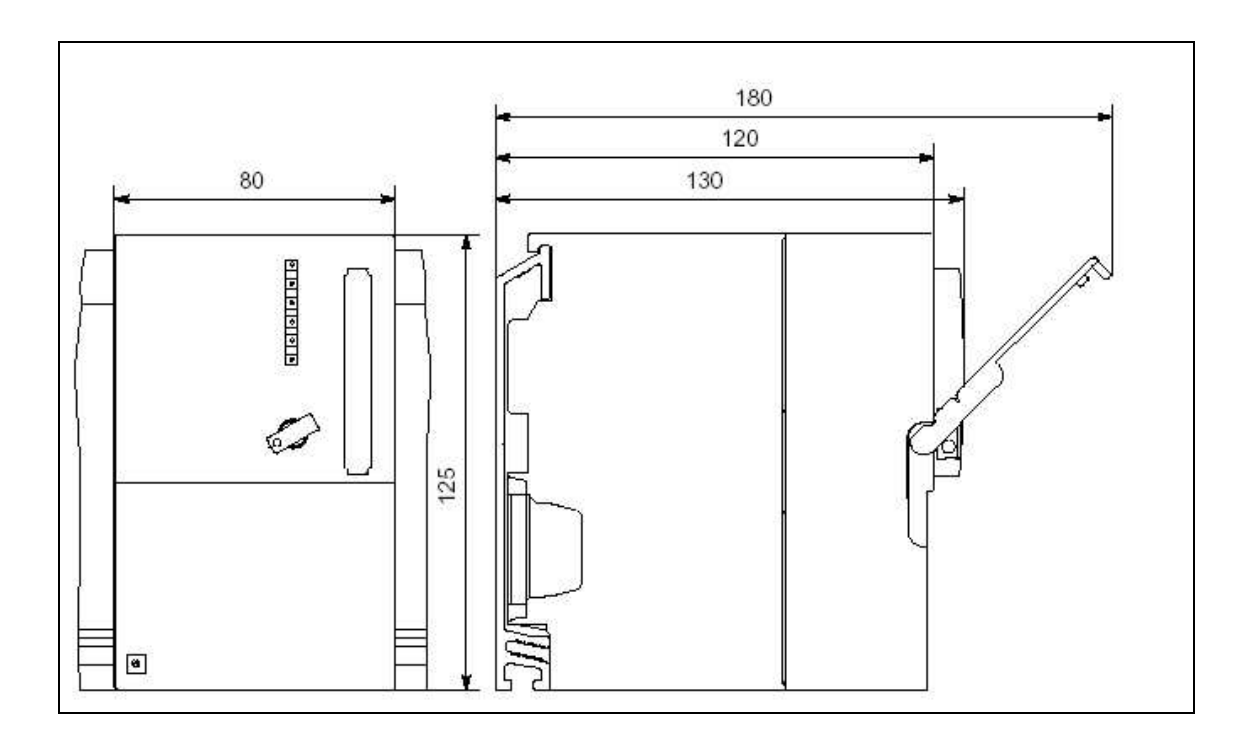

**Figura 1. 19 :** Dimensiones de la CPU.

#### **10.11. Perfil de Soporte :**

El bastidor es el eje sobre el cual van montadas las CPU's de Siemens y todas sus tarjetas. Se trata de una pieza de aluminio normalizada sobre la cual se montan las tarjetas fácilmente. El croquis acotado del perfil de soporte de 530 mm es el siguiente :

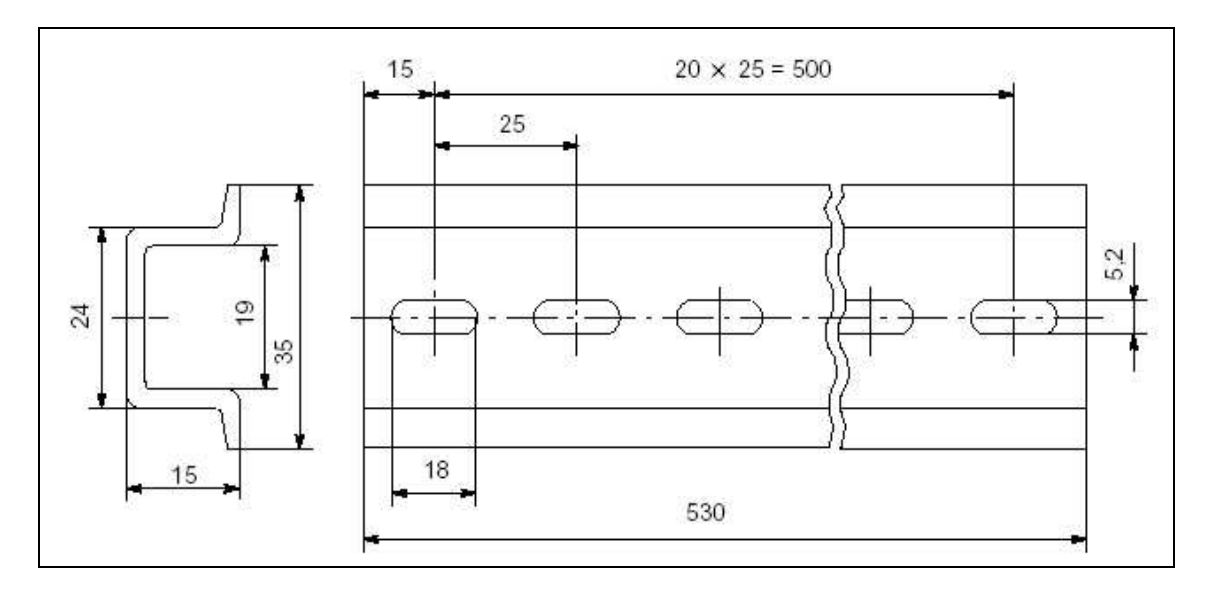

**Figura 1. 20 :** Croquis acotado del perfil de soporte normalizado de 530 mm.

El perfil de soporte que contiene la CPU se le llama bastidor 0. A cada espacio para tarjetas del bastidor se le llama 'Slot'. Una misma tarjeta puede ocupar 1, 2 o 4 'Slots' dependiendo de su tamaño.

En el bastidor 0, el 'Slot' 0 se reserva para la fuente de alimentación, el 'Slot' 1 par a la IM360 y el 2 para la CPU. Todas las demás tarjetas pueden ir a continuación.

Se puede tener más de un bastidor y para unirlos son necesarias las tarjetas de interfase IM361 conectadas a la IM 360 del bastidor 0. Estas tarjeta serán descritas más adelante.

Para colocar los módulos en un solo bastidor rigen las reglas siguientes:

- A la derecha de la CPU pueden enchufarse como máximo 8 módulos (SM, FM, CP).
- La cantidad de módulos (SM, FM, CP) enchufables está limitada por su consumo de corriente tomado del bus posterior de S7-300 (vea la tabla de datos técnicos de los diferentes módulos).
- El consumo total en el bus posterior de S7-300 para todos los módulos montados en un bastidor no deberá rebasar :
	- o En CPU 313/314/314 IFM/315/315-2-DP/316-2 DP/318-2 **1,2 A.**
	- $\circ$  En CPU 312 IFM  $\rightarrow$  0.8 A.

Para disponer los módulos en varios bastidores rigen las reglas siguientes:

- o El módulo de interconexión ocupa siempre el puesto 'Slot' 3 y debe encontrarse siempre a la izquierda del primer módulo de señales.
- o En cada bastidor pueden enchufarse como máximo 8 módulos (SM, FM, CP). Estos módulos se hallan siempre a la derecha de los módulos de interconexión.
- o La cantidad de módulos (SM, FM, CP) enchufados está limitada por la toma de corriente admisible del bus posterior S7-300. El consumo total de cada línea no debe exceder de 1,2A.

### **10.12. Montaje :**

En el sentido de las normas electrotécnicas, los módulos de un S7-300 se consideran medios operativos abiertos, es decir, deben estar instalados siempre en cajas, armarios o locales de servicio eléctrico accesibles únicamente mediante una llave o una herramienta. El acceso a las cajas, armarios o locales de servicio eléctrico sólo estará permitido al personal autorizado o adecuadamente instruido.

Es necesario observar las separaciones mínimas a fin de :

- o Asegurar la evacuación del calor disipado por los módulos S7-300.
- o Tener espacio suficiente para enganchar y desenganchar los módulos S7-300.
- o Tener el espacio necesario para tender los cables.
- o Aumentar la altura de montaje del bastidor S7-300 a 185mm. A pesar de ello, tienen que observarse las separaciones de 40mm.

La figura 1.21 muestra las distancias que hay que respetar para una configuración S7-300 en varios bastidores entre éstos y los medios operativos, canaletas de cables, paredes de armario, etc. adyacentes.

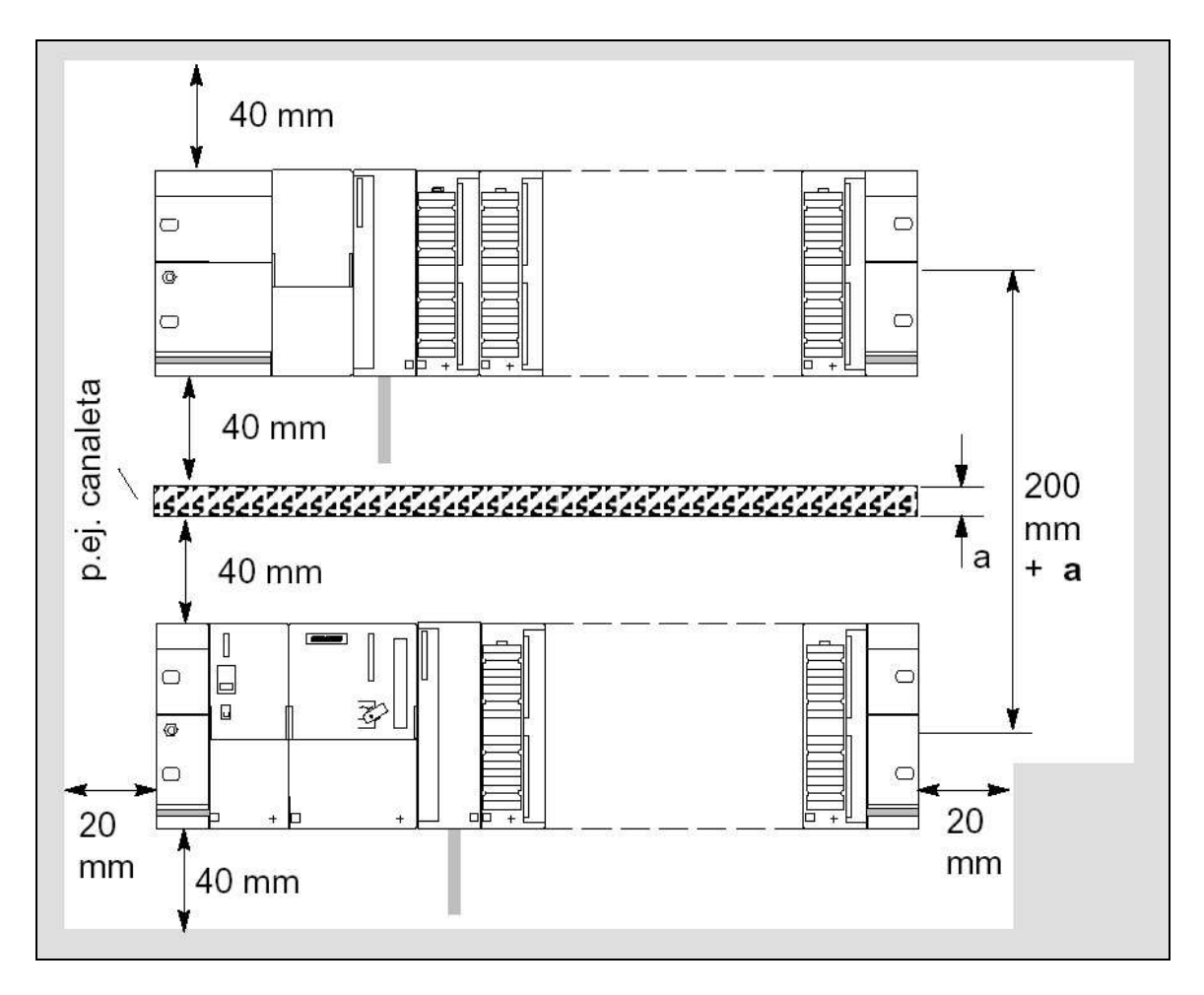

**Figura 1. 21 :** Medidas a tener en cuenta en el montaje de un autómata S7 300.

### **11. Fuente de Alimentación :**

La fuente de alimentación deberá soportar la carga de la CPU y todas las tarjetas asociadas a esta. La fuente escogida para este montaje es una Siemens PS 307 de 10 Amperios cuya referencia es 6ES7-307-1KA00-0AA0.

Algunas de sus propiedades son :

- o Intensidad de salida 10 A.
- o Tensión nominal de salida DC 24 V, estabilizada, a prueba de cortocircuitos y marcha en vacío.
- o Acometida monofásica (tensión nominal de entrada AC 120/230 V, 50/60 Hz).
- o Separación eléctrica segura según EN 60 950.
- o Puede utilizarse como fuente de alimentación de carga.

### **11.1. Esquema de Conexión :**

El esquema de conexión de la fuente es el que se muestra en la siguiente imagen :

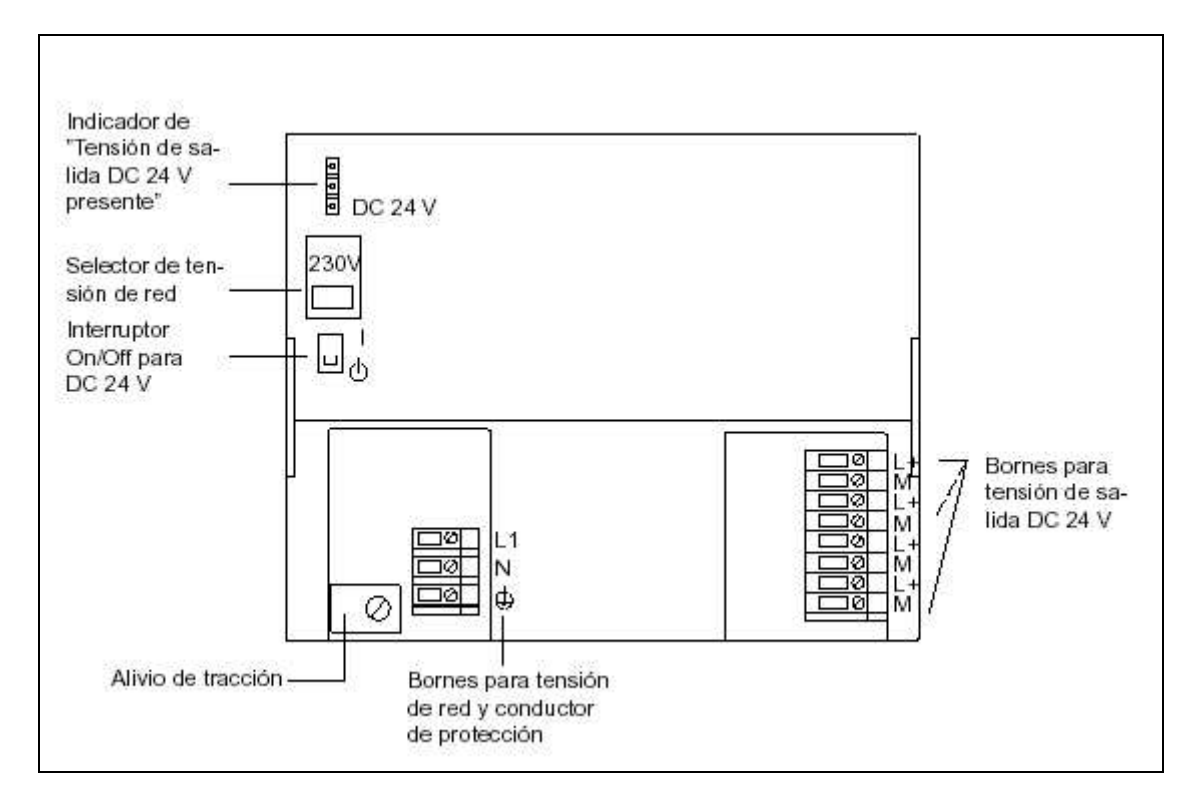

**Figura 1. 22 :** Esquema de conexión de la fuente de alimentación PS 307 de 10 Amperios.

### **11.2. Principio de Funcionamiento de la Fuente de Alimentación :**

Esquemáticamente la fuente de alimentación es como se muestra a continuación :

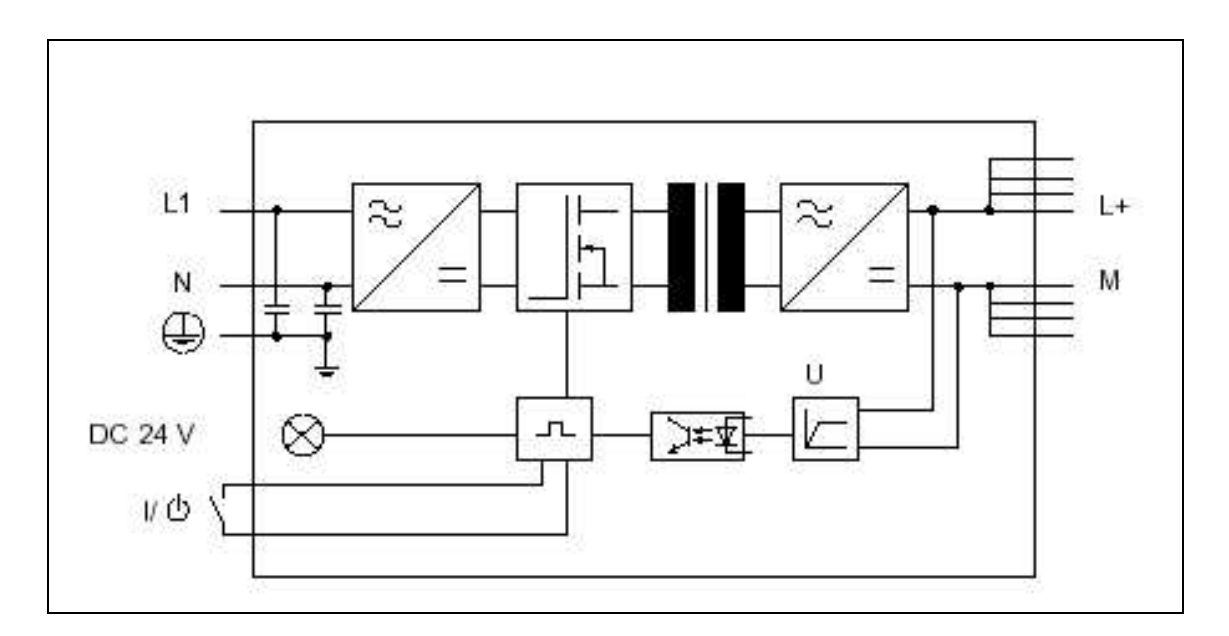

**Figura 1. 23 :** Principio de funcionamiento de la fuente de alimentación.

### **11.3. Protección de la Línea :**

Para proteger la línea de red a la entrada la fuente de alimentación, el fabricante recomienda intercalar un automático magnetotérmico de 16 Amperios de intensidad nominal a 230V de tensión alterna y con característica de disparo tipo B o C.
## **11.4. Reacción de la Fuente en Condiciones de Servicio Atípicas :**

Estas condiciones se representan en la siguiente tabla suministrada por el fabricante :

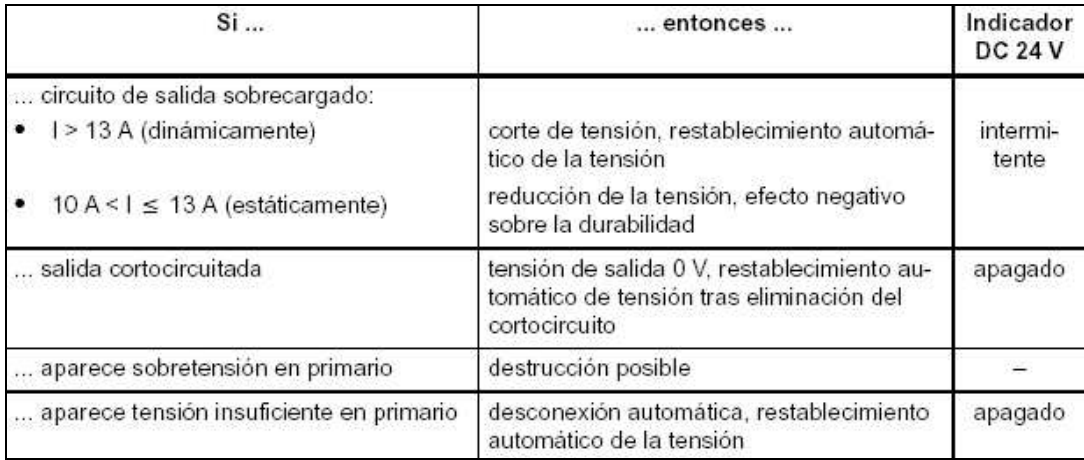

**Figura 1. 24 :** Reacción de la fuente en condiciones de servicio atípicas.

#### **11.5. Tablas de Datos Técnicos :**

#### *11.5.1. Magnitudes de Entrada :*

La fuente se alimenta directamente de la línea admitiendo 120 y 230 Voltios de tensión alterna a 50 ó 60 Hercios. Su corriente a la entrada es de 1,7 Amperios si se alimenta a 230 Voltios y de 3,5 Amperios a 120 Voltios.

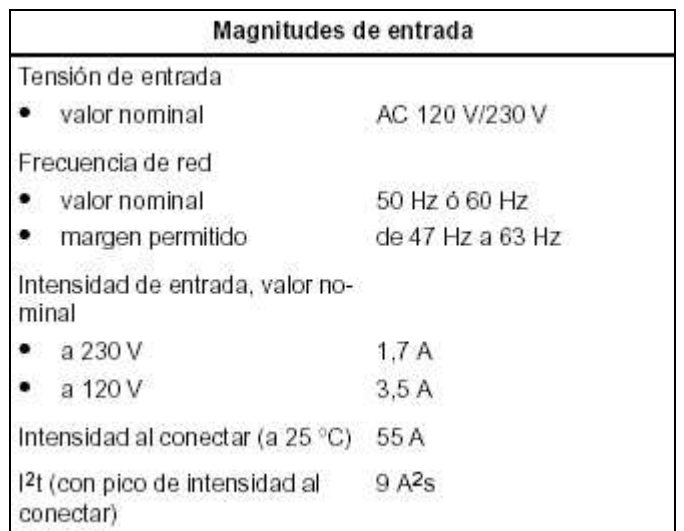

**Figura 1. 25 :** Tabla de magnitudes de entrada.

## *11.5.2. Magnitudes de Salida :*

La fuente dispone de una salida de 24 Voltios nominales con un margen de tolerancia del 5 por ciento y soporta el funcionamiento en vacío.

La corriente nominal a la salida es de 10 Amperios y no se puede conectar en paralelo. La fuente está protegida contra cortocircuitos sin necesidad de rearmar la fuente cuando esto sucede.

Los parámetros a la salida de la fuente y sus márgenes se muestran en la siguiente tabla :

|                             | Magnitudes de salida                                                            |  |
|-----------------------------|---------------------------------------------------------------------------------|--|
| Tensión de salida           |                                                                                 |  |
| valor nominal               | DC 24 V                                                                         |  |
| margen permitido            | $24 V \pm 5 %$ , soporta funcio-<br>namiento en vacío                           |  |
| tiempo de subida            | máx. 2,5 s                                                                      |  |
| Intensidad de salida        |                                                                                 |  |
| valor nominal               | 10 A, no conectable en pa-<br>ralelo.                                           |  |
| Protección de cortocircuito | electrónica, no precisa<br>rearme<br>de 1,1 a 1,3 $\times$ $\vert_{\mathsf{N}}$ |  |
| Rizado residual             | máx. 150 mVpp                                                                   |  |

**Figura 1. 26 :** Tabla de magnitudes de salida.

## *11.5.3. Magnitudes Características :*

La fuente de alimentación según la norma IEC 536 con lleva una protección clase I con conductor de protección.

El rendimiento de la fuente es de un 89 por ciento mientras que la potencia absorbida es de 270 Vatios. Las pérdidas típicas son de 30 Vatios.

La fuente de alimentación cumple las siguientes características y normas:

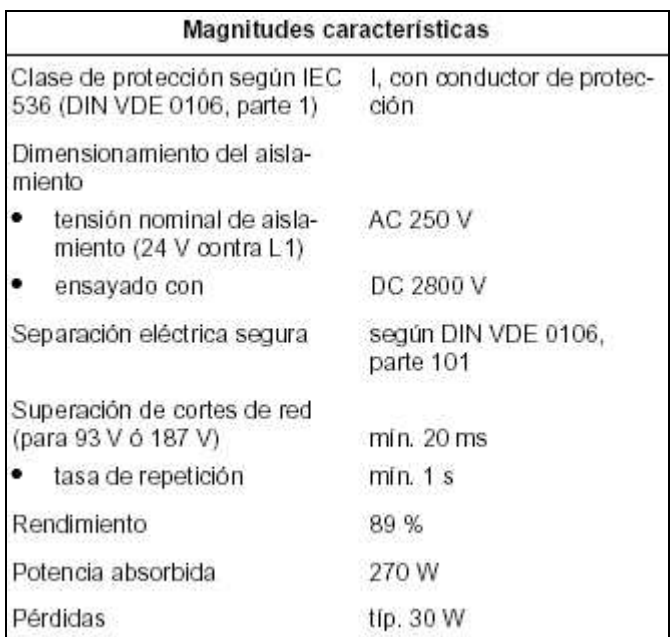

**Figura 1. 27 :** Tabla de magnitudes características.

# **11.6. Dimensiones y Croquis Acotado :**

Las dimensiones de la fuente como muestra la figura siguiente son 200mm de ancho por 125mm de alto y un máximo de 125mm. de profundidad.

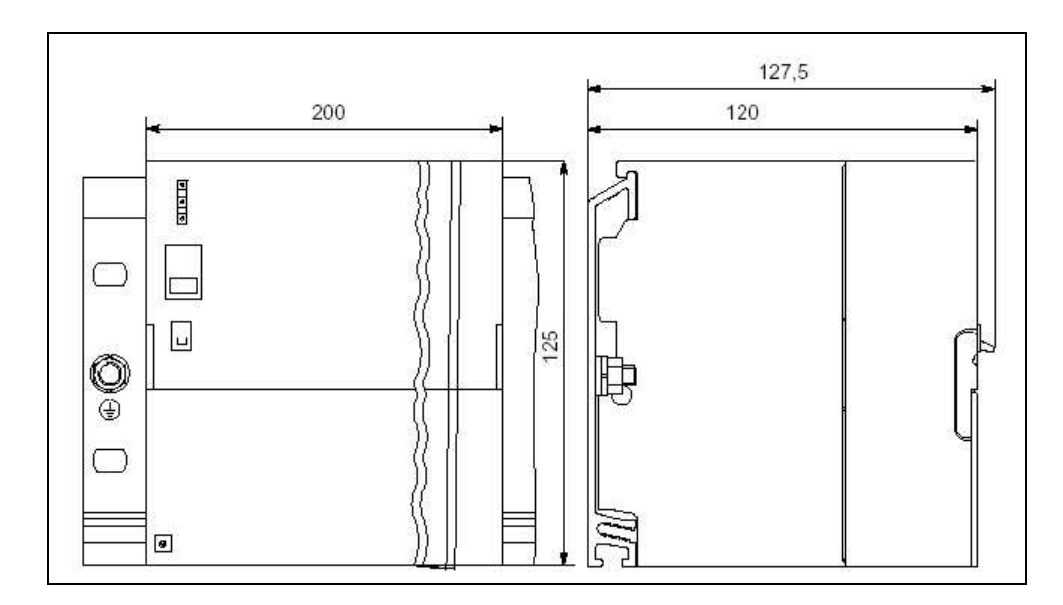

**Figura 1. 28 :** Croquis acotado de la fuente de alimentación.

# **12. Tarjetas de Interfase IM 360 e IM 361 :**

Las tarjetas de interfase IM 360 (referencia 6ES7 360-3AA01-0AA0) e IM 361 (referencia 6ES7 361 3CA01-0AA0) son las encargadas de conectar bastidores entre sí como ya se ha comentado anteriormente.

### **12.1. Características de la IM 360 :**

Las características principales de esta tarjeta de interfase son :

- o Interfase para el bastidor 0 del S7-300 (perfil soporte 0).
- o Intercambio de datos entre la IM 360 y la IM 361 vía cable de conexión 368.
- o Distancia máxima entre IM 360 e IM 361: 10 m.

La IM 360 dispone de un LED de indicación de estado 'SF' el cual se ilumina cuando falta el cable de conexión o bien cuando la IM 361 está desconectada. A continuación se muestra una imagen del frontal de la tarjeta:

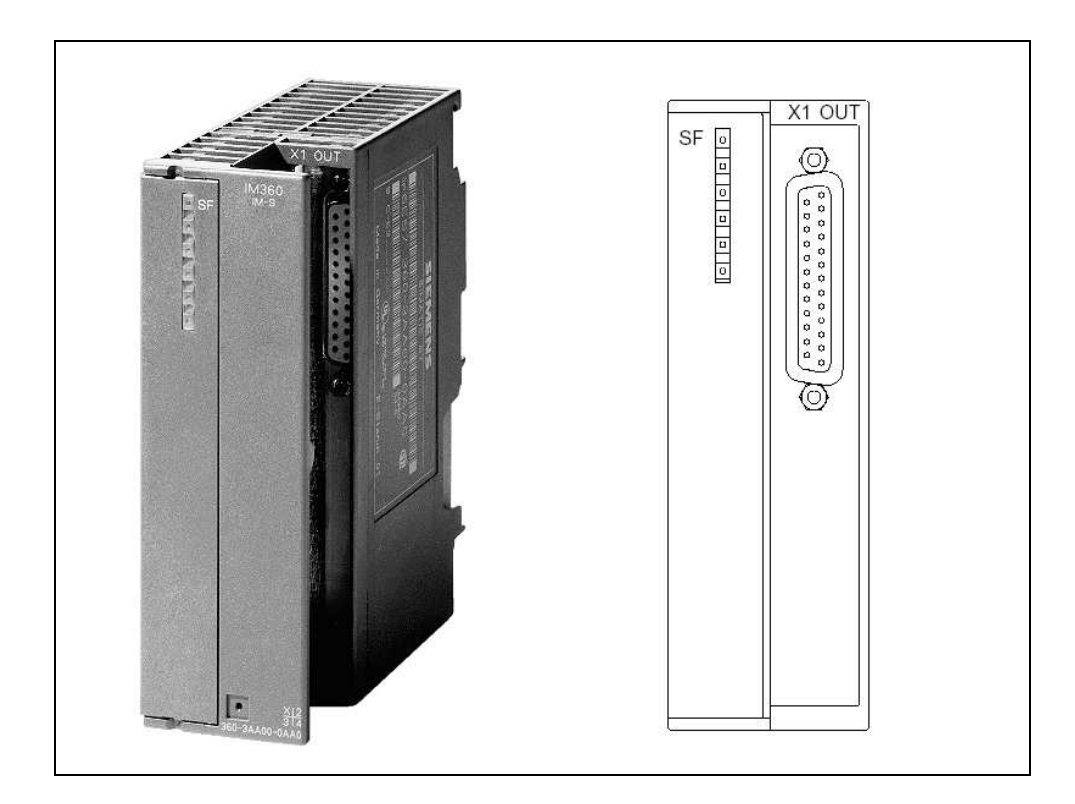

**Figura 1. 29 :** Imagen y frontal de la tarjeta de interfase IM 360.

#### **12.2. Dimensiones y Croquis Acotado de la IM 360 :**

La IM 360 tiene 40 mm de ancho por 125 de alto y una profundidad de 120 mm a la que se le ha de sumar el ancho del conector y el cable.

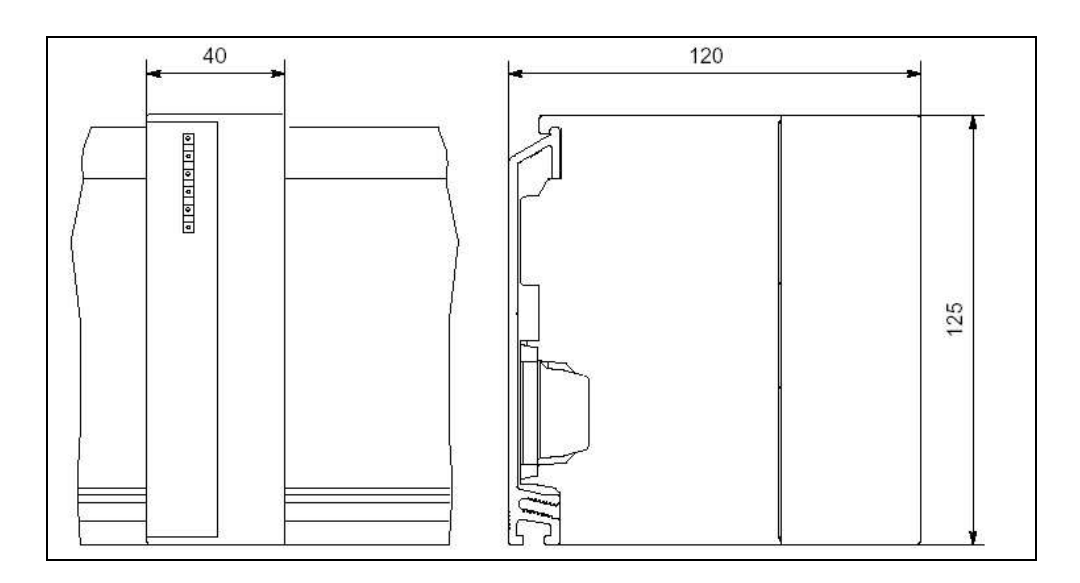

**Figura 1. 30 :** Croquis acotado de la tarjeta de interfase IM 360.

## **12.3. Características de la IM 361 :**

La interfase IM 361 tiene las propiedades siguientes:

- o Tensión de alimentación DC 24 V
- o Interfase para los bastidores 1 a 3 del S7-300 (perfiles soporte 1 a 3).
- o Corriente suministrada al bus posterior del S7-300: máx. 0,8 A
- o Intercambio de datos entre IM 360 e IM 361 ó entre dos IM 361 vía cable de conexión 368
- o Distancia máxima entre una IM 360 y una IM 361: 10 m

La IM 360 dispone de un LED de indicación de estado 'SF' el cual se ilumina cuando falta el cable de conexión, cuando la IM 361 precedente está desconectada o bien cuando la CPU está en 'OFF'. También dispone de una indicación de fallo de alimentación de la tarjeta 'DC 5 V'. A continuación se muestra una imagen del frontal de la tarjeta:

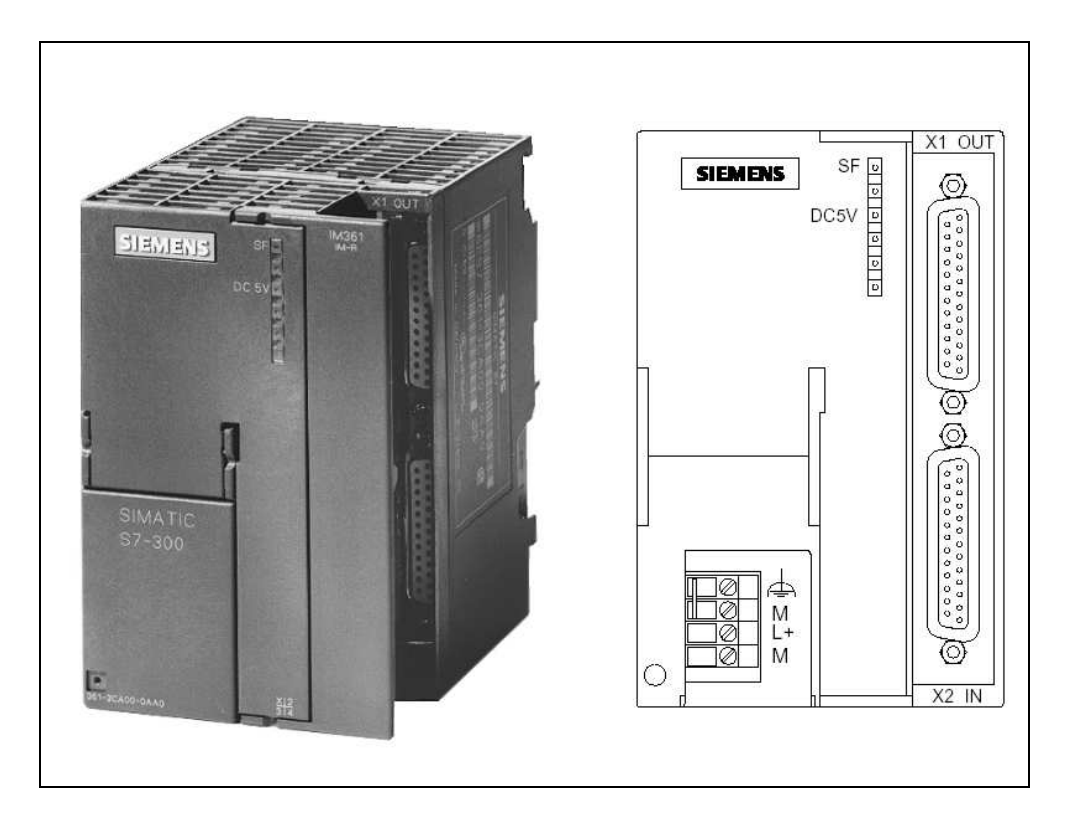

**Figura 1. 31 :** Imagen y frontal de la tarjeta de interfase IM 361.

# **12.4. Dimensiones y Croquis Acotado de la IM 361 :**

La IM 360 tiene 80 mm de ancho por 125 de alto y una profundidad de 120 mm a la que se le ha de sumar el ancho de los conectores y los cables.

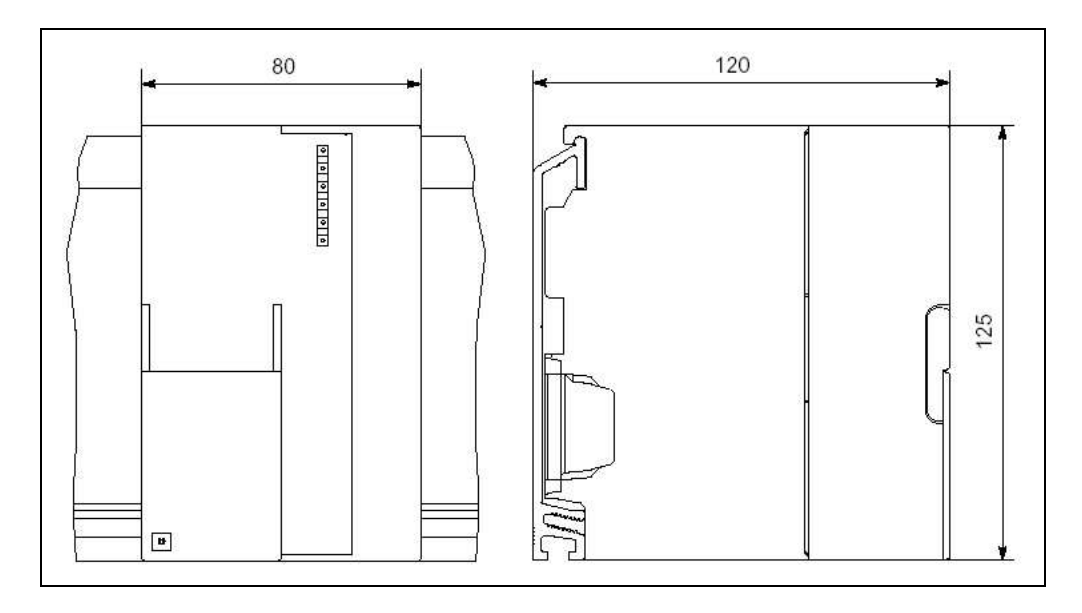

**Figura 1. 32 :** Croquis acotado de la tarjeta de interfase IM 361.

# **13. Tarjetas de Salidas Analógicas :**

Estas tarjetas de 4 salidas analógicas (referencia SM 332 6ES7 332-5HD01-0AB0 ) serán las encargadas de regular la velocidad de los silos cuya dosificación se haga por medio de 'sinfín' o tubo vibrante a través de variador.

#### **13.1. Características :**

El módulo de salidas analógicas SM 332 de 12 Bits presenta las propiedades siguientes:

- o 4 salidas repartidas en 4 grupos de canales.
- o Selección de salidas por canal alternativamente como salida de tensión.
- o Salida de intensidad.
- o Resolución 12 bits.
- o Alarma de diagnóstico parametrizable.

#### **13.2. Esquema de Conexión :**

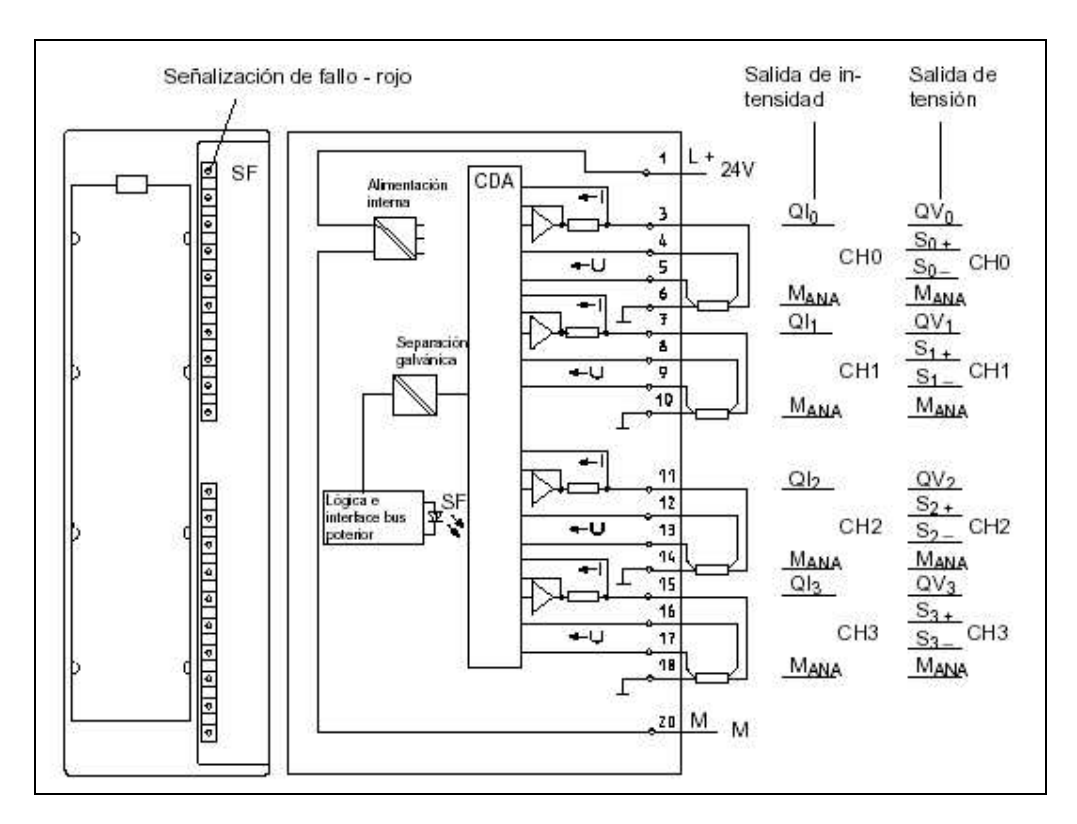

**Figura 1. 33 :** Esquema de conexión de la tarjeta.

#### **13.3. Tensiones, Intensidades y Potenciales :**

En la siguiente tabla se puede observar las características de tensión, corriente y potencia de la tarjeta :

|     | Tensiones, intensidades, potenciales    |                    |  |
|-----|-----------------------------------------|--------------------|--|
|     | DC 24 V<br>Tensión nominal de carga L + |                    |  |
|     | prot. inversión polaridad               | sí                 |  |
|     | Separación galvánica                    |                    |  |
|     | entre canales y bus poste-<br>rior      | sí                 |  |
|     | entre canales y tensión de<br>carga L+  | sí                 |  |
| ble | Diferencia de potencial admisi-         |                    |  |
|     | entre S- y MANA (U <sub>CM</sub> )      | DC3V               |  |
|     | entre MANA Y<br>Minterna (Uiso)         | DC 75 V<br>AC 60 V |  |
|     | Aislamiento ensayado con                | DC 600 V           |  |
|     | Consumo                                 |                    |  |
|     | del bus posterior.                      | máx. 60 mA         |  |
|     | de tensión nominal L +<br>(sin carga)   | máx. 240 mA        |  |
|     | Pérdidas del módulo                     | tip. 3 W           |  |

**Figura 1. 34 :** Tabla de tensiones, corrientes y potenciales del módulo de analógicas.

#### **13.4. Formación de Valores Analógicos :**

Para formar el valor analógico de salida se debe tener en cuenta el tipo de actuador. Para una salida de  $\pm$  10 V,  $\pm$  20mA, 4 a 20mA y 1 a 5V, la resolución de salida será de 11 bits más signo, en cambio para salidas de 0 a 10V o 0 a 20 mA la resolución será de 12 bits.

| Formación de valores analógicos                |                    |
|------------------------------------------------|--------------------|
| Resolución (inc. margen de re-<br>base)        |                    |
| $\pm$ 10 V: $\pm$ 20 mA:<br>4 a 20 mA: 1 a 5 V | 11 bits $+$ signo  |
| 0 a 10 V; 0 a 20 mA                            | 12 bits            |
| Tiempo de conversión (por ca-<br>nal)          | 0.8 <sub>ms</sub>  |
| Tiempo de establecimiento                      |                    |
| para carga resistiva                           | 0.1 <sub>ms</sub>  |
| para carga capacitiva                          | $3.3$ ms           |
| para carga inductiva                           | $0.5$ ms           |
| Valor de sustitución                           | si, parametrizable |

**Figura 1. 35 :** Tabla de formación de valores analógicos.

#### **13.5. Datos de la Tarjeta para la Selección de los Actuadores :**

Cada tarjeta está compuesta por dos canales con dos salidas analógicas. Cada canal se puede parametrizar independientemente, por ello si se conectan dos actuadotes en un mismo canal, éstos deben tener las mismas características de entrada (por ejemplo 4 a 20mA).

En la siguiente tabla se muestran los datos a tener en cuenta a la hora de seleccionar un actuador.

| Datos para selección de un actuador                                                  |                                                                                       |
|--------------------------------------------------------------------------------------|---------------------------------------------------------------------------------------|
| Márgenes de salida (valo-<br>res nominales)                                          |                                                                                       |
| tensión                                                                              | ±10V<br>de 0 a 10 V<br>de1a5V                                                         |
| intensidad                                                                           | $±$ 20 mA<br>de 0 a 20 mA<br>de 4 a 20 mA                                             |
| Resistencia de carga (en el<br>margen nominal de la salida)                          |                                                                                       |
| salidas de tensión                                                                   | min.1kQ                                                                               |
| carga capacitiva                                                                     | máx. 1 µF                                                                             |
| salidas de intensidad                                                                | máx. 500 Q                                                                            |
| para U <sub>CM</sub> < 1 V                                                           | máx. 600 Q                                                                            |
| carga inductiva                                                                      | máx. 10 mH                                                                            |
| Salida de tensión                                                                    |                                                                                       |
| protección contra cortocir-<br>cuitos                                                | ŝÍ                                                                                    |
| corriente de cortocircuito                                                           | máx. 25 mA                                                                            |
| Salida de intensidad                                                                 |                                                                                       |
| tensión en vacio                                                                     | máx. 18 V                                                                             |
| Limite de destrucción por ten-<br>siones/intensidades aplicadas<br>desde el exterior |                                                                                       |
| tensión en las salidas res-<br>pecto a MANA                                          | máx. 18 V permanente-<br>mente:<br>75 V durante máx. 1 s (ci-<br>clo de trabajo 1:20) |
| intensidad                                                                           | máx. DC 50 mA                                                                         |
| Conexión de actuadores                                                               |                                                                                       |
| salida de tensión<br>conexión a 2 hilos<br>conexión a 4 hilos<br>(linea de medida)   | posible<br>posible                                                                    |
| salida de intensidad<br>conexión a 2 hilos                                           | posible                                                                               |

**Figura 1. 36 :** Datos a tener en cuenta en la selección de actuadores.

## **13.6. Dimensiones y Croquis Acotado :**

Todos los módulos de señales tienen el mismo tamaño, es decir, 40mm de ancho por 125mm de alto y 130mm de profundidad :

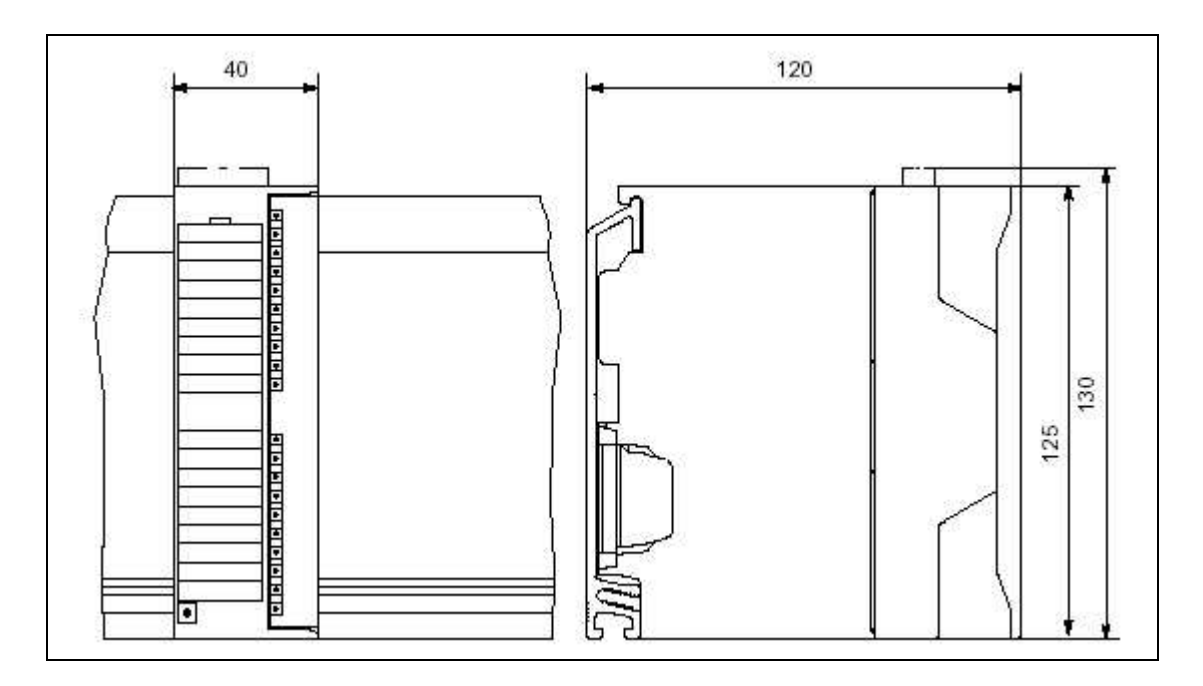

**Figura 1. 37 :** Croquis acotado del módulo de salidas analógicas SM 332.

En la siguiente tabla se especifican las dimensiones de montaje de los módulos S7 300 más comunes :

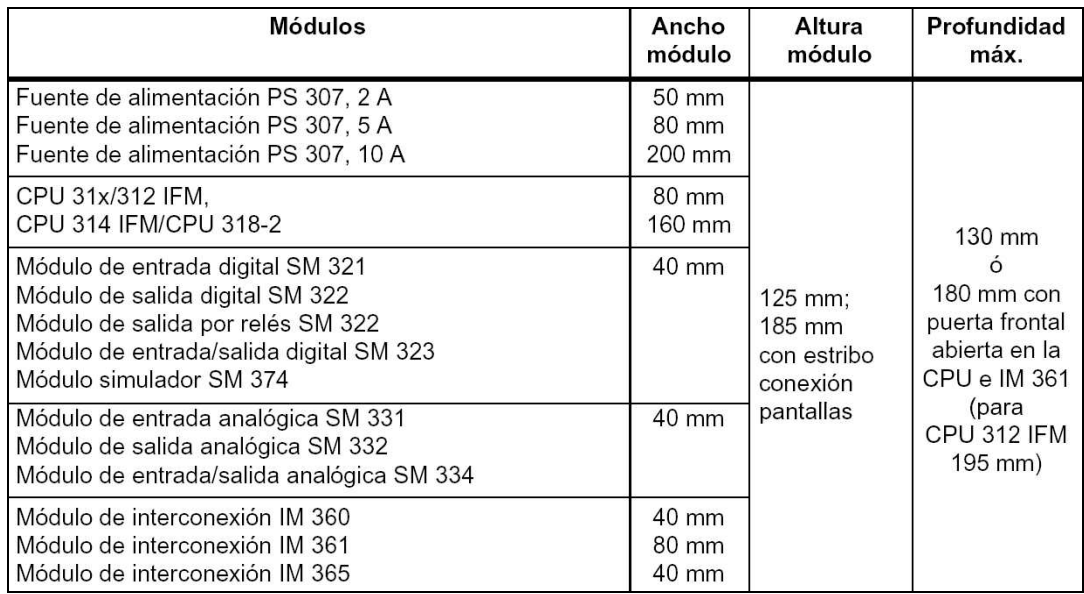

**Figura 1. 38 :** Dimensiones de montaje de los módulos de la gama S7 300.

# **14. Módulo de Dosificación Siwarex M :**

El módulo de dosificación Simatic Siwarex M (referencia 7MH4 553-1AA41), será el encargado de gestionar la dosificación.

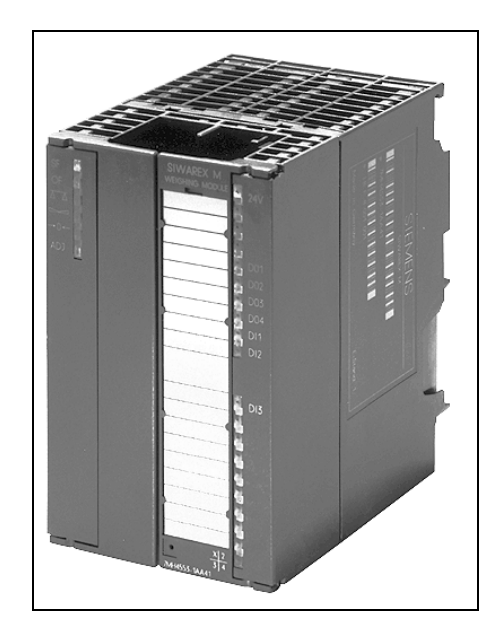

**Figura 1. 39 :** Imagen frontal del módulo de dosificación Siwarex M.

SIWAREX M es el módulo electrónico de pesaje y dosificación para aplicaciones que requieren un máximo de precisión. Los campos de aplicación del SIWAREX M son básicamente los siguientes:

- o Básculas con control del nivel de llenado aptas para verificación oficial.
- o Básculas de plataforma y básculas de puente aptas para verificación oficial.
- o Básculas mono-ingrediente.
- o Básculas multi-ingredientes.
- o Básculas de dosificación aptas para verificación oficial.
- o Básculas en áreas clasificadas (se puede implementar con un interfase Ex(i)).
- o Sensores de peso para otros tipos de báscula (P. Ej. Básculas de dosificación diferenciales, etc.).

Dentro de la gama Siwarex se encuentran otros tipos de módulos como el Siwarex U que es un simple gestor de peso y el Siwarex A que está encaminado hacia el envasado.

Veamos la información del catálogo para poder comparar estos tres módulos :

|                                                               | SIWAREX U        | <b>SIWAREX M</b>        | SIWAREX A           |
|---------------------------------------------------------------|------------------|-------------------------|---------------------|
| Función                                                       | Báscula de nivel | Báscula de dosificación | Báscula de envasado |
| Integración en<br>SIMATIC / PCS 7                             | V/V              | V/V                     | $V -$               |
| Conexión vía PROFIBUS                                         | v                | v                       | v                   |
| Herramienta de configuración                                  | $\checkmark$     | $\mathbf{v}$            | U                   |
| Resolución (partes)                                           | 65 000           | 524 000                 | 1 000 000           |
| Tasa de medida [1/s]                                          | 50               | 50                      | 50                  |
| Filtros digitales                                             | v                | v                       | v                   |
| Entradas/salidas binarias                                     |                  | 3/4                     | 3/4                 |
| Resolución temporal [ms]                                      | =                | 20                      | 1                   |
| Puertos serie                                                 | $\overline{2}$   | $\overline{2}$          | $\overline{2}$      |
| Salida analogica                                              |                  | v                       | v                   |
| Aptitud para aplicaciones con verificación oficial            |                  | v                       | v                   |
| Impresoras y memorias<br>verificables                         | $-1-$            | V/V                     | $V_{-}$             |
| Teleindicador                                                 | v                | v                       | v                   |
| Alimentación de célula de carga<br>con seguridad intrinseca   | opcional         | opcional                | opcional            |
| Posibilidades de sustitución<br>sin necesidad de nuevo ajuste | v                | v                       | v                   |
| Homologación<br>CE, FM, CSA y UL-                             | v                | v                       | v                   |

**Figura 1. 40 :** Información del catálogo de módulos Siwarex.

La elección del módulo se ha basado fundamentalmente en que el módulo Siwarex M está totalmente integrado en el entorno Simatic mediante bloques tecnológicos (módulos de programación) y es apto para aplicaciones con verificación oficial.

El módulo Siwarex A también cumple con estos requisitos pero sus características están algo por encima de los requisitos iniciales del proyecto y es por ello que se descarta ya que con el modulo Siwarex M hay más que suficiente y comporta un ahorro económico frente al módulo A.

En cuanto al módulo U se descarta por no ser apto para verificaciones oficiales. Se trata básicamente de un traductor de peso el cual no gestiona por sí mismo la dosificación y por tanto no colma las exigencias del proyecto.

#### **14.1. Integración con S7 :**

SIWAREX M es un módulo de función (FM) compacto de la gama SIMATIC S7-300 que se abrocha directamente al bus posterior. El montaje directo en el autómata permite una integración total de funciones de pesaje y dosificación en el SIMATIC S7-300. Además, el módulo de pesaje puede conectarse al PROFIBUS-DP si se instala en la estación de E/S ET 200M para que funcione como un periférico distribuido el SIMATIC S5, SIMATIC S7 o SIMATIC C7.

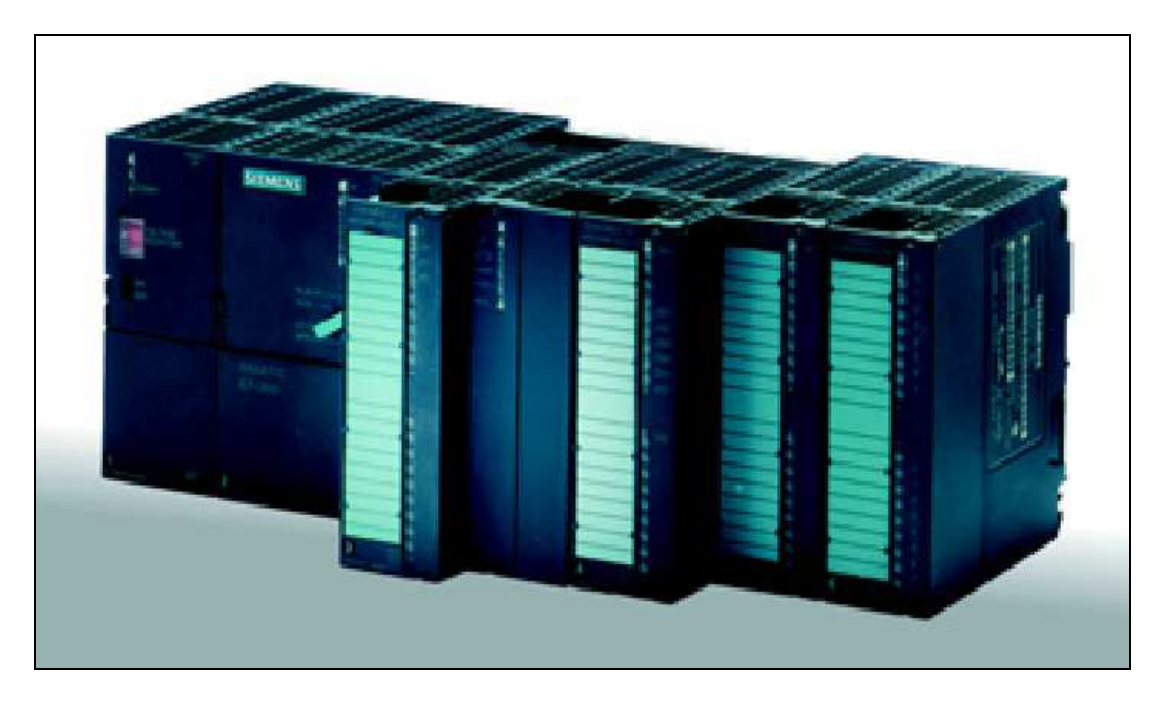

**Figura 1. 41 :** Integración Siwarex con la gama S7 300.

SIWAREX M no sólo se integra en el software de la aplicación con los clásicos lenguajes de programación para PLC, o sea, AWL (lista de instrucciones), KOP (esquema de contactos), FUP (diagrama de funciones) o SCL (Structured Control Language). También existe la posibilidad de realizar una configuración gráfica en CFC (CFC = Continuous Function Chart) utilizando imágenes simuladas o "faceplates" proporcionadas por PCS 7 para visualizar las básculas. La comunicación coherente y homogénea que existe entre todos los componentes del sistema hace posible una integración rápida, fiable y económica en plantas industriales. Frente a los módulos electrónicos de pesaje conectados en serie, con SIWAREX M se suprimen los costosos módulos adicionales, necesarios para el acoplamiento al SIMATIC, y se simplifican considerablemente las tareas de montaje y cableado gracias al montaje en perfiles soporte (fijación por abroche). La integración en SIMATIC permite disponer de unos sistemas de pesaje de estructura modular y libre programación que se pueden adaptar a los requisitos internos de cada empresa.

#### **14.2. Funcionamiento :**

Junto a numerosas funciones de pesaje, SIWAREX M controla la dosificación independientemente del tiempo de ciclo del autómata. Funciones como dosificación gruesa/fina, redosificación automática con y sin modo manual a impulsos o autooptimización del punto de corte (cola) con caudal fino permiten obtener un máximo de precisión en la dosificación. Los dos puertos serie (TTY y RS 232) del SIWAREX M sirven para conectar una impresora y un visualizador remoto, ambos aptos para verificación oficial, o un PC para parametrizar el SIWAREX M. También existe la posibilidad de usar estos puertos para la conexión serie (3964R o protocolo SIWAREX) con una estación maestra o host (p. ej. PC). Además de los dos puertos serie, el módulo dispone de 4 salidas digitales, 3 entradas digitales y 1 salida analógica. Las funciones de las entradas y salidas se pueden especificar en función de la aplicación.

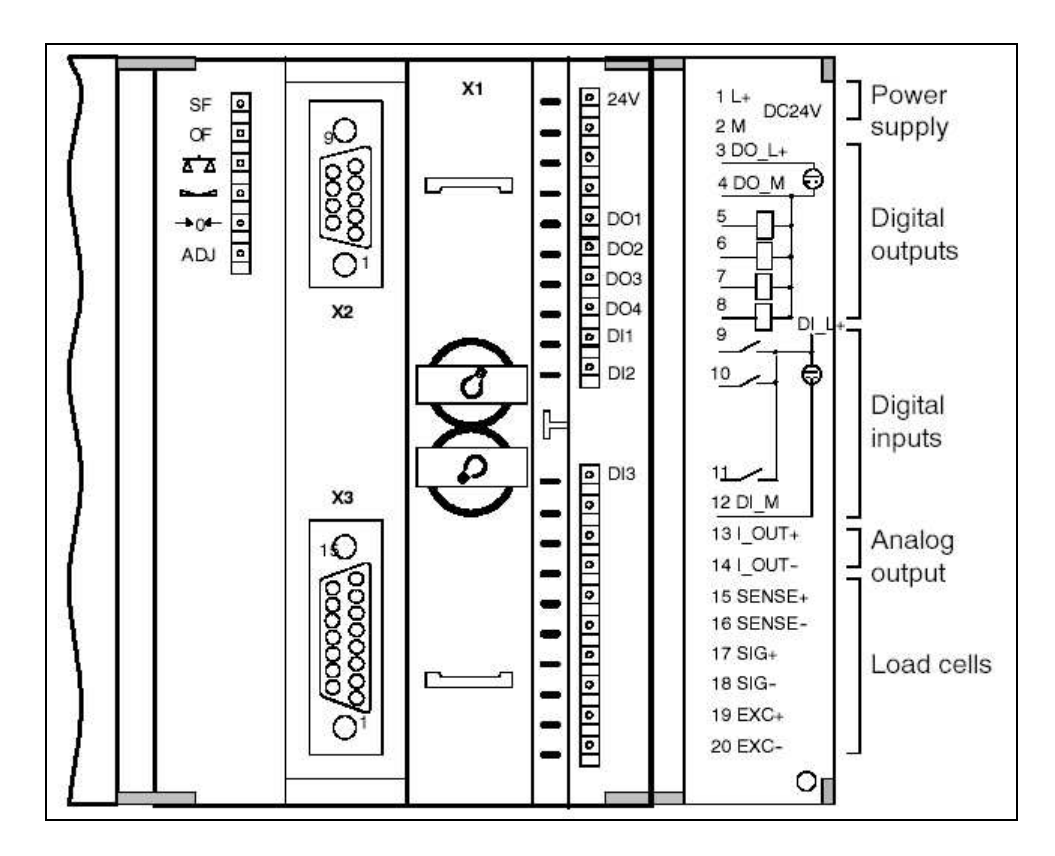

**Figura 1. 42 :** Frontal del Siwarex M con sus indicadores y conexiones.

El módulo dispone en su frontal de una serie de indicadores luminosos el significado de los cuales se representa en la siguiente figura :

| <b>Etiqueta</b>              | <b>Color del</b><br><b>LED</b> | Posición                | Significado                           |
|------------------------------|--------------------------------|-------------------------|---------------------------------------|
| <b>SF</b>                    | Rojo                           | LED 1 (a $\alpha$ izq.) | Fallo del Sistema (System Fault)      |
| OF                           | Rojo                           | LED $2$ (a la izq.)     | Fallo de Operación (Operation Fault)  |
|                              | Verde                          | LED 3 (a la izq.)       | Balanza Calibrada (Scales Calibrated) |
|                              | Verde                          | LED $4$ (a la izq.)     | Peso Estable (Standstill)             |
| $\rightarrow$ 0 $\leftarrow$ | Verde                          | LED $5$ (a la izq.)     | Cero de la Báscula (1/4d Zero)        |
| <b>ADJ</b>                   | Verde                          | LED $6$ (a la izq.)     | Balanza Ajustada (Scales Adjusted)    |
| 24 V                         | Verde                          | LED $1$ (a la dcha.)    | Alimentación (Power Supply)           |

**Figura 1. 43 :** Significado de los indicadores del Siwarex M.

# **14.3. Software de Configuración 'SiwaTool' :**

Con SIWATOOL, el software de parametrización para Windows, el módulo SIWAREX M se pone en servicio de forma rápida y sencilla. El PC está directamente conectado con el módulo SIWAREX M a través del puerto RS 232 o TTY.

De este modo, el usuario tiene la posibilidad de definir todos los parámetros variables del módulo de pesaje, guardarlos en disquete e imprimirlos para la documentación de la instalación sin necesidad de tener conocimientos de programación. O sea, no es necesario perder tiempo ajustando interruptores DIP o conectores de puentes.

Los módulos se pueden parametrizar 'online' y 'offline'. Los parámetros esp ecificados en el modo 'offline' se pueden utilizar posteriormente para una o más básculas siendo transferidos a los módulos desde el modo online. Las variadas funciones de diagnóstico disponibles en el modo online permiten diagnosticar cualquier error de forma segura, lo que facilita una puesta en servicio rápida del SIWAREX M.

SIWATOOL ofrece además la posibilidad de realizar un tarado teórico en base a la sensibilidad y a la capacidad nominal de las células de carga, sin necesidad de usar pesas patrón.

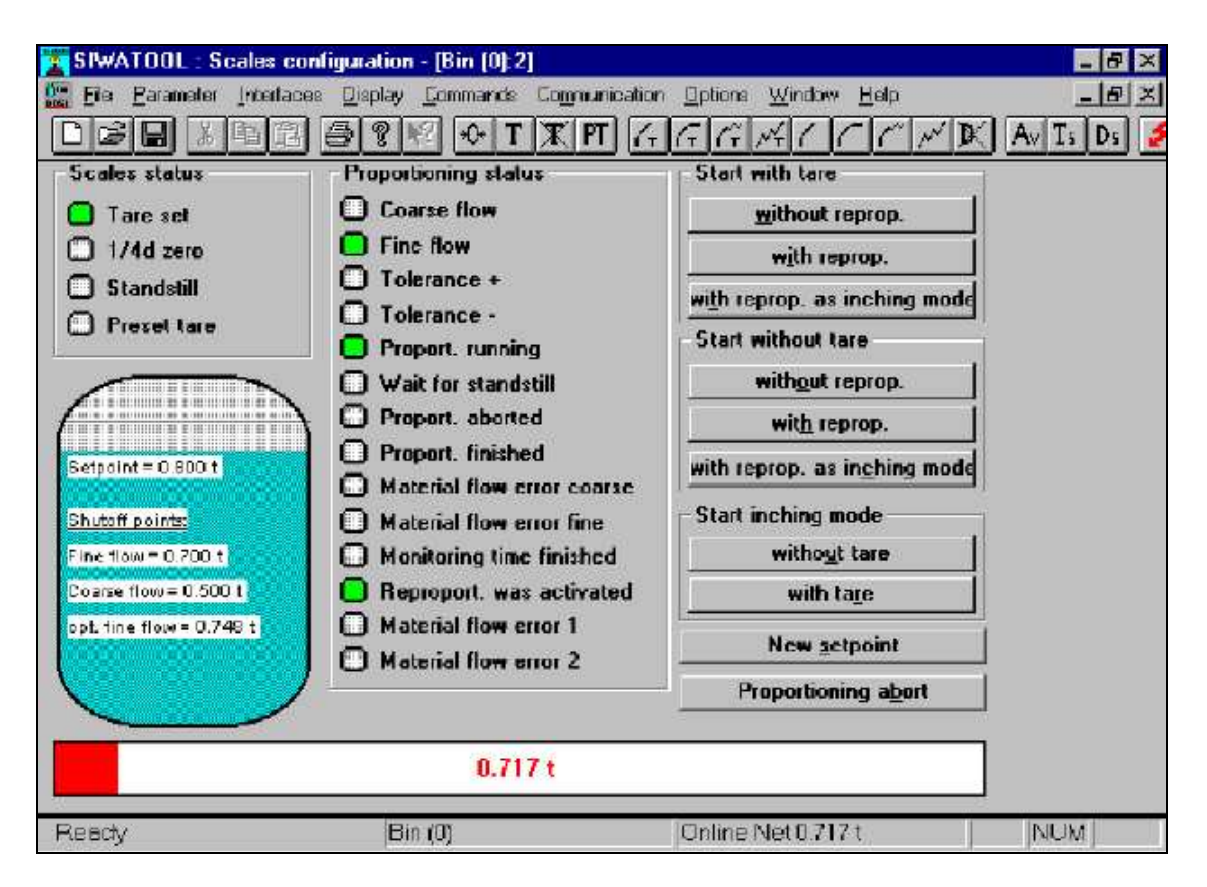

**Figura 1. 44 :** Pantalla de dosificación de 'SiwaTool'.

Dentro del autómata SIMATIC, la CPU dispone de los parámetros (registros) de la báscula. Esto permite configurar las pantallas de forma individual en los sistemas de manejo y visualización (p. ej. paneles de operador SIMATIC o sistema de visualización WinCC) para disfrutar de un confortable seguimiento asistido del proceso (P. Ej. visualización de pesos y estados del sistema o especificación de los parámetros de la báscula, ...).

## **14.4. Comunicación entre SIWAREX M y SIMATIC S7/C7/S5 :**

Para integrar el módulo SIWAREX M en SIMATIC S7/C7 o en SIMATIC S5 existe una función estándar FC41 (SIMATIC S5: bloque de función estándar FB41) que facilita la operación. La función FC41 (FB41) se activa en el programa de usuario una vez por ciclo y módulo SIWAREX M para transmitir los datos entre el SIWAREX M y la CPU del SIMATIC. Para el interfase de usuario se ofrece el bloque de datos DBSIWAREX. En el DB-SIWAREX se pueden guardar los parámetros de pesaje del programa de usuario STEP 5/7 que se van a transmitir al SIWAREX M; también se tiene acceso a valores reales (P. Ej. peso bruto) que han sido leídos del módulo SIWAREX M.

El DB-SIWAREX consta de dos partes: los buzones de trabajo y el área de parámetros. El área de parámetros contiene los parámetros de pesaje y está dividida en registros de datos (DS). Un registro puede contener un o varios parámetros de la báscula (P. Ej. DS23: datos de dosificación).

En los buzones de trabajo del DB-SIWAREX se establece si un registro va a ser leído o escrito en el SIWAREX M. Las peticiones de escritura o lectura se definen especificando los números de los registros que se van a transferir.

En los buzones se pueden definir simultáneamente varios registros que se van a leer o escribir (por ejemplo: DS2 transmitido al SIWAREX M, DS30 y DS31 leídos del SIWAREX M).

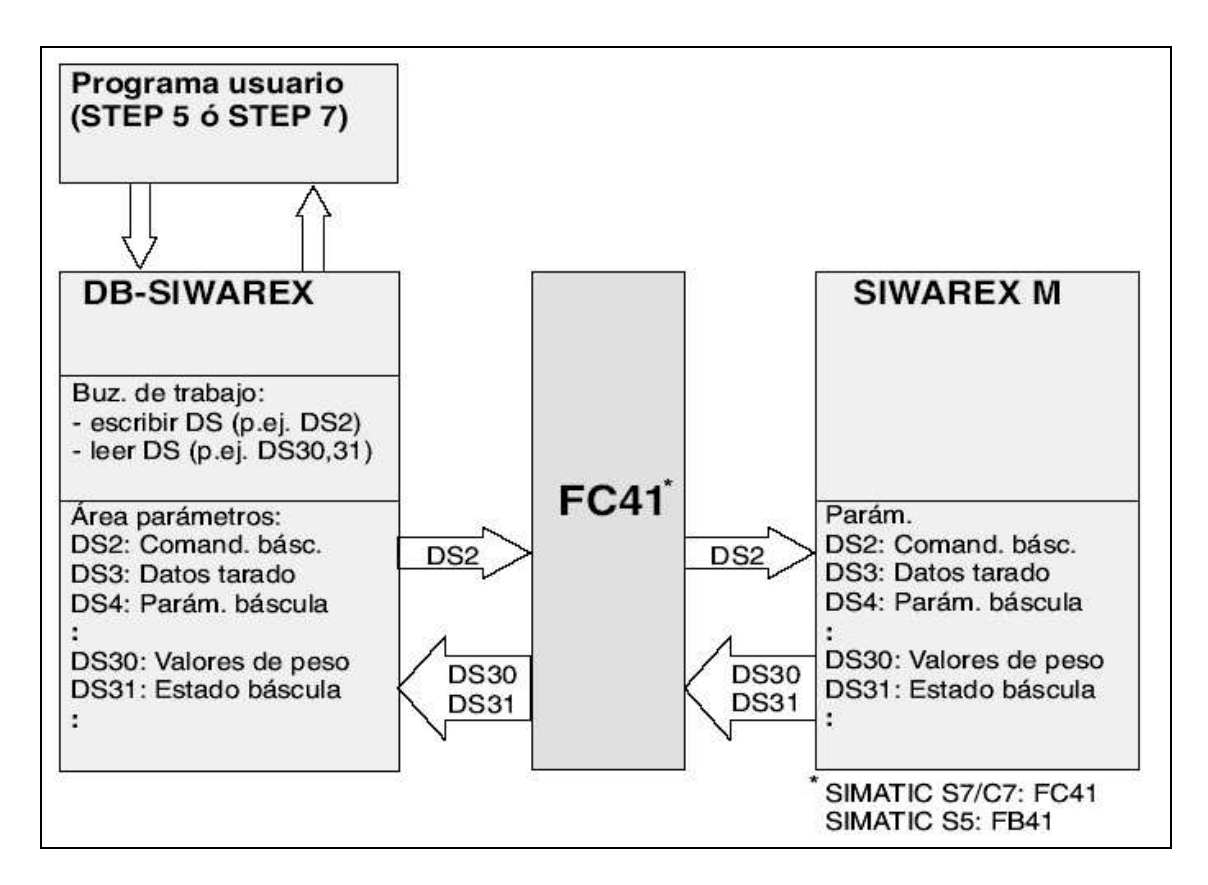

**Figura 1. 45 :** Transmisión de datos entre SIMATIC y SIWAREX M.

Como posibles formas de conectar el Siwarex a la CPU tenemos las siguientes topologías :

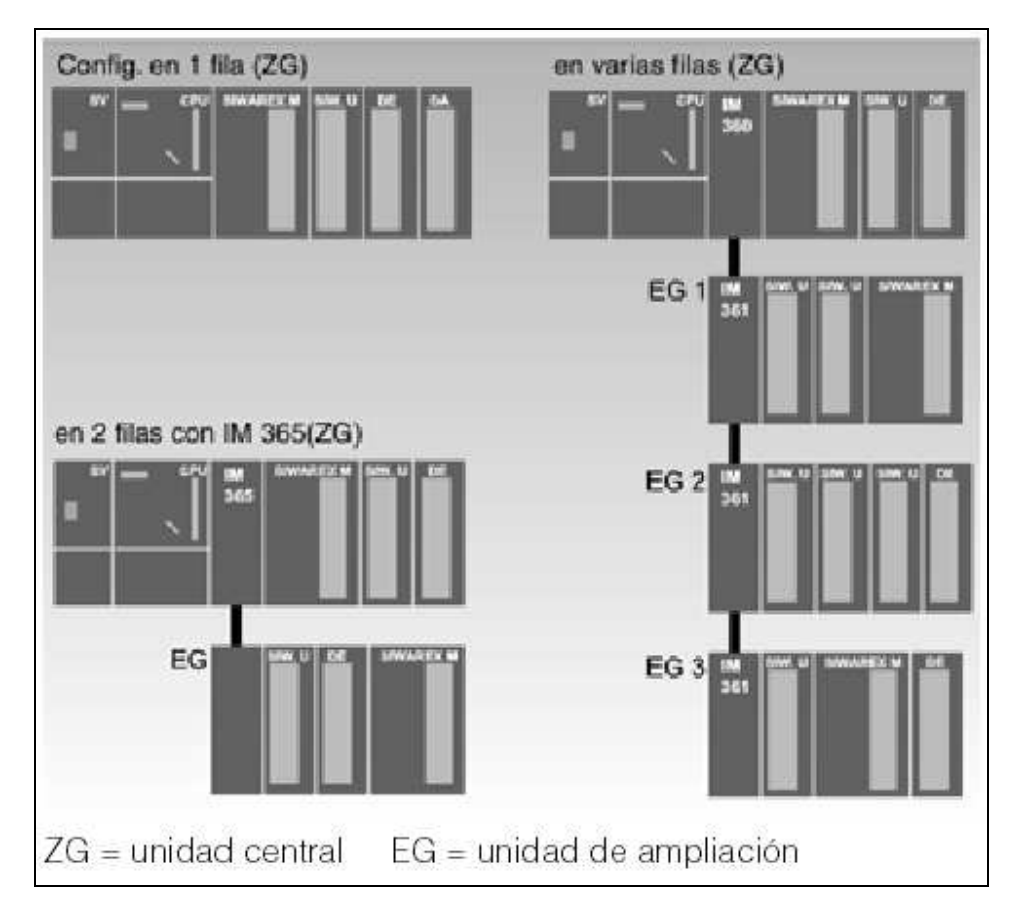

**Figura 1. 46 :** Topología de conexiones entre SIMATIC S7 y SIWAREX M.

El número máximo de módulos SIWAREX que se pueden conectar a los autómatas SIMATIC S7-300 depende de los siguientes factores:

- o Número máximo de módulos que haya en la unidad central o unidad de ampliación (ZG/EG).
- o Memoria requerida en la CPU S7.
- o Consumo máximo admisible (5 V) del bus posterior S7.

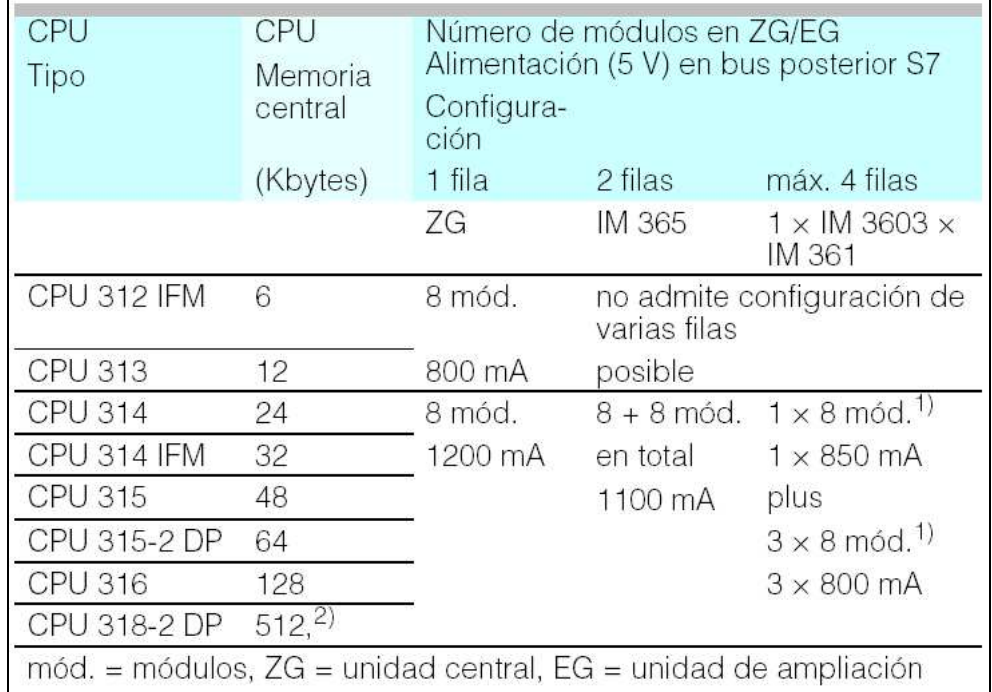

Para su configuración nos podemos guiar por las siguientes tablas :

**Figura 1. 47 :** Número de módulos por tipo de CPU S7 300.

| Utilizando           | Consumo (5 V) del bus<br>posterior S7:                                                              | Memoria central CPU<br>necesaria            |
|----------------------|----------------------------------------------------------------------------------------------------|---------------------------------------------|
| $n \times$ SIWAREX U | $n \times 100$ mA                                                                                   | $n \times 100$ bytes                        |
| $m \times$ SIWAREX M | $m \times 50$ mA                                                                                    | 3410 bytes + $m \times 602$<br>bytes        |
| $m \times$ SIWAREX A | $m \times 50$ mA                                                                                    | $min. 3902 bytes + m$<br>$\times$ 352 bytes |
|                      | 1) Con CPU 314 IFM, máximo 31 módulos en total<br>2) De ellos, máx. 256 para código, 256 para datos |                                             |

**Figura 1. 48 :** Tabla para el cálculo del consumo y la memoria necesaria para cada módulo.

#### **14.5. Conexión de Células de Carga :**

Al SIWAREX M se pueden conectar todos los sensores dinamométricos (p. ej. sensores de par) y células de carga que :

- o Tienen una sensibilidad de 1-4 mV/V.
- o Funcionan con una tensión de alimentación de 10,2 V.
- o Tienen un método (resistivo) de medida basado en el puente de Wheatstone.
- o Cumplen los límites de resistencia admitida.

La tensión de alimentación de las células de carga está aislada galvánicamente de la tensión de alimentación de 24 V. En caso de conectar en paralelo varias células de carga (con 4 ó 6 hilos) al SIWAREX U, se debe utilizar la caja de conexiones JB (ver Ayudas para la configuración o Descripción de la caja de conexiones). Para conectar la caja de conexiones al SIWAREX M, es preferible aplicar el método de 6 hilos. Con dicho método, el SIWAREX M compensa las caídas de tensión en los cables por temperatura y que suelen causar perturbaciones sobre todo cuando hay grandes distancias.

Las células de carga sólo pueden conectarse en paralelo si tienen la misma sensibilidad, la misma capacidad nominal y la misma resistencia interna. La resistencia total con conexión en paralelo no debe ser inferior a 60 $\Omega$  (87 $\Omega$  con aplicaciones en áreas clasificadas).

Al conectar una célula de carga, se supervisan todos los cables que hay entre el SIWAREX M y la célula para ver si tienen algún hilo roto.

Si hay varias células de carga conectadas en paralelo en la caja de conexiones, sólo se supervisan los cables que haya entre la caja y el SIWAREX M.

Las aplicaciones en áreas clasificadas requieren un interfase Ex(i) adicional.

## *14.5.1 Número de Células de Carga :*

Un sistema apoyado en tres puntos está determinado estáticamente y constituye una estructura estable para cualquier aplicación. Por eso, siempre que sea posible, se recomienda utilizar el apoyo de tres puntos antes que el de cuatro o más puntos.

Si se trata de un apoyo en cuatro o más puntos y se prevén hundimientos en la cimentación y el sistema a apoyar es (también bajo carga) resistente a la flexión y a la torsión, en casos extremos habrá que contar con que la carga total sólo sea soportada por dos células colocadas en diagonal.

Si no se espera ningún hundimiento de los cimientos, habrá que analizar la distribución del peso entre las células de carga en caso de utilizar el apoyo en cuatro o más puntos. La falta de uniformidad en la distribución de la carga se puede compensar calzando la célula que no tenga suficiente carga.

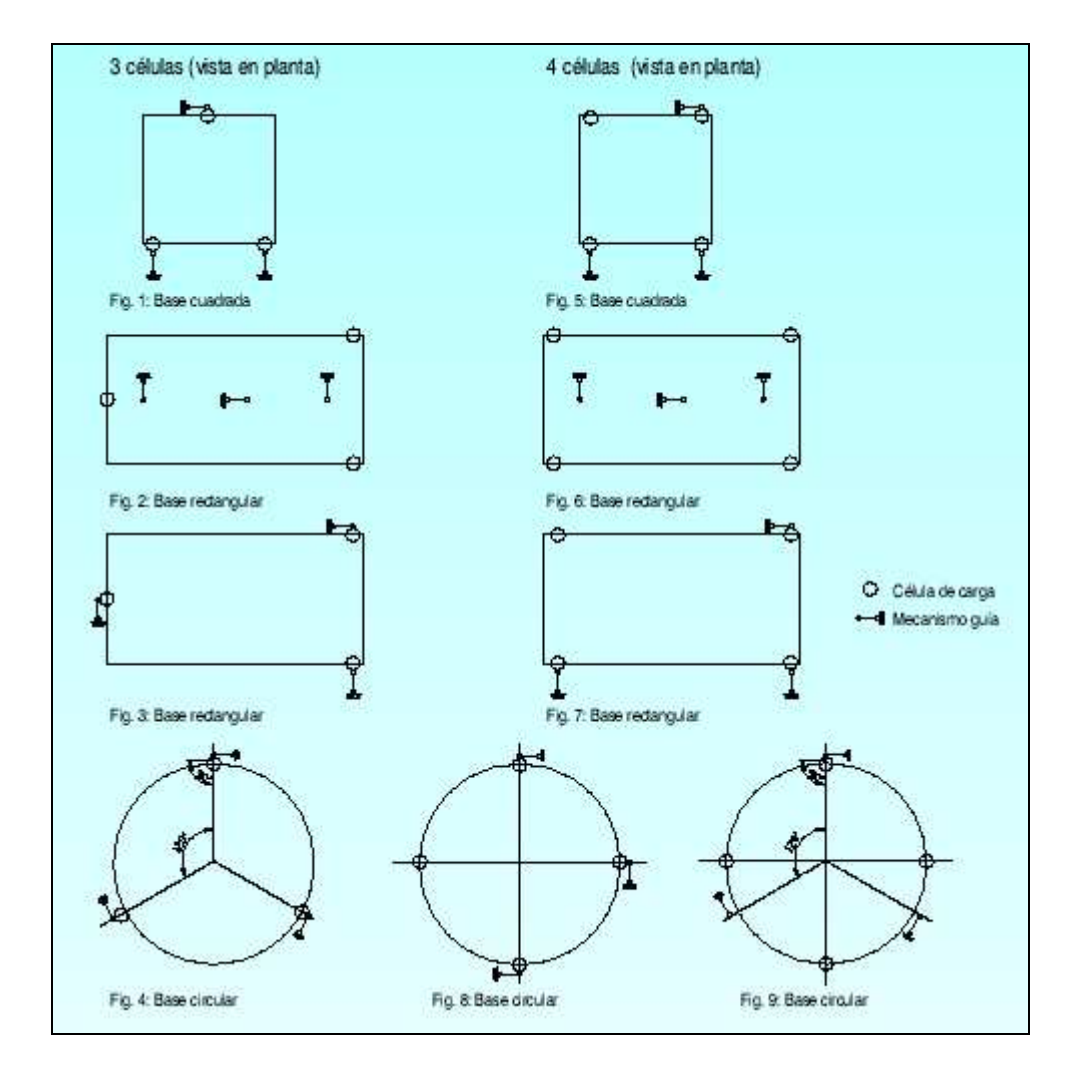

**Figura 1. 49 :** Apoyos con 3 y 4 células de carga.

### *14.5.2 Derivación de Fuerza :*

Se habla de derivación de fuerza cuando una parte de la carga es transmitida a los cimientos sin pasar por las células. Las derivaciones de fuerza pueden ocurrir por varias causas (P. Ej. apoyos complementarios, fuerzas de fricción, tensiones internas, etc..).

Téngase en cuenta que es imprescindible evitar las derivaciones de fuerza ya que provocan medidas erróneas.

## *14.5.3. Capacidad Nominal de las Células de Carga :*

La capacidad nominal se selecciona para la carga máxima teniendo en cuenta el centro de gravedad y la distribución de la carga entre las distintas células. La capacidad nominal se selecciona en función de la célula sometida a la mayor carga.

En primer lugar hay que analizar si es posible que la carga estática de las células esté intensificada por una carga dinámica. En este caso habrá que calcular la capacidad nominal de la célula sumando la carga estática y los picos máximos de la fuerza dinámica.

Por ejemplo:

- Número de células de carga 4.
- Peso en vacío del depósito 1,2 Toneladas.
- Capacidad máxima 1,8 Toneladas.
- Carga total 3 Toneladas Con distribución uniforme.

Las 4 células soportan una carga de 3 Toneladas / 4 = 750 Kg. cada una ya que está distribuida de manera uniforme.

Por razones de seguridad, a la hora de dimensionar y seleccionar las células se ha de añadir un 20% a la capacidad nominal calculada. Según esto, la capacidad nominal necesaria para las células será de 750 Kg.  $\times$  1,2 = 900 Kg.

Por lo tanto, habrá que tomar la capacidad nominal inmediatamente superior, que será de 1 Tonelada.

## **14.6. Particularidades :**

## *14.6.1. Modo con Verificación :*

El módulo SIWAREX M cuenta con la homologación de tipo CE como báscula comercial no automática de clase III (6000 d), así como con varias homologaciones alemanas.

Por lo tanto, es apta para utilizarla con aplicaciones que requieren una verificación.

## *14.6.2. Siwarex M en Modo de Verificación :*

Para utilizar el SIWAREX M como báscula no automática, es imprescindible conectar directamente al SIWAREX M un visualizador remoto y, por regla general, una impresora de informes, ambos aptos para verificación oficial.

Con este tipo de visualizador/impresora de informes conectados al SIWAREX M, se puede utilizar el módulo en el SIMATIC para aplicaciones que requieren verificación sin necesidad de que esté homologado todo el sistema de automatización.

No obstante, si el organismo de verificación competente está de acuerdo, existe la posibilidad de precintar ciertas partes del sistema de automatización y de obtener su homologación por medio de una "aceptación individual".

Los requisitos necesarios para la aceptación deberán acordarse con el organismo de verificación competente.

Asimismo se puede obtener, por ejemplo, una homologación de tipo CE en la oficina federal alemana físico-técnica (PTB) para configuraciones del sistema personalizadas (P. Ej. SIWAREX  $M + CPU S7 + panel$  de operador OP7 + software).

#### *14.6.3. Protección de los Datos de Tarado :*

Los datos de tarado del SIWAREX M se pueden proteger contra escritura con un interruptor DIP. Precintando el interruptor con un sello de verificación se impide la modificación de los valores de tarado de la báscula.

## **14.7. Dimensiones y Croquis Acotado :**

El módulos de dosificación Siwarex M se presenta con unas dimensiones de 80mm de ancho por 125 de alto y una profundidad de 130mm.

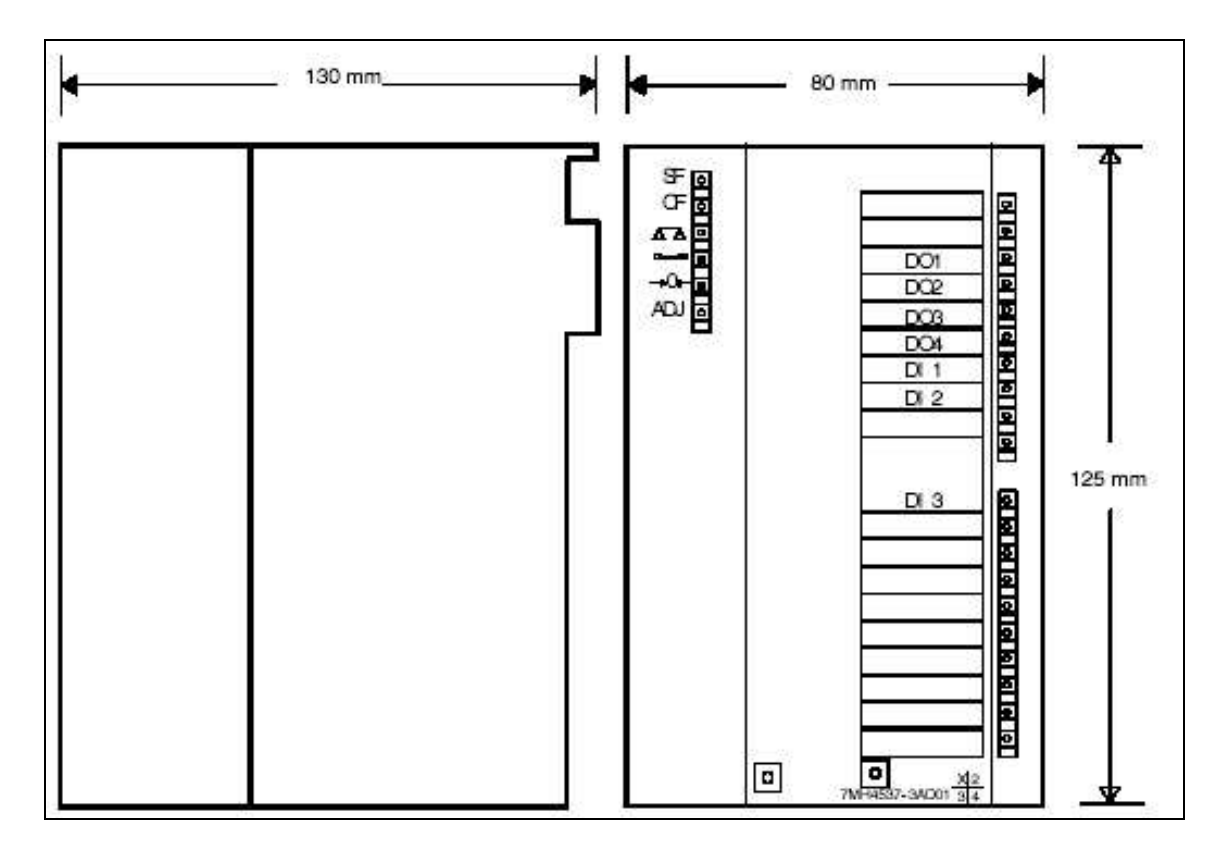

**Figura 1. 50 :** Dimensiones del módulo de dosificación Siwarex M.

# **14.8. Resumen de Características :**

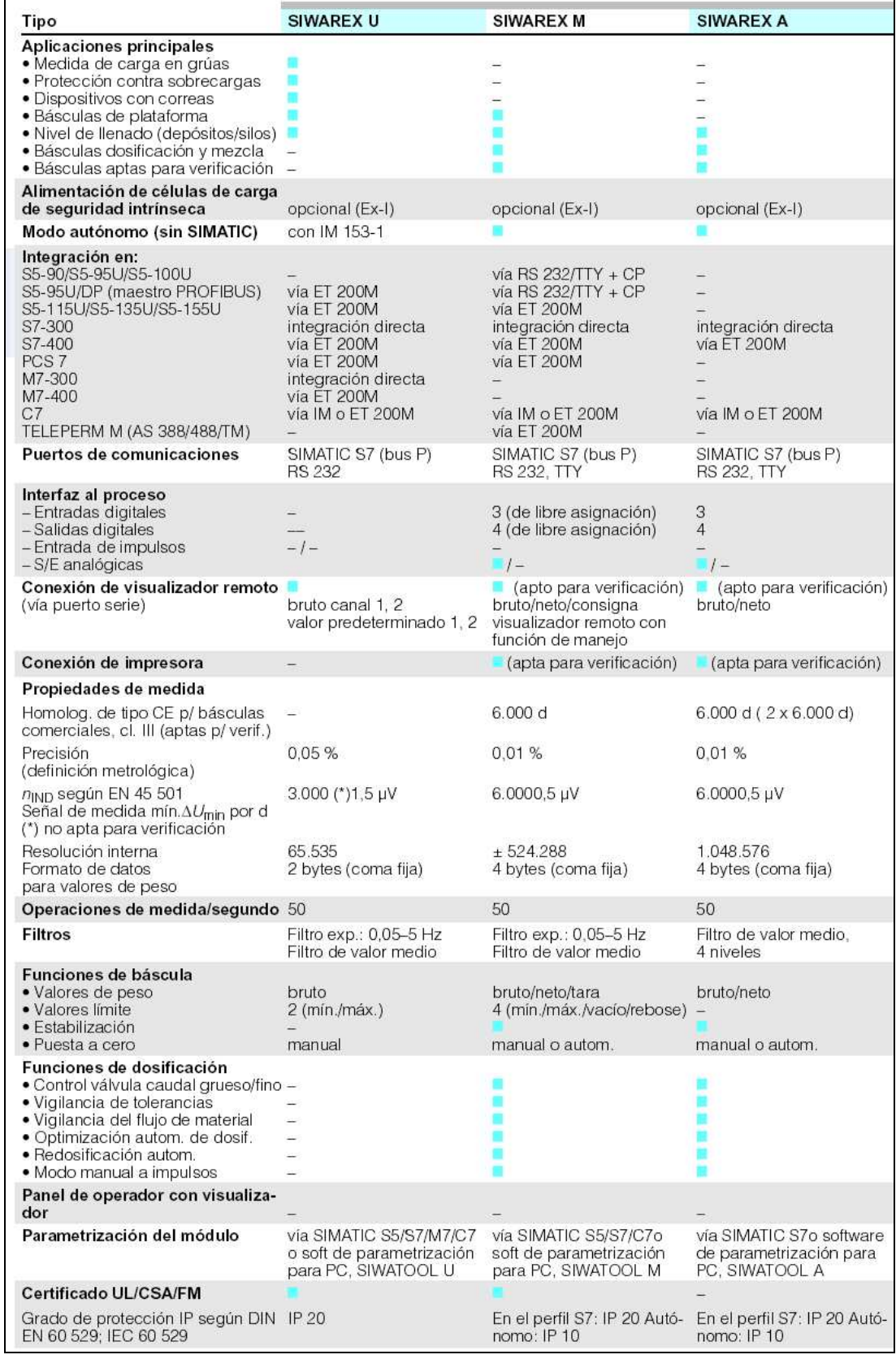

**Figura 1. 51 :** Características según catalogo del Siwarex M (1).

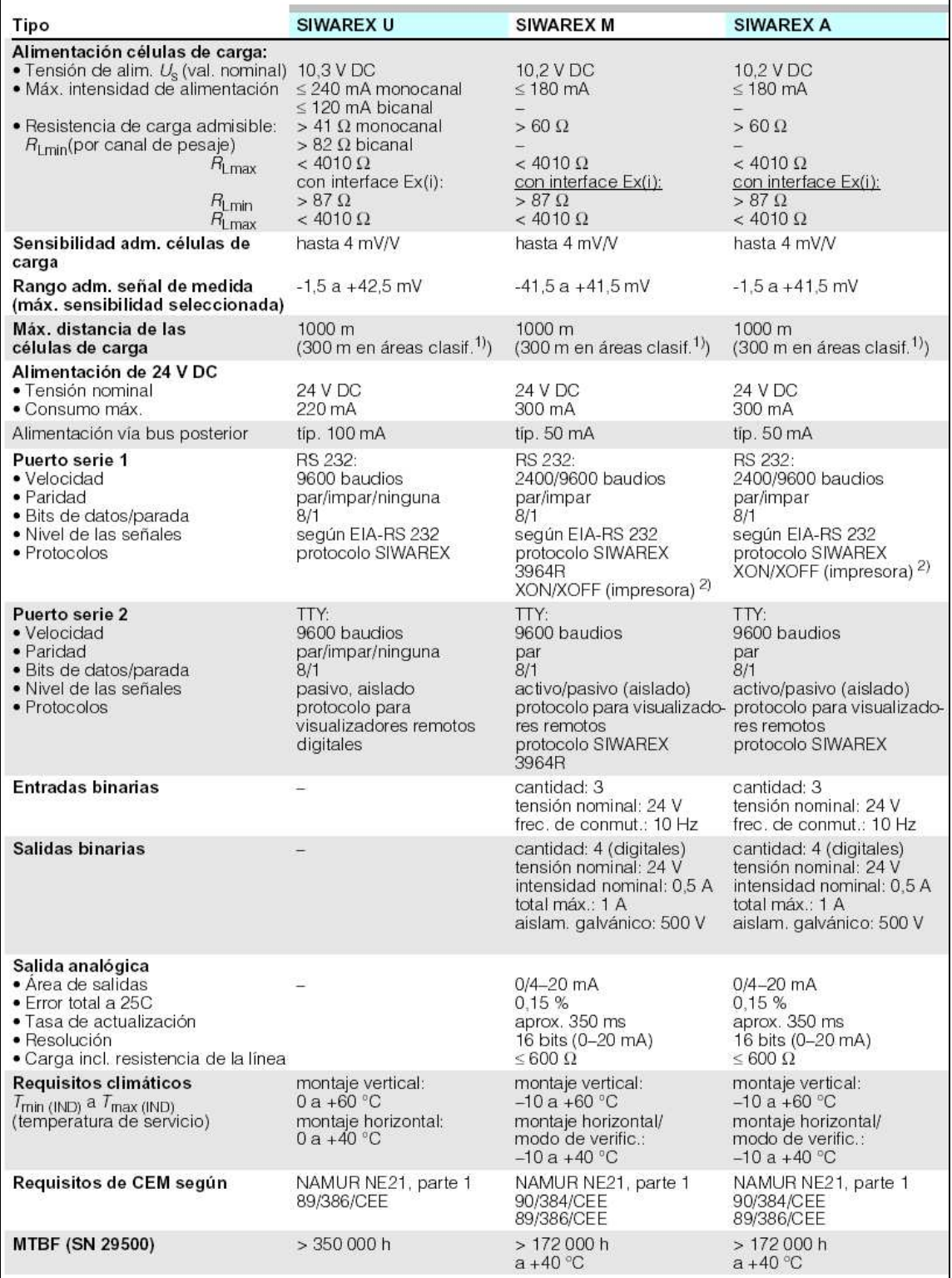

**Figura 1. 52 :** Características según catalogo del Siwarex M (2).

# **15. Software Simatic Windows Control Center (WinCC) :**

La gestión de recetas y del proceso junto a la visualización será llevada a cabo mediante el software SCADA de Siemens WinCC. Este paquete se sirve junto con un PC de últimas características y una tarjeta de comunicaciones CP5611. El paquete se puede servir con licencia para 128, 256, 1024 o 64000 variables externas.

## **15.1. Características de WinCC :**

Windows Control Center es un conjunto de herramientas para la creación de aplicaciones de visualización y gestión de procesos automatizados. Englobado en el apartado de HMI ('Human Machine Interface') representa una herramienta indispensable para interactuar gráficamente con la planta. Como características principales destacan :

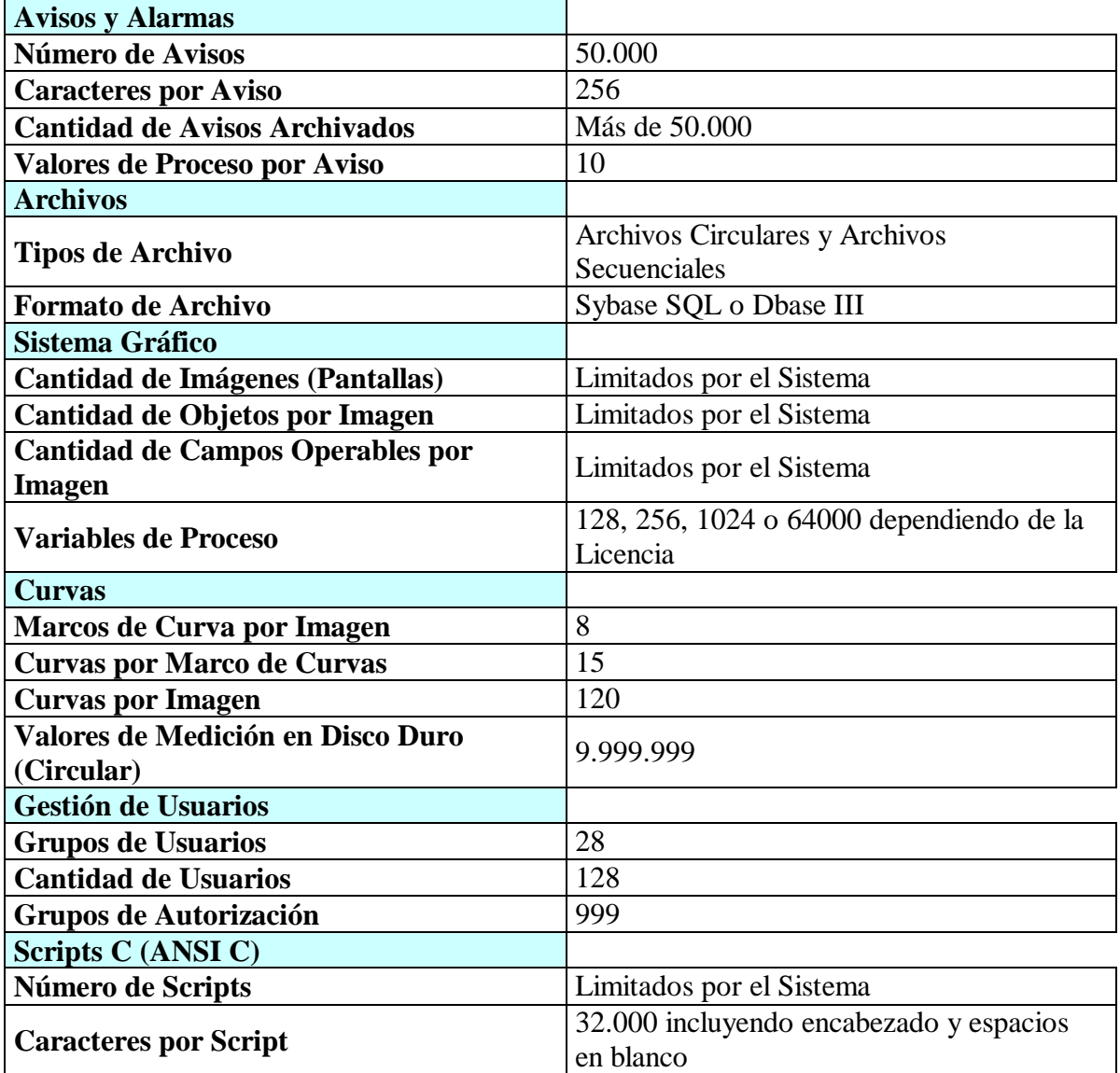

**Figura 1. 53 :** Tabla de características principales de WinCC.

## **15.2. Editores de WinCC:**

La creación de una aplicación en WinCC se hace a partir de diversos editores que lleva incorporado el software. A estos editores se le pueden añadir otros llamados 'Option Packs' que son paquetes la licencia de los cuales se adquiere a parte. Los editores que viene por defecto son los siguientes :

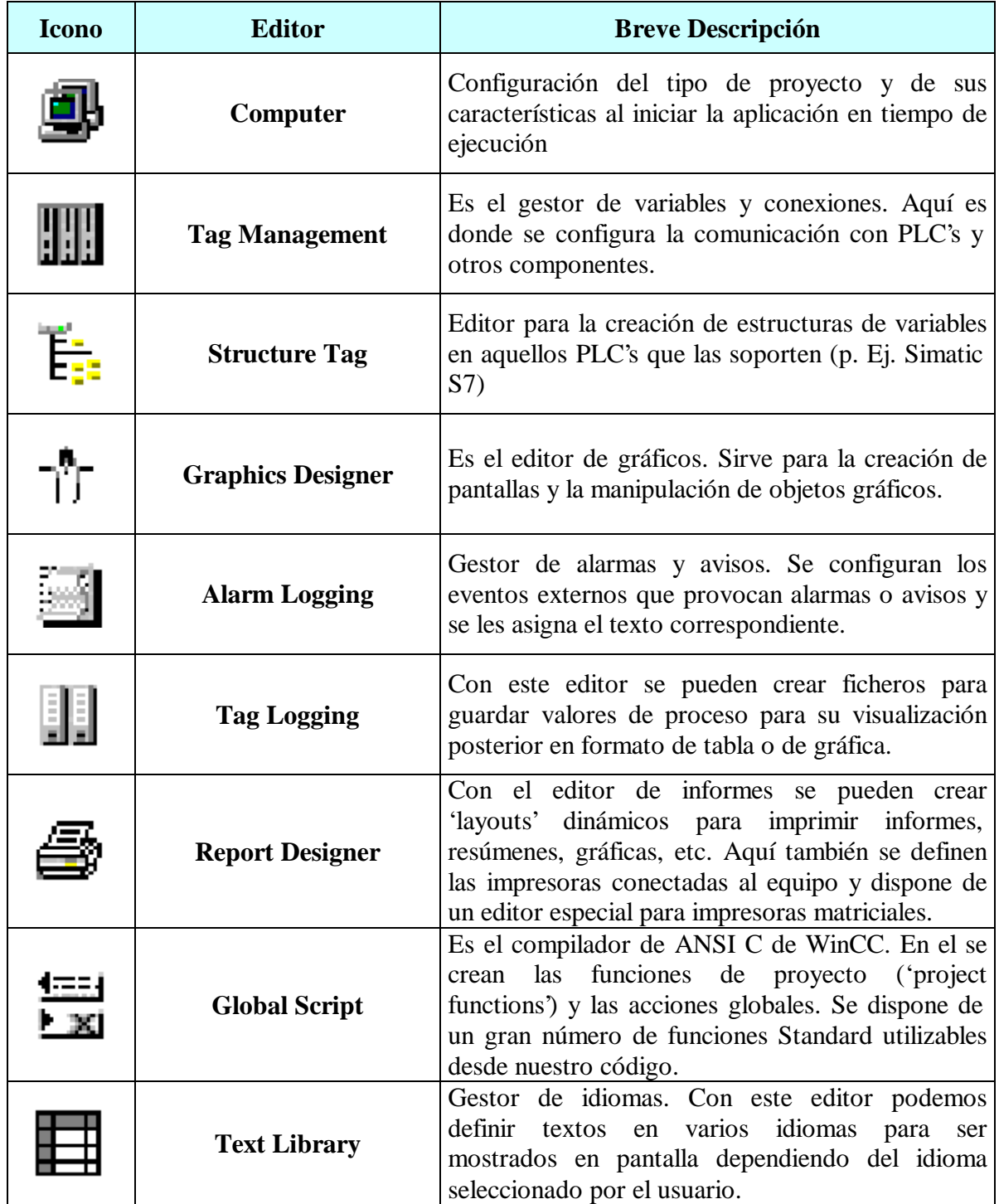

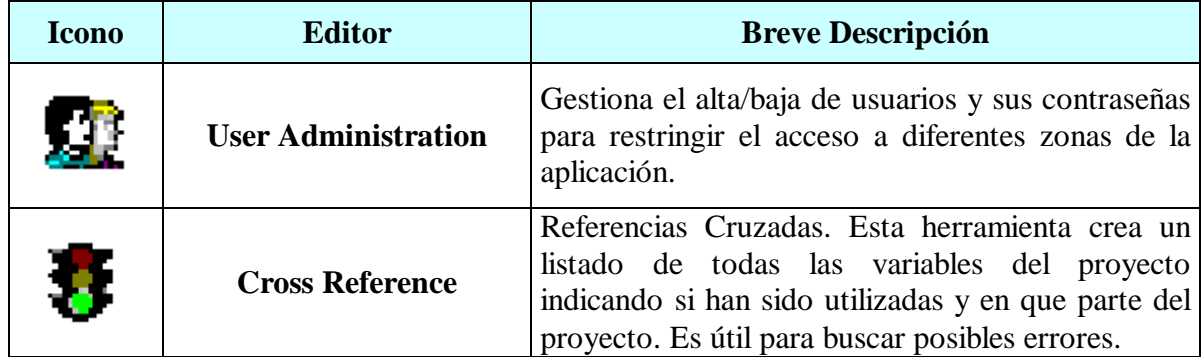

**Figura 1. 54 :** Tabla de descripción de los editores de WinCC.

A continuación se muestra una imagen del explorador de WinCC desde el cual se accede a todos los editores comentados anteriormente:

| View Editors<br>Edit<br>Tools Help<br>File<br>$\mathbf{R}^{\mathbf{p}}$<br>$\begin{array}{ccc} \mathbf{h}^{\mathbf{m}}_{\mathbf{m}} & \mathbf{h}^{\mathbf{m}}_{\mathbf{m}} \\ \mathbf{h}^{\mathbf{m}}_{\mathbf{m}} & \mathbf{h}^{\mathbf{m}}_{\mathbf{m}} \\ \mathbf{h}^{\mathbf{m}}_{\mathbf{m}} & \mathbf{h}^{\mathbf{m}}_{\mathbf{m}} \end{array} \begin{array}{c} \begin{array}{c} \mathbf{h}^{\mathbf{m}}_{\mathbf{m}} \\ \mathbf{h}^{\mathbf{m}}_{\mathbf{m}} \\ \mathbf{h}^{\mathbf{m}}_{\mathbf{m}} \\ \end{array} \$<br>X<br>咱同<br>f<br>$\epsilon$<br>$\frac{\mathbf{D}}{\mathbf{D}}$<br>Qokstart<br>¢.<br>Name<br>Type<br>Computer<br>Computer<br>Computer<br>Tag Management<br>由<br>Tag Management<br>Tag Managemer<br>Structure tag<br>E: Structure tag<br>Structures<br><b>Graphics Designer</b><br>∱r Graphics Designer<br>Editor<br>Alarm Logging<br>Alarm Logging<br>Editor<br>Tag Logging<br>II Tag Logging<br>Editor<br>Report Designer<br>中山<br>图 Report Designer<br>Editor<br>륺<br>Global Script<br><b>SEE</b> Global Script<br>Editor<br>⊟<br>Text Library<br>Text Library<br>Editor<br>User Administrator<br><b>Of User Administrator</b><br>Editor<br>CrossReference<br>ł<br>CrossReference<br>Editor<br>Server data<br>Server data<br>Editor<br>Redundancy<br>Ø<br>Redundancy<br>Editor<br><b>Q</b> User Archive<br><b>D</b> User Archive<br>Editor<br>Press F1 for Help.<br>External Tags: 0 / License: 128 | WinCCE splorer - Qckstart.MCP | $-15$ |
|----------------------------------------------------------------------------------------------------|-------------------------------|-------|
|                                                                                                    |                               |       |
|                                                                                                    |                               |       |
|                                                                                                    |                               |       |
|                                                                                                    |                               |       |
|                                                                                                    |                               |       |
|                                                                                                    |                               |       |
|                                                                                                    |                               |       |
|                                                                                                    |                               |       |
|                                                                                                    |                               |       |
|                                                                                                    |                               |       |
|                                                                                                    |                               |       |
|                                                                                                    |                               |       |
|                                                                                                    |                               |       |
|                                                                                                    |                               |       |
|                                                                                                    |                               |       |
|                                                                                                    |                               |       |
|                                                                                                    |                               |       |
|                                                                                                    |                               |       |
|                                                                                                    |                               |       |

**Figura 1. 55 :** Imagen del explorador de WinCC con todos sus editores.

## **15.3. Características del PC :**

El paquete de software WinCC puede funcionar bajo cualquier PC que funcione bajo el sistema operativo Windows NT 4.0 'Service Pack 5' como mínimo, o bien Windows 2000 y cumpla las características mínimas de la figura 1.56. En el momento de la adquisición de la licencia de WinCC el PC que fue entregado junto a esta corresponde con el descrito en la columna 'PC del Proyecto' de la figura 1.56.

| <b>Componente</b>    | <b>Mínimo Requerido</b> | <b>Recomendado</b>      | <b>PC</b> del Proyecto  |
|----------------------|-------------------------|-------------------------|-------------------------|
| <b>Procesador</b>    | Pentium II 400MHz       | > Pentium II 400MHz     | Pentium IV 1.4GHz       |
| <b>Memoria RAM</b>   | 128 MB                  | 256 MB                  | 512 MB                  |
| VGA                  | SVGA 4 MB               | XGA 8 MB                | XGA 32 MB               |
| <b>Resolución</b>    | 800 x 600               | 1024 x 768              | 1024 x 768              |
| <b>Disco Duro</b>    | $3$ GB                  | $3$ GB                  | $20$ GB                 |
| <b>CD ROM</b>        | Para Instalar Software  | Para Instalar Software  | Para Instalar Software  |
| Disco $3\frac{1}{2}$ | Para Instalar Licencias | Para Instalar Licencias | Para Instalar Licencias |

**Figura 1. 56 :** Tabla de características mínimas, recomendadas e instaladas del PC para WinCC.

Además de estas características, es indispensable que el PC tenga un 'Slot' ISA o PCI libre para la inserción de la tarjeta de comunicaciones CP 5611 que se describirá a continuación.

## **15.4. Tarjeta de Comunicaciones Siemens CP 5611 :**

Para que el PC sea capaz de comunicarse con el PLC S7 se debe instalar una tarjeta de comunicaciones en la computadora. En concreto, para este proyecto se ha seleccionado la tarjeta de comunicaciones CP 5611 de Siemens (referencia 6GK1 561-1AA0) la cual permite la conexión del PC a una red Profibus o MPI (como es nuestro caso).

El software y los controladores de esta tarjeta vienen incluidos con el paquete de software WinCC, y para su configuración se dispone de una pequeña aplicación en el panel de control con la cual podemos definir el número de estación que será asignada al PC y la velocidad de comunicación con que lo hará. Además se dispone de un 'test' que chequea el correcto funcionamiento de la tarjeta y muestra las estaciones que están conectadas a la red Profibus/MPI en ese preciso momento.

#### **15.5. Paquete Opcional 'User Archives' :**

El editor opcional 'User Archives' es un añadido de WinCC que permite gestionar bases de datos. Este paquete se incluye en el software básico de WinCC, pero para poder ser usado se requiere una licencia adicional sin la cual cada 20 minutos aparece una ventana avisando de este hecho.

Con los archivos de usuario será posible crear tablas y consultas para su posterior visualización en pantalla o para la gestión de un gran volumen de datos. Además permite la creación de campos de texto (por ejemplo nombres de productos, de recetas, de usuarios, etc.) lo cual no es posible realizar con el editor de WinCC 'Tag Logging' que sólo manipula valores. Es muy útil para la gestión de históricos de producción, recetas, etc.

En este proyecto nos serán especialmente útiles para todo lo que es la gestión de fórmulas, la cual implica tablas de productos, de recetas, de silos, de históricos, etc.

Posee un editor a través del cual, de una forma muy sencilla, se pueden crear tablas y consultas definiendo los campos y el tipo de datos que las componen.

Con este editor también se puede ver y editar el contenido de las tablas en tiempo de ejecución característica que es muy útil de cara al programador para evaluar posibles errores o conflictos con los registros.

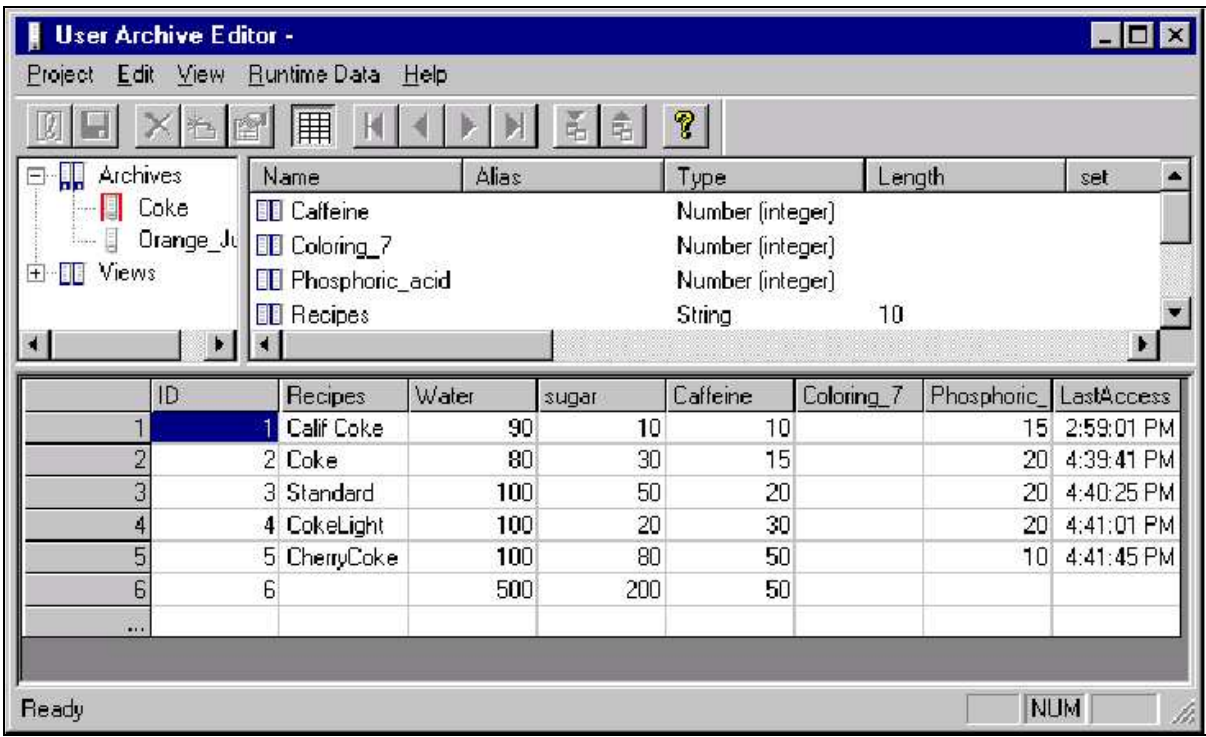

**Figura 1. 57 :** Imagen de ejemplo del editor de 'User Archives'.

Para la visualización de tablas y vistas, se dispone de un control 'OCX' el cual permite configurar las tablas para que estas sean de sólo lectura, editables, desplegables, etc.

Para la edición de registros se dispone de 4 métodos: el propio editor de archivos de usuario, el control 'OCX', vía variables o bien por código. Para este proyecto se han descartado las tres primeras por la poca flexibilidad que ofrecían para el tipo de trabajo requerido.

El hecho de trabajar con los archivos de usuario a través de funciones permite un control absoluto sobre las bases de datos y aunque es mucho más costoso en cuanto a tiempo de programación, el resultado final es más vistoso y más fiable puesto que el usuario no realizará ninguna acción que el programa no permita (por ejemplo el borrado accidental de datos).

# **2.- MEMORIA DE CÁLCULO**

# **1. Descripción General del Sistema :**

En este apartado se pretende describir brevemente los conceptos que se emplearán a lo largo del capitulo y familiarizarse con los términos usados en un sistema de dosificación.

## **1.1. Destinos :**

Se entiende como destinos las diferentes partes de la planta donde puede ser destinada la fórmula una vez ha sido dosificada.

Para este proyecto se han previsto seis posibles destinos, 4 mezcladoras y 2 cargas externas para llenado de 'big-bags' o para el rechazo de fórmulas. Cabe destacar que cada destino puede tener una carga máxima, por lo cual, cuando se envía una fórmula del PC al PLC, se deberá recalcular la proporción de cada ingrediente para que la carga final no exceda la carga máxima. La carga máxima se indicará en un apartado del PC y será protegido por contraseña para que solamente los responsables de la planta puedan modificarlo.

| <b>DESTINO</b>       | <b>CARGA</b> |
|----------------------|--------------|
| <b>DESTINO 1</b>     | 1000,00      |
| DESTINO <sub>2</sub> | 800,00       |
| DESTINO 3            | 500,00       |
| DESTINO 4            | 1000,00      |
| DESTINO 5            | 1500,00      |
| DESTINO 6            | 750,00       |

**Figura 2.1 :** Selección de la carga máxima de los destinos.

Será el PLC S7 quien se encargará de solicitar el camino correcto que debe seguir la fórmula para llegar a su destino y el S5 confirmará que el camino solicitado ya está listo y que se puede proceder a la descarga de básculas.

El transporte de la báscula al destino se hace por medio de cintas transportadoras y se elevan por medio de 'Skips' hasta la mezcladora en unos caso s, o bien, se llevan directamente a unas salidas provistas de 'big-bags' o contenedores.

# **1.2. Ingredientes Líquidos :**

La dosificación de líquidos, por razones de transporte, sólo se puede realizar directamente en la mezcladora, esto implica que :

- o No se dosificarán líquidos cuando el destino sea una carga externa.
- o Cada mezcladora tendrá sus propios silos de líquidos.

Por tanto, según el destino que se selecciones desde el PC para la fórmula, el programa deberá decidir si va a dosificar líquidos y si así es, desde que silos lo va hacer.

Los ingredientes líquidos determinarán la humedad relativa de la mezcla, es por ello que en cualquier momento de la dosificación, su consigna puede ser modificada a través del PC para alcanzar el grado de humedad satisfactoria.

# **1.3. Ingredientes Manuales :**

Algunos ingredientes por sus características propias han de ser dosificados de forma manual. Cuando se deba añadir un producto en manual, se indicará en el PC a la hora de formular en apartado correspondiente y el PLC indicará al operario cuando éste puede ser dosificado.

## **1.4. Ingredientes Restringidos :**

Otra característica a comentar es el hecho de que determinados destinos no aceptan según que ingredientes ya que deben ser dosificados en otro lugar de la planta. En concreto esto sucede con una de las mezcladoras y esto implica que de una misma receta se dosificarán todos los productos de ésta en todos los destinos excepto en uno, en el cual sólo se dosificarán los ingredientes que no estén marcados como restringidos.

Para saber si un ingrediente tiene esta característica se le marcará como 'restringido' a la hora de darlo de alta en la base de datos de productos. El PC lo contemplará marcándolo siempre bajo un fondo azul al tiempo le indicará al PLC que no sea dosificado si el destino seleccionado no lo permite.

En la ficha de producción, los ingredientes restringidos no dosificados deberán aparecer pero con un peso de consigna cero.

## **1.5. Dosificación en Grueso y Fino :**

Para dotar al sistema de mayor precisión en la dosificación, se prevén dos velocidades de caudal para cada silo de sólidos, una rápida o gruesa ('coarse' en el Siwarex) y otra más lenta y más precisa ('fine'). Para tal fin, cada dosificador debe ir provisto de un variador de frecuencia que permita variar la velocidad de dosificación.

### **1.6. Cola :**

La cola es un parámetro más a tener en cuenta en la precisión de dosificación. Por cola se entiende como la cantidad de material que queda en el aire cuando se cierra el dosificador, o bien, el empuje que genera sobre la báscula la caída del material. Por ejemplo, si se está dosificando un material y la báscula detecta que se ha llegado al peso de consigna, inmediatamente se corta la dosificación, pero como el cierre no es instantáneo seguirá cayendo un poco de material y provocará una desviación sobre la consigna. Para evitar que esto suceda, se puede emplear el parámetro cola por el cual el dosificador se cerrará, tantos kilos como la cola le indique, antes. La cola es un parámetro puramente estadístico.

El módulo de dosificación Siwarex M, posee un modo en el cual la cola se recalcula en cada pesada, pero en este caso se ha puesto como condición que la cola sea un parámetro más en la formulación y que no sea recalculada por el módulo.
#### **1.7. Consigna, Tolerancia, Desviación y Exceso :**

La consigna, es la cantidad de producto expresada en kilogramos que se desea dosificar. La consigna de cada ingrediente será recalculada por el PC cada vez que se envíe al PLC para no sobrepasar la carga máxima del destino.

Cada ingrediente tiene un margen de tolerancia expresado en tanto por ciento sobre la consigna calculada. Si al dosificar se excede o no se alcanza esta tolerancia, el sistema tiene que pararse y avisar mediante una alarma de lo acontecido, es decir, del ingrediente y de la cantidad de exceso que se ha producido, al tiempo que sonará una alarma acústica. El operario entonces, debe decidir si se continua dosificando normalmente o bien se rechaza el contenido de la báscula con el error de tolerancia y se continua con las demás básculas. El rechazo será enviado por el PLC hacia una de la cargas externas y deberá ser recogido en un contenedor o 'big-bag'.

Durante la dosificación y al final de ella, se podrán ver parámetros como la desviación, que no es más que la diferencia entre el peso real dosificado y la consigna, y el exceso que es la diferencia entre el peso real dosificado y la consigna más la tolerancia.

Desviación = Peso Real – Peso de Consigna

Exceso = Peso Real – (Peso de Consigna ± Tolerancia)

#### **1.8. Vaciado de Silos :**

El sistema, debe ser capaz de realizar el vaciado de el silo que el PC le indique por ejemplo por motivos de limpieza o mantenimiento.

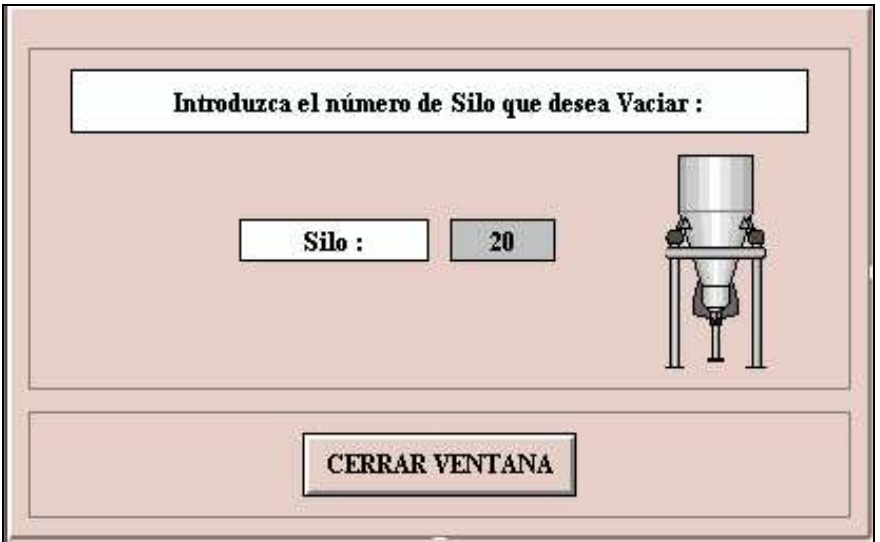

**Figura 2.2 :** Vaciado de silos.

# **2. Comunicación entre autómatas y PC:**

# **2.1. Generalidades :**

La comunicación entre el PLC S5 y el S7 es el punto más crítico del proyecto en cuanto a comunicaciones, por ello se decidió que formarán una red aparte de la otra compuesta por el PC y el S7. La solución más práctica es conectarlos en Profibus aprovechando el segundo puerto de comunicaciones del a CPU S7 315 2 DP.

La comunicación se hace a través de periferia y es necesario modificar levemente el programa de Step 5 para que en vez de recoger el estado de sus entradas directamente de las tarjetas de entradas como se hacia con el equipo anterior, lo haga consultando el estado de la periferia. Lo mismo ha de ocurrir con las salidas que eran enviadas del S5 al sistema antiguo.

El tipo de señales que se intercambian son de permisos y confirmaciones. Por ejemplo, si el S7 acaba de hacer una dosificación le pide al S5 que le ponga el camino correcto activando un Bit. Cuando el S5 haya terminado de poner el camino, se lo confirmará al S7 a través de otro Bit con lo cual, el S7 descargará las básculas y reseteará el Bit de petición de camino.

A grandes rasgos las tareas del S5 relacionadas con el S7 serán :

- o Peticiones de los destinos. Cada destino hace una petición de material y el S5 se encarga de gestionarla por prioridades.
- o Confirmaciones de caminos: Cuando el camino para un cierto destino haya sido preparado, el S5 asertará la marca correspondiente.
- o Otras confirmaciones.

A su vez, el PLC S7 enviará:

- o Ordenes de dosificación de silos : Cada vez que un silo tenga que dosificar tanto en fino como en grueso, el S7 le forzará las señales correspondientes.
- o Ordenes de descarga de básculas: Una vez la dosificación de las básculas ha concluido, el S7 le dará un permiso al S5 para descargarlas.
- o Petición de caminos: El S7 debe indicarle hacia que destino va dirigida la fórmula y el S5 debe confirmar que el camino está preparado.

En la figura 2.3 podemos ver el diagrama de bloques de una dosificación desde que el PC envía los datos al S7 hasta que esta termina.

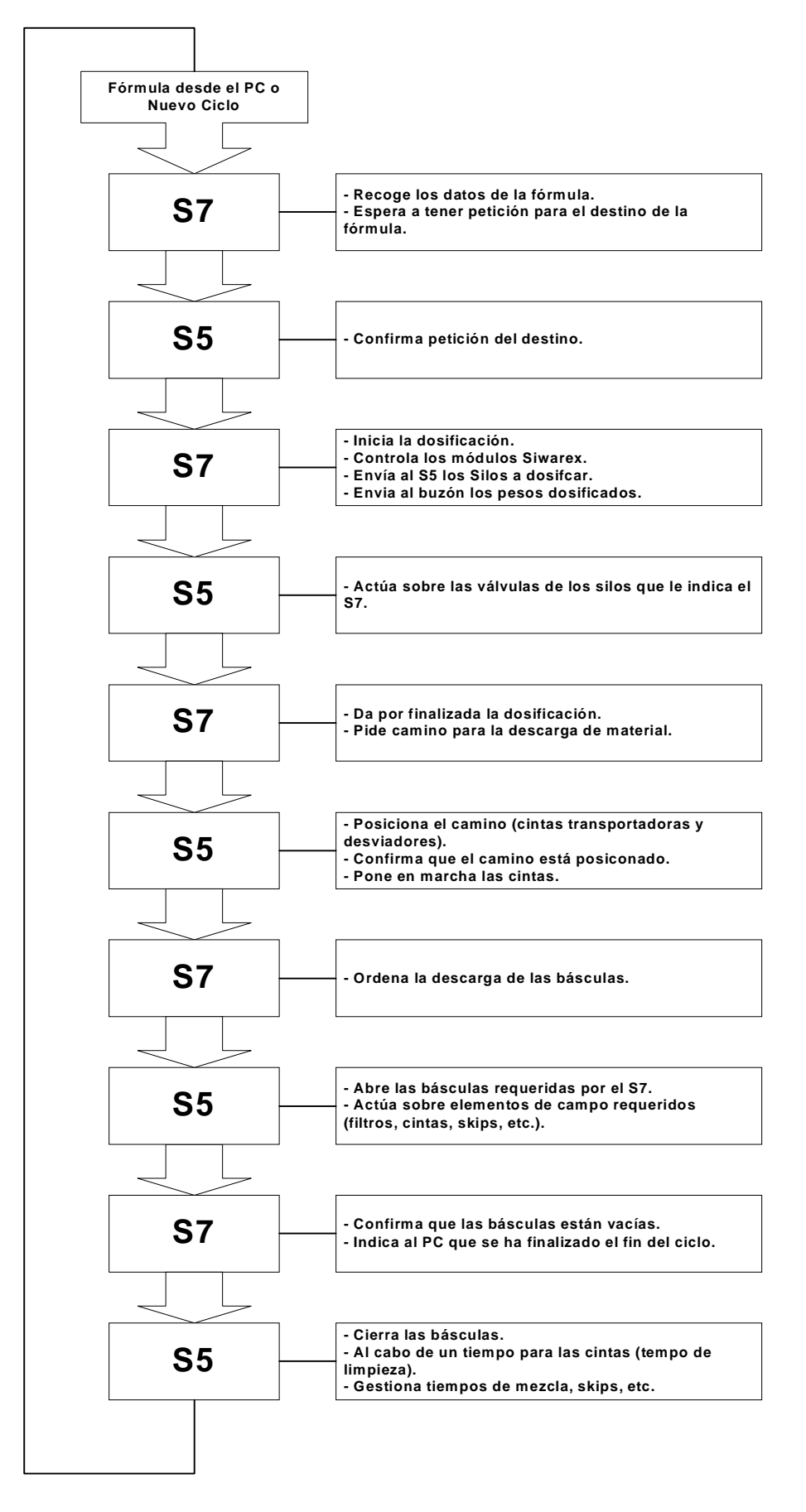

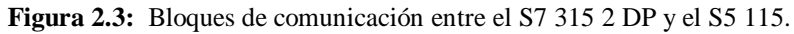

**- 64 -**

## **2.2. Configuración de la Red Profibus DP :**

La configuración de la comunicación Profibus se realiza desde el propio administrador Simatic Step 7. En el menú herramientas se encuentra una utilidad llamada 'Configurador de Redes' o ' NetPro' con la cual de una forma muy sencilla e intuitiva se puede configurar la red como se muestra en la figura 2.4 :

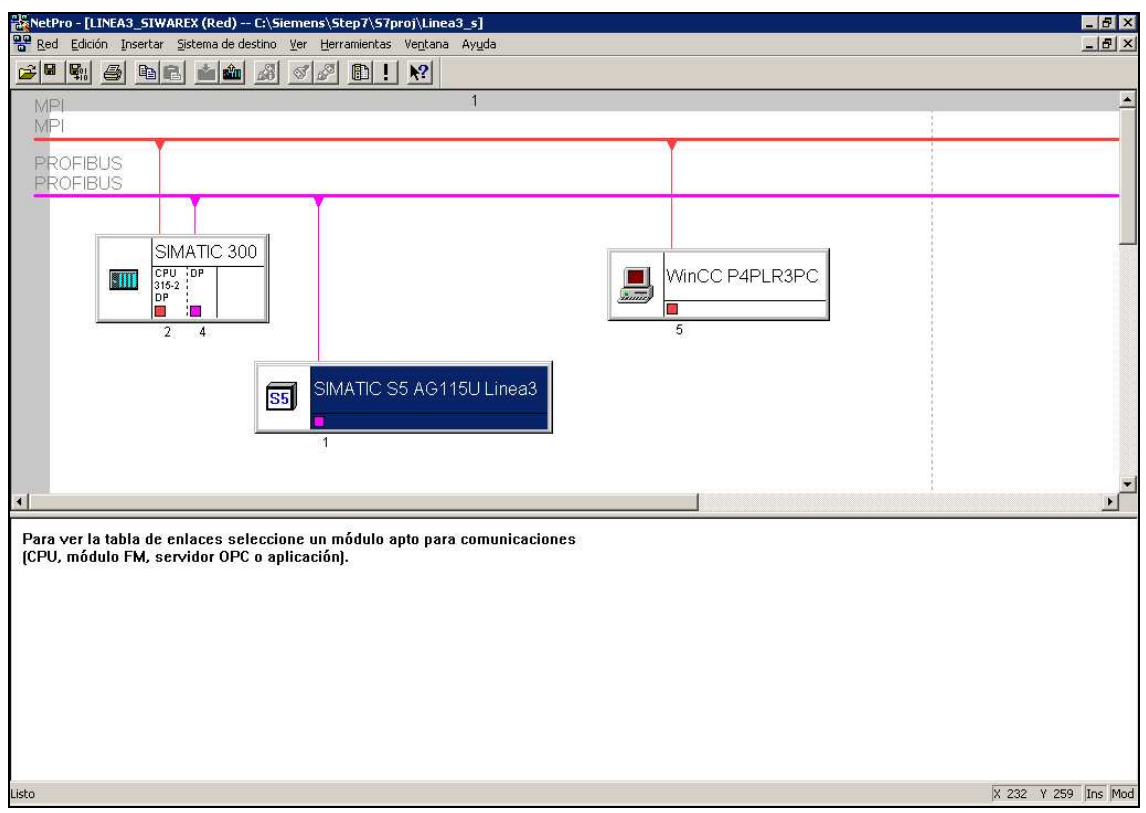

**Figura 2.4:** Configurador de redes NetPro.

Como se puede apreciar no sólo se configura la red Profibus si no que todas las que pueda haber como en nuestro caso la red MPI formada con el PC de WinCC.

Pulsando dos veces sobre el puerto DP de la CPU 315 aparecerá un submenú donde se podrá configurar la estación Profibus. En nuestro caso concreto, la configuraremos como un esclavo DP y como estación número 4 a una velocidad de 187,5Kbits/seg como se muestra en la figura 2.5 :

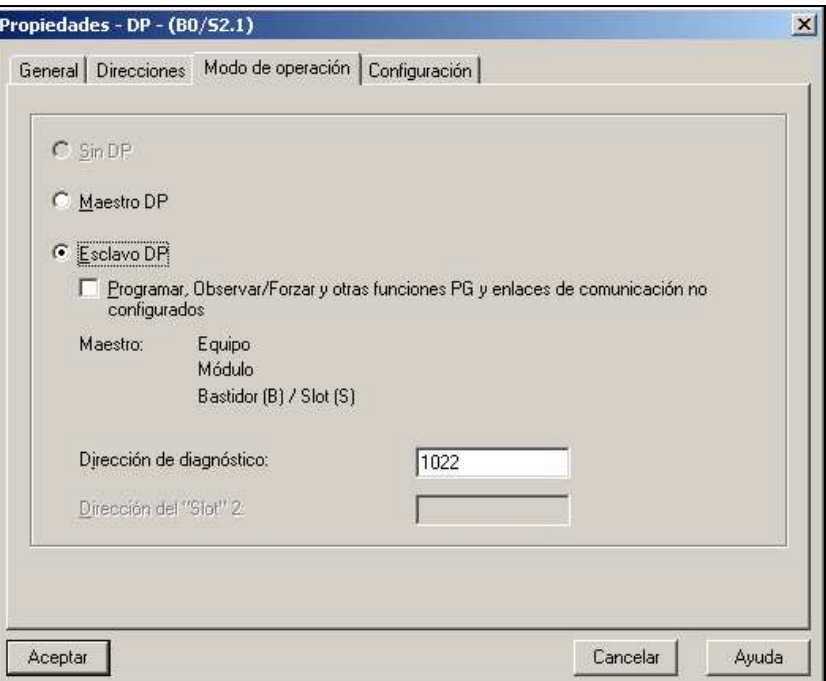

**Figura 2.5:** Configuración del S7 315 como esclavo DP.

Por último se ha definir la cantidad de datos que van a compartir las CPU's y de que tipo son. En nuestro caso hemos configurado 28 Bytes de entradas a partir del Byte 100 y 28 Bytes de salidas a partir del Byte 100 (Figura 2.6).

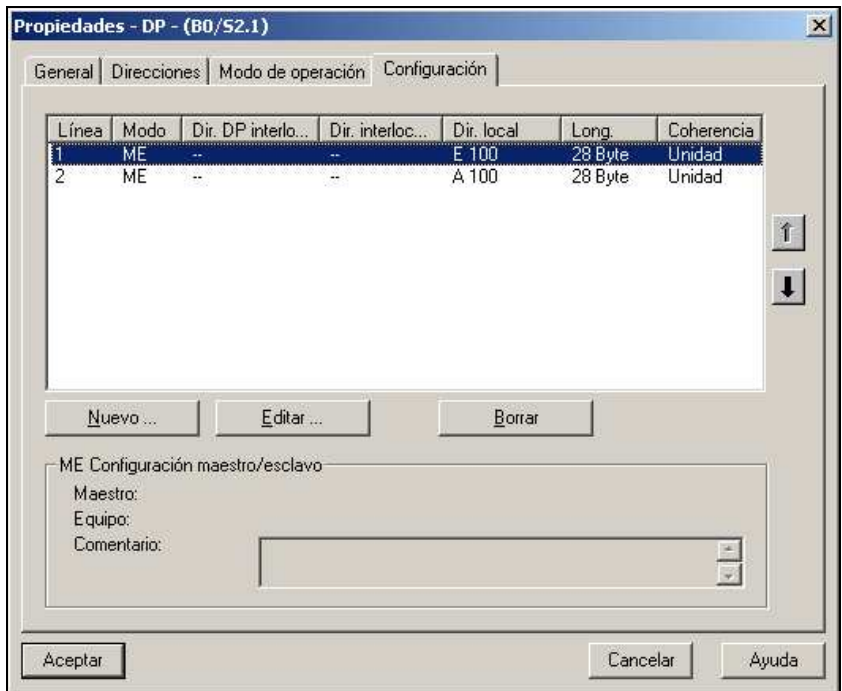

**Figura 2.6:** Definición de la periferia de Profibus.

A partir de este momento cuando el programa del PLC S7 se refiera por ejemplo a la entrada E100.0, en realidad se estará consultando la salida de periferia del autómata S5 A100.0 y viceversa.

## **2.3. Configuración de la Red MPI :**

La red MPI que conformarán el PLC S7 y el PC se configuran de forma muy similar. Para el PLC simplemente hay que pulsar dos veces sobre el puerto MPI en el configurador de redes 'NetPro' y aparecerá un submenú para la configuración como estación MPI.

Para el proyecto se ha configurado el PLC como estación MPI número 2 a una velocidad de 187,5Kbits/seg. Como se muestra a continuación.

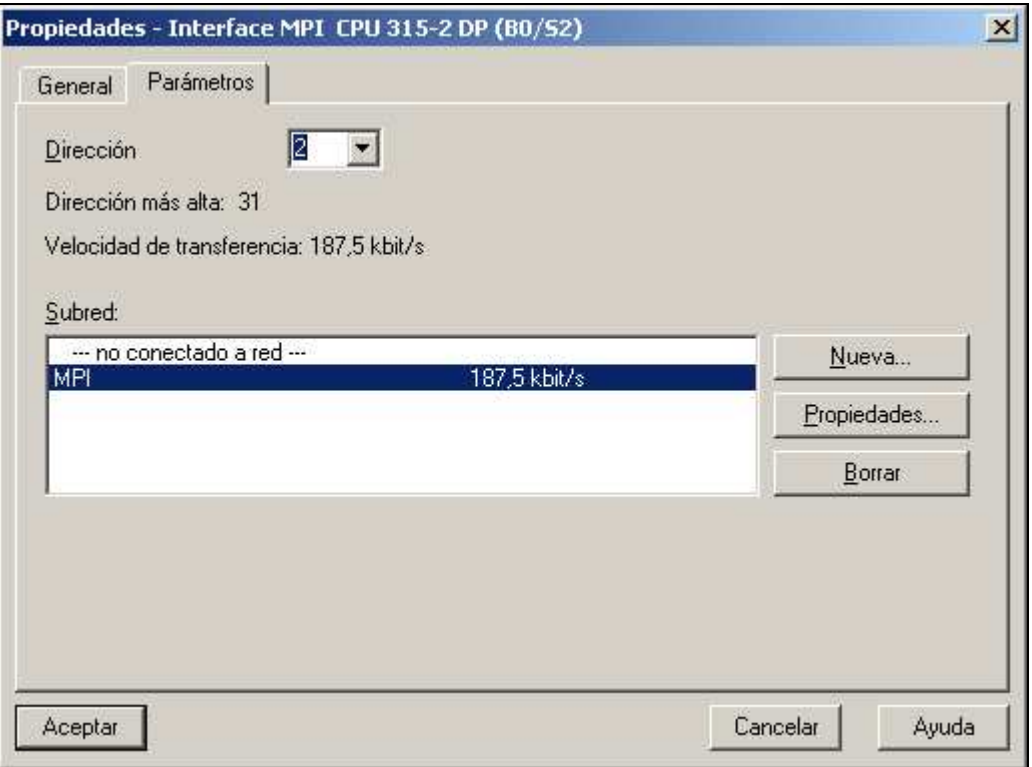

**Figura 2.7:** Configuración de la red MPI.

Por su parte el PC debe ser configurado con un número de estación superior a la 2 como por ejemplo en nuestro caso que se ha usado la número 5. Esto se debe a que la estación 0 se reserva a la PG/PC (para modificar el programa S7 por ejemplo) y la estación 1 se reserva para la conexión de un panel de operador.

# **3. Diseño del Armario de Control :**

El armario se ha diseñado siguiendo la guía del fabricante expuesta en la memoria descriptiva en sus apartados 10.11 y 10.12.

#### **3.1. Localización de los Componentes :**

El armario se divide en tres partes bien diferenciadas :

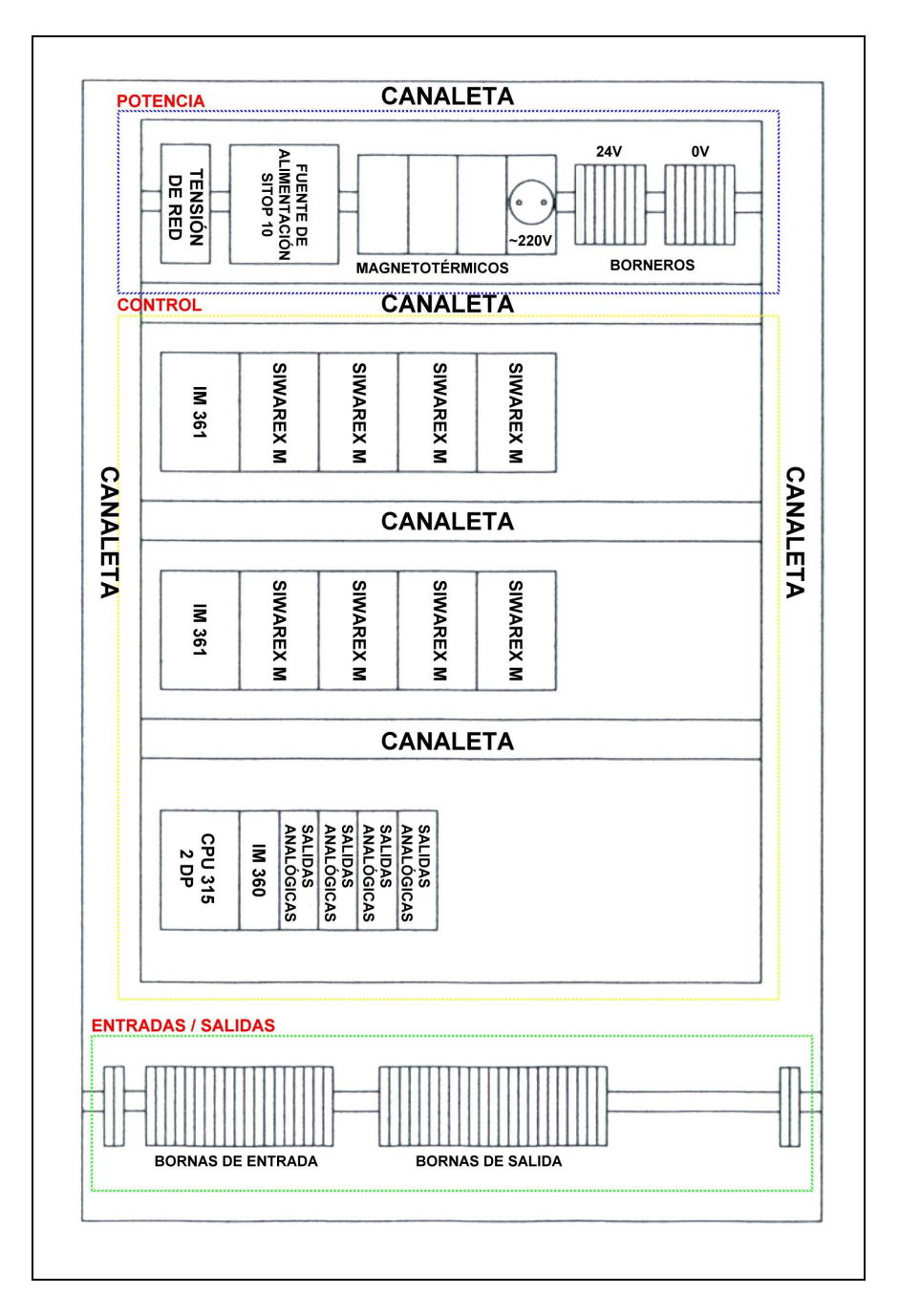

**Figura 2.8:** Armario de Control.

- Potencia.
- Control.
- Entradas y Salidas.

## **3.2. Potencia :**

La parte de potencia situada en la parte superior del armario consta de los siguientes elementos :

- o Borne de conexión a red eléctrica (~220V).
- o Fuente de alimentación Siemens Sitop 10 de 10 Amperios (ver características en el apartado 11 de la memoria descriptiva).
- o Interruptor diferencial.
- o Magneto térmico de protección.
- o Toma de corriente de 220V (por ejemplo para una consola de programación).
- o Borneros para la alimentación de la CPU y sus módulos (0-24V).

## **3.3. Control :**

La parte de control se realiza a través del autómata y sus módulos y está dividida en tres bastidores. La ubicación de los módulos y sus bastidores se ha realizado siguiendo las indicaciones del fabricante mencionadas en la memoria descriptiva. El primer bastidor (Bastidor 0) es el compuesto por :

- PLC Siemens Simatic S7 315 2 DP.
- Módulo de interfase Siemens IM 360.
- Las 4 tarjetas de salidas analógicas.

El segundo y el tercer bastidor son idénticos y están compuestos por :

- Modulo de interfase Siemens IM 361 para la conexión de bastidores.
- 4 Módulos de dosificación Siemens Siwarex M.

Como puede observarse en la Figura 2.8, cada bastidor está separado por una canaleta para cableado manteniendo así las distancias que el fabricante aconseja por factores principalmente de disipación de calor (ver apartado 10.12 de la memoria descriptiva).

## **3.4. Entradas y Salidas :**

La parte inferior del armario es la dedicada a las conexiones de entrada y salida. Se hallan en parte inferior puesto que el armario posee en su base una serie de perforaciones para permitir la entrada de cables. Esto permite mantener el cableado escondido por debajo de un falso suelo y hacerlo entrar en el armario por su parte inferior.

Las entradas previstas son las señales provenientes de la caja suma de cada una de las ocho básculas. Como salidas tenemos únicamente las señales analógicas que se conectarán con sus respectivos variadores de frecuencia para el control de la velocidad de dosificación de los silos. La siguiente figura muestra un ejemplo de los esquemas eléctricos :

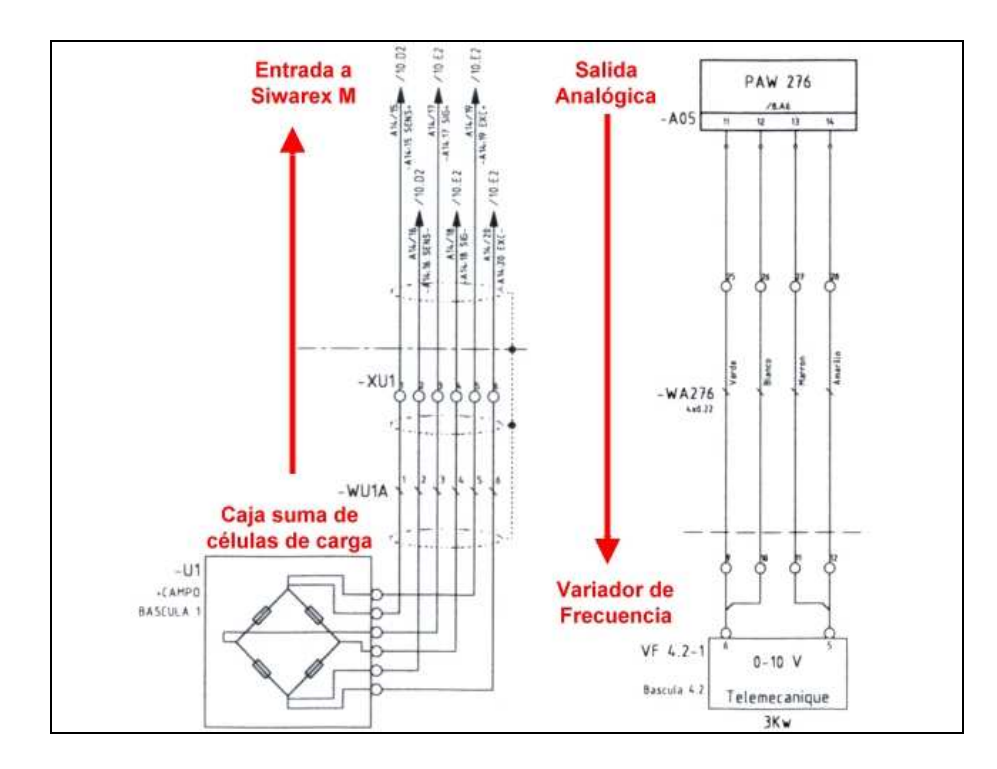

**Figura 2.9 :** Ejemplo de una entrada y una salida de los esquemas eléctricos.

# **4. Descripción del Programa del PLC S7 315 2 DP :**

# **4.1. Introducción :**

El programa del PLC deberá cumplir tres funciones principales :

- o Intercambio de datos con el PC.
- o Intercambio de datos con el PLC S5 existente.
- o Gestión de la dosificación.

#### Esquemáticamente :

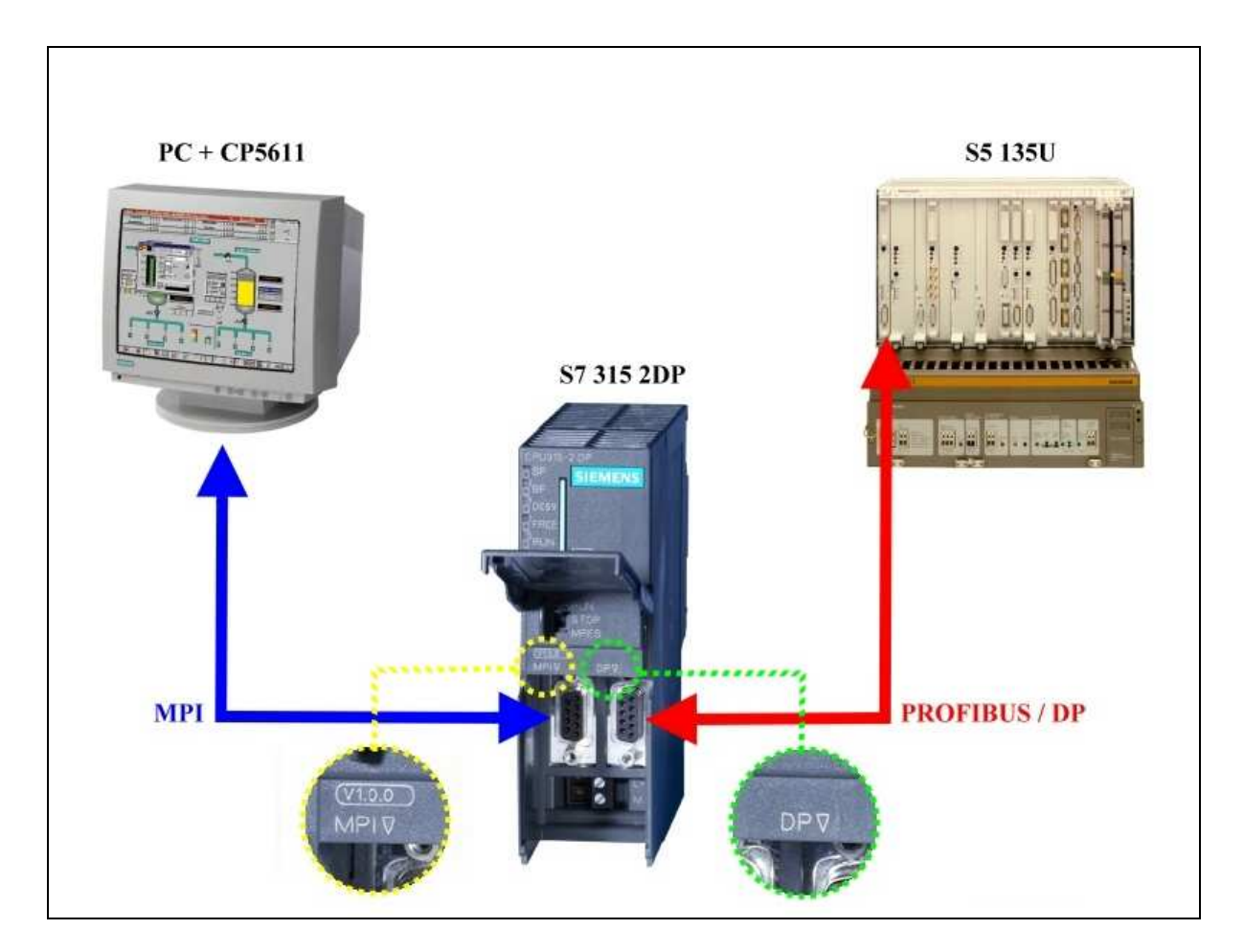

**Figura 2.10 :** Comunicación entre el PC, el S7 y el S5.

Para la programación del autómata se ha utilizado el software de programación de Siemens, Simatic Step 7 en su versión 5.1 'Service Pack' 4. También se requieren las librerías de programación del módulo de dosificación Siwarex M que se suministran aparte del paquete de software del PLC.

| B Archivo Edición Insertar<br>Sistema de destino Ver    | Administrador SIMATIC - [LINEA3 SIWAREX -- C:\Siemens\Step7\S7proj\Linea3 s]<br>Herramientas Ventana Ayuda |            |                        |                    |           |                  | $-10x$<br>$-17x$ |
|---------------------------------------------------------|----------------------------------------------------------------------------------------------------|------------|------------------------|--------------------|-----------|------------------|------------------|
| $\frac{D}{D}$<br>$x$ to a<br>sin<br> ଭୁ                 | 田<br>< sin filtro >                                                                                        | $-70$      | 器图<br>$\mathbb{R}^2$   |                    |           |                  |                  |
| E-BO LINEA3_SIWAREX<br>Nombre del objeto                | Nombre simbólico                                                                                           | Lenguaje   | Tipo                   | Tamaño en la memor | Usuario   | Nombre (encabeza |                  |
| 白图 SIMATIC 300<br>Datos de sistema                      | ùб,                                                                                                    | ù.         | SDB                    | S.                 |           | $\overline{a}$   |                  |
| CPU 315-2 DP<br>O <sub>0B1</sub>                        | PRINCIPAL                                                                                                  | AWL        | Bloque de organización | 206                |           |                  |                  |
| E-Szl Programa S7<br><b>C</b> +0B80<br><b>D</b> Fuentes | CYCL FLT                                                                                                   | AWL        | Bloque de organización | 38                 |           |                  |                  |
| <b>E</b> 0B82<br>Blogues                                | I/O_FLT1                                                                                                   | KOP        | Bloque de organización | 982                |           |                  |                  |
| <b>E</b> 0B121                                          | PROG ERR                                                                                                   | <b>AWL</b> | Bloque de organización | 38                 |           |                  |                  |
| <b>D</b> FB20                                           | G1DOSIFICAR                                                                                                | AWL        | Bloque de función      | 3030               |           |                  |                  |
| $E$ FB21                                                | <b>BASCULA</b>                                                                                             | AWL.       | Bloque de función      | 640                |           |                  |                  |
| $E$ FB90                                                | SIWAREX M                                                                                                  | AWL.       | Bloque de función      | 874                |           |                  |                  |
| $E$ FC10                                                | CTRLBASCULAS                                                                                               | AWL.       | Función                | 4254               |           |                  |                  |
| <b>O</b> FC11                                           | CTRLDOSIFICACION                                                                                           | AWL        | Función                | 4704               |           |                  |                  |
| $E$ FC12                                                | <b>CTRLSIWAREX</b>                                                                                         | AWL        | Función                | 4470               |           |                  |                  |
| $\bigoplus$ FC13                                        | <b>CTRLPRODUCTOS</b>                                                                                       | AWL        | Función                | 4612               |           |                  |                  |
| <b>E</b> FC20                                           | ACTUALIZA FORMULA                                                                                          | AWL        | Función                | 218                |           |                  |                  |
| G-FC21                                                  | PRODUCTO                                                                                                   | AWL        | Función                | 152                |           |                  |                  |
| G-FC22                                                  | FINOOPTIMIZADO                                                                                             | AWL        | Función                | 84                 |           |                  |                  |
| FC23                                                    | <b>CUENTAHORA</b>                                                                                          | AWL.       | Función                | 68                 |           |                  |                  |
| <b>E</b> FC30                                           | ESTADOS DOSI                                                                                               | AWL.       | Función                | 602                |           |                  |                  |
| $E$ FC31                                                | CTRLABRIRBASCULAS                                                                                          | AWL        | Función                | 114                |           |                  |                  |
| <b>E</b> FC32                                           | <b>CUENTAHORAS</b>                                                                                         | KOP        | Función                | 872                |           |                  |                  |
| $E$ FC40                                                | VACIADOSILOS                                                                                               | AWL        | Función                | 472                |           |                  |                  |
| <b>E</b> FC50                                           | SALIDAS DIGITALES                                                                                          | AWL        | Función                | 1062               |           |                  |                  |
| $F0$ FC51                                               | SALIDAS ANALOGICAS                                                                                         | AWL        | Función                | 1980               |           |                  |                  |
| G-FC96                                                  | SALIDA ANALOGICA                                                                                           | AWL        | Función                | 128                |           |                  |                  |
| FC100                                                   | FC_SIWA_M                                                                                                  | AWL        | Función                | 3166               | AUT       | SIWA_M           |                  |
| O-DB5                                                   | INTERFASE OP15C                                                                                            | DB         | Bloque de datos        | 68                 |           |                  |                  |
| $\bigoplus$ DB6                                         | NUMEROIMAGENOP15C                                                                                          | DB         | Bloque de datos        | 40                 |           |                  |                  |
| O-DB8                                                   | <b>AUXHORAS</b>                                                                                            | DB         | Bloque de datos        | 84                 |           |                  |                  |
| $\bigoplus$ DB9                                         | DATOS OP                                                                                                   | DB         | Bloque de datos        | 98                 |           |                  |                  |
| $\bigoplus$ DB10                                        | <b>DATOS</b>                                                                                               | <b>DB</b>  | Bloque de datos        | 68                 |           |                  |                  |
| $CP$ DB11                                               | FORMULA1                                                                                                   | DB         | Bloque de datos        | 874                |           |                  |                  |
| <b>E</b> -DB12                                          | FORMULA2                                                                                                   | DB         | Bloque de datos        | 874                |           |                  |                  |
| $D$ B13                                                 | FORMULA3                                                                                                   | DB         | Bloque de datos        | 874                |           |                  |                  |
| $\Box$ DB14                                             | FORMULA4                                                                                                   | DB         | Bloque de datos        | 874                |           |                  |                  |
| $D$ DB15                                                | FORMULA5                                                                                                   | DB         | Bloque de datos        | 874                |           |                  |                  |
| $\n  Q 1010\n$                                          | <b>CODMIT AC</b>                                                                                           | <b>DD</b>  | Diamun de delge        | 074                |           |                  |                  |
|                                                         |                                                                                                    |            |                        |                    | 486 bytes |                  |                  |

**Figura 2.11 :** Imagen del Administrador Simatic Step 7.

En la Figura 2.11 se puede ver una imagen del administrador de proyecto de Step 7 con algunos de los bloques de programación que se han empleado apara este proyecto.

## **4.2. Configuración del Hardware del PLC :**

Siempre que se crea un proyecto de Step 7 es conveniente configurar el hardware que se va a utilizar. Para ello el administrador posee un editor de hardware con todas las librerías de módulos disponibles hasta la versión de Step 7 usada en ese momento.

Para configurar el hardware sólo se han de definir los bastidores que se van a emplear y los módulos que van a contener así como la relación entre bastidores. El propio editor guía al usuario sobre como realizar el diseño indicando en que posiciones puede instalar un módulo y en que posiciones no es posible.

Cuando se añade un módulo de señales a un bastidor éste queda direccionado automáticamente y ya está listo para ser usado.

Si se añade un módulo especial, pulsando sobre él dos veces aparecerá un nuevo menú desde el cual se podrán configurar los parámetros del módulo. Lo mismo sucede cuando se añade una CPU.

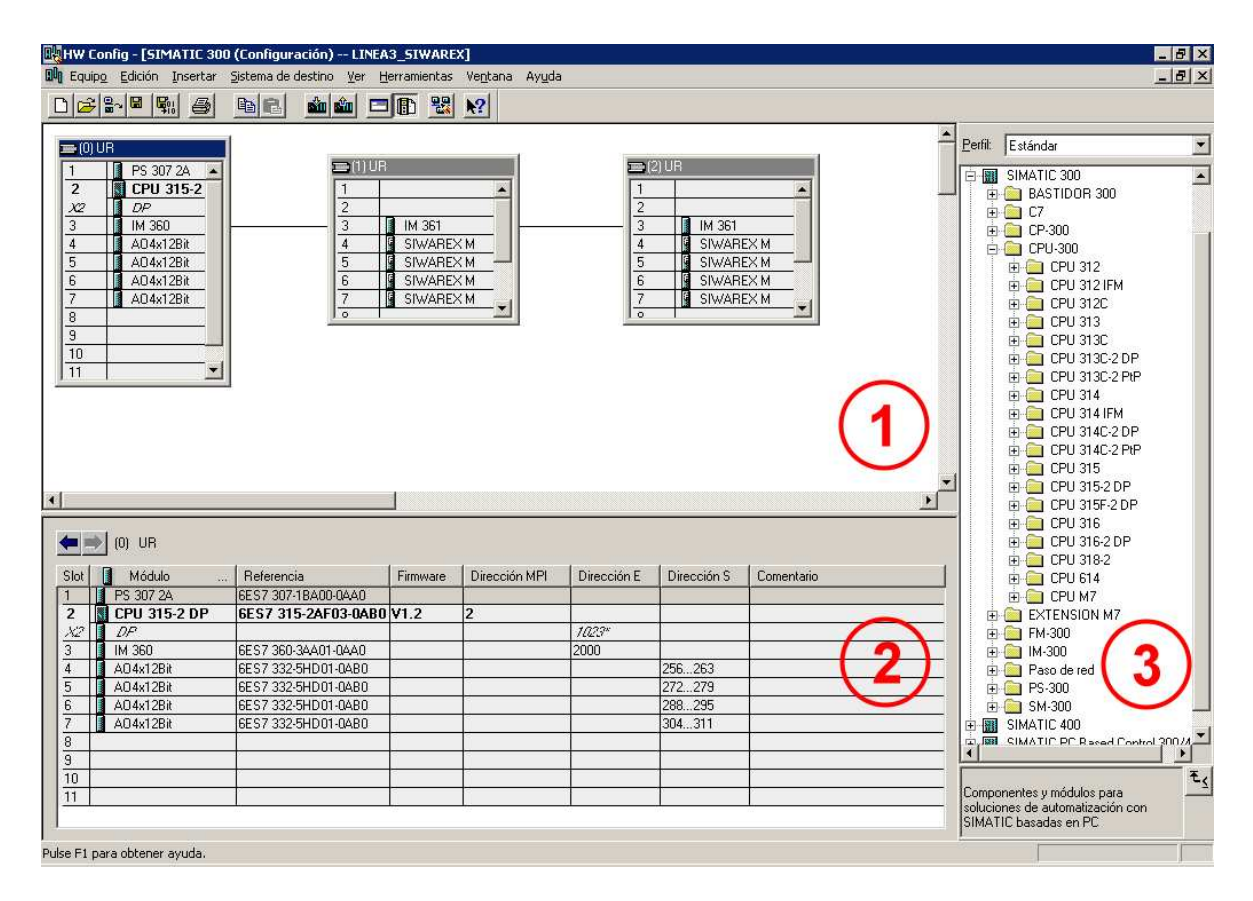

**Figura 2.12 :** Editor de Hardware de Step 7.

En la figura 2.12 se puede apreciar la configuración de Hardware de nuestro proyecto. Como ya hemos descrito en el apartado del armario de control, la parte de mando está dividida en tres bastidores como se puede ver en la zona  $\Phi$  de la figura 2.12. Los bastidores están unidos a través de los módulos de interfase.

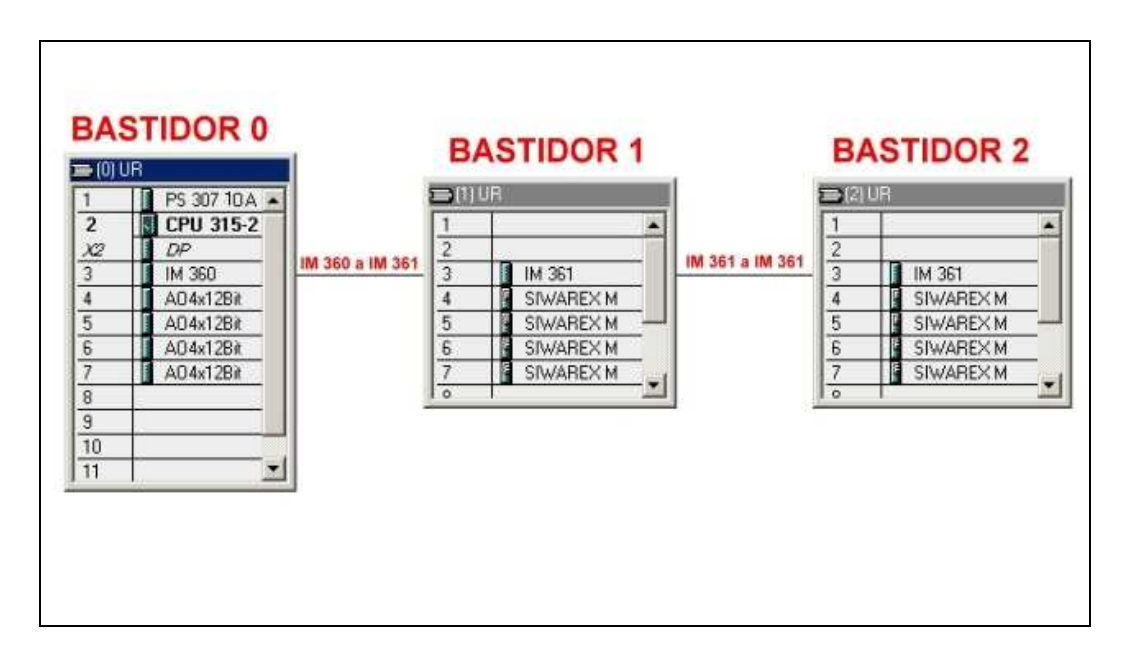

Figura 2.13 : Detalle <sup>1</sup> de la figura 2.12. Bastidores.

Cada vez que un módulo es añadido y parametrizado se pueden ver sus características en la zona  $\circled{2}$  de la Figura 2.12. En esta zona se puede ver un resumen de los direccionamientos asignados a cada módulo como muestra el detalle siguiente :

|                | <b>BASTIDOR</b> |                          | <b>DIRECCIÓN ENTRADAS</b> |                          |             |             |
|----------------|-----------------|--------------------------|---------------------------|--------------------------|-------------|-------------|
|                | $[0]$ UR        |                          |                           |                          |             |             |
| Slot           | Módulo          | Referencia               | Firmware                  | Dirección MPI            | Di ección E | Dirección S |
|                | PS 307 10A      | 6ES7 307-1BA00-0AA0      |                           |                          |             |             |
| $\overline{c}$ | CPU 315-2 DP    | 6ES7 315-2AF03-0AB0 V1.2 |                           | $\overline{2}$           |             |             |
| X2             | DP              |                          |                           |                          | 1023"       |             |
| 3              | IM 360          | 6ES7 360-3AA01-0AA0      |                           |                          | 2000        |             |
| 4              | A04x12Bit       | 6ES7 332-5HD01-0AB0      |                           |                          |             | 256263      |
| 5              | A04x12Bit       | 6ES7 332-5HD01-0AB0      |                           |                          |             | 272279      |
| 6              | AO4x12Bit       | 6ES7 332-5HD01-0AB0      |                           |                          |             | 288295      |
| 7              | A04x12Bit       | 6ES7 332-5HD01-0AB0      |                           |                          |             | 304.311     |
| 8              |                 |                          |                           |                          |             |             |
| 9              |                 |                          |                           |                          |             |             |
| 10             |                 |                          |                           |                          |             |             |
| 11             |                 |                          |                           |                          |             |             |
|                |                 |                          |                           |                          |             |             |
|                |                 | <b>MÓDULOS</b>           |                           | <b>DIRECCIÓN SALIDAS</b> |             |             |

**Figura 2.14 :** Detalle @ de la figura 2.12. Direccionamiento E/S.

El editor, como se ha comentado anteriormente, posee una librería con todos los módulos disponibles hasta el momento de la versión de Step 7 en curso. En la figura 2.12 en la parte marcada como  $\Omega$  se puede observar parte de esta librería y en concreto todas las CPU de la gama S7 300.

## **4.3. Intercambio de Datos con el PC :**

## *4.3.1. Variables de Intercambio :*

Antes de nada cabe destacar que el número de datos intercambiable entre el PLC y el PC, viene limitado por el tipo de licencia que se instale en el PC. La licencia se puede adquirir de 128, 1024 o 64000 'PowerTags', según las necesidades del cliente. Además, se deben adquirir licencias adicionales si se van a usar 'Option Packs'. Nuestro pedido requerirá :

- o Licencia de 'Runtime' de 1024 variables.
- o Licencia para 'User Archives', que es el 'Option Pack' dedicado a la gestión de base de datos.

## *4.3.2. Justificación del Número de Variables que se van a Utilizar :*

PC y PLC se intercambiarán básicamente datos de formulación. Se prevé que cada fórmula puede contener hasta veinte productos. De cada producto, se debe enviar al PLC la consigna, el silo, el peso en fino, la tolerancia y el modo de dosificación. A su vez, el PLC debe devolver el peso real y el estado de cada uno de ellos. Esto supone :

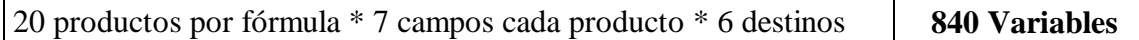

**Figura 2.15 :** Tabla de variables de fórmulas.

Además el PLC también debe informar del estado general de cada destino, de los parámetros de cada báscula y el PC podrá enviar órdenes de 'reset', 'pausa' y continuar para cada destino y báscula, y mantener dos variables de memoria por si el PC es apagado de forma anómala.

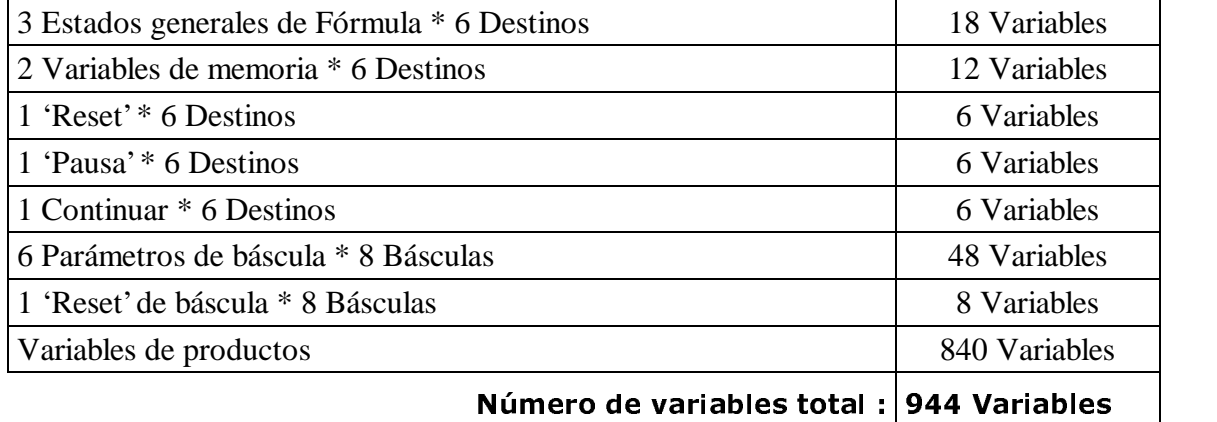

**Figura 2.16 :** Tabla de variables generales en total.

Por tanto necesitaremos una licencia de **1024** variables o 'PowerTags' de comunicación con el PLC junto con la licencia para archivos de usuario.

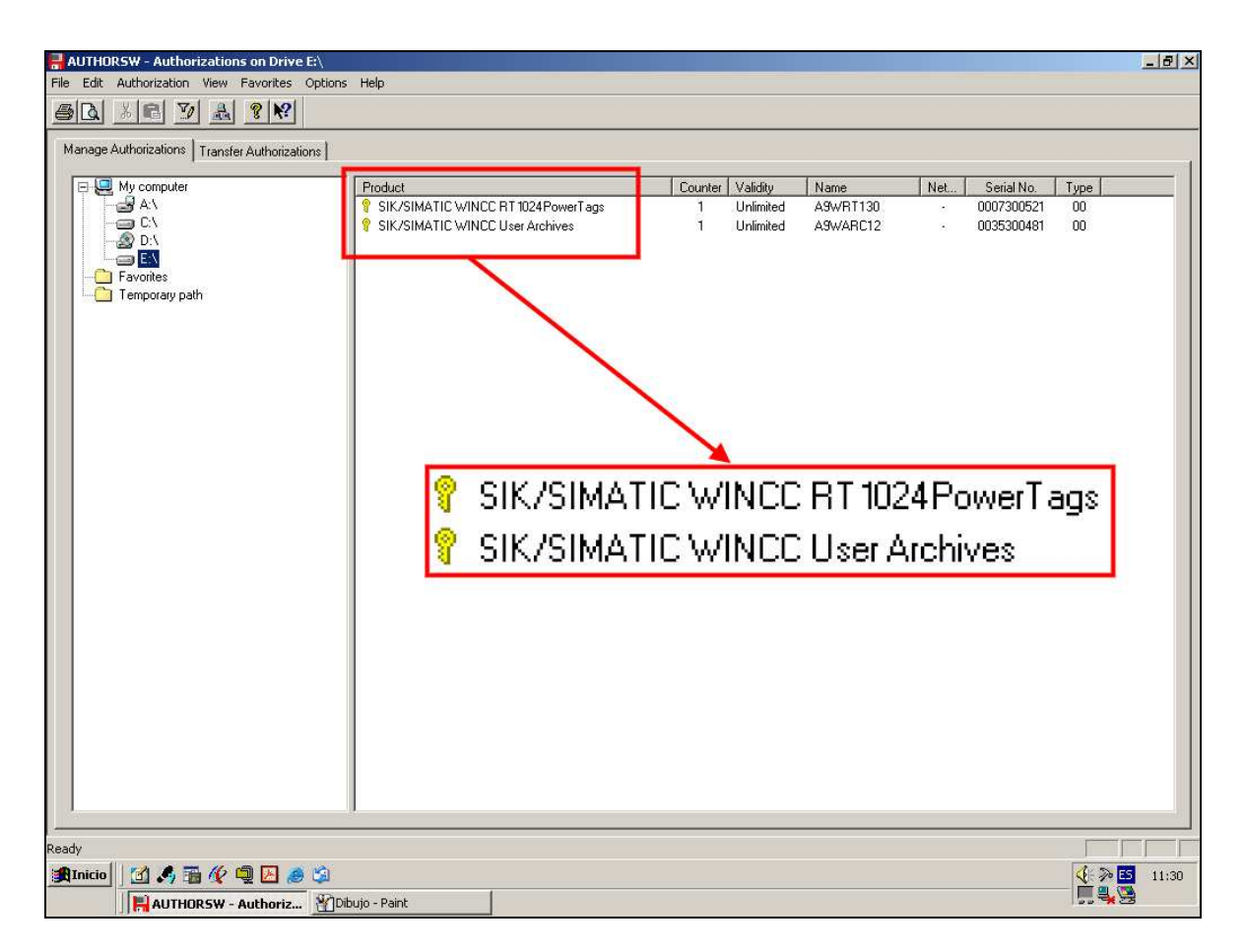

**Figura 2.17 :** Programa 'Authorsw' para la gestión de licencias.

## **4.4. Buzón de Datos de Fórmulas :**

La forma en que se comunicará la formulación entre el PC y el PLC será a través de un buzón de datos para cada destino.

Un buzón de datos es una estructura en la memoria del PLC destinada a mantener información para el elemento que la pueda necesitar. Es lo que se conoce por 'Data Blocks' o DB's. Si bien es cierto que se podría realizar por marcas internas del PLC o similares, se realizará así por la flexibilidad que ello comporta. Si en un futuro la instalación se amplia con algún destino más o se prescinde de alguno de ellos, simplemente se tendrá que añadir o eliminar el DB correspondiente. Este hecho ayuda sin duda a la modularidad del programa.

## *4.4.1. Estructura del Buzón de Datos de Fórmulas :*

En nuestro caso se reservarán hasta diez bloques de datos (del DB11 al DB20) para destinos, de los cuales emplearemos inicialmente los seis primeros, es decir, el DB11 para el primer destino, el DB12 para el segundo y así sucesivamente hasta el DB14.

De cada bloque de datos, se reservarán los 30 primeros Bytes para datos generales de la fórmula y los siguientes serán empleados para cada producto de la fórmula. La estructura será la siguiente :

- Datos generales de la fórmula :
	- o 8 Bytes para memorizar el nº de pedido en formato cadena de 6 caracteres.
	- o 1 Word para el número de ciclos totales a realizar en formato entero de 16 Bits.
	- o 1 Word para el número de ciclos realizados hasta el momento en formato entero de 16 Bits.
	- o 1 Word para describir el estado general de la fórmula en formato palabra.
	- o 1 Word de indicación de la báscula en fallo en formato entero.
	- o 1 Word de indicación de las básculas que ocupa esta fórmula en formato palabra (por tanto permite hasta 16 básculas).
	- o 1 Word de indicación de las básculas que se están dosificando en este momento en formato palabra.
	- o 1 Word de indicación del estado de la fórmula en formato de estructura de bits (Figura 2.18).

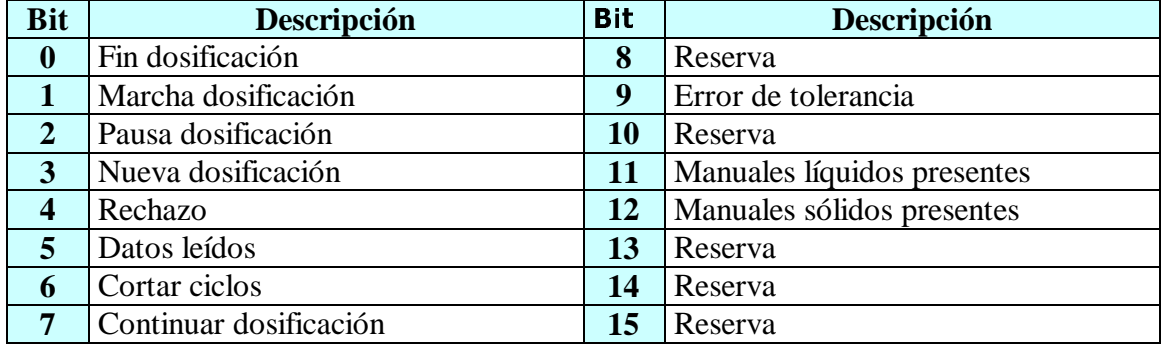

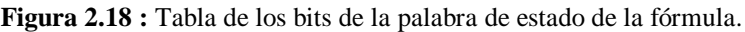

- Datos de cada producto :
	- o 1 Word para el número de silo en formato entero de 16 bits.
	- o 1 Doble Word para la consigna en formato real de 32 bits.
	- o 1 Doble Word para la tolerancia en formato real de 32 bits.
	- o 1 Doble Word para el peso en fino en formato real de 32 bits.
	- o 1 Doble Word para el peso real en formato real de 32 bits.
	- o 1 Word para el número de báscula asignado en formato entero de 16 bits.
	- o 1 Word de reserva.
	- o 1 Doble Word para la cola en formato real de 32 bits.
	- o 3 Words de reserva.
	- o 1 Word de estado del producto en formato de estructura de bits (Figura 2.19)

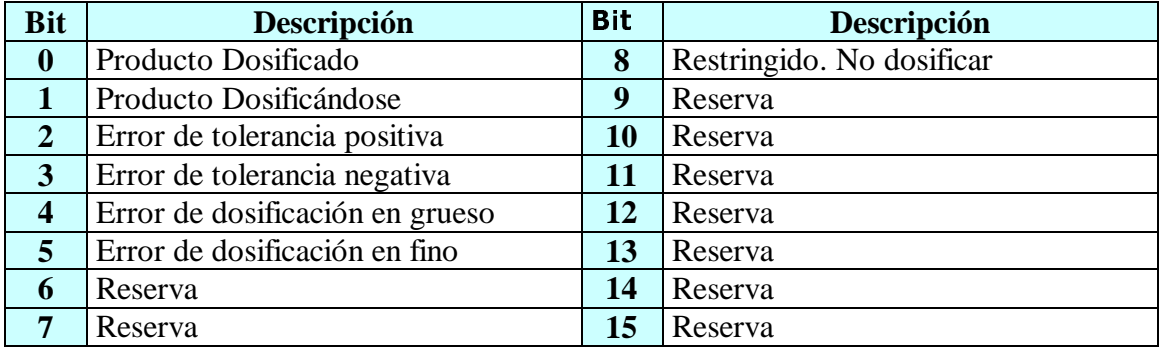

**Figura 2.19 :** Tabla de indicación de los bits de la palabra de estado de producto.

## **4.5. Gestión de la Dosificación :**

## *4.5.1. Lectura de Datos de la Fórmula :*

Una vez el autómata reciba la indicación desde el PC de que debe iniciar una dosificación se pondrá en marcha la gestión de la dosificación.

La primera acción que se deberá realizar es comprobar que los datos enviados por el PC a través del buzón de comunicación son correctos. Si así es, el autómata iniciará la secuencia de dosificación:

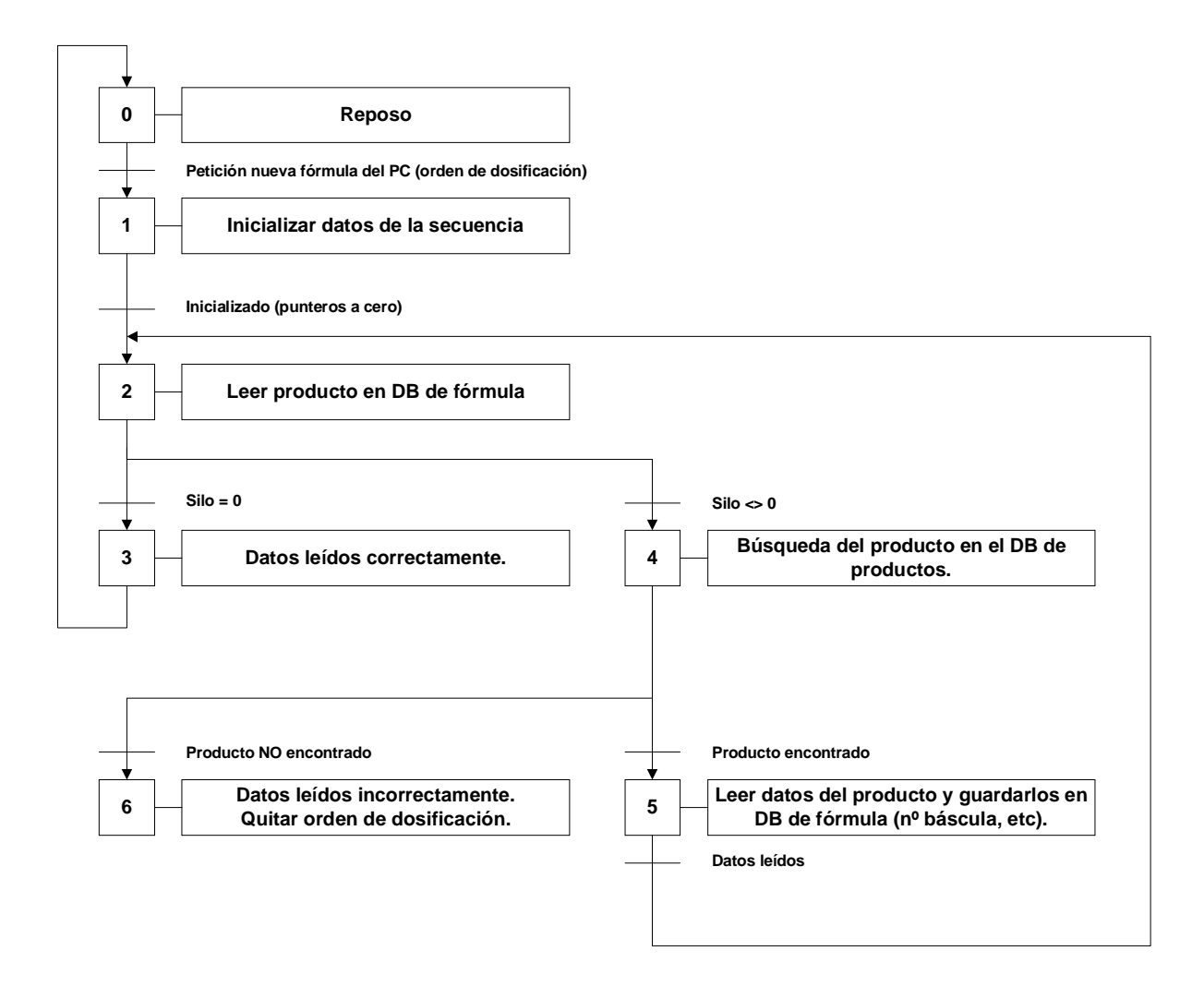

**Figura 2.20 :** Lectura de datos de la fórmula.

Cuando una fórmula se envíe desde el PC, se asertará el bit de 'Marcha Dosificación' y el de 'Nueva Fórmula'. Con ello el PLC sabrá que debe comprobar toda la fórmula enviada a través del buzón de comunicación. El autómata inicializará los punteros de producto y empezará a leer los ingredientes uno por uno hasta encontrar un ingrediente cuyo número de silo sea cero (indicación de final de fórmula). Si durante la secuencia se encuentra con alguna anomalía, negará la orden de marcha e indicará un error de lectura de datos.

#### *4.5.2. Envío de Datos a las Básculas :*

Una vez la fórmula se ha comprobado, se deben enviar los datos a las básculas cada vez que se requiera dosificar un producto. Para ello se crearán tantos bloques de datos como básculas existan con lo que se podrán leer los productos de cada báscula secuencialmente.

Durante la lectura de los datos de la fórmula, se guardarán los datos de cada ingrediente en su DB correspondiente en orden ascendente y se marcará dicha báscula como ocupada por la fórmula.

## *4.5.3. Dosificación de una Báscula :*

Cuando se reciba la orden de dosificar una bascula, se inicializarán los punteros de productos para la lectura de ingredientes dentro del DB. Una vez inicializados, se procederá a la lectura de los parámetros necesarios para ser dosificados por el módulo Siwarex ( consigna, tolerancia positiva y negativa, fino y grueso) y serán enviados a éste, mientras el silo del ingrediente sea no sea cero. Una vez enviados, se activará la orden de marcha del Siwarex con lo cual se iniciará la dosificación. Durante esta se pueden producir tres eventos :

- o La dosificación alcanza su punto de consigna sin anomalías. Se aumentará el puntero de producto y se seguirá la dosificación.
- o La dosificación registra un exceso de tolerancia. El dosificador se detendrá y mediante el PC se preguntará si se quiere continuar o rechazar. En el primer caso se aumentará el puntero de producto y se continuará con la dosificación del siguiente si lo hubiera. En el segundo caso, se dará por finalizada la dosificación y se procederá al vaciado de la báscula.

La dosificación se detiene por alguna razón externa. Se deberá esperar a la orden de continuar con la cual se continuará normalmente en el punto en que se detuvo.

La secuencia de dosificar una báscula será la siguiente :

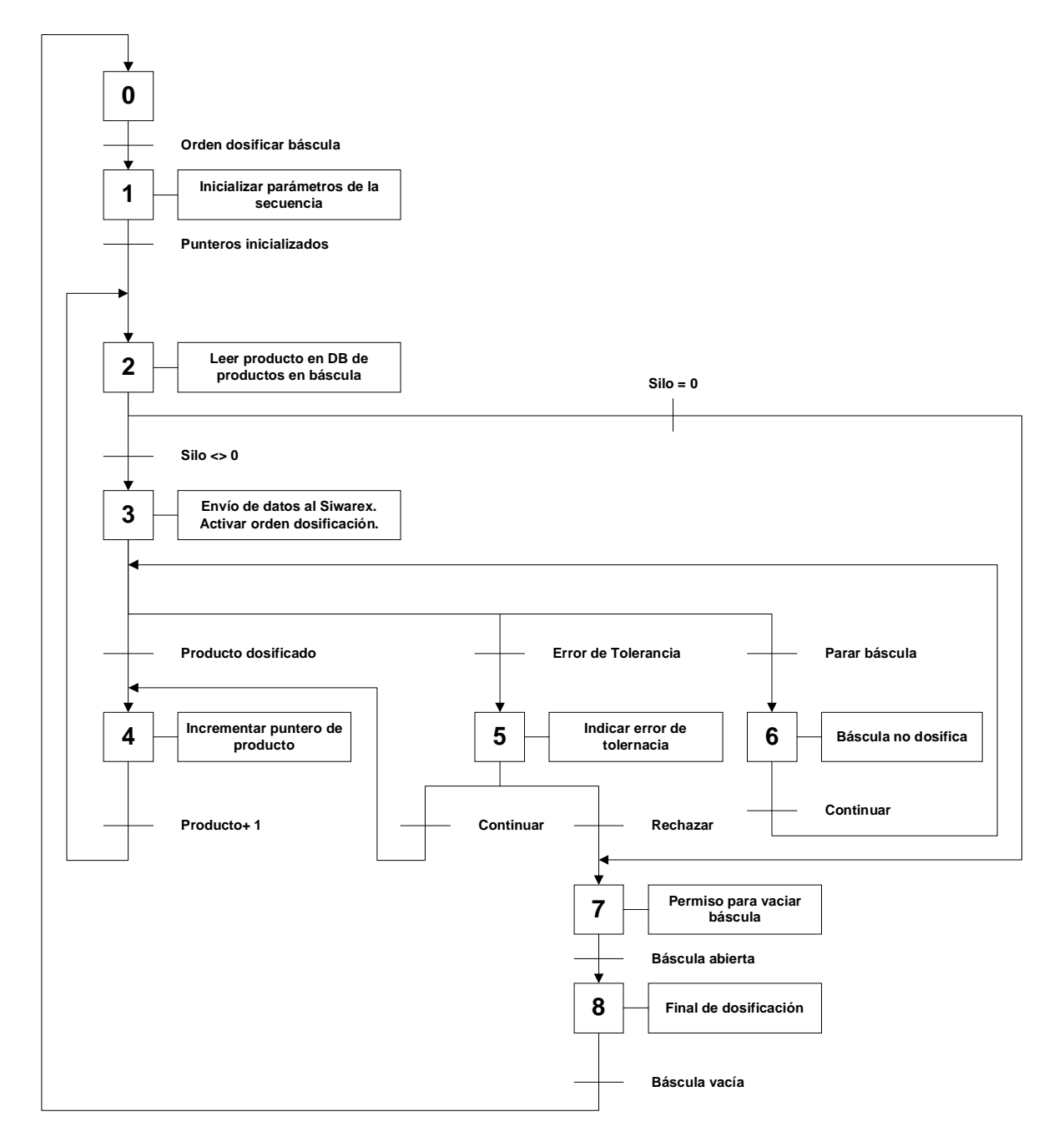

**Figura 2.21 :** Dosificación de una báscula.

## *4.5.4. Dosificación de Fórmula por Petición del Destino :*

A partir de las secuencias anteriores, ahora ya es posible tener una visión general de la dosificación :

- o Para que la dosificación de una fórmula tenga lugar se debe enviar desde el PC una receta la cual siempre irá acompañada de una orden de dosificación. Una vez el autómata se cerciore de esta situación, deberá comprobar y gestionar los datos que se le han enviado. Entonces esperará a recibir la petición del destino para empezar con la secuencia de dosificación a través del S5 ya existente.
- o En el PC se podrá observar el estado "Esperando Petición" mientras esta no llegue.
- o Una vez se produce la petición por parte del destino, el S7 enviará la orden de dosificar a las básculas, momento en el cual se podrá ver el estado de "Arranque de Básculas" en el PC. Cuando estas empiecen a dosificar, el estado del PC cambiará a "Dosificando".
- o Si durante la ejecución del ciclo se produce algún error por exceso de tolerancia, se observará en el PC esta circunstancia y además aparecerá una ventana flotante indicando la báscula, el silo y el exceso que se ha producido. El ciclo se podrá entonces dosificar o bien rechazar la báscula con el error.
- o La dosificación se podrá detener por otros motivos como una pausa. Además se puede pedir en cualquier momento que los ciclos concluyan. En este caso, si el PLC está dosificando en ese momento algún ciclo, deberá esperar a concluirlo y se indicará esta situación en el PC mediante el estado "Final de ejecución".

Aquí se puede observar el diagrama de bloques general de la dosificación de un ciclo, que recoge todo lo anteriormente comentado :

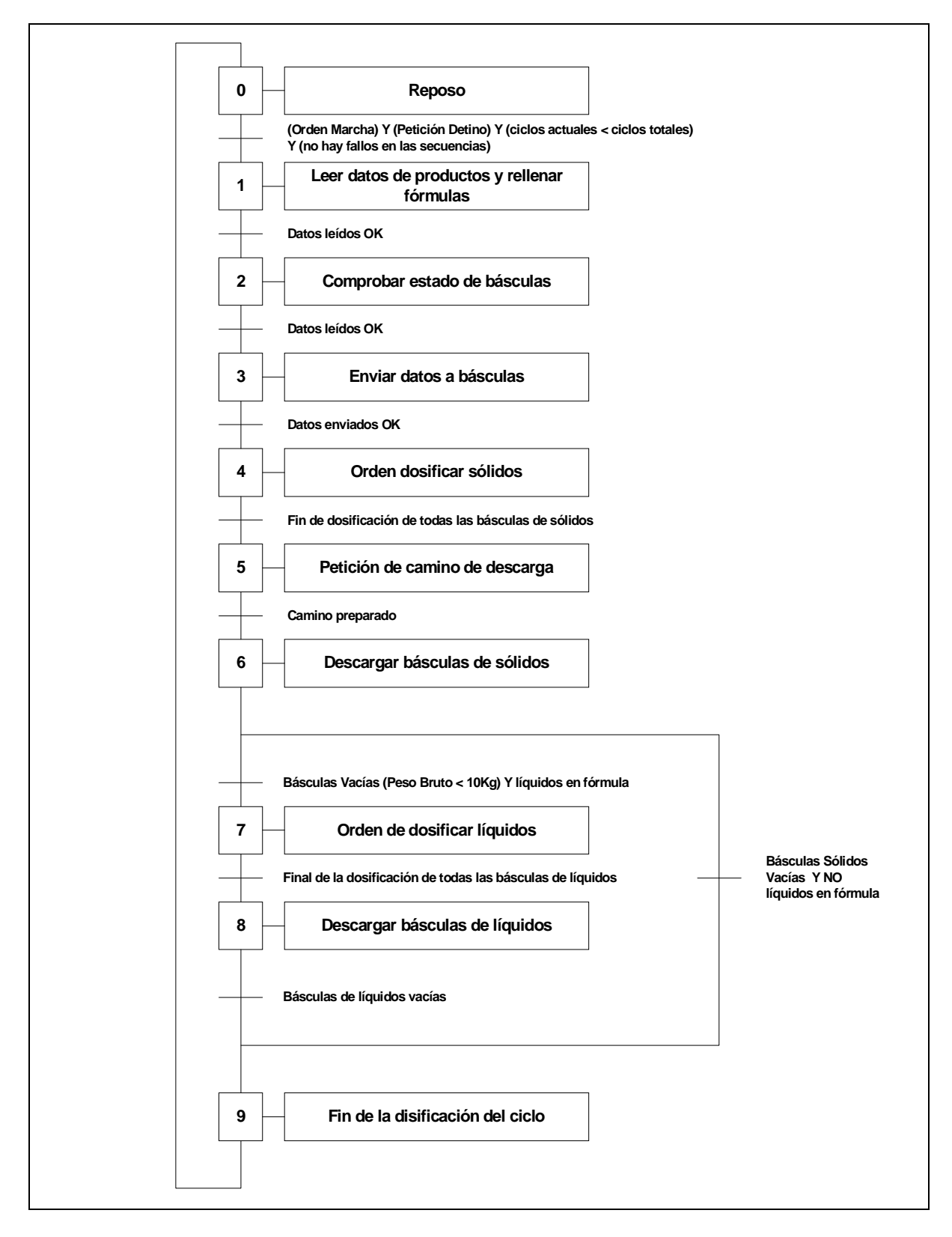

**Figura 2.22 :** Diagrama de bloques general de una dosificación.

# **5. Descripción Detallada del Funcionamiento del Software del PC :**

## **5.1. Estructura de Pantallas :**

El programa estará estructurado por pantallas en forma de árbol. Desde una pantalla inicial, se podrá acceder a todas las demás mediante botones y para moverse entre pantallas se deberá pasar obligatoriamente por la inicial excepto en algunos casos como muestran las siguientes figuras:

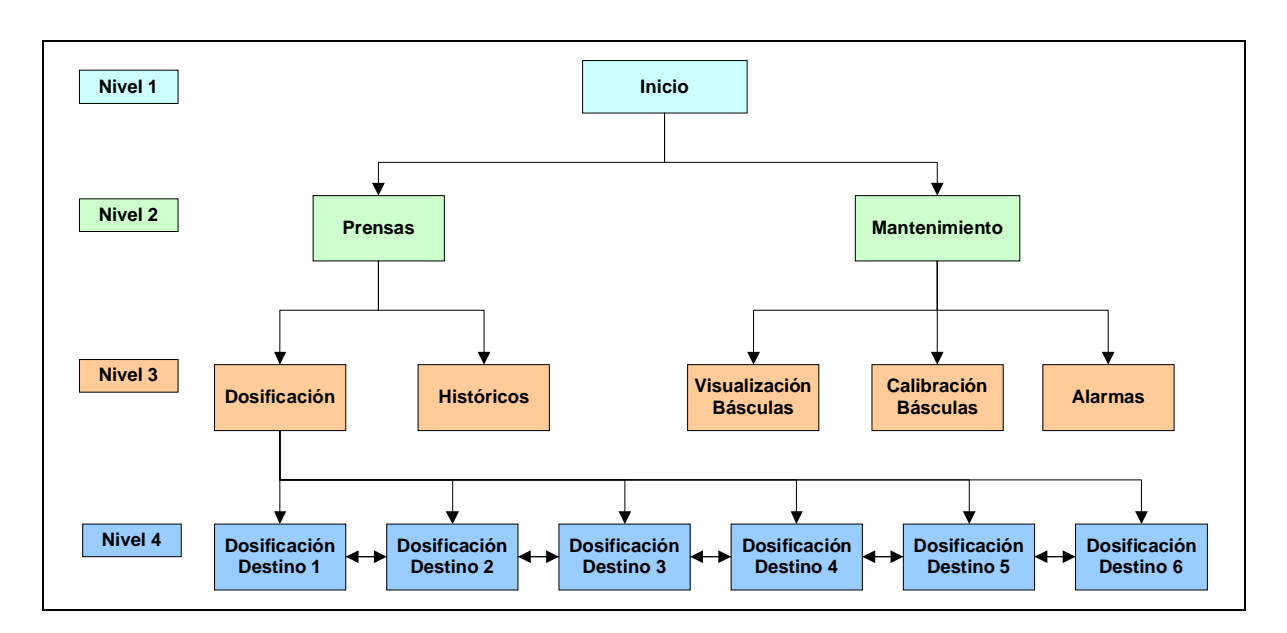

**Figura 2.23 :** Árbol de pantallas por nivel (Parte 1).

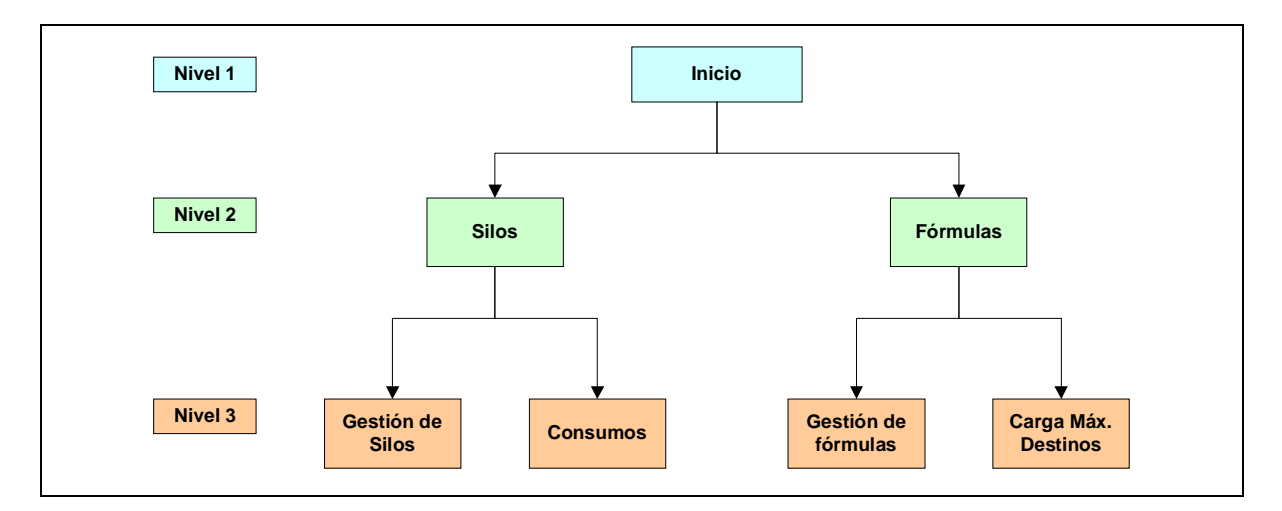

**Figura 2.24 :** Árbol de pantallas por nivel (Parte 2).

Desde la pantalla de inicio se podrá acceder a 4 zonas que se distinguen por el tipo de usuario. Para acceder a las distintas zonas se deberá introducir un nombre de usuario y una contraseña mediante la combinación de teclas Ctrl+E (Entrar) y para deshabilitarlo se deberá pulsar la combinación Ctrl+S (Salir).

Si el usuario olvida deshabilitar la contraseña el programa lo hará automáticamente al cabo de 10 minutos de inactividad.

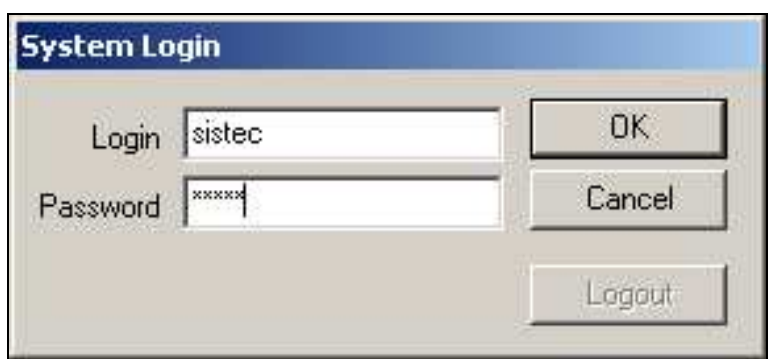

**Figura 2.25 :** Ventana de entrada de usuario y contraseña.

Cuando se intente acceder a una zona del programa restringida por contraseña sin haberla introducido anteriormente, aparecerá una ventana indicando que no se tiene suficiente permiso para acceder e imposibilitará la entrada a cualquier usuario no permitido.

La gestión de usuarios y contraseñas será llevada a cabo por la persona de mantenimiento del programa asignada a tal efecto y tendrá asignada una contraseña suministrada con el software con la cual podrá acceder al editor 'Administrador de Usuarios' con el cual podrá dar de alta y baja usuarios, crear grupos y modificar contraseñas.

# **5.2. Pantalla Inicial :**

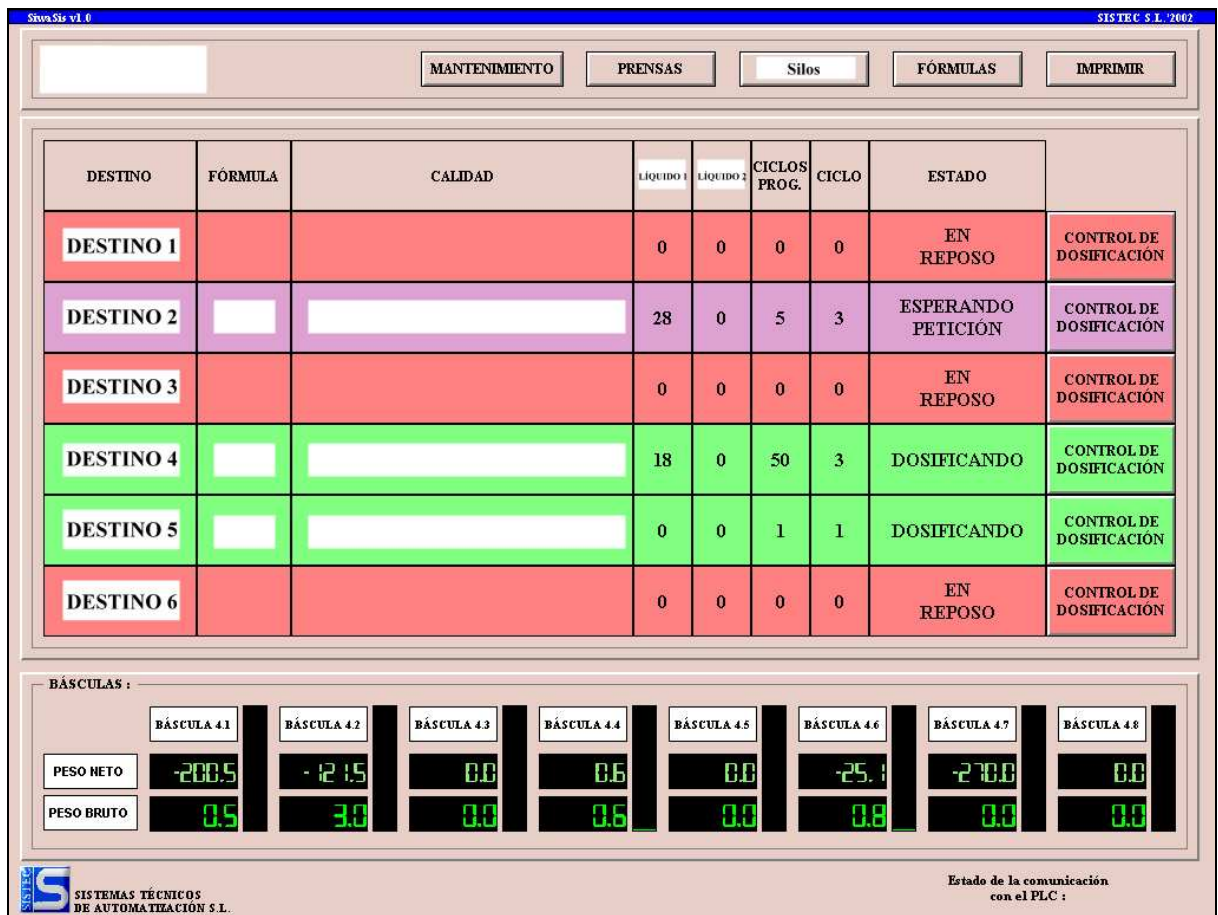

**Figura 2.26 :** Pantalla inicial. Imagen retocada por motivos de confidencialidad.

En la pantalla inicial, aparecerá toda la información necesaria para que con un simple vistazo sobre ella se pueda ver el estado de toda la línea.

En la parte central nos encontraremos con una tabla que informará del estado de los seis posibles destinos. Cada fila corresponderá a un destino y el color de fondo de cada una variará en función del estado de cada una.

El color asociado a cada destino será parecido al que ya existía en el programa ya existente para que los operarios de la planta se familiaricen rápidamente al nuevo sistema. En general, se trata de que el nuevo sistema sea lo más parecido en aspecto al que ya existía sobretodo en las partes que afectan al operario.

El estado nos viene dado por el PLC y se trata de un código compuesto por un número entero con la siguiente relación :

| Código         | <b>Color</b> | <b>Estado</b>                  | Descripción                                                                                                    |  |
|----------------|--------------|--------------------------------|----------------------------------------------------------------------------------------------------|--|
| $\bf{0}$       |              | En Reposo                      | El destino está parado bien porque no se le<br>ha enviado ninguna fórmula o bien por que<br>ya ha terminado los ciclos programados. |  |
| 1              |              | Dosificando                    | Se está dosificando material para el destino.                                                                                       |  |
| $\overline{2}$ |              | <b>Básculas</b><br>Ocupadas    | La fórmula no se puede dosificar todavía<br>debido a que otro destino está ocupando las<br>básculas necesarias.                     |  |
| 3              |              | Esperando<br>Petición          | El PLC está esperando a recibir una petición<br>del destino para empezar a dosificar.                                               |  |
| 4              |              | Arranque de<br><b>Básculas</b> | El destino ha enviado una petición y el<br>sistema está procediendo<br>iniciar<br>a<br>la<br>dosificación.                          |  |
| 5              |              | Peso<br>Excedido               | Ha ocurrido un error de tolerancia al<br>dosificar algún producto de este destino.                                                  |  |

**Figura 2.27 :** Tabla de estados de los destinos.

Así pues, si por ejemplo el destino se encuentra en reposo, el autómata a través del DB correspondiente indicará al PC que está en estado '0' con lo cual el programa de visualización mostrará toda la fila del destino en un color rosado y con la leyenda 'En Reposo' indicando al operario que puede programar fórmulas en cualquier momento para este destino.

A su vez si en cualquier momento se produce un exceso de peso, inmediatamente el autómata indicará el estado '5' con el cual el PC mostrará la fila del destino en el cual se ha producido el error de tolerancia en un color rojo vivo parpadeante.

Los restantes estados serán visibles en cortos períodos de tiempo puesto que son estados intermedios que suelen durar un corto espacio de tiempo.

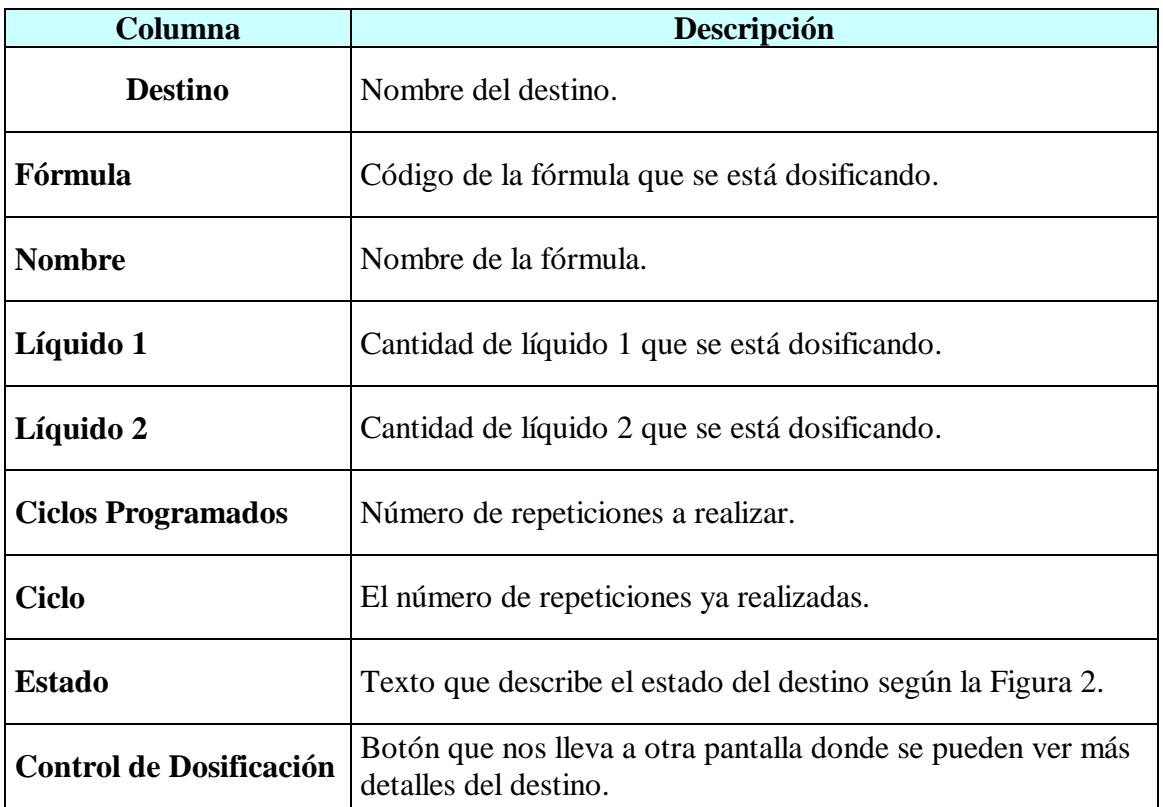

En cada columna podremos ver los datos específicos de cada destino :

**Figura 2.28 :** Descripción de las columnas de la pantalla inicial.

En la parte inferior de la pantalla, se podrán ver los pesos de las ocho básculas así como un pequeño gráfico del nivel de ocupación de estas. Con esta información, el operario podrá saber el peso bruto dosificado en cada báscula y el neto del último ingrediente.

En la esquina inferior izquierda, tendremos una pequeña animación informando del estado de la comunicación entre el PC y el PLC. Un aspa verde parpadeante indicará que la comunicación con el PLC es correcta, mientras que una 'X' roja parpadeante informará de alguna anomalía en las comunicaciones.

## **5.3. Menú Mantenimiento :**

Desde este menú se podrá acceder a una serie de pantallas y herramientas que facilitará a los responsables de mantenimiento en sus tareas.

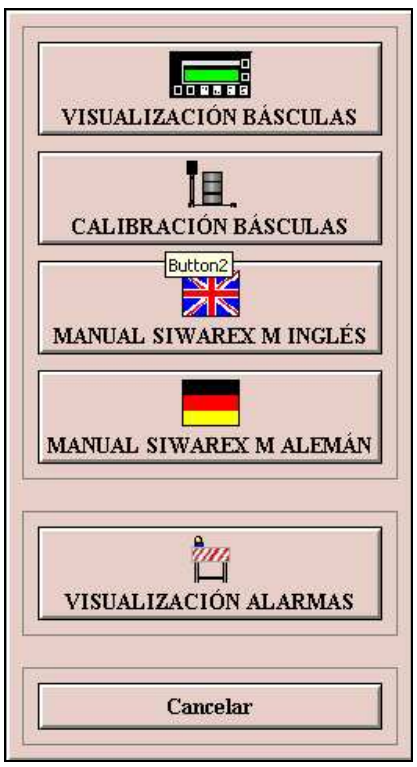

**Figura 2.29:** Menú mantenimiento. Imagen retocada por motivos de confidencialidad.

Primeramente, se podrá acceder a la pantalla de visualización de básculas donde se podrá :

- o Visualizar el peso neto y bruto de la báscula a fin de comprobar el estado de su calibración.
- o Comprobar el estado de las básculas : llena o vacía, estabilizadaza y dosificando.
- o Resetear básculas : esta operación lleva a la báscula a su estado inicial, es decir, detiene la secuencia de báscula y la lleva a un estado donde espera órdenes. Esta acción conlleva un riesgo y por ello el PC se asegura de que es lo que se quiere realizar mediante un aviso de confirmación.
- o Vaciado de un silo, introduciendo el número de éste que se desea vaciar.

Se puede acceder también a la pantalla de alarmas para :

- o Visualizar el histórico de alarmas.
- o Filtrar alarmas por fecha, hora, número de alarma, tipo, etc.
- o Imprimir alarmas.

Otra opción es el acceso a la herramienta de configuración de Siwarex conocida como Siwatool con la cual, conectando el PC a través de su puerto serie con el módulo Siwarex deseado se puede entre otras acciones :

- o Calibrar la báscula.
- o Definir parámetros como la carga máxima soportada, el punto decimal deseado, la célula de carga, el peso de vacío, etc.
- o Realizar dosificaciones en manual.
- o Comprobar los posibles errores de Siwarex.

Por último, se puede acceder a los manuales técnicos de Siwarex M en versión 'PDF' (solo disponibles en inglés y alemán por el momento), para la resolución de posibles problemas.

## **5.4. Menú Prensas :**

Este es el menú que normalmente utilizarán los operarios. Desde éste se tendrá acceso a la programación de recetas y a los históricos de las últimas recetas realizadas. Al 'clicar' sobre este menú aparecerán las opciones de 'Dosificación' e 'Históricos'. Si se selecciona la segunda opción aparecerá una pantalla donde se visualizarán las últimas recetas dosificadas de cada destino. Al pulsar sobre 'Dosificación', aparecerá un nuevo menú donde se podrá seleccionar el destino donde se quiere dosificar. Una vez seleccionado el destino aparecerá una nueva pantalla la cual se comentará a continuación.

## **5.5. Pantallas de Dosificación :**

En esta pantalla se realizarán todas las posibles operaciones referentes a la dosificación, como por ejemplo enviar recetas al PLC para su dosificación, pausar la línea, detener la dosificación al finalizar el ciclo en curso, resetear la receta, cambiar el contenido de líquidos, etc..

La pantalla se divide en cinco partes:

#### *5.5.1. Botonera :*

Como en todas las pantallas, aquí aparecerán los botones de navegación entre pantallas. El primer botón de la izquierda resaltado en verde, indica el destino que se ha seleccionado para su programación. A su derecha, encantaremos los una serie de botones desde donde se puede acceder a otros destinos y otras pantallas.

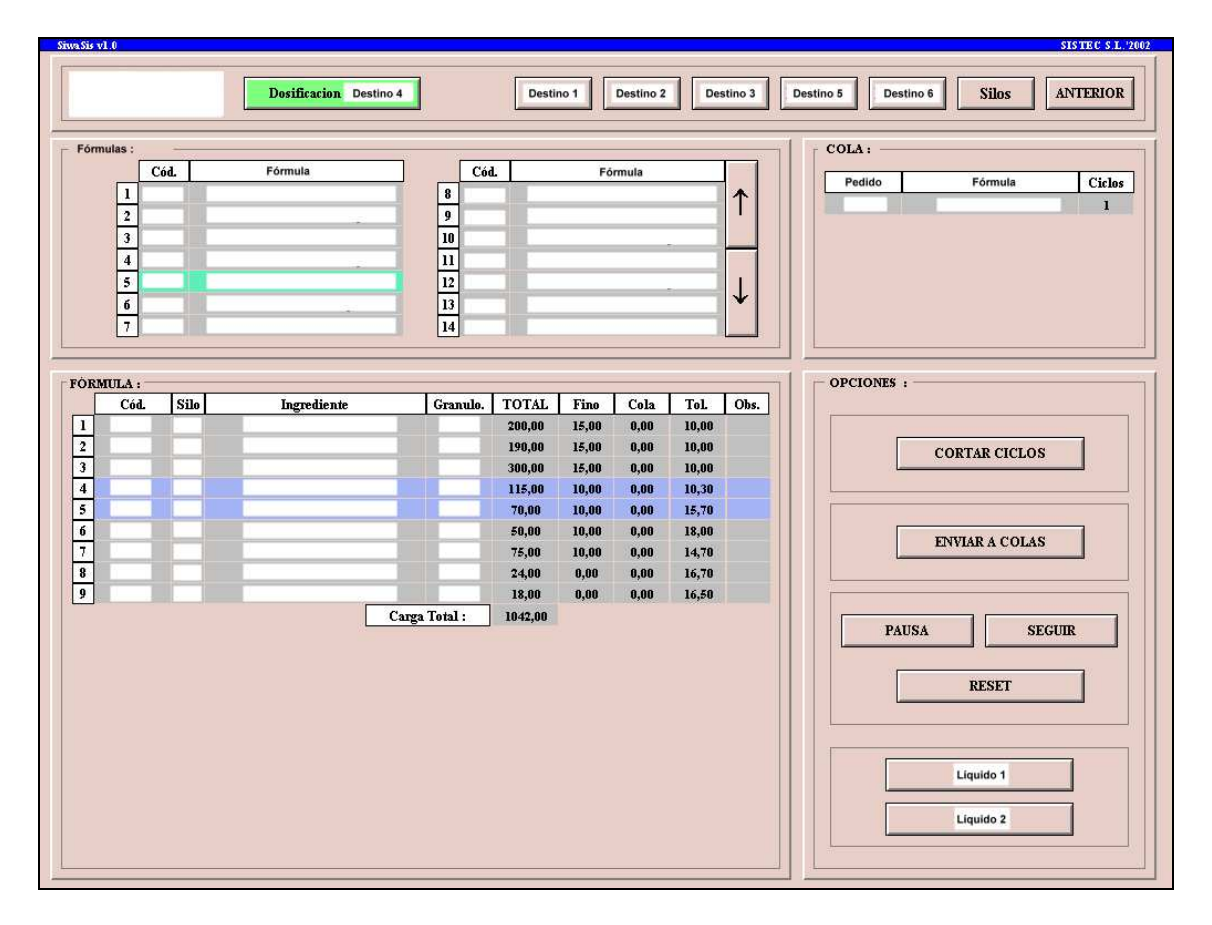

**Figura 2.30 :** Pantalla de dosificación. Imagen retocada por motivos de confidencialidad.

## *5.5.2. Recetas :*

En este apartado aparecen todas las recetas disponibles para su dosificación. En la parte derecha podremos encontrar dos botones ' $\uparrow$ ' y ' $\downarrow$ ' con los que se podrá acceder a todas las recetas de la base de datos.

Para seleccionar una receta, simplemente hay que 'clicar' sobre ella e inmediatamente el color de fondo de esta cambiará quedando resaltada. A su vez, los ingredientes que la componen aparecerán debajo, en el apartado fórmula.

Cabe destacar que al acceder a esta pantalla, quedará seleccionada la receta que se este dosificando en ese momento o bien la última que haya sido realizada.

## *5.5.3. Fórmula :*

Aquí aparecen los ingredientes que componen la receta, facilitando una última comprobación antes de ser enviada al PLC.

Si algún ingrediente aparece sombreado en rojo, la receta no podrá ser enviada al PLC puesto que ese ingrediente no está disponible en ninguno de los silos. Por ello será necesario acceder a la pantalla de silos y comprobar que el producto está disponible. Los ingredientes resaltados en azul son los que hemos definido como 'restringidos' anteriormente.

## *5.5.4. Cola :*

Se trata de una visualización de las recetas programadas para ese destino. Se pueden programar hasta cinco recetas que serán dosificadas consecutivamente una detrás de otra. 'Clicando' sobre ellas con el botón derecho del ratón, accederemos a un menú donde se podrán eliminar de la cola o bien modificar el número de pedido (BDE) y/o el número de ciclos a realizar de éstas.

#### *5.5.5. Opciones :*

Esta sección esta a su vez dividida en cuatro apartados.

## *5.5.5.1. Cortar Ciclos :*

Con esta acción se detendrán los ciclos programados cuando termine la dosificación del ciclo actual. Requiere confirmación por parte del usuario.

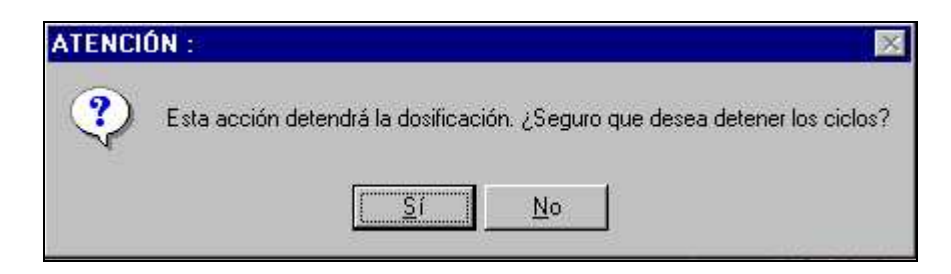

**Figura 2.31 :** Caja de opciones para cortar ciclos.

## *5.5.5.2. Enviar a Colas :*

Este botón es el que realiza el envío de una receta al PLC. Para que esto sea posible se debe cumplir que :

- o Se ha seleccionado una receta correctamente.
- o Hay comunicación con el PLC.
- o Todos los ingredientes de la receta están disponibles.

Si alguna de esta condiciones no se cumple, el programa las detecta y las indica mediante una ventana de información no permitiendo realizar la acción hasta que toda la información está completada correctamente.

En la Figura 2.32 se muestra el diagrama de bloques asociado a esta función en el cual se puede ver los pasos que sigue hasta mostrar la ventana correspondiente a la introducción de datos específicos de la fórmula previos al envío al PLC. Si se produce algún error el programa lo indica y vuelve a la misma pantalla tras la confirmación del usuario.

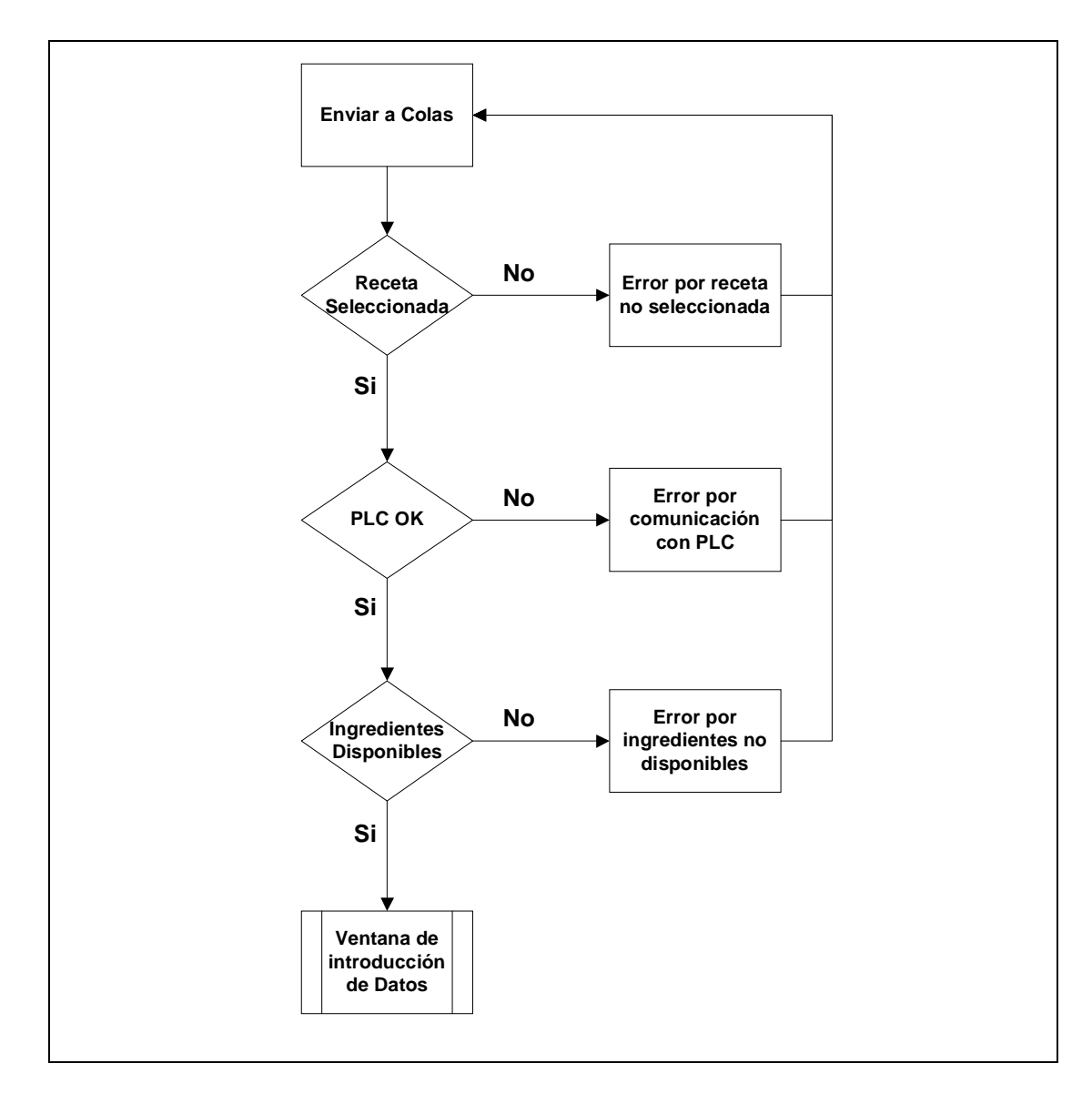

**Figura 2.32 :** Secuencia al pulsar sobre enviar a cola.

Si todo es correcto, aparecerá una nueva ventana. En la parte superior podremos ver el código y el nombre de la receta seleccionada. Esta parte no es modificable.

En la parte central se deberá introducir el número de pedido (5 caracteres obligatorios) y el número de ciclos a realizar (entre 1 y 9999). Opcionalmente, si la fórmula contiene líquidos, aparecerá el apartado correspondiente donde se podrá modificar la consigna de estos.

La comprobación del número de pedido que hace la secuencia se basa en el estado del PLC. Si éste está dosificando alguna receta para el destino seleccionado, el número de pedido introducido debe coincidir forzosamente con el número de pedido de la receta del PLC. Esto evitará que se mezclen números de pedido ya que podría provocar la contaminación de recetas.

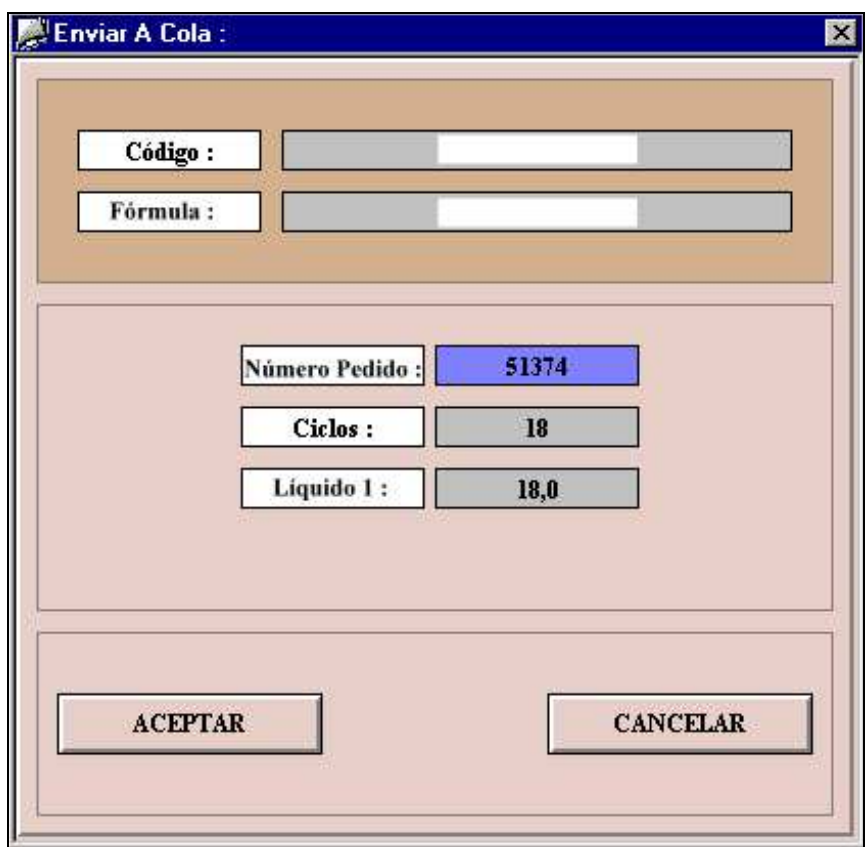

**Figura 2.33 :** Pantalla para el envío de fórmulas al PLC o a la cola de producción.

Una vez introducida toda la información correctamente se deberá pulsar sobre aceptar y el sistema realizará una serie de comprobaciones.

Si todo ha sido correcto, la fórmula será enviada al PLC.

La Figura 2.33 muestra la secuencia que hemos comentado. Como se puede ver, el programa antes de enviar los datos los comprueba en busca de posibles errores de sintaxis o de coherencia.

Cuando todos los datos se han verificado correctamente, la secuencia comprueba si el PLC ya está realizando una dosificación para saber si debe enviar la receta al autómata, en caso de que esté en reposo para el destino seleccionado, o bien, lo envía a la cola de producción hasta que los ciclos que se están realizando terminen.

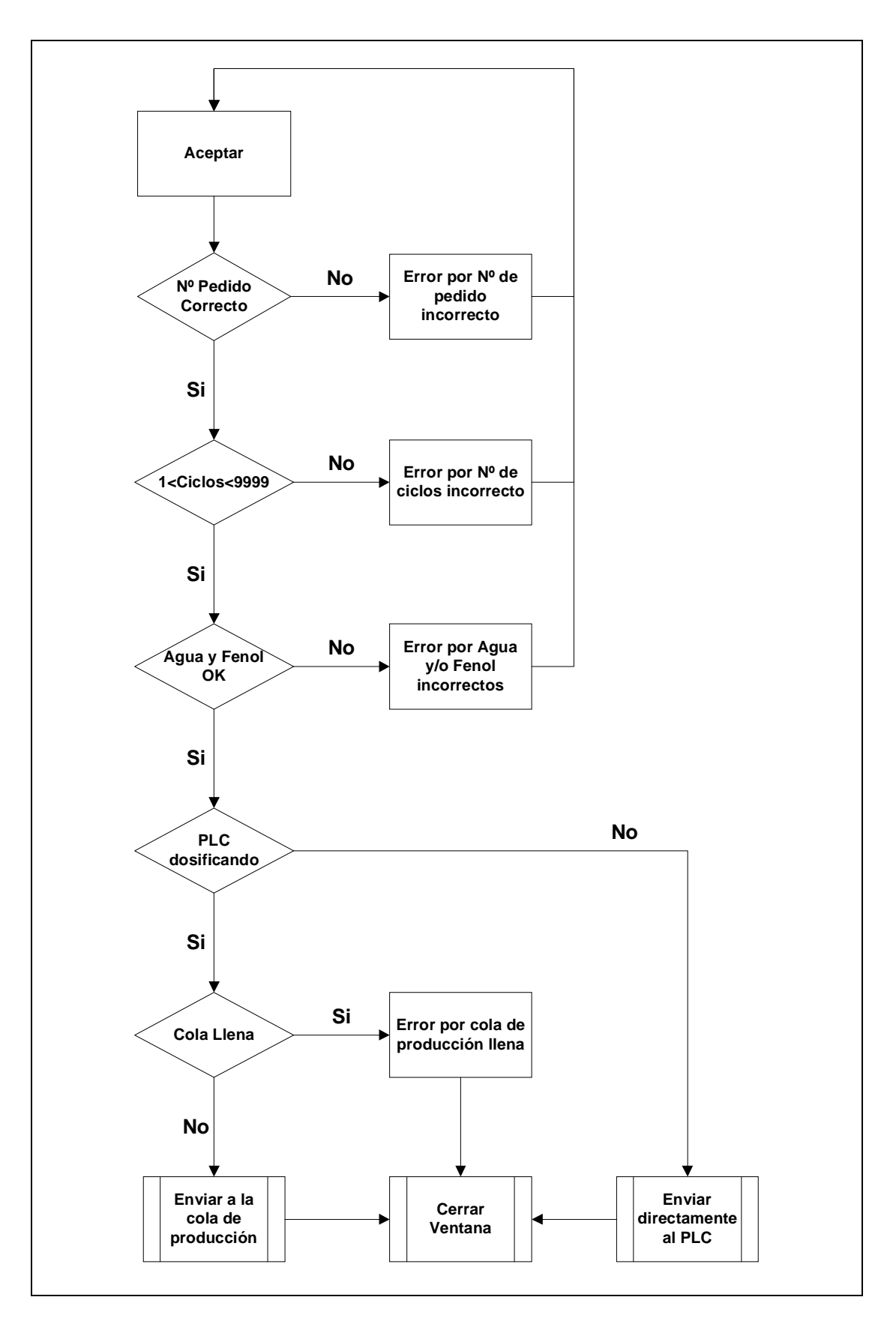

**Figura 2.34 :** Secuencia al Aceptar datos introducidos.

#### *5.5.5.3. Pausa, Seguir y Reset :*

Con estas acciones se controla el flujo de secuencia de dosificación. Con 'Pausa', se detiene momentáneamente la dosificación del destino actual hasta que se pulsa 'Seguir'. No requieren confirmación.

Al pulsar sobre 'Reset', se lleva la secuencia de dosificación a su inicio cortando to da dosificación de ese destino. Si después de un 'Reset' se ha quedado material en alguna báscula, se deberá proceder a su vaciado manualmente. Esta acción puede ser útil para abortar la dosificación de una receta enviada erróneamente. Requiere confirmación por parte del usuario.

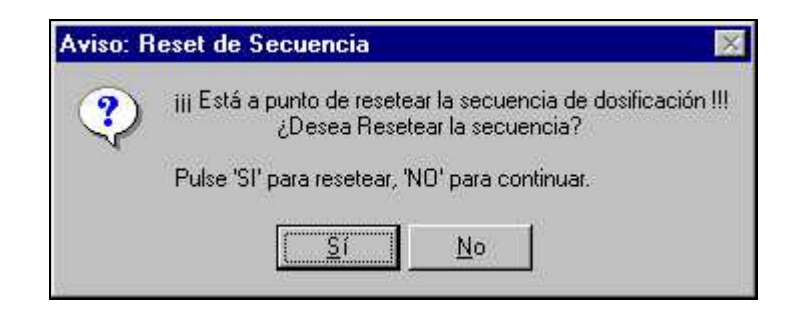

**Figura 2.35 :** Reset de la secuencia de dosificación

#### *5.5.5.4. Líquidos :*

Mediante estos botones se podrá modificar la consigna de líquidos de la receta que se esté dosificando en ese momento para el destino seleccionado. Si la fórmula no contiene líquidos, se mostrará una ventana avisando de esta circunstancia. Los cambios en la consigna de líquidos sólo se aplicarán cuando se termine el ciclo que se está dosificando actualmente.

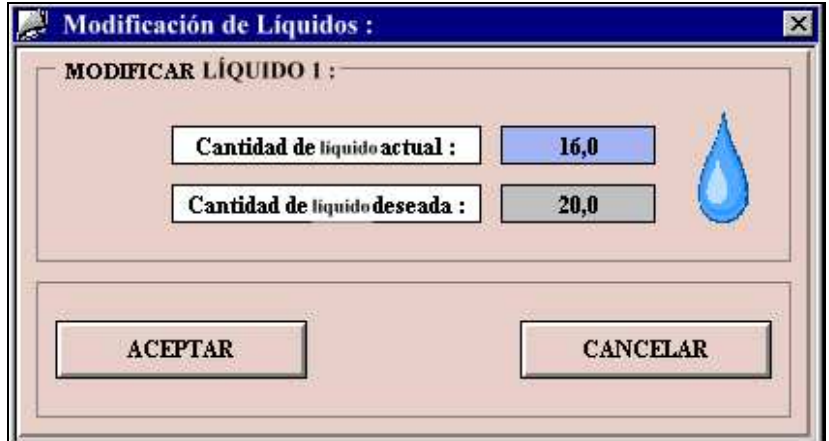

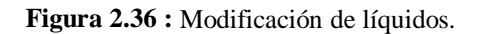
#### **5.6. Menú Silos :**

Desde este menú se podrá acceder a la gestión de silos y a la gestión de consumos que se comentan a continuación.

#### **5.7. Gestión de Silos :**

En esta pantalla aparecerán todos los silos de la planta agrupados por el número de báscula donde descargan, junto con un pequeño sinóptico de su localización.

El objetivo principal de esta pantalla es asegurar que el contenido de un silo corresponde exactamente a lo que se espera que contenga. Un silo puede ser usado para la dosificación de diversos productos según las necesidades de la planta, por ello es preciso que cada vez que se cambie el contenido de uno de estos, el operario lo indique en esta pantalla para evitar que se dosifique un ingrediente por otro.

Para seleccionar el contenido de un silo, se tendrá que 'clicar' con el botón derecho del ratón sobre el número de silo a dosificar, apareciendo una nueva ventana donde se visualizarán única y exclusivamente los ingredientes que puede contener el silo.

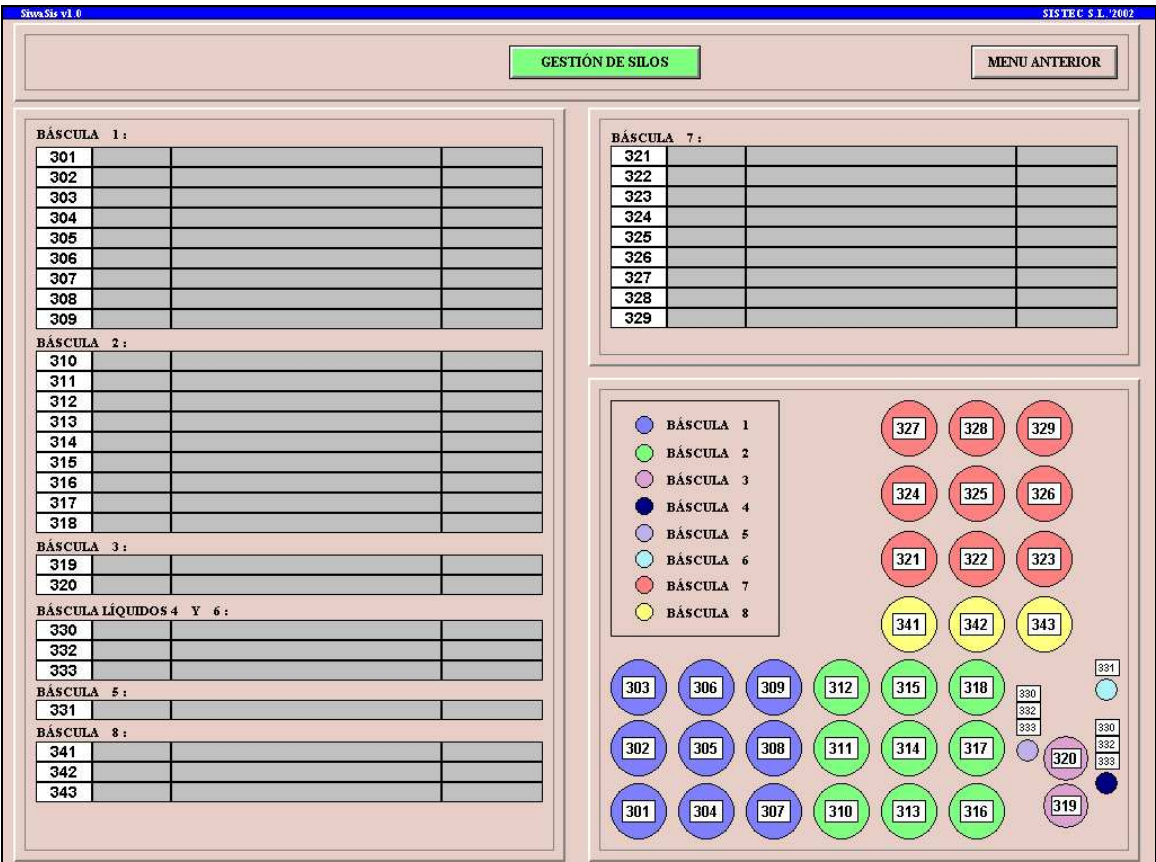

**Figura 2.37 :** Pantalla para la gestión de silos.

#### **5.8. Gestión de Consumos :**

Al acceder a esta pantalla se podrá visualizar un histórico de la cantidad de producto que se ha dosificado sin tener en cuenta desde el silo que ha sido realizada su dosificación.

En concreto, tendremos dos contadores de consumo para cada producto, uno 'Parcial' y otro 'Total'. Ambos podrán ser reseteados con las opciones que aparecerá al pulsar con el botón derecho sobre el producto. Se podrá reiniciar el contador de consumo total y/o parcial de un producto y se puede realizar la misma operación para todos. Al iniciar un contador, constará a su lado la fecha y hora en que se inicial la cuenta de consumos.

Pulsando sobre la etiqueta de cada columna los productos se ordenarán por la columna seleccionada y pulsando de nuevo lo hará en orden inverso. Por ejemplo, se podrá ordenar la lista por consumo total o parcial y ver fácilmente que productos han registrado más consumo.

|                               |                         |             |          |                     | <b>CONSUMOS</b>      |                        |                     | <b>MENU ANTERIOR</b> |  |  |
|-------------------------------|-------------------------|-------------|----------|---------------------|----------------------|------------------------|---------------------|----------------------|--|--|
| CONSUMOS:                     |                         |             |          |                     |                      |                        |                     |                      |  |  |
|                               | Cód.                    | Ingrediente | Granulo. | Cod. Int.           | <b>Parcial Desde</b> | <b>Consumo Parcial</b> | <b>Total Desde</b>  | <b>Consumo Total</b> |  |  |
| 1                             | 14                      | Producto 14 |          | 14                  | 2002.08.25 20:56:34  | 189765,19              | 2002.08.25 20:56:34 | 2345,23              |  |  |
| $\overline{2}$                | 9                       | Producto 9  |          | 9                   | 2002.08.25 20:47:22  | 98766,23               | 2002.08.25 20:47:22 | 65465,00             |  |  |
|                               | $\bf{8}$                | Producto 8  |          | $\bf{8}$            | 2002.08.25 20:47:06  | 53453,54               | 2002.08.25 20:47:06 | 545,54               |  |  |
|                               | $\overline{\mathbf{3}}$ | Producto 3  |          | 3                   | 2002.08.25 20:45:23  | 36453,45               | 2002.08.25 20:45:23 | 8976,43              |  |  |
|                               | $\boldsymbol{6}$        | Producto 6  |          | $6\phantom{.}$      | 2002.08.25 20:46:28  | 34535,54               | 2002.08.25 20:46:28 | 54,76                |  |  |
|                               | $\overline{4}$          | Producto 4  |          | $\overline{\bf{4}}$ | 2002.08.25 20:45:51  | 8234,43                | 2002.08.25 20:45:51 | 2434,43              |  |  |
|                               | $\overline{5}$          | Producto 5  |          | $\overline{5}$      | 2002.08.25 20:46:08  | 4322,43                | 2002.08.25 20:46:08 | 675,53               |  |  |
|                               | $\overline{2}$          | Producto 2  |          | $\overline{2}$      | 2002.08.25 20:45:31  | 2734,43                | 2002.08.25 20:45:31 | 344,54               |  |  |
| 9                             | $\mathbf{I}$            | Producto 1  |          | $\mathbf{I}$        | 2002.08.25 20:44:46  | 1200,34                | 2002.08.25 20:44:46 | 300,76               |  |  |
| 10                            | $\overline{\tau}$       | Producto 7  |          | $7\phantom{.0}$     | 2002.08.25 20:46:48  | 645,65                 | 2002.08.25 20:46:48 | 45,60                |  |  |
| $\overline{\mathbf{u}}$       | 10                      | Producto 10 |          | 10                  | 2002.08.25 20:56:25  | 533,53                 | 2002.08.25 20:56:25 | 230,43               |  |  |
| $\overline{12}$               |                         |             |          |                     |                      | 0,00                   |                     | 0,00                 |  |  |
| 13                            |                         |             |          |                     |                      | 0,00                   |                     | 0,00                 |  |  |
| $\overline{14}$               |                         |             |          |                     |                      | 0,00                   |                     | 0,00                 |  |  |
| 15                            |                         |             |          |                     |                      | 0,00                   |                     | 0,00                 |  |  |
| 16                            |                         |             |          |                     |                      | 0,00                   |                     | 0,00                 |  |  |
| $\overline{\mathbb{R}}$       |                         |             |          |                     |                      | 0,00                   |                     | 0,00                 |  |  |
| $\sqrt{18}$                   |                         |             |          |                     |                      | 0,00                   |                     | 0,00                 |  |  |
| 19                            |                         |             |          |                     |                      | 0,00                   |                     | 0,00                 |  |  |
| 20                            |                         |             |          |                     |                      | 0,00                   |                     | 0,00                 |  |  |
|                               |                         |             |          |                     |                      | 0,00                   |                     | 0,00                 |  |  |
|                               |                         |             |          |                     |                      | 0,00                   |                     | 0,00                 |  |  |
|                               |                         |             |          |                     |                      | 0,00                   |                     | 0,00                 |  |  |
|                               |                         |             |          |                     |                      | 0,00                   |                     | 0,00                 |  |  |
|                               |                         |             |          |                     |                      | 0,00                   |                     | 0,00                 |  |  |
|                               |                         |             |          |                     |                      | 0,00                   |                     | 0,00                 |  |  |
|                               |                         |             |          |                     |                      | 0,00                   |                     | 0,00                 |  |  |
|                               |                         |             |          |                     |                      | 0,00                   |                     | 0,00                 |  |  |
| 21 22 23 24 25 26 27 28 29 30 |                         |             |          |                     |                      | 0,00                   |                     | 0,00                 |  |  |
|                               |                         |             |          |                     |                      | 0,00                   |                     | 0,00                 |  |  |

**Figura 2.38 :** Visualización de consumos.

#### **5.9. Menú de Fórmulas :**

Desde este menú se puede acceder a la gestión de fórmulas y la gestión de cargas de los destinos. Para acceder a este menú se requiere un nombre de usuario y contraseña.

#### **5.10. Formulación :**

Desde esta pantalla se gestiona todo lo referente a recetas y productos con las acciones típicas de una base de datos : Crear nuevo, modificar, borrar y copiar. La pantalla se divide en cuatro zonas bien diferenciadas como se muestra en la Figura 2.39 :

#### *5.10.1. Botonera :*

Desde la botonera se podrá acceder a la pantalla anterior y realizar dos acciones como la de crear una copia de seguridad de la base de datos y recuperarla. La copia de seguridad se guardará en un servidor remoto y se podrá recuperar en caso de pérdida accidental de datos.

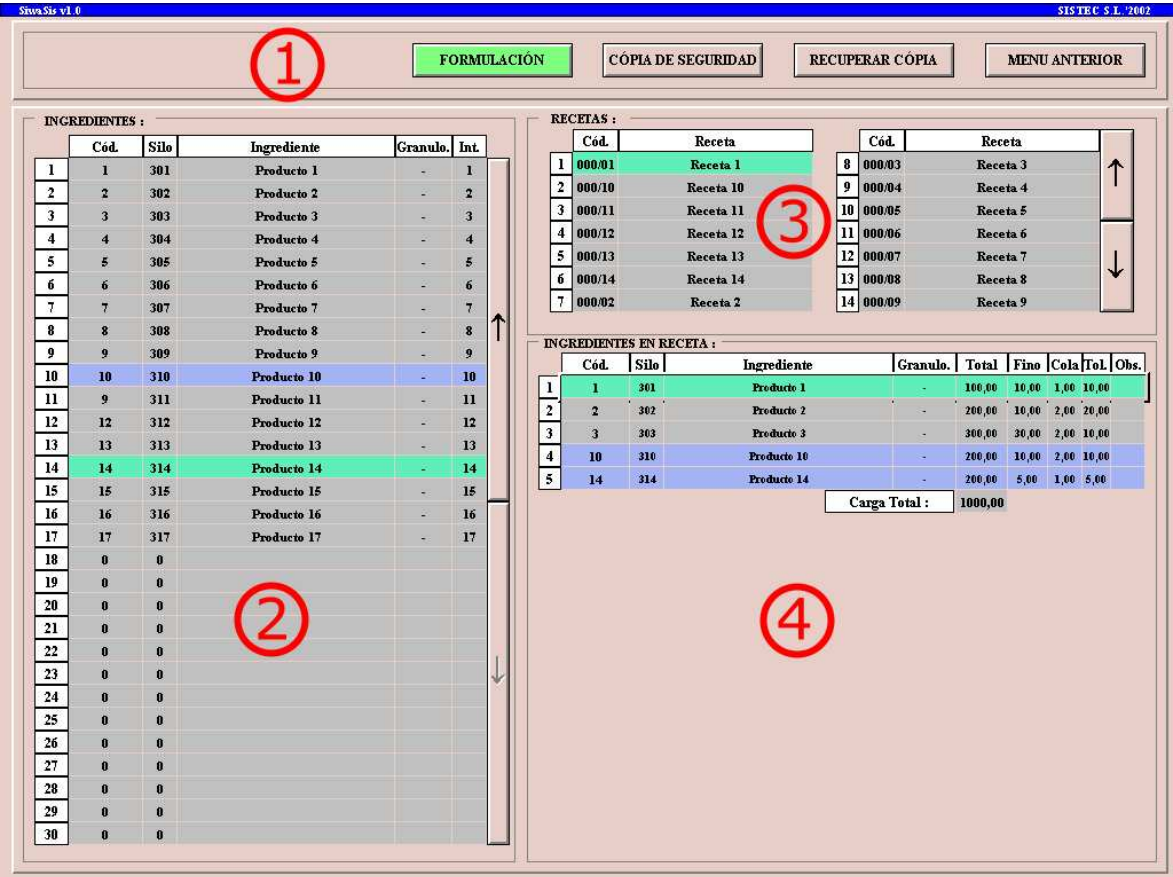

**Figura 2.39 :** Pantalla de formulación. Imagen retocada por motivos de confidencialidad.

## *5.10.2. Ingredientes :*

Aquí se gestionará la base de datos de productos. Se trata de una tabla en la que se podrán visualizar hasta 30 productos a la vez y se accederá a los demás mediante los botones ' $\uparrow$ ' y ' $\mathbf{\Psi}$ ' de la derecha de la tabla.

Pulsando sobre la etiqueta de cada columna, la tabla se ordenará por la columna que se haya seleccionado ascendentemente y se pulsa de nuevo lo hará en orden descendente. Por ejemplo, si se pulsa sobre la etiqueta de columna 'Ingrediente', la tabla se ordenará por el nombre de ingrediente de la A a la Z, y pulsando de nuevo lo hará de la Z a la A. Esto sin duda ayudará al usuario a encontrar un producto concreto dentro de la tabla.

|                | Cód.                    | Silo               |                     | Ingrediente           | Granulo. Int. |                |  |
|----------------|-------------------------|--------------------|---------------------|-----------------------|---------------|----------------|--|
| 1              | $\mathbf{I}$            | <b>301</b>         |                     | Producto 1            |               | Д              |  |
| $\overline{2}$ | 2                       | 30x                |                     | Producto 2            |               | $\overline{2}$ |  |
| 3              | $\overline{\mathbf{3}}$ | 303                |                     |                       |               | 3              |  |
| 4              | $\overline{\bf{4}}$     | 304                |                     | <b>ORDENAR POR</b>    |               | 4              |  |
| 5              | 5                       | 305                |                     |                       |               | 5              |  |
| б              | 6                       | 306                |                     | Producto 6            |               | 6              |  |
| 7              |                         | 207                |                     | Producto 7            |               | 7              |  |
| 8              |                         | <b>INGREDIENTE</b> |                     | Producto 8            |               | 8              |  |
| 9              | ×,                      | <b>RESTRINGIDO</b> |                     | Producto 9            |               | 9              |  |
| 10             | 10                      | 310                |                     | Producto 10           |               | 10             |  |
| $\mathbf{u}$   |                         | <b>PRODUCTO</b>    |                     | Troducto 11           |               | 11             |  |
| 12             |                         |                    | <b>SELECCIONADO</b> | roducto 12            |               | 12.            |  |
| 13             | $13 -$                  | 313                |                     | Producto 13           |               | r,             |  |
| 14             | 14                      | 314                |                     | Producto 14           |               | 14             |  |
| 15             | 15                      | 315                |                     | Producto 15           |               | 15             |  |
| 16             | 16                      | 316                |                     | Producto 16           |               | 16             |  |
| 17             | 17                      | 317                |                     | Producto 17           |               | 17             |  |
| 18             | 0                       | $\mathbf{0}$       |                     |                       |               |                |  |
| 19             | Ò                       | Ò                  |                     |                       |               |                |  |
| 20             | û                       | û                  |                     |                       |               |                |  |
| 21             | Ū                       | Ù                  |                     | <b>BARRAS DE</b>      |               |                |  |
| 22             | 0                       | 0                  |                     | <b>DESPLAZAMIENTO</b> |               |                |  |
| 23             | Ù                       | Ù                  |                     |                       |               |                |  |
| 24             | Ū                       | Ū                  |                     |                       |               |                |  |
| 25             | Ò                       | Ò                  |                     |                       |               |                |  |
| 26             | 0                       | Ū                  |                     |                       |               |                |  |
| 27             | Ò                       | ñ                  |                     |                       |               |                |  |
| 28             | 0                       | Û                  |                     |                       |               |                |  |
| 29             | Ù                       | Ù                  |                     |                       |               |                |  |
| 30             | 0                       | 0                  |                     |                       |               |                |  |

**Figura 2.40** : Detalle de la tabla de ingredientes.

Pulsando con el botón derecho del ratón sobre cualquier ingrediente, aunque esté no contenga nada, aparecerá una ventana con una serie de opciones :

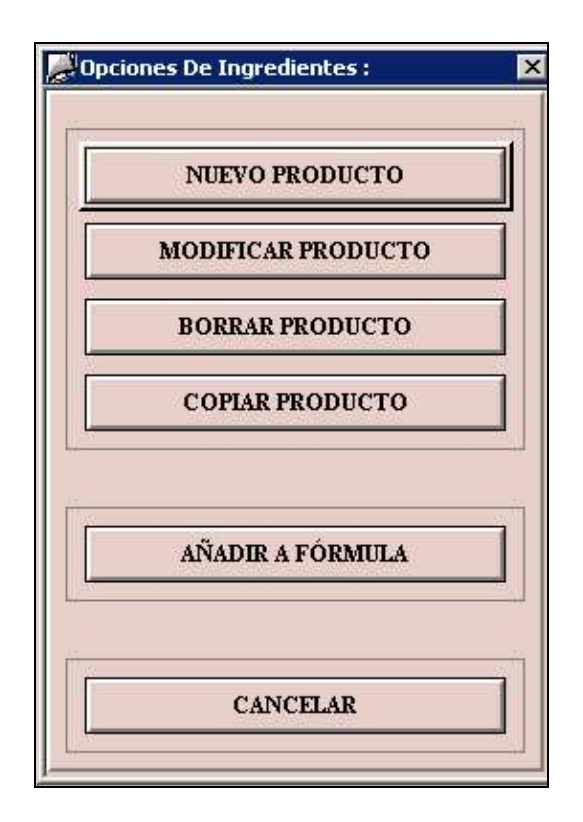

**Figura 2.41** : Opciones de la base de datos de ingredientes.

Desde esta ventana se podrán crear nuevos ingrediente, modificarlos, borrarlos y adicionalmente copiarlos si se trata de ingredientes muy parecidos en los cuales sólo cambia el suministrador por ejemplo.

Como se puede ver, las opciones mostradas son las que típicamente se emplean en la gestión de cualquier base de datos. A continuación se profundizará en cada una de las acciones.

## *5.10.2.1. Crear Ingredientes :*

Al pulsar sobre 'Nuevo Producto', aparecerá una nueva ventana donde se pedirá la introducción de los datos necesarios para la ficha de ingrediente :

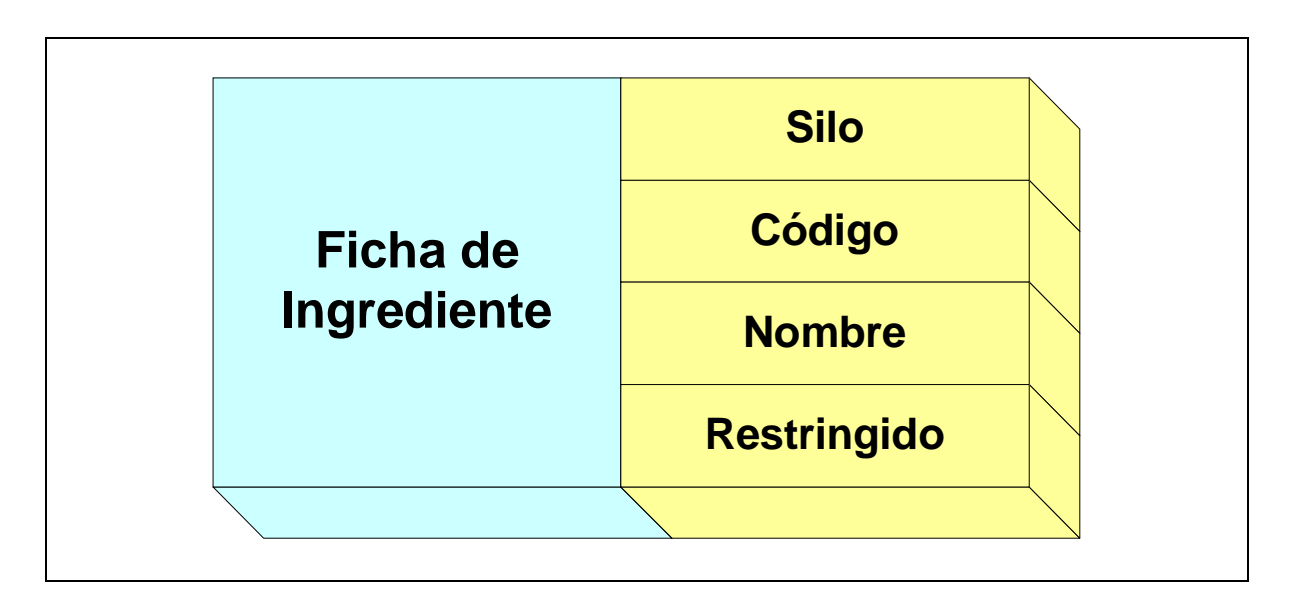

**Figura 2.42** : Campos de la ficha de ingrediente.

Una vez introducidos los datos se deberá pulsar sobre aceptar, y el programa se encargará de cerciorarse de que :

- o No hay campos en blanco.
- o Los datos son correctos.
- o La ficha no está repetida en la base de datos.
- o Si el producto no está en la base de datos de consumos se debe crear.

Cuando se produce un error en los pasos anteriores, el programa lo indica mediante una ventana y el usuario debe apretar sobre el botón 'OK' una vez se ha cerciorado del error cometido. El programa entonces esperará a que el botón 'Aceptar' sea nuevamente pulsado y volverá a comprobar los datos.

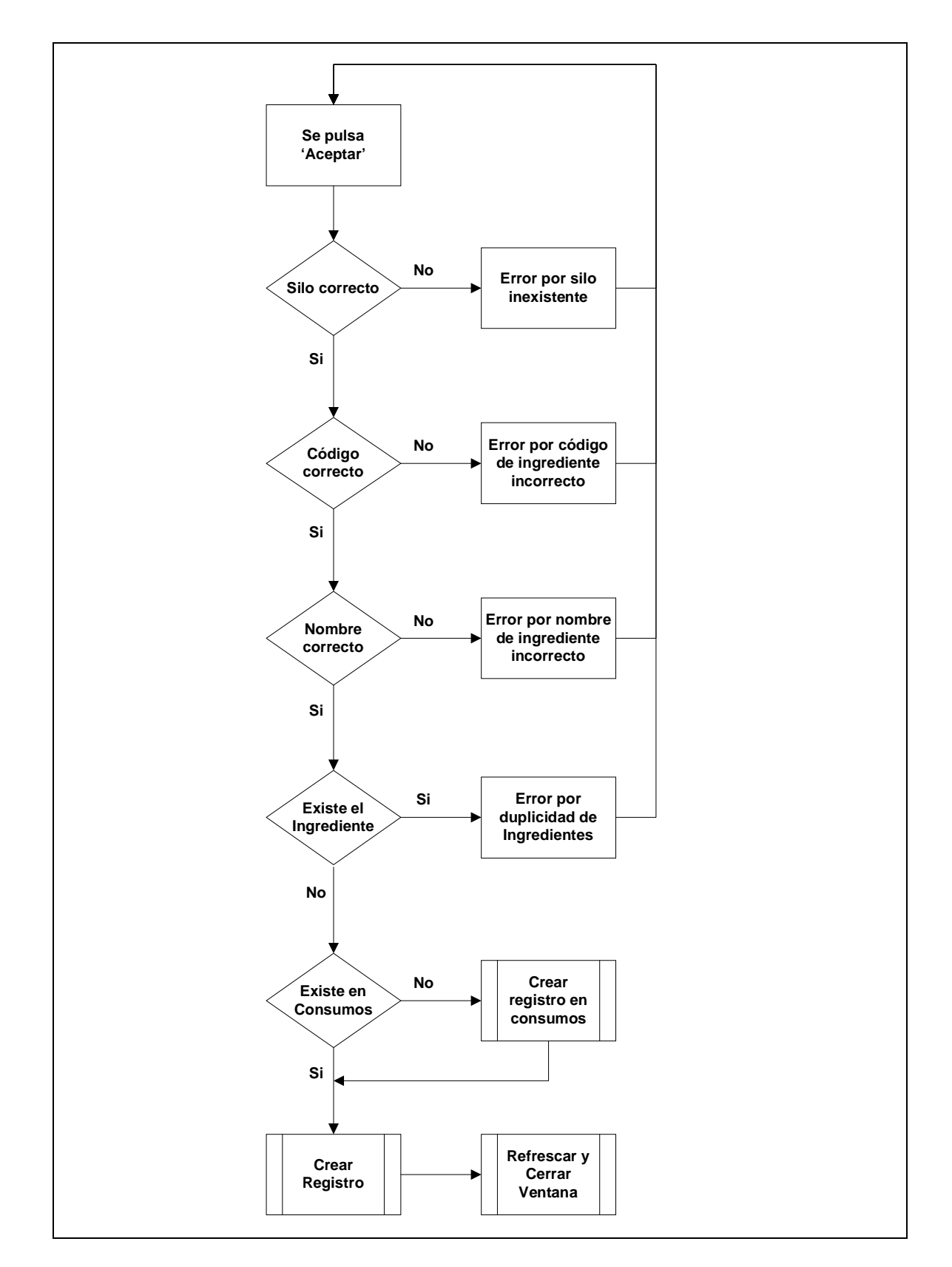

El diagrama de bloques asociado a esta función sería es siguiente :

**Figura 2.43 :** Función para crear registros de Ingredientes.

#### *5.10.2.2. Borrar Ingrediente :*

Con esta acción se borrará el ingrediente seleccionado de la base de datos. Para que esto sea posibles se deberá comprobar que :

- o El ingrediente no está usado en ninguna receta.
- o Si es el único ingrediente en la tabla de ingredientes con este código y nombre, se debe eliminar de la tabla de consumos puesto que ya no es necesario. Si hay más de uno, no debe ser borrado de consumos puesto que querrá decir que el ingrediente también está dado de alta con otro número de silo.
- o Si el ingrediente está seleccionado en la tabla de silos, también se debe eliminar de allí.

Esquemáticamente :

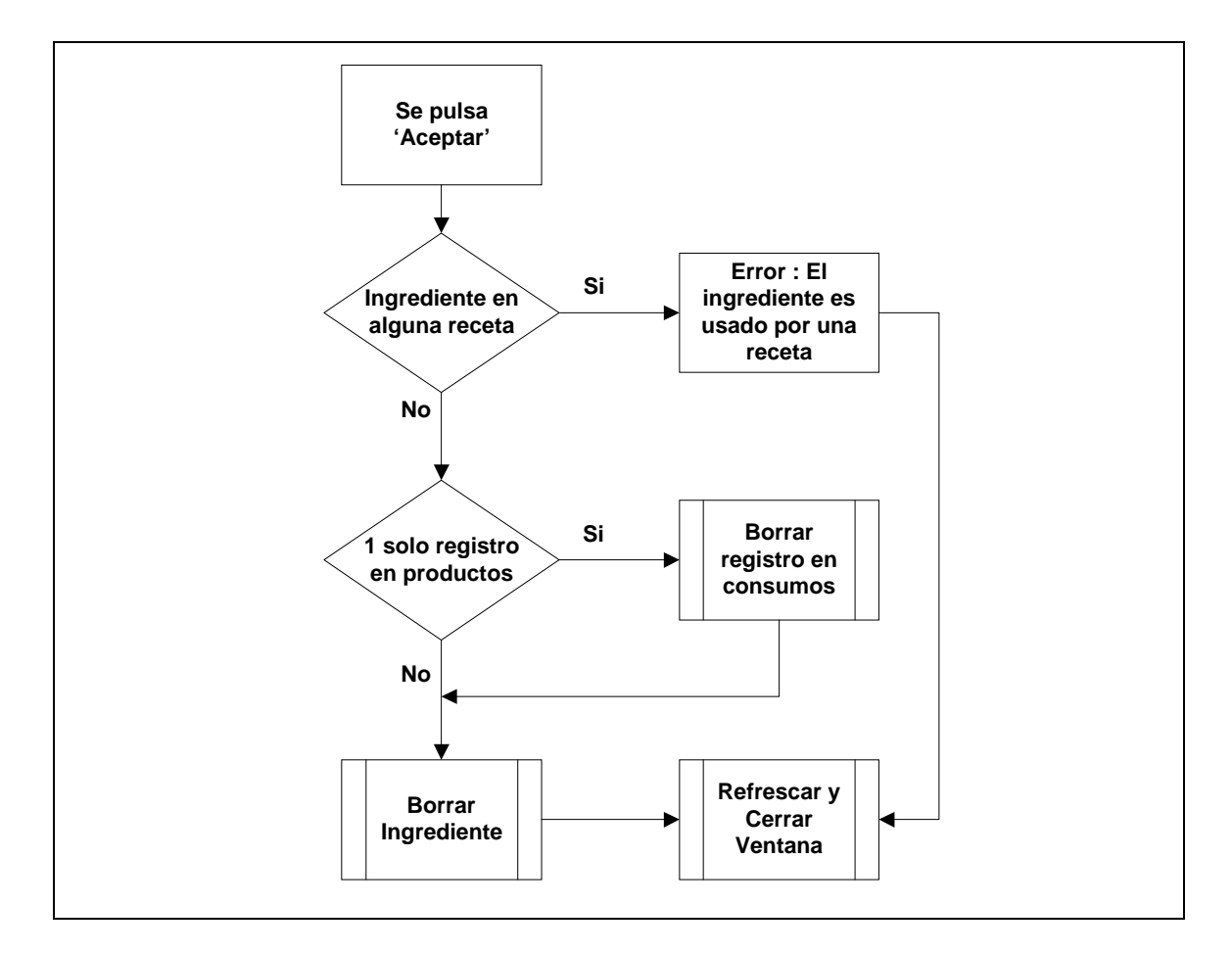

**Figura 2.44 :** Función para borrar registros de Ingredientes.

## *5.10.2.3. Modificar Ingrediente :*

Pulsando sobre esta opción, aparecerá una ventana similar a la que se usa al crear un registro cuyo diagrama de bloques es el siguiente :

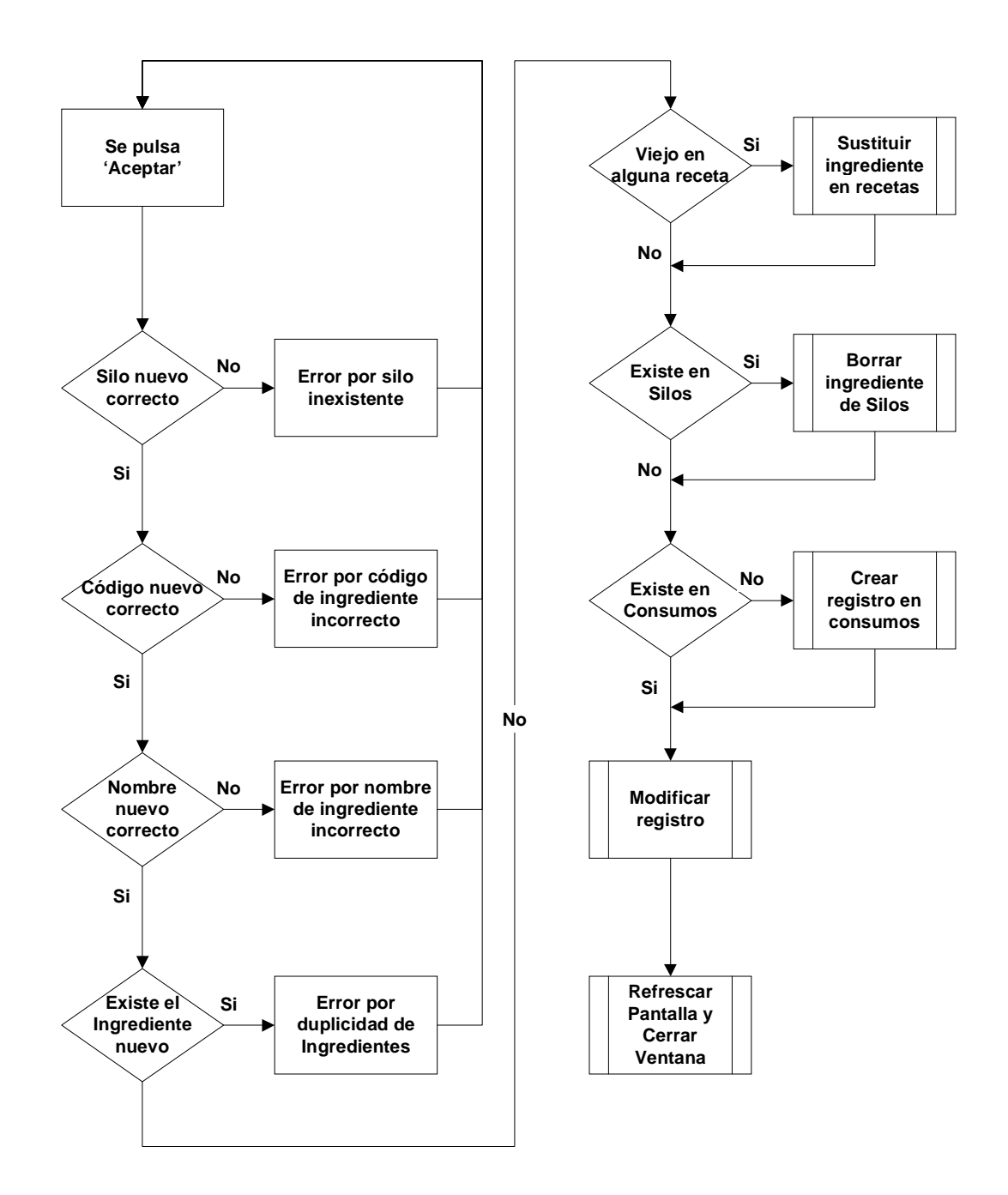

**Figura 2.45 :** Función para Modificar registros de Ingredientes.

Después de modificar los datos necesarios, se deberá pulsar sobre 'Aceptar' y se controlará que :

- o El ingrediente a modificar existe.
- o Si el ingrediente es empleado en una o más recetas se deben modificar todos los registros afectados quedando todas las recetas modificadas con el ingrediente que se ha modificado.
- o Si sólo existía un registro de este producto en la tabla de ingredientes se debe modificar la tabla de consumos. Si existía más de uno, se deberá crear uno nuevo.
- o Si el ingrediente está seleccionado en el silo, el contenido del silo también debe ser borrado.

Cuando se produce un error de inserción de datos, el programa muestra una pantalla indicando donde se ha producido éste y espera la confirmación por parte del usuario.

Una vez confirmado se espera la inserción de datos correctos y a su confirmación mediante el botón 'Aceptar'.

Además la función controla todas las bases de datos que puedan estar relacionadas con la modificación del ingrediente como la base de datos de consumos y la de recetas para evitar incongruencias posteriores.

El control de la base de datos de los silos es debido a razones de seguridad y por ellos si el registro modificado afecta a alguno de los silos, el contenido de éstos debe ser borrado para obligar al usuario a confirmar el ingrediente del silo.

## *5.10.2.4 Añadir un ingrediente a una fórmula :*

Con 'Añadir a fórmula', el ingrediente seleccionado será insertado en la fórmula que se esté editando en ese momento.

Antes de ello se deberán de rellenar una serie de datos como la consigna, el peso a dosificar en fino, la cola, la tolerancia y desde donde se va a dosificar el material (desde un silo, o bien, manualmente).

Cuando se pulse sobre esta opción, emergerá una ventana, donde en la parte superior de ella tendremos toda la información del ingrediente seleccionado (silo, código, nombre, etc.).

La parte central será la destinada a cumplimentar la información anteriormente mencionada y en la parte inferior, se validarán los datos o bien se cancelarán.

Los ingredientes se irán añadiendo en la fórmula por orden de llegada tal como en una cola FIFO, donde el primer ingrediente que sea añadido será el primero en tener preferencia para ser dosificado. Esto se debe a que puede interesar tener los productos más finos en el fondo de la balanza y los más gruesos encima de estos para levantar la menor cantidad de polvo posible en la descarga de la balanza.

Para que el ingrediente pueda ser insertado en la receta se deberá cumplir que :

- o La consigna sea correcta (entre 0,1 y 999 Kg.).
- o El peso en fino no sea superior a la consigna (de 0 a consigna).
- o La cola debe estar entre unos márgenes razonables (entre 0 y 100 Kg.).
- o La tolerancia no exceda el 99,99%.
- o La fórmula tenga menos de veinte productos.

#### *5.10.3. Fórmulas :*

En este apartado se gestionará la base de datos de recetas y se visualizará el contenido de estas pulsando sobre el botón izquierdo del ratón. Se pueden visualizar hasta 14 recetas simultáneamente y la base de datos puede contener un número ilimitado de fórmulas. Al igual que con los ingredientes, se dispone de una barra de navegación para visualizar todas las fórmulas y pulsando sobre las etiquetas de las columnas se podrá ordenar la tabla por el código de receta o bien por su nombre completo.

|   | Cód.                                   | Receta              |    | Cód.      | Receta              |  |
|---|----------------------------------------|---------------------|----|-----------|---------------------|--|
|   | 000/01                                 | Receta 1            | 8  | 000/03    | Receta 3            |  |
| 2 | 000/10                                 | Receta 10           | 9  | 000/04    | Receta 4            |  |
| 3 | 000/11<br><b>ORDENAR POR</b><br>000/12 |                     | 10 | 000/05    | <b>BARRA DE</b>     |  |
| 4 |                                        |                     |    |           | 000/06 NAVEGACIÓN   |  |
| 5 | 000/13                                 | Receta 13           | 12 | 000/07    | Receta <sub>7</sub> |  |
| 6 | 000/14                                 | Receta 14           | 13 | 000/08    | Receta 8            |  |
|   | 000/02                                 | Receta <sub>2</sub> |    | 14 000/09 | Receta 9            |  |

**Figura 2.46 :** Detalle de la tabla de recetas.

Al pulsar sobre la tabla de recetas con el botón derecho del ratón aparecerá una nueva ventana con todas las opciones sobre la base de datos de recetas :

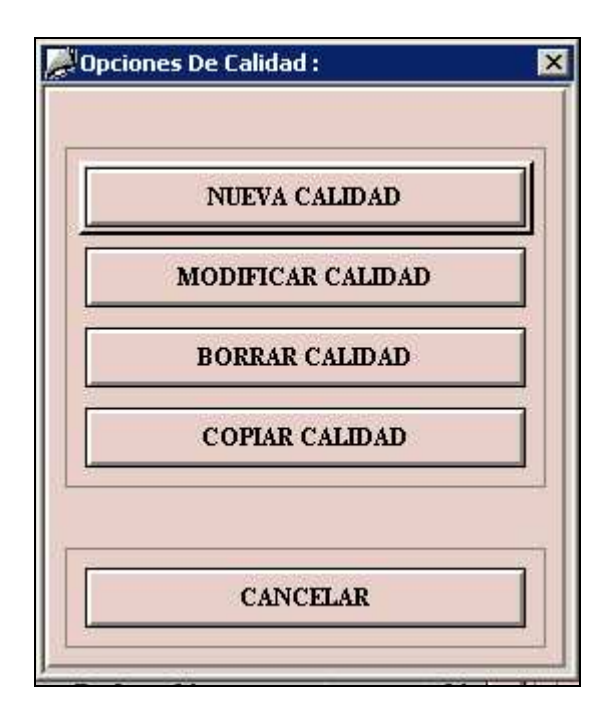

**Figura 2.47 :** Opciones de la tabla de recetas.

## *5.10.3.1. Crear Fórmula :*

Con esta acción se dará de alta una nueva receta sin producto alguno. A partir del momento que una fórmula es creada correctamente, ya está disponible para ser editada y añadirle ingredientes.

Al pulsar sobre 'Nueva Fórmula' aparecerá una nueva ventana en la cual se debe introducir el código que la identificará y un nombre que la describa con un máximo de 30 caracteres (esta limitación puede ser modificada para alcanzar un máximo de 255 caracteres).

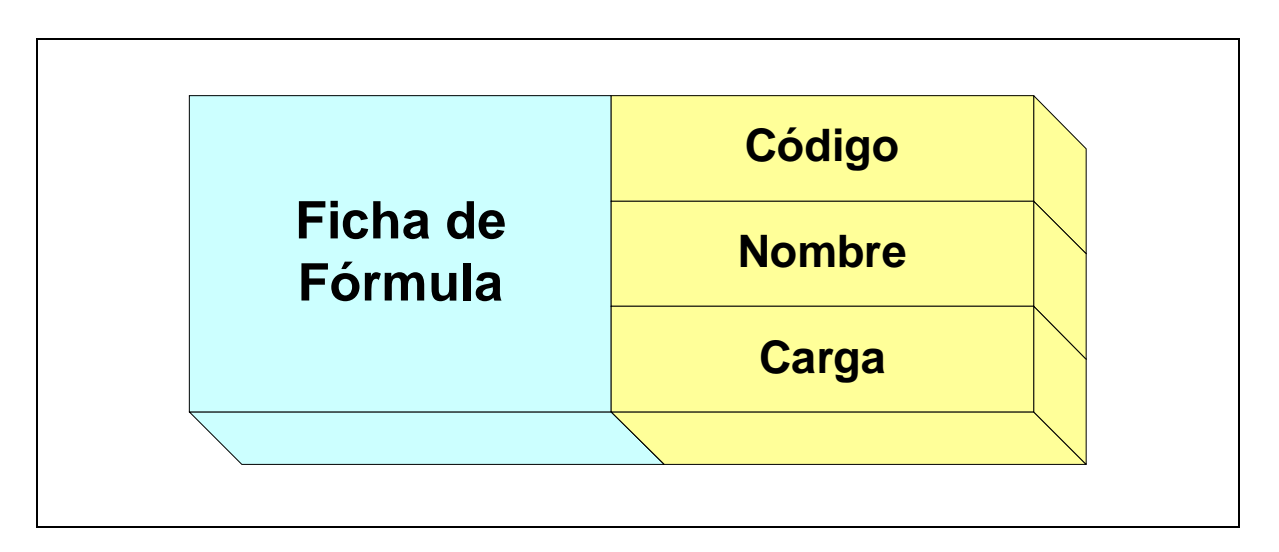

**Figura 2.48** : Campos de la ficha de receta.

Existe un tercer campo que es la carga de la fórmula y corresponde a la totalización de pesos de consigna de los productos que la integran. Este campo se va rellenando automáticamente a medida que se van añadiendo o modificando ingredientes de la fórmula.

Todas las bases de datos del proyecto van apoyadas por un campo índice llamado ID. Este campo no se puede modificar y cada registro tendrá su propio ID el cual no se puede repetir dentro de la misma tabla, es decir, actúa como identificador o clave de registros. El ID es particularmente útil cuando en una base de datos los campos pueden estar repetidos. La única forma de distinguir entre dos o más registros idénticos es precisamente por su ID.

Una vez introducidos el código y el nombre de la receta se debe pulsar sobre 'Aceptar' y el programa comprobará si los datos son correctos. Si así, es se creará un nuevo registro en la base de datos de recetas y se refrescarán las variables de la pantalla para que la nueva fórmula sea visible.

La siguiente figura muestra el diagrama de bloques de la función para crear una nueva receta.

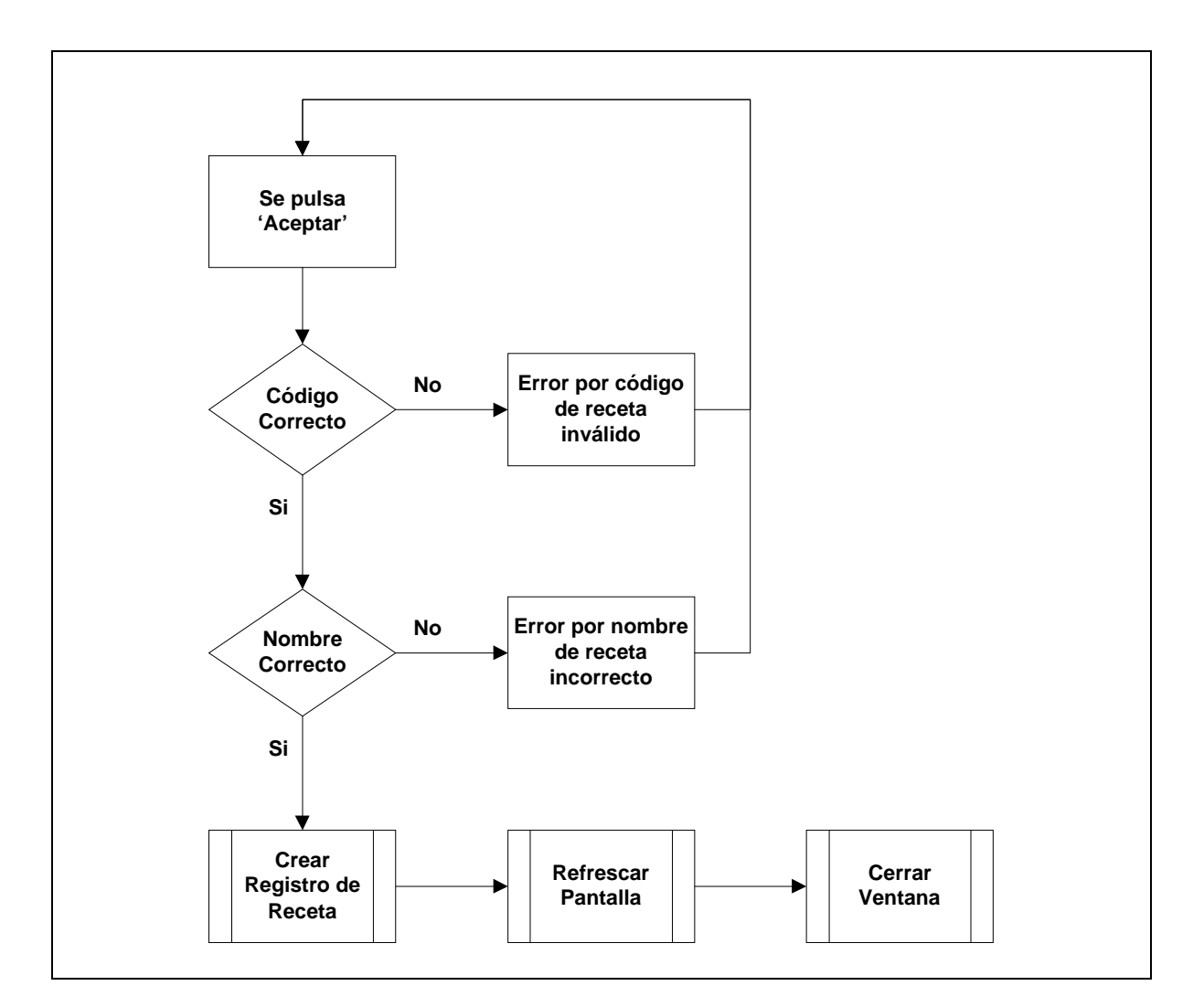

**Figura 2.49** : Diagrama de bloques de la función para crear una nueva receta.

Como en todas la pantallas anteriores el programa verifica los datos introducidos por el usuario y avisa en caso de incongruencias mediante una ventana de aviso con confirmación. Una vez confirmado el error, el programa sigue mostrando la pantalla de creación del registro y espera a que se pulse 'Aceptar' de nuevo para volver a verificar los datos.

## *5.10.3.2. Modificar Fórmula :*

Puede ser interesante modificar el código o el nombre de una receta, para ello se dispone de esta opción la cual al ser seleccionada hace aparecer una nueva ventana en la cual se puede ver el código y el nombre de la receta seleccionada.

Para modificar alguno de los campos de la receta, simplemente hay que pulsar sobre él y modificarlo.

Una vez concluidos los cambios se pulsará sobre 'Aceptar' y el sistema comprobará la validez de los datos de manera análoga que al crear una receta, salvo que en vez de crear un nuevo registro, esta acción modificará el seleccionado.

## *5.10.3.3. Borrar Fórmula :*

Con esta acción el usuario puede borrar una receta y la vez todo su contenido. Cuando es seleccionada se muestra una ventana con los datos de la fórmula que se pretende borrar y un texto de advertencia avisando de la acción que se va a realizar. El usuario entonces tendrá la opción de aceptar o cancelar el borrado de la fórmula.

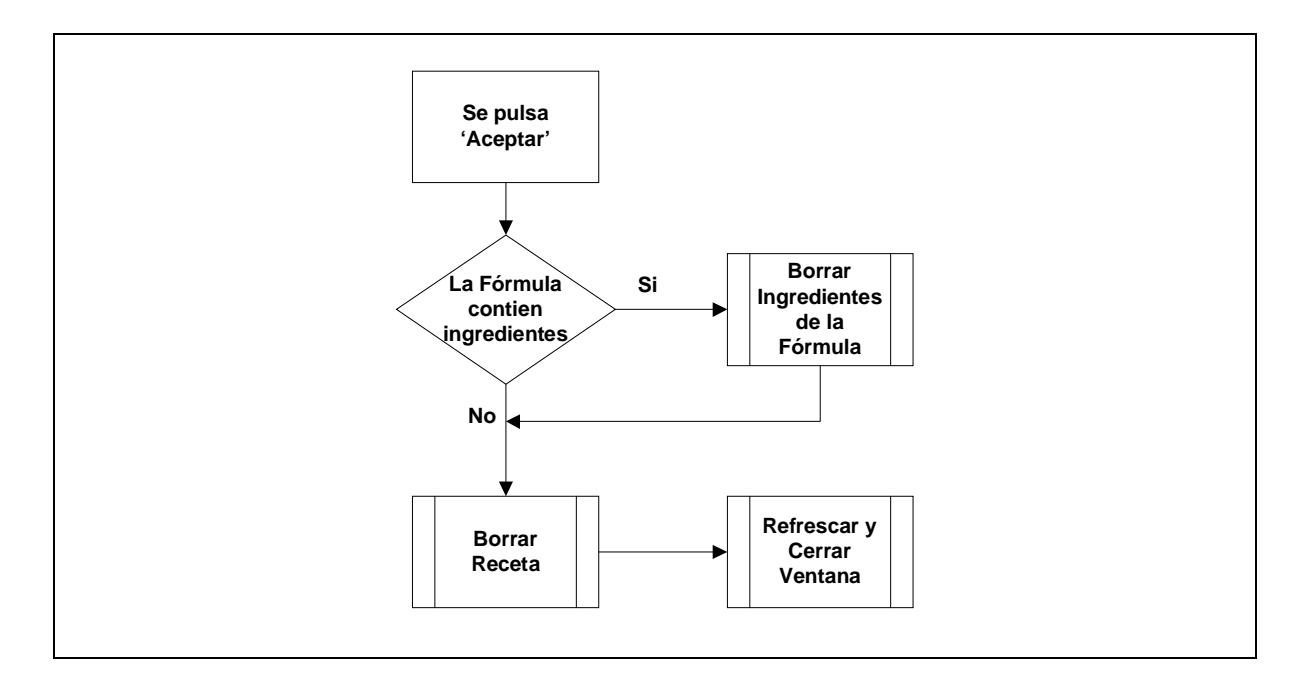

**Figura 2.50** : Diagrama de bloques de la función 'Borrar Receta'.

## *5.10.3.4. Copiar Fórmula :*

Esta utilidad permite al usuario crear una replica exacta de una receta existente y de todos los productos que la integran.

Resulta muy útil para crear recetas cuya variación entre ellas es mínima.

Cuando se selecciona esta opción aparece una nueva ventana donde aparece el código y el nombre de la receta seleccionada y la opción de aceptar o cancelar la acción. Al pulsar sobre aceptar se realizan los siguientes pasos :

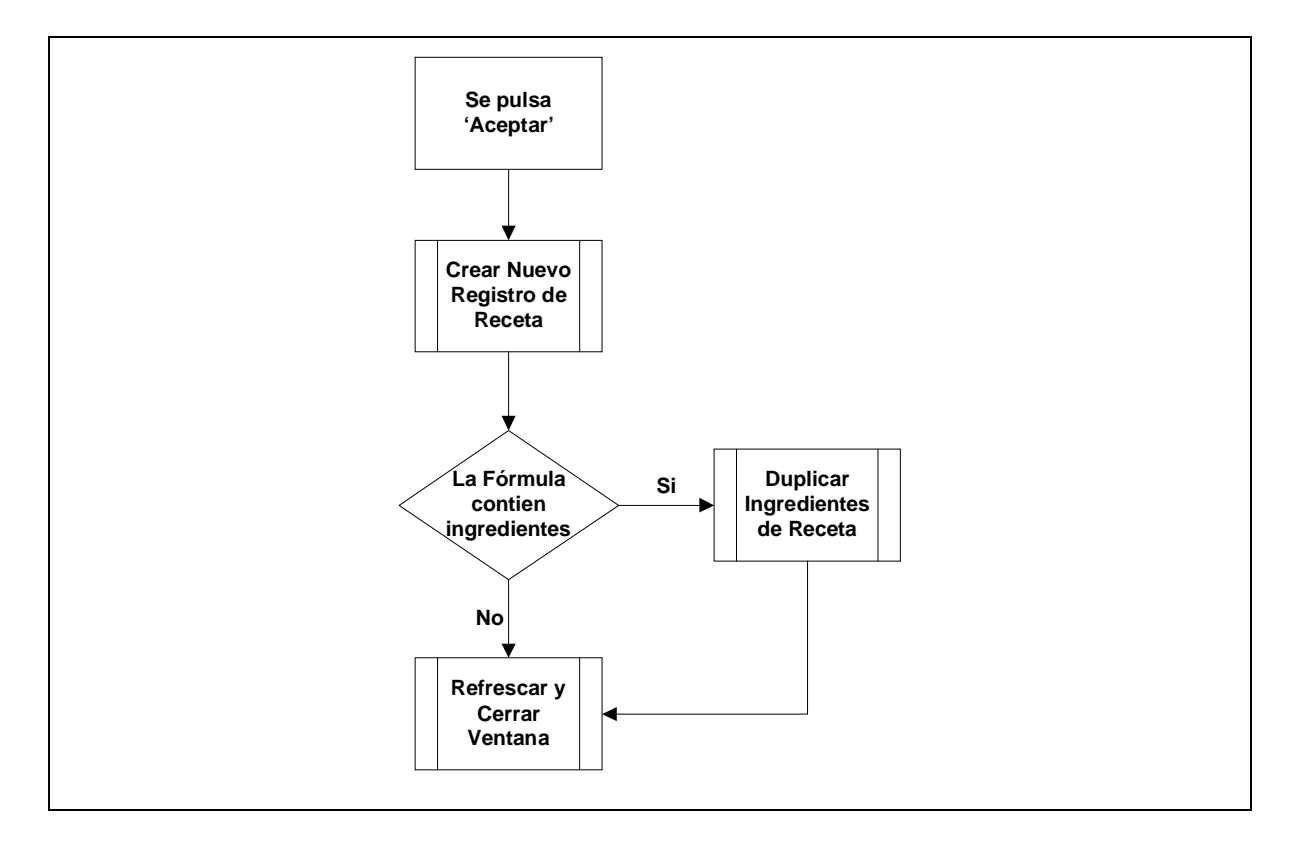

**Figura 2.51** : Diagrama de bloques de la función para copiar recetas.

Cuando se confirma la copia de la fórmula el programa realiza primeramente una copia del registro de la receta en la base de datos de fórmulas y captura el identificador de la nueva fórmula.

A continuación mira si la fórmula a copiar contiene productos en la base de datos de productos en fórmula y si así es realiza una copia de cada uno de los productos y les asigna el identificador de receta capturado anteriormente para diferenciarlos de la original.

Una vez realizada la copia refresca los datos de la ventana actual y cierra la ventana activa.

## *5.10.4. Ingredientes en Fórmula :*

En este apartado se describe la gestión de la base de datos de ingredientes en fórmulas. Hasta el momento hemos visto la gestión de una base de datos de ingredientes y otra de recetas.

La base de datos de ingredientes en fórmulas es una tabla intermedia que relaciona productos de la tabla de ingredientes con recetas de la tabla de fórmulas.

Cada registro de la tabla de ingredientes de la fórmula contiene el identificador de la receta al cual pertenece, el producto y su código y además incorpora campos específicos como la consigna, el fino, la tolerancia, la cola, la posición en la receta y si se trata de un ingrediente manual.

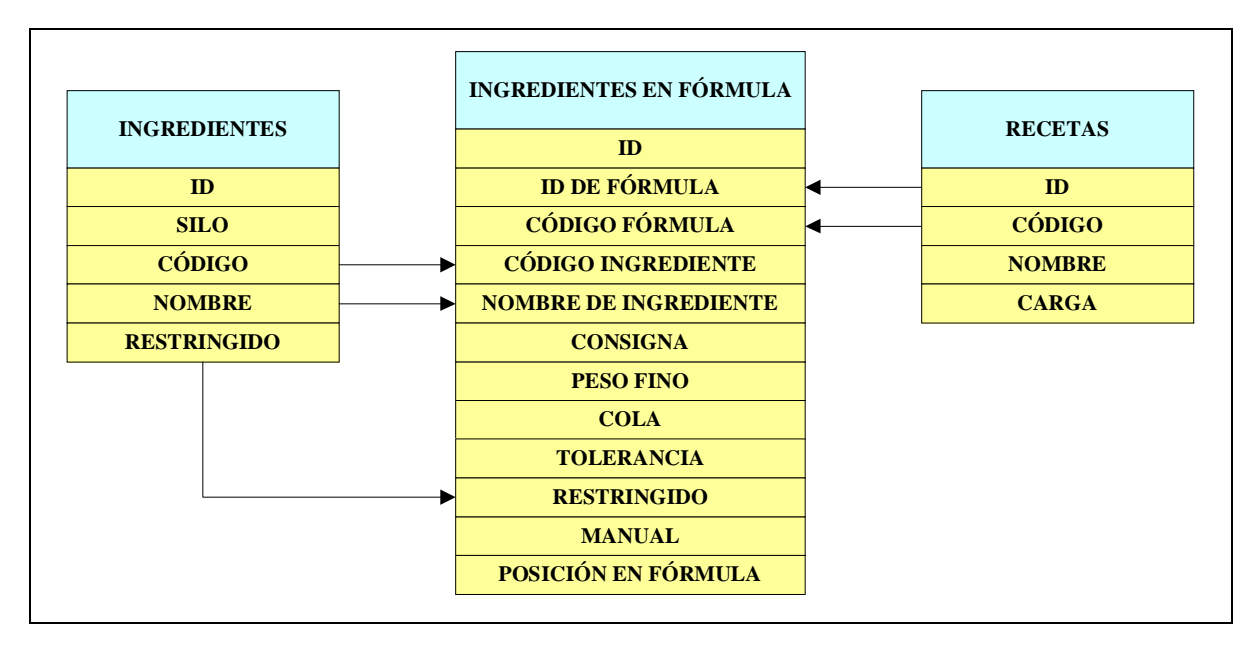

**Figura 2.52** : Relación de las tablas de formulación.

Cuando un ingrediente es añadido a una fórmula, el programa crea un registro en la tabla de ingredientes en fórmula con los datos que ya conoce como el identificador de fórmula y su código, el código de producto, el nombre y si éste es restringido.

Los demás datos los rellena con los campos introducidos por el usuario excepto el ID que se crea automáticamente y la posición dentro de la fórmula que es calculada por el mismo programa.

Si se pulsa sobre algún ingrediente de la fórmula con el botón derecho del ratón aparecerá una ventana con una serie de opciones :

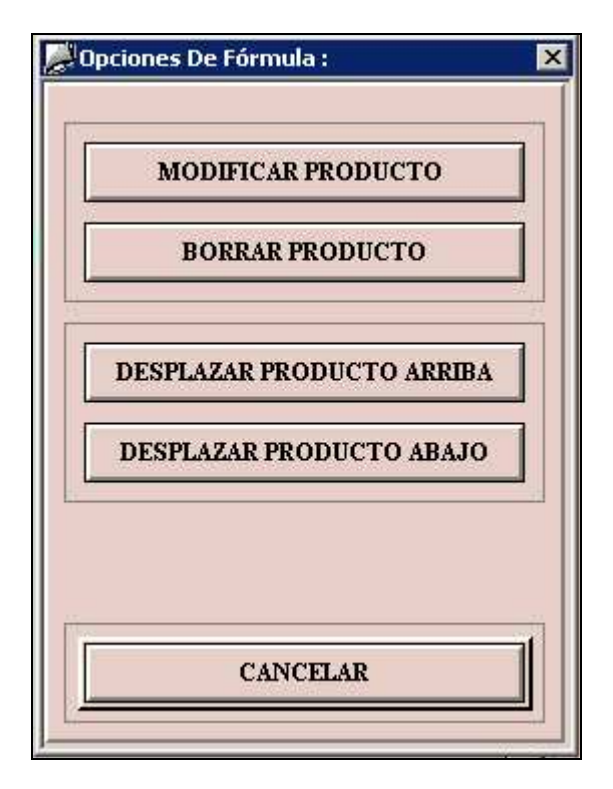

**Figura 2.53** : Opciones de Ingredientes de la Fórmula.

## *5.10.4.1. Modificar Ingrediente de la Fórmula:*

Una vez creada una receta y sus productos es posible modificar cualquiera de sus componentes a través de esta acción. Al pulsar sobre 'Modificar Producto', emergerá una ventana en la cual se podrá ver una ficha del producto que se ha seleccionado y sus características.

En la parte superior de la ventana sobre un fondo azul aparece la parte estática del producto, es decir, aquellas características del producto de la fórmula que no se pueden modificar como el silo, el código y el nombre de producto, etc. Esta parte no es modificable ya que forma parte intrínseca de la tabla de ingredientes como ya se ha comentado anteriormente.

La parte dinámica, sobre fondo salmón, es la parte modificable de la pantalla. Aquí es donde el usuario debe introducir los valores de consigna, peso a dosificar en fino, la cola y la tolerancia que se desean modificar.

Los campos modificables tienen formato y no dejarán introducir según que valores, por ejemplo para la consigna no se puede introducir un valor mayor que 9999 kilos.

Una vez introducidos todos los cambios, se tiene la opción de aceptar con lo que el producto será modificado si todo es correcto, o bien cancelar la modificación.

Al pulsar sobre aceptar el sistema comprobará que los datos sean correctos y coherentes y avisará de posibles anomalía si las hubiera. Los datos que serán comprobados son los siguientes :

- o Valor de consigna correcto (entre 0,1 y 999 Kg.).
- o El peso en fino no debe ser superior a la consigna (de 0 a consigna).
- o La cola debe estar entre unos márgenes razonables (entre 0 y 100 Kg).
- o La tolerancia no debe exceder el 99,99%.

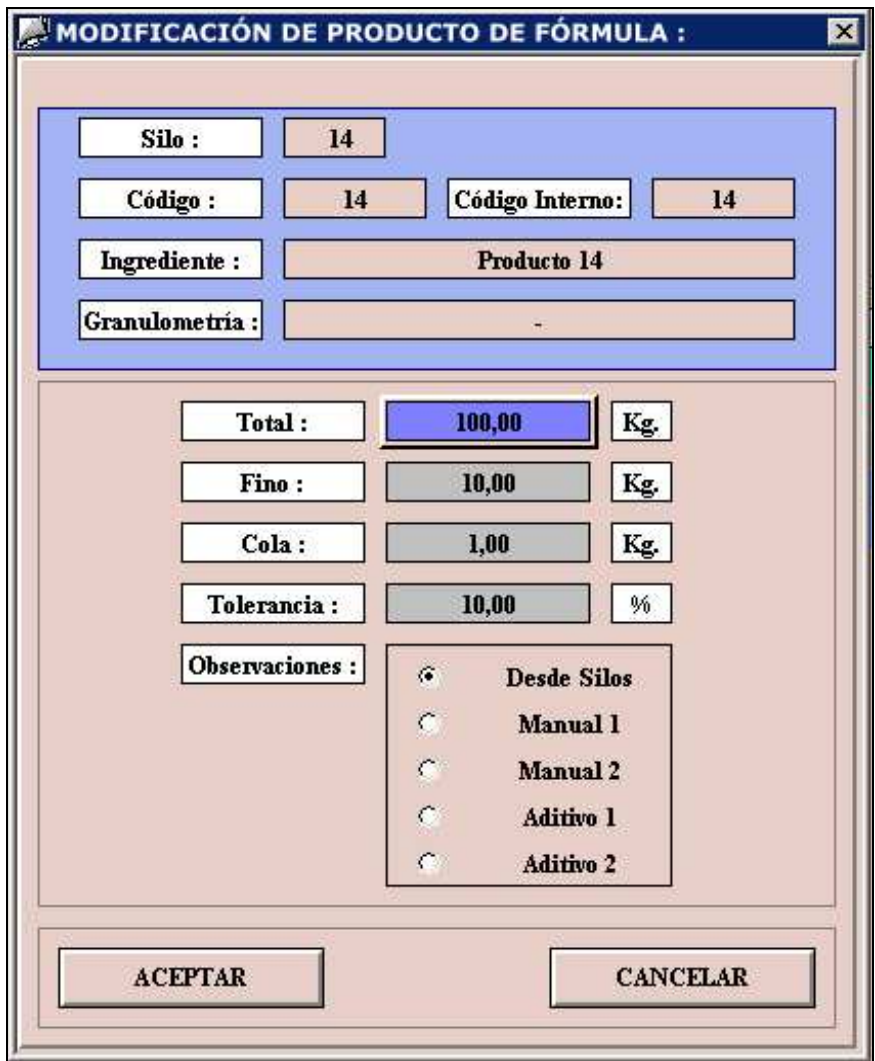

**Figura 2.54** : Ventana para la modificación de ingredientes de la fórmula.

## *5.10.4.2. Borrar Ingrediente de la Fórmula :*

Para eliminar ingredientes de la fórmula se dispone de un botón en el menú de opciones de ingredientes de la fórmula llamado 'Borrar Producto'.

Como siempre que se va a borrar algún elemento de las tablas al pulsar sobre este botón aparecerá una ventana de confirmación con aviso en la cual se podrá aceptar o cancelar la acción.

Si se procede a la eliminación del registro mediante el botón de aceptar, el sistema buscará el producto dentro de la fórmula seleccionada y lo eliminará refrescando la ventana posteriormente para visualizar los cambios.

## *5.10.4.3. Desplazar Ingrediente :*

Esta utilidad sirve para variar el orden de dosificación de los productos de la fórmula para que se dosifiquen antes o después que otros ingredientes.

Como ya se ha comentado anteriormente, los productos de una determinada receta son dosificados en el mismo orden en que se encuentran dentro de ella respetando el número de báscula al que pertenecen. Es decir si por ejemplo se va dosificar una receta con cuatro ingredientes 'A','B','C' y 'D' ordenados dentro de la fórmula en este mismo orden, donde 'A' y 'C' pertenecen a la báscula 1, 'B' pertenece a la báscula 2 y 'D' a la báscula 3 primeramente se dosificarán 'A', 'B' y 'D' simultáneamente sobre las básculas 1, 2 y 3 respectivamente, mientras que 'C' no lo hará hasta que termine 'A'.

Esta particularidad es sumamente interesente en aquellos procesos donde es imprescindible que algunos productos se dosifiquen antes que otros, por ejemplo para minimizar la cantidad de polvo al exterior o para evitar ciertas reacciones.

Para realizar esta acción simplemente se tiene que seleccionar el producto a desplazar con el botón derecho del ratón y pulsar sobre 'Desplazar Producto Arriba' o 'Desplazar Producto Abajo'.

Si se elige la opción de desplazar un producto hacia arriba, el programa la ignorará si se tata del primer producto de la receta y lo mismo sucederá si se trata de el último producto y se escoge la opción de desplazarlo hacia abajo. Si la fórmula contiene un solo producto ignorará ambas opciones.

A continuación se muestra el diagrama de bloques asociado a estas dos funciones.

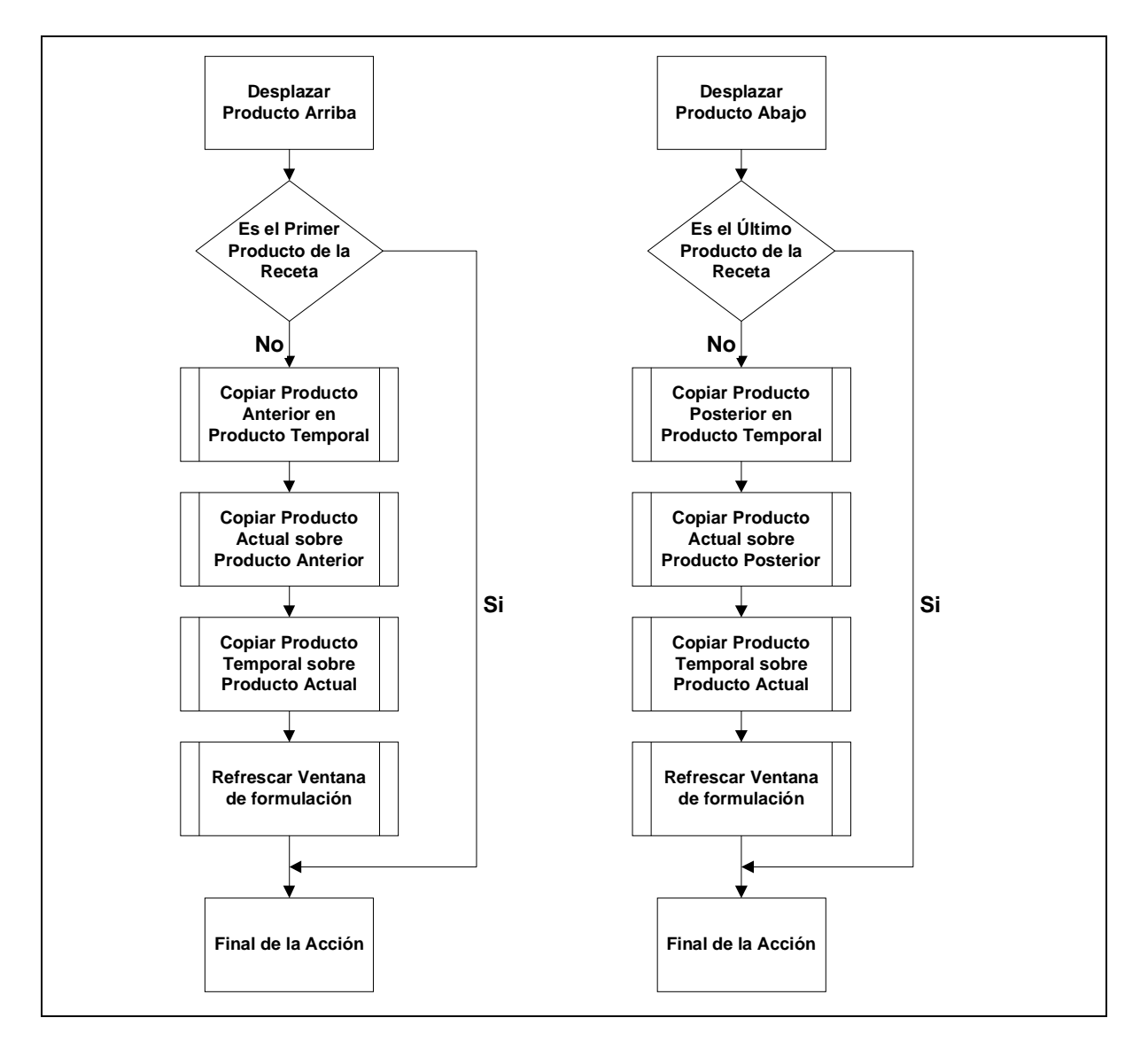

**Figura 2.55** : Diagrama de bloques de las funciones de desplazar producto arriba y abajo.

Como se puede ver en el diagrama de bloques, el programa utiliza un contenedor intermedio llamado producto temporal que va a servir de apoyo en los desplazamientos. El algoritmo utilizado es muy similar al que se emplea en desplazamientos de variables, es decir usando una variable intermedia sin la cual sería imposibles realizar el cambio de contenidos de un registro a otro puesto que se perdería uno por el camino.

Una vez realizado el desplazamiento se refrescan los datos de la pantalla de formulación para que se puedan apreciar los cambios y además el programa debe seguir indicando el producto que se ha desplazado y por lo tanto el puntero al producto seleccionado debe aumentarse o disminuirse según el caso.

A continuación se muestra un ejemplo del código asociado al botón 'Desplazar Producto Arriba':

```
// Llamada a la librería estándar de WinCC
#include "apdefap.h"
// Acción que desplaza un producto de la fórmula un lugar hacia arriba
// Se pasan como parámetros el nombre de la pantalla, el nombre del
// objeto de la pantalla y el nombre de la propiedad del objeto de la
// pantalla. La función no devuelve nada.
// Cabecera de la acción
void OnClick(char* lpszPictureName,char* lpszObjectName,char
*lpszPropertyName)
\left\{ \right.// Definición de variables
//Definición del Contenedor de Producto Origen
char or_Var1[25], or_Var2[25], or_Var3[25], or_Var4[25], or_Var5[25];
char or Var6[25], or Var7[25], or Var8[25], or Var9[25], or Var10[25];
//Definición del Contenedor de Producto Destino
char des_Var1[25], des_Var2[25], des_Var3[25], des_Var4[25],des_Var5[25]; 
char des_Var6[25], des_Var7[25], des_Var8[25],des_Var9[25],des_Var10[25];
//Definición del Contenedor de Producto Intermedio
char in Var1[25],in Var2[25],in Var3[25],in Var4[25],in Var5[25];
char in_Var6[25],in_Var7[25],in_Var8[25],in_Var9[25],in_Var10[25];
//Número de fila seleccionada y grupo de objetos al que pertenece
int Fila, Grupo;
// Captura del número de fila seleccionada
Fila=GetTagDWord("Temp_Fila_Marcada");
if (Fila > 1){ // Si no es la primera fila entonces proceder
// Fila Origen
      // Composición de las variables del producto de Origen:
      // Se trata de añadir a la variable el número de fila seleccionada.
      // Por ejemplo : Fila = 2 \rightarrow Silo estará en variable 'F_Silo_2'
      sprintf (or_Var1, "F_Codigo_%d", Fila);
      sprintf (or_Var2, "F_Silo_%d", Fila);
      sprintf (or_Var3, "F_Ingrediente_%d", Fila);
      sprintf (or_Var4, "F_Grano_%d", Fila);
      sprintf (or_Var5, "F_Total_%d", Fila);
```

```
sprintf (or_Var6, "F_Fino_%d", Fila);
     sprintf (or_Var7, "F_Cola_%d", Fila);
     sprintf (or_Var8, "F_Tole_%d", Fila);
     sprintf (or_Var9, "F_Manual_%d", Fila);
     sprintf (or_Var10, "F_Rest_%d", Fila);
// Fila Destino
     // Composición de las variables del produto de Destino:
     // Lo mismo que antes pero con una fila menos (Fila –1)
     sprintf (des_Var1, "F_Codigo_%d",Fila-1);
     sprintf (des_Var2, "F_Silo_%d", Fila-1);
     sprintf (des_Var3, "F_Ingrediente_%d", Fila-1);
     sprintf (des_Var4, "F_Grano_%d", Fila-1);
     sprintf (des Var5, "F_Total d'', Fila-1);
     sprintf (des Var6, "F_Fino_%d", Fila-1);
     sprintf (des Var7, "F_Cola_%d", Fila-1);
     sprintf (des_Var8, "F_Tole_%d", Fila-1);
     sprintf (des_Var9, "F_Manual_%d", Fila-1);
     sprintf (des_Var10, "F_Rest_%d", Fila-1);
// Fila intermedia
      // Composición de las variables del produto Temporal o Intermedio
     // Se compone con el número de fila 21
     sprintf (in Var1, "F_Codigo_%d",21);
     sprintf (in_Var2, "F_Silo_%d", 21);
     sprintf (in_Var3, "F_Ingrediente_%d", 21);
     sprintf (in_Var4, "F_Grano_%d", 21);
     sprintf (in_Var5, "F_Total_%d", 21);
     sprintf (in_Var6, "F_Fino_%d", 21);
     sprintf (in_Var7, "F\_Cola_{d}d", 21);sprintf (in Var8, "F_Tole d'', 21);
     sprintf (in Var9, "F_Manual d'', 21);
     sprintf (in_Var10, "F_Rest_%d", 21);
// Copia del registro origen al intermedio
     SetTagChar (in_Var1, GetTagChar(or_Var1));
     SetTagDWord (in_Var2, GetTagDWord(or_Var2));
     SetTagChar (in_Var3, GetTagChar(or_Var3));
     SetTagChar (in Var4, GetTagChar(or Var4));
     SetTagFloat (in Var5, GetTagFloat(or Var5));
     SetTagFloat (in_Var6, GetTagFloat(or_Var6));
     SetTagFloat (in_Var7, GetTagFloat(or_Var7));
     SetTagFloat (in_Var8, GetTagFloat(or_Var8));
     SetTagChar (in_Var9, GetTagChar(or_Var9));
     SetTagChar (in_Var10, GetTagChar(or_Var10));
// Copia del destino al origen
```

```
SetTagChar (or_Var1, GetTagChar(des_Var1));
SetTagDWord (or_Var2, GetTagDWord(des_Var2));
SetTagChar (or_Var3, GetTagChar(des_Var3));
SetTagChar (or_Var4, GetTagChar(des_Var4));
SetTagFloat (or_Var5, GetTagFloat(des_Var5));
```

```
SetTagFloat (or_Var6, GetTagFloat(des_Var6));
SetTagFloat (or_Var7, GetTagFloat(des_Var7));
SetTagFloat (or_Var8, GetTagFloat(des_Var8));
SetTagChar (or_Var10, GetTagChar(des_Var10));
```
#### // Copia del intermedio al destino

```
SetTagChar (des_Var1, GetTagChar(in_Var1));
SetTagDWord (des_Var2, GetTagDWord(in_Var2));
SetTagChar (des_Var3, GetTagChar(in_Var3));
SetTagChar (des_Var4, GetTagChar(in_Var4));
SetTagFloat (des_Var5, GetTagFloat(in_Var5));
SetTagFloat (des_Var6, GetTagFloat(in_Var6));
SetTagFloat (des_Var7, GetTagFloat(in_Var7));
SetTagFloat (des Var8, GetTagFloat(in Var8));
SetTagChar (des Var9, GetTagChar(in Var9));
SetTagChar (des_Var10, GetTagChar(in_Var10));
```

```
// Se deja seleccionada la fila anterior para que siga siendo el
// producto que se seleccionó originariamente.
```

```
Fila=Fila-1;
SetTagDWord("Temp_Fila_Marcada", Fila);
```

```
// Se colorea el registro anterior que contiene el producto 
// seleccionado
```

```
sprintf(Objeto, "Group%d", Fila);
Color_Prod_Form(Grupo,"Productos.PDL",Objeto);
```

```
} // Final del If inicial
```

```
// Se guardan los cambios en la fórmula
Guardar_Formula (); //Return-Type :void
```
}

**Código 1** : Código de la función asociada al botón 'Subir Producto'. Se muestra el código solo como un ejemplo de programación en WinCC.

#### **5.11. Pantalla de Control de la Dosificación**

Para acceder a la visualización del estado de la dosificación de cada destino simplemente hay que partir de la pantalla inicial y pulsar sobre el botón 'Control de Dosificación' del destino que se desea controlar.

En esta pantalla se mostrarán los detalles de la fórmula que se está dosificando. La pantalla está dividida en cuatro partes una de las cuales es la botonera como en todas las pantallas que se han mencionado.

Desde la botonera (zona  $\Phi$  de la Figura 2.56) se podrá acceder al control de dosificación de los otros destinos sin necesidad de pasar por la pantalla inicial y ver en que destino nos encontramos distinguido por un botón con el fondo verde (zona  $\circled{2}$  de la Figura 2.56). También se podrá regresar a la pantalla de inicio.

La pantalla resulta de gran utilidad ya que de una forma muy intuitiva se puede ver la fórmula que se está dosificando, el estado de todas las básculas y el estado real de todos los productos involucrados en la fórmula así como el peso total que se ha dosificado en tiempo real de todos ellos y el cálculo de la diferencia y el exceso.

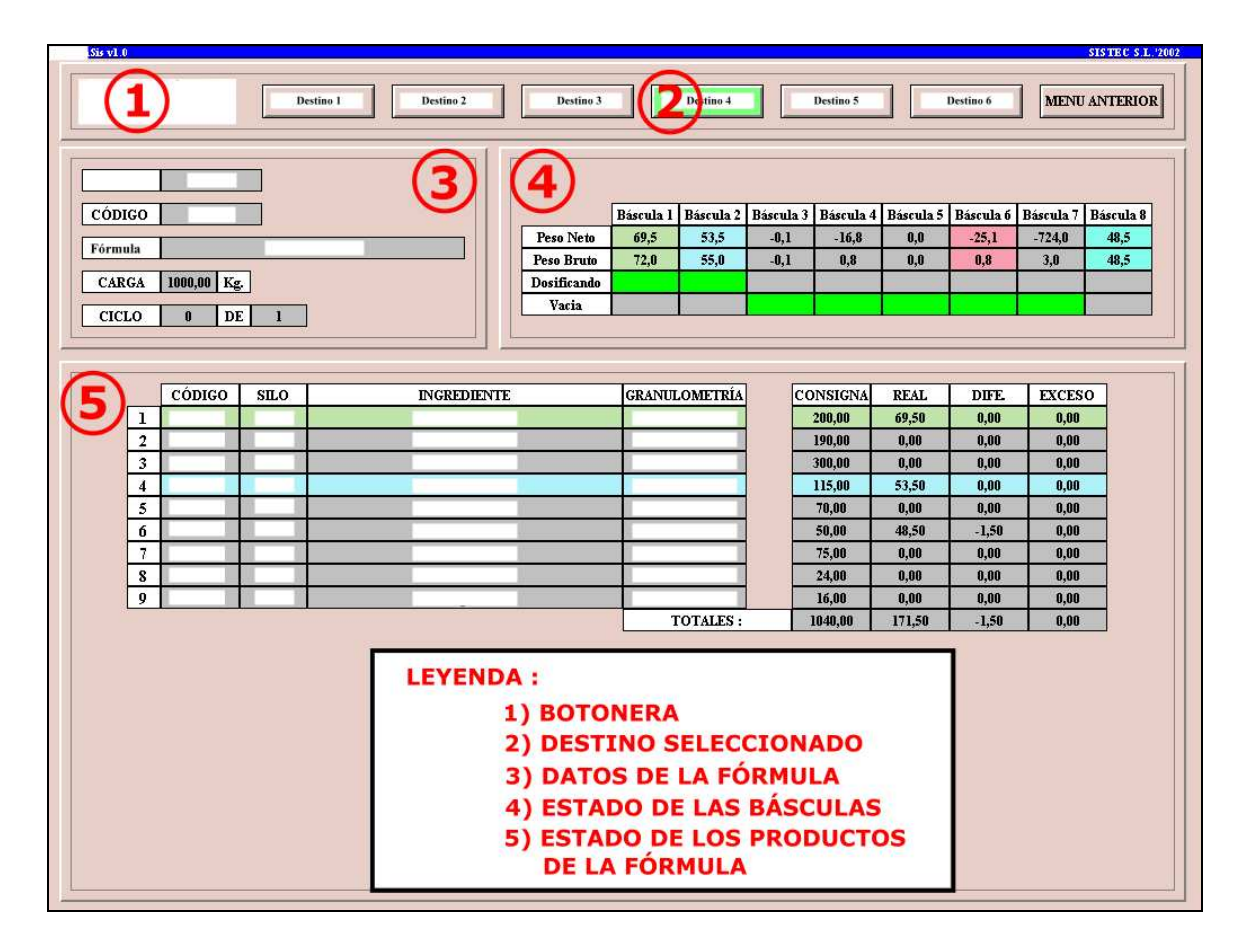

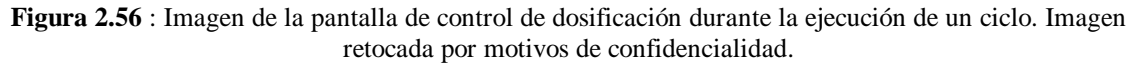

## *5.11.1. Datos de la Receta Dosificada :*

En esta parte (zona  $\bullet$  de la Figura 2.56) se podrán ver los detalles de la fórmula que se está dosificando o la última que se ha realizado. Los campos que se podrán ver son:

- o Número de Pedido.
- o Código de la Receta.
- o Nombre de la Receta.
- o Carga Total que se va a dosificar.
- o Número de ciclos realizados y el total a realizar.

## *5.11.2. Estado de las Básculas :*

En la zona  $\bigoplus$  de la Figura 2.56 se podrá ver el estado de las básculas. En concreto se detalla el peso neto y bruto de cada báscula y además si estas están siendo dosificadas o bien están vacías.

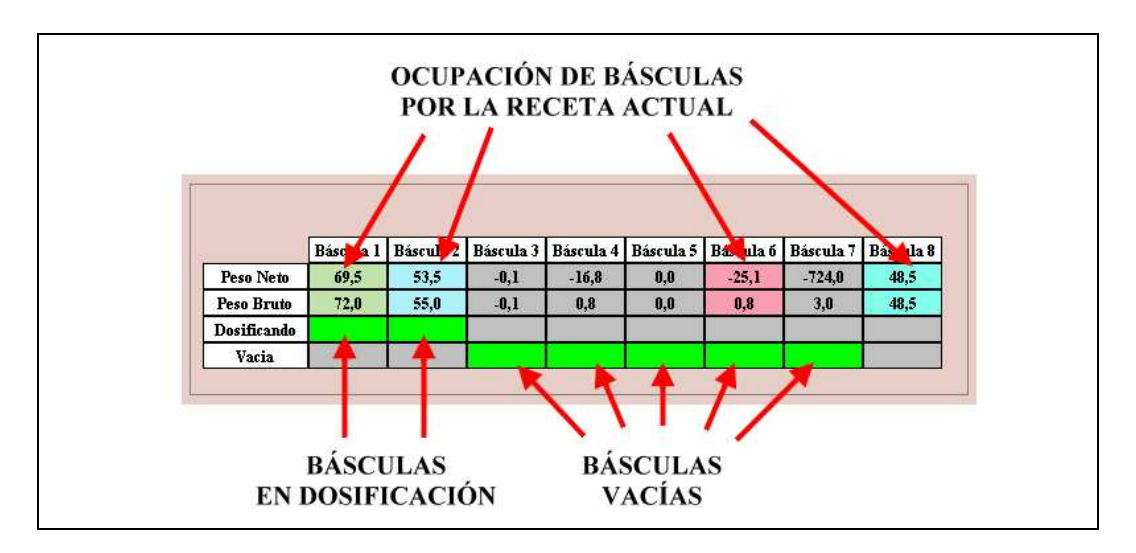

**Figura 2.57** : Detalle del estado de las básculas.

Como se puede observar en la Figura 2.57 cada báscula lleva un color asociado. Las básculas coloreadas indican que la fórmula seleccionada para el destino las va a utilizar en algún momento de la dosificación. Para saber que destino se está dosificando en ese momento tendremos que mirar en el estado de productos de la fórmula descrito en el siguiente apartado.

## *5.11.3. Estado de las Productos de la Fórmula :*

La zona **S** de la Figura 2.56 está destinada al estado de los productos que integran la receta seleccionada para el destino de la pantalla.

Como se ha comentado anteriormente, cada báscula lleva un color asociado. Este color será el color que tomará cada producto cuando se esté dosificando hacia la báscula. Por ejemplo, en la Figura 2.57 el producto 1 tiene un color verdoso igual al de la báscula 1 y esto implica que en ese preciso momento el producto 1 se está dosificando hacia la báscula número 1. Lo mismo sucede con el producto 4 que se está dosificando sobre la báscula número 2.

Los productos ya dosificados vuelven a su color gris de fondo original y se caracterizan por tener todos los campos completos como sucede con el producto número 6 de la figura 2.58 .

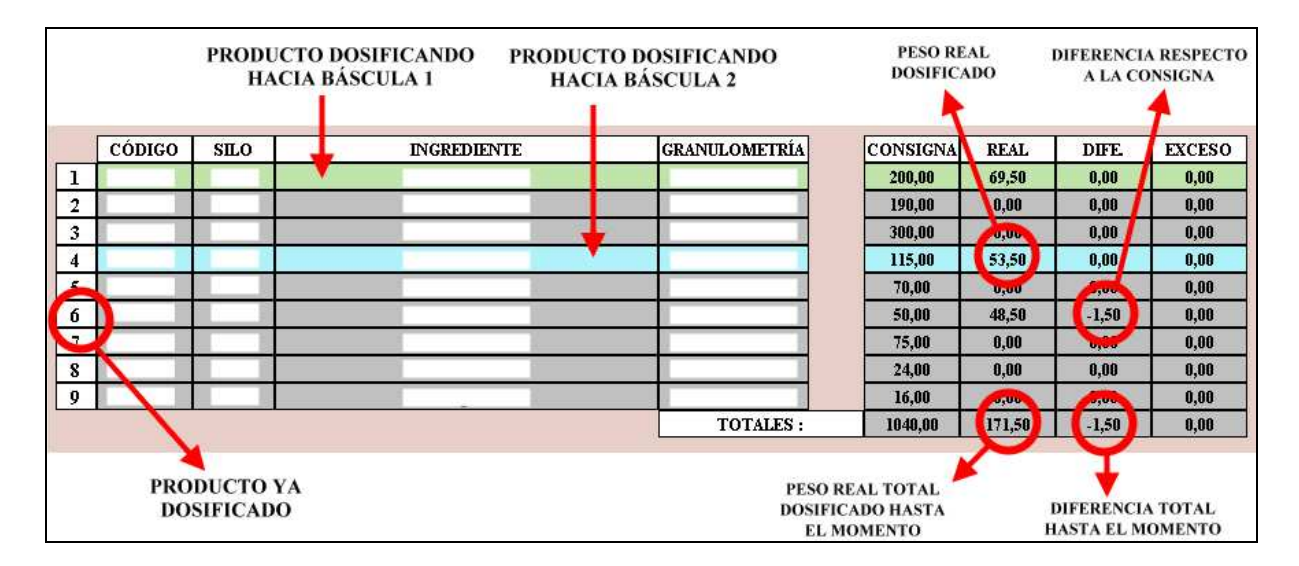

**Figura 2.58** : Detalle del estado de los productos de la fórmula.

En la Figura 2.58 se puede observar todo lo anteriormente comentado. Obsérvese que el producto número 6 ya tiene rellenado el peso real y la diferencia signo inequívoco de que ya ha terminado de dosificarse correctamente puesto que el exceso no ha variado, si bien existe una pequeña diferencia dentro de los márgenes permitidos.

Con este apartado se da por concluida la descripción de todas las pantallas del software de dosificación bajo WinCC.

# **3.- PLANOS**

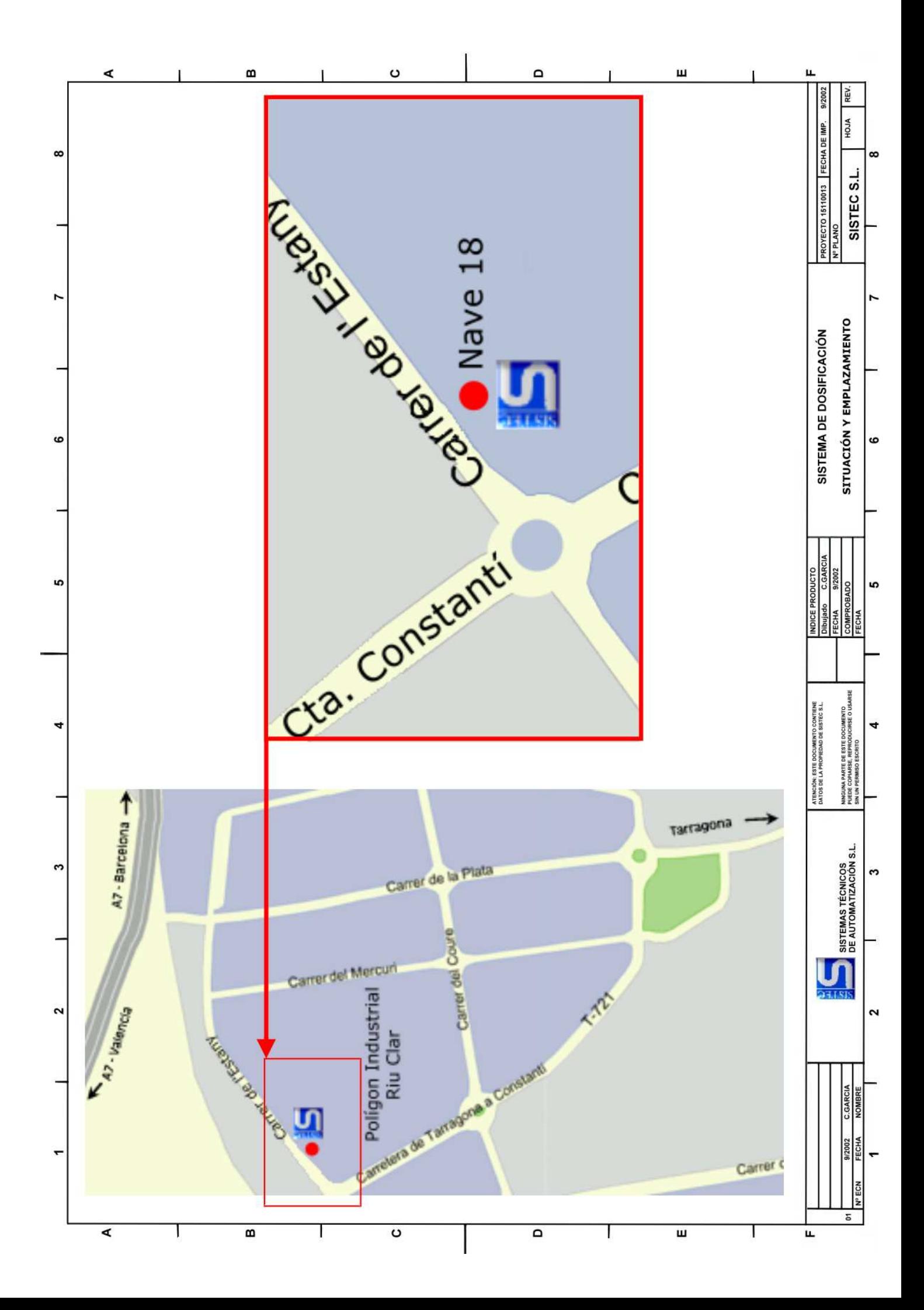

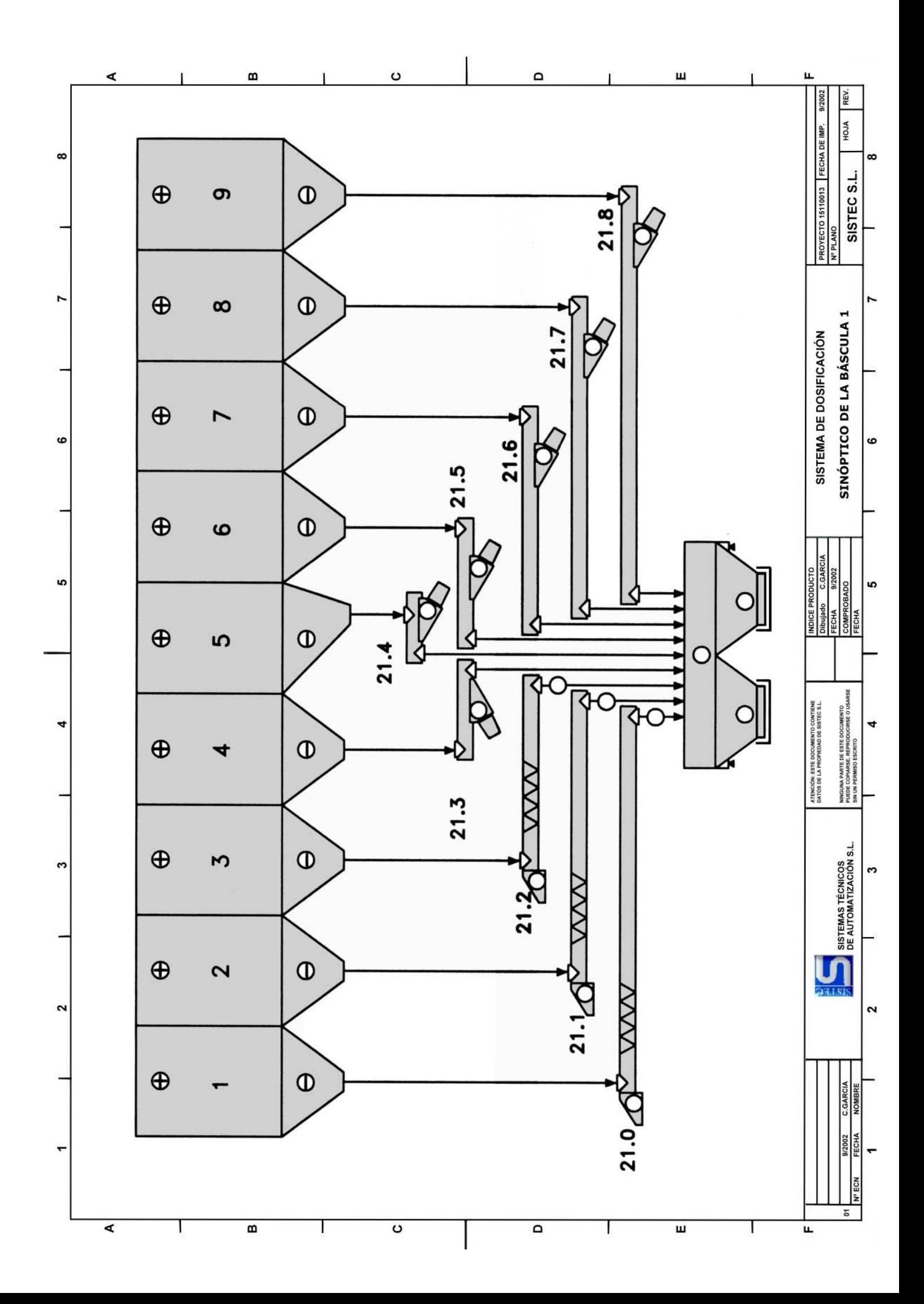

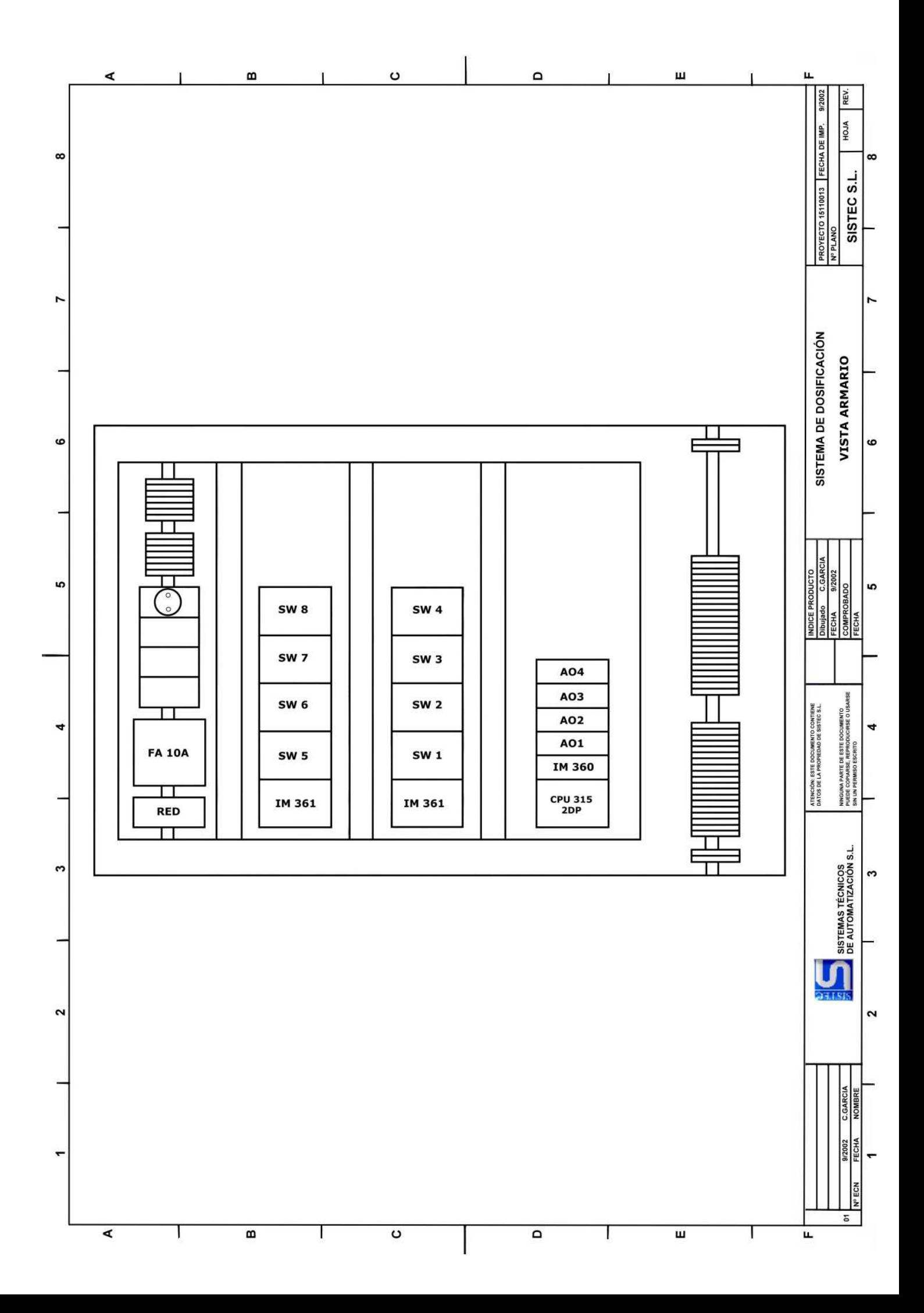

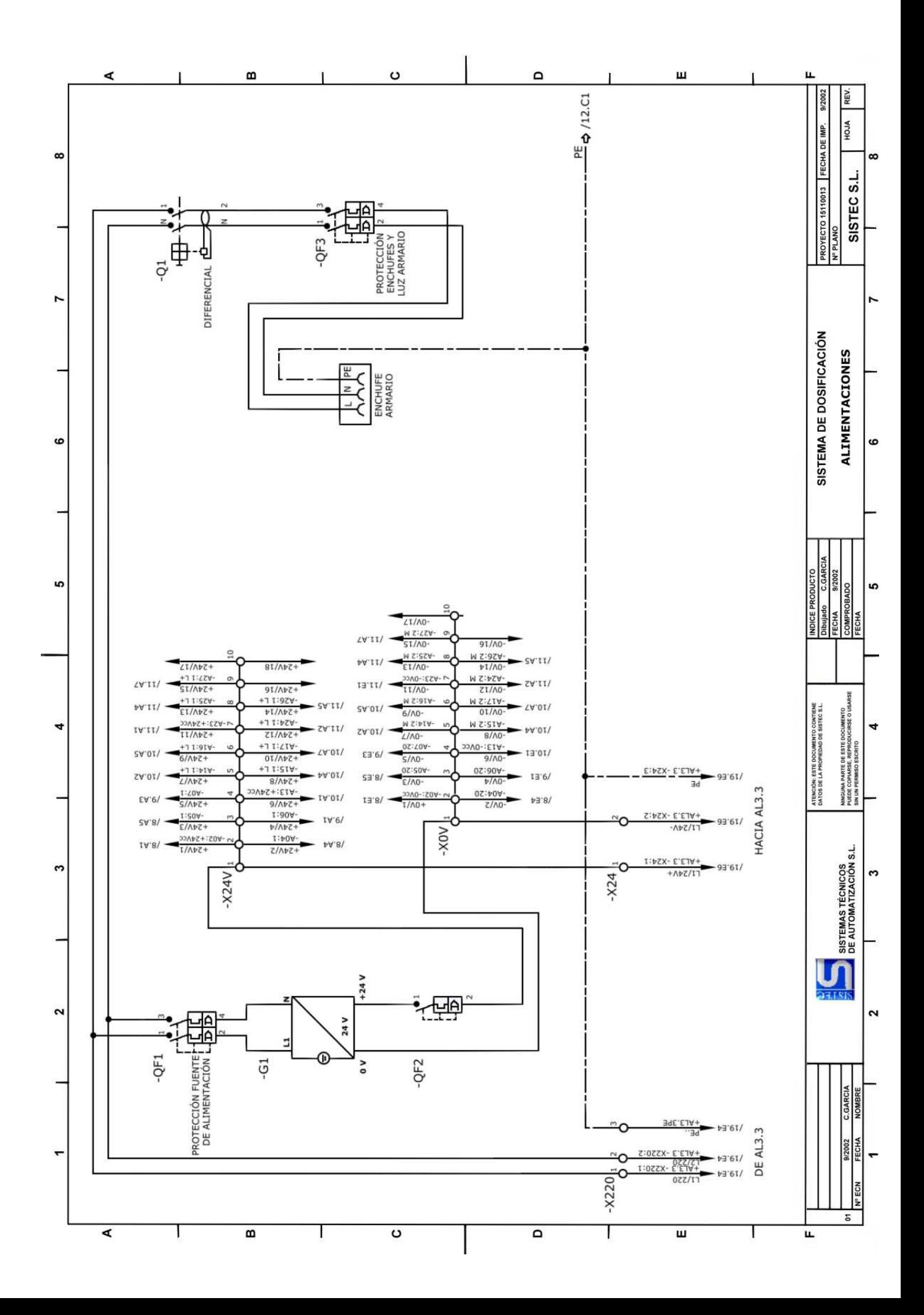

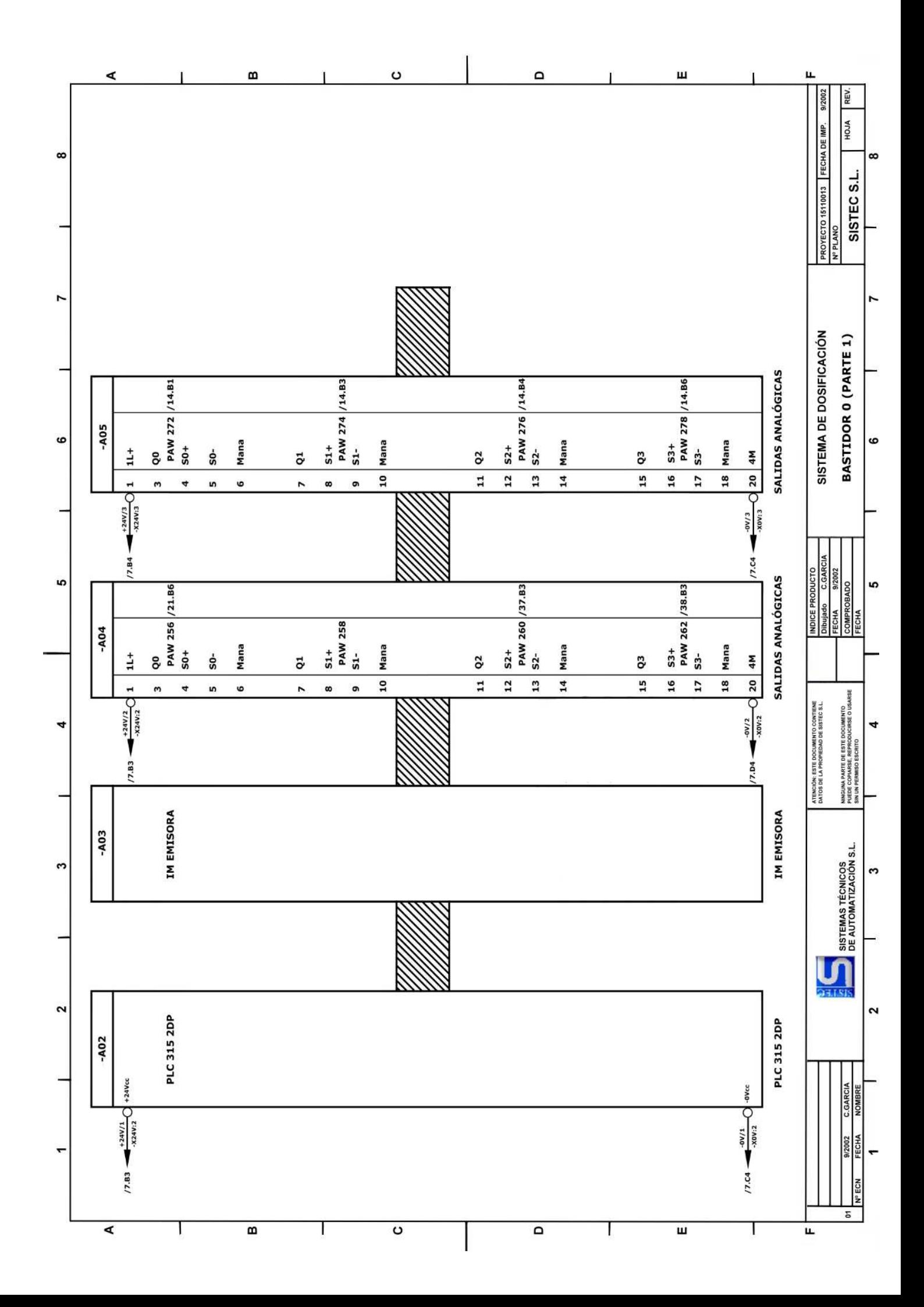

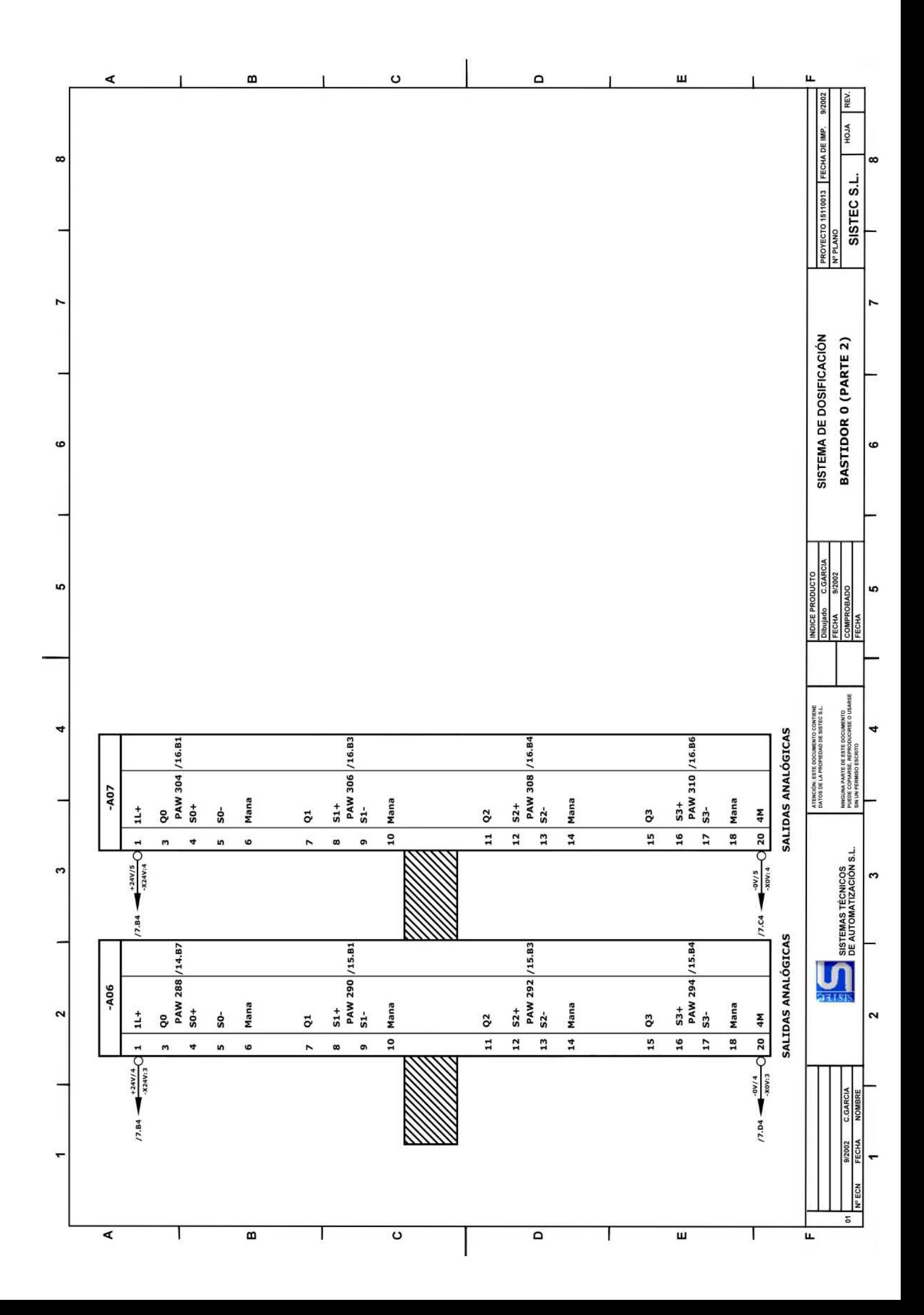

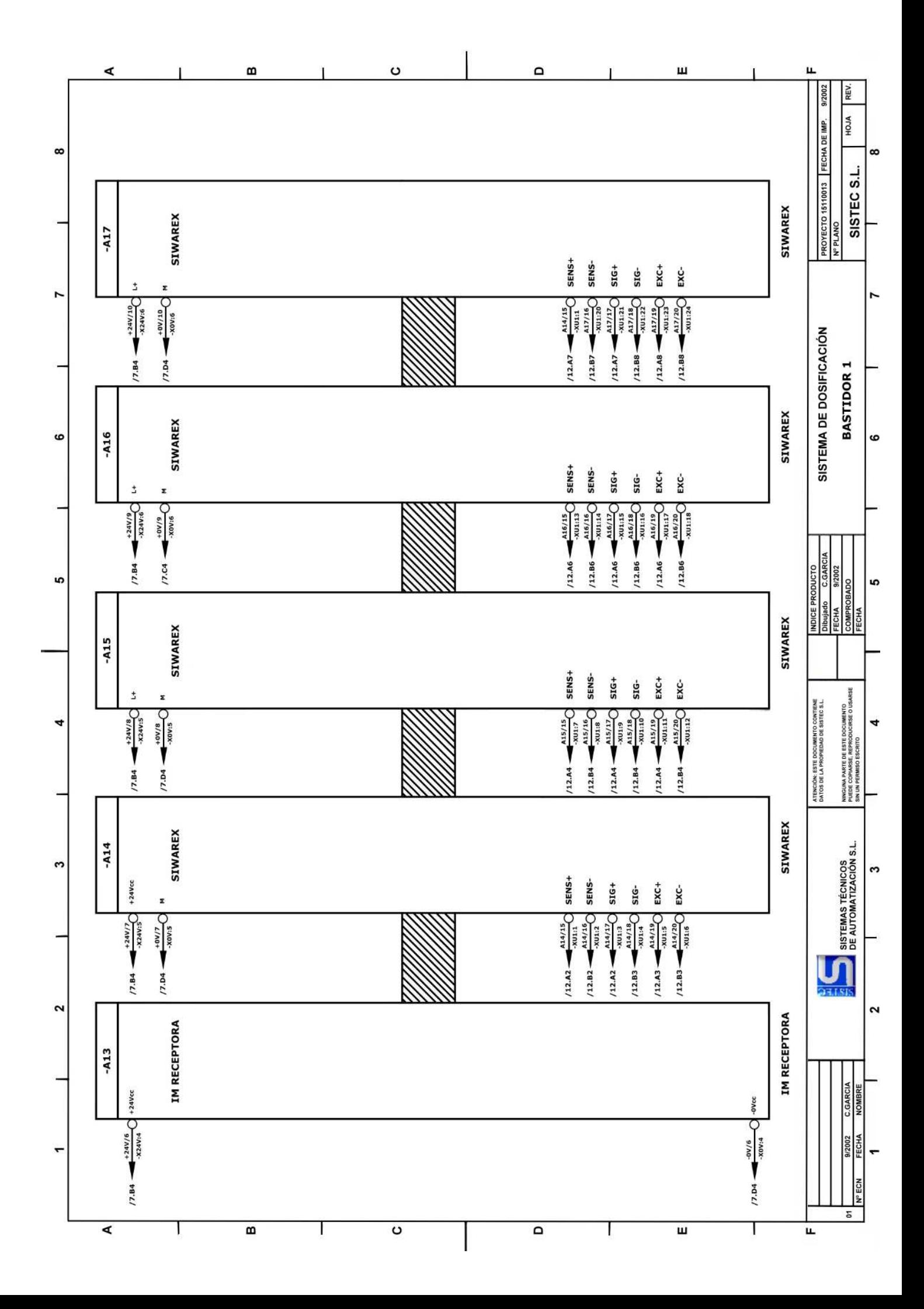

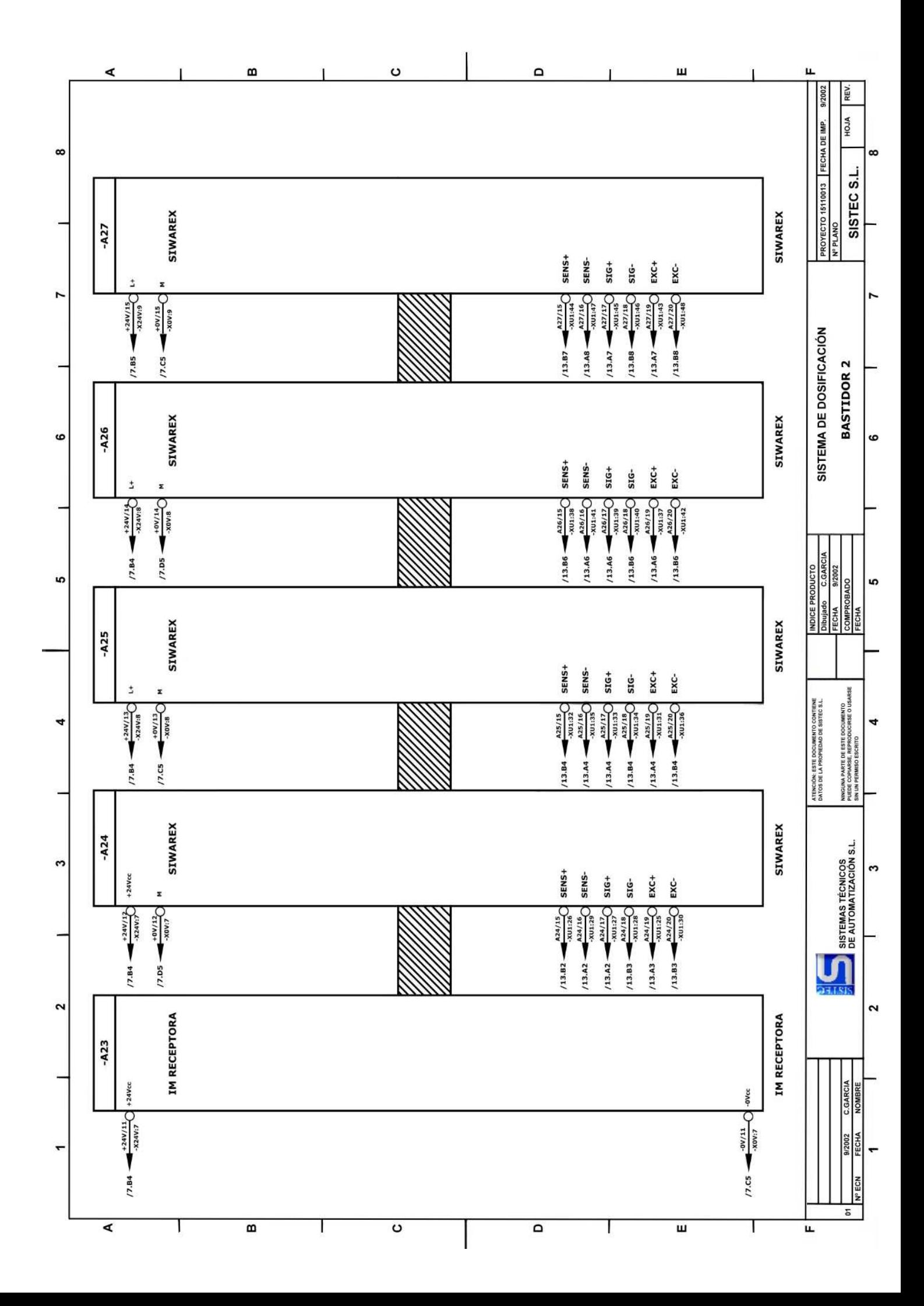
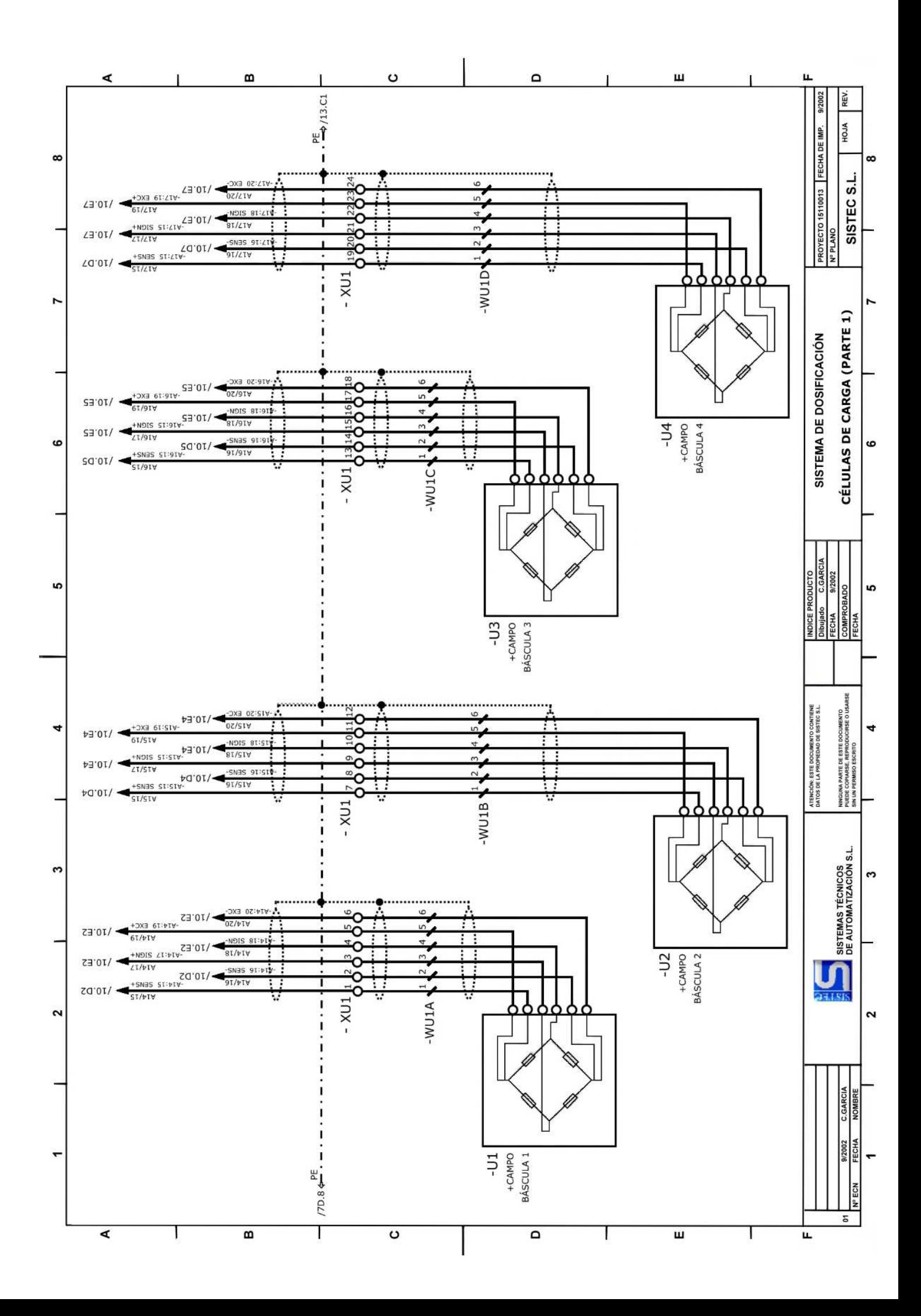

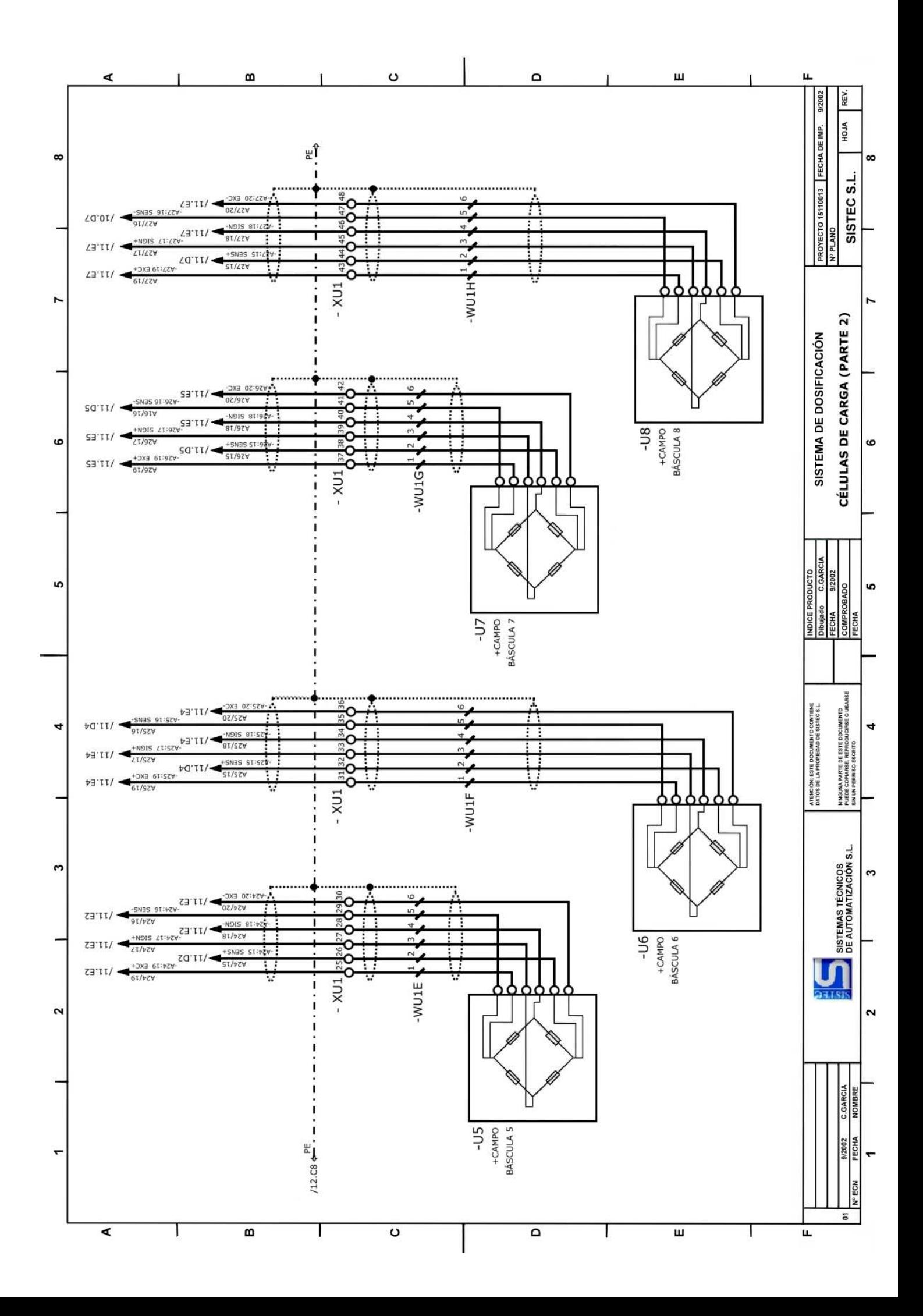

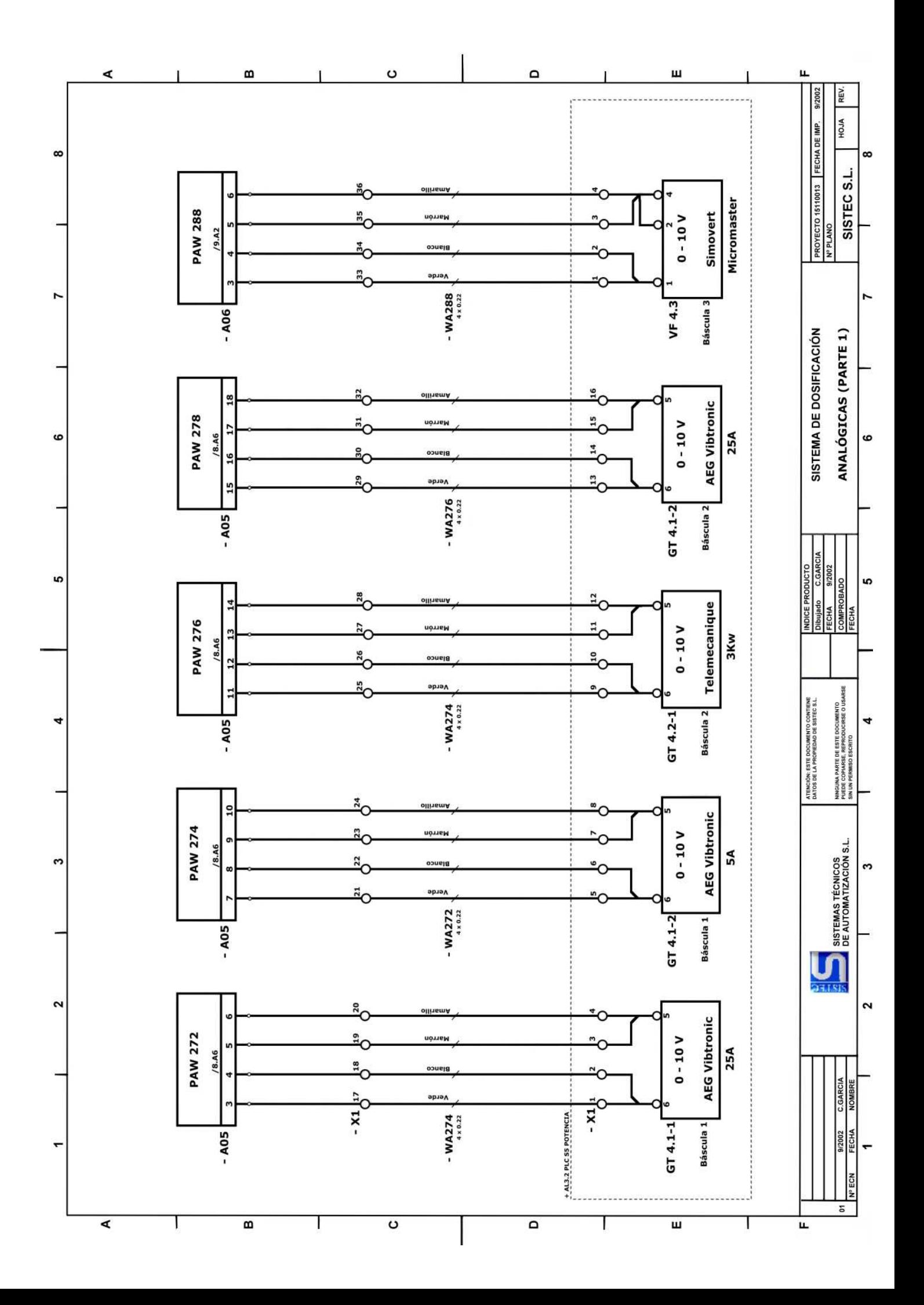

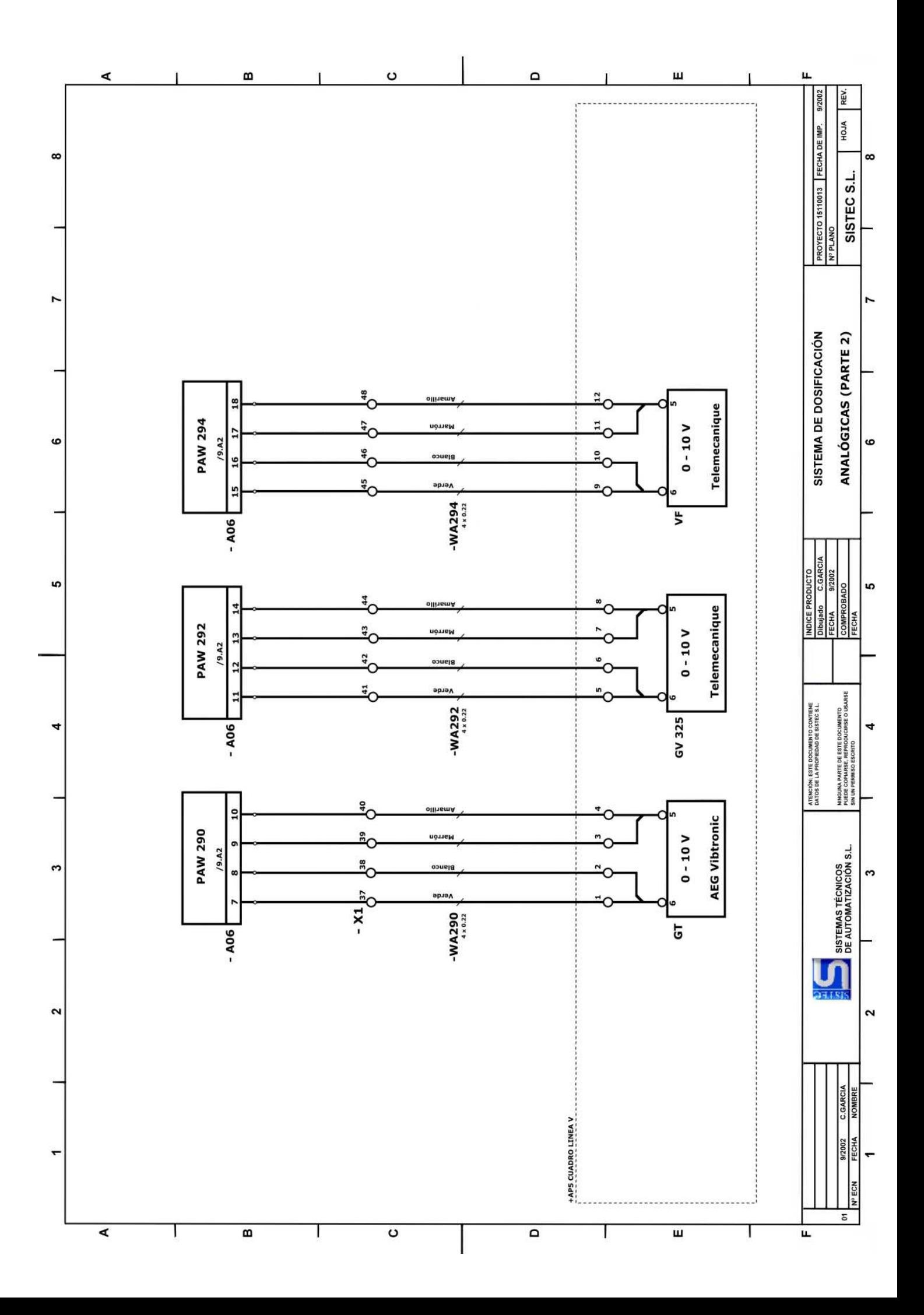

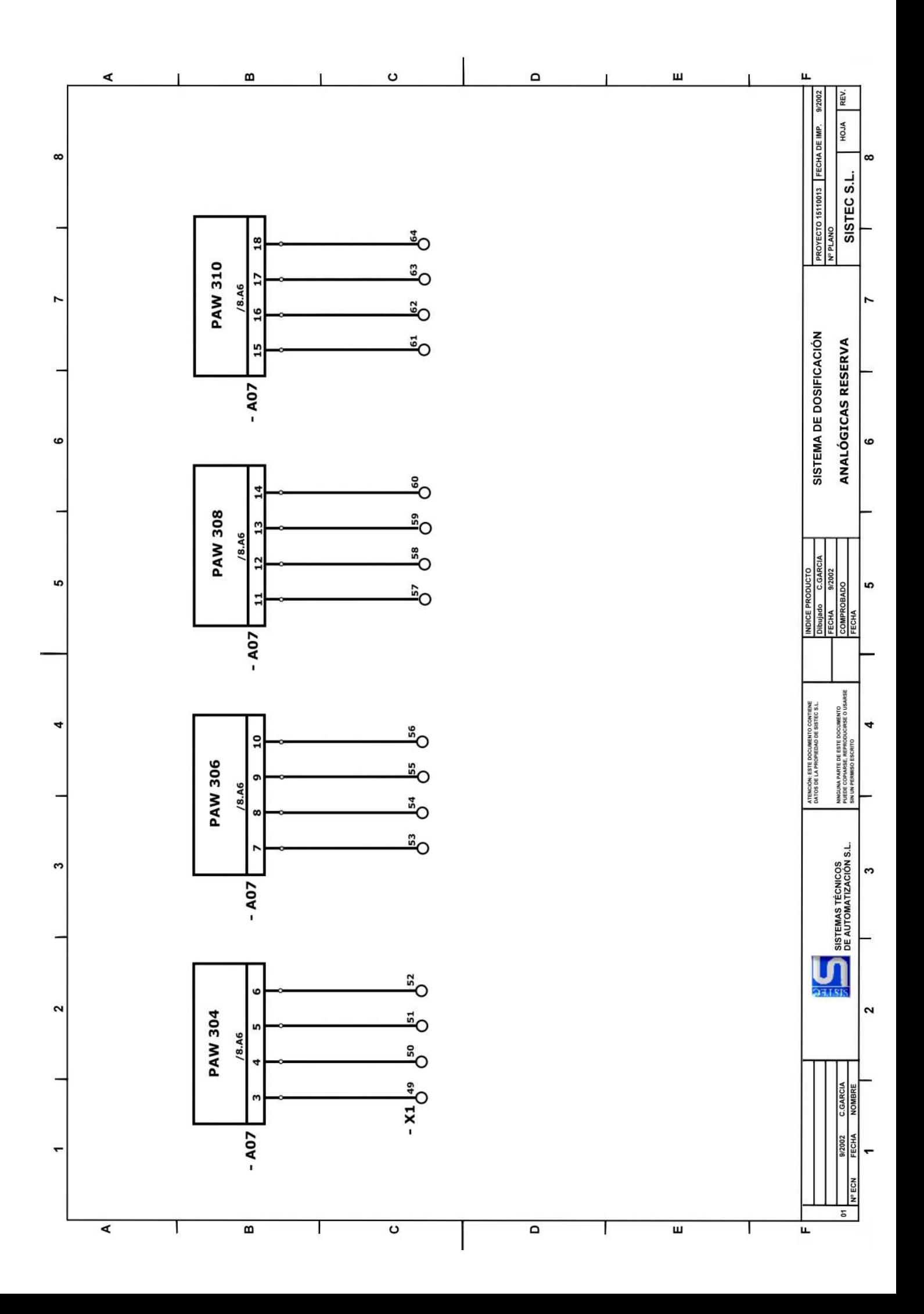

# **4.- PRESUPUESTO**

# **1. Medidas :**

## **Capitulo 1 : Software y Hardware del PC.**

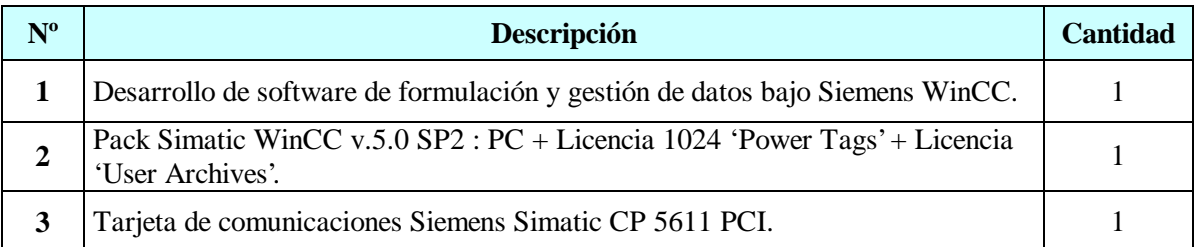

## **Capitulo 2 : Software PLC.**

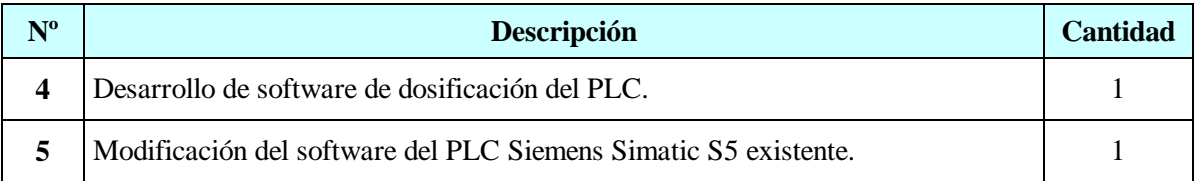

## **Capitulo 3 : Armarios.**

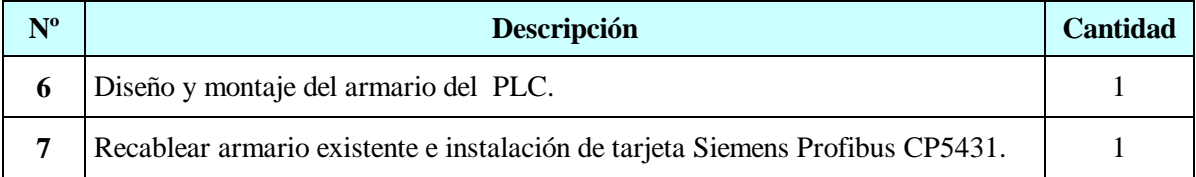

## **Capitulo 4 : Material de los Armarios.**

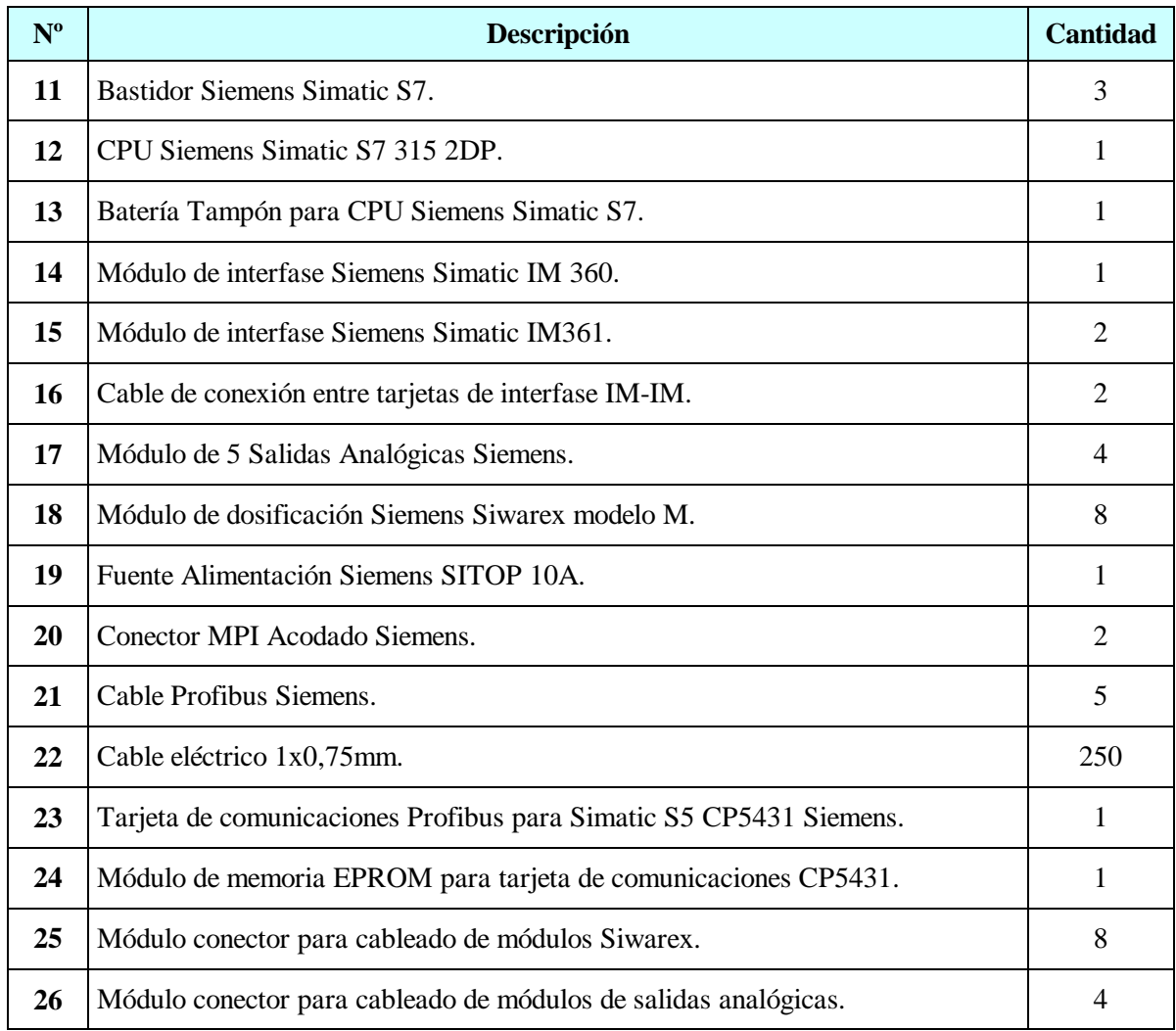

# **2. Cuadro de Precios :**

### **Capitulo 1 : Software y Hardware del PC.**

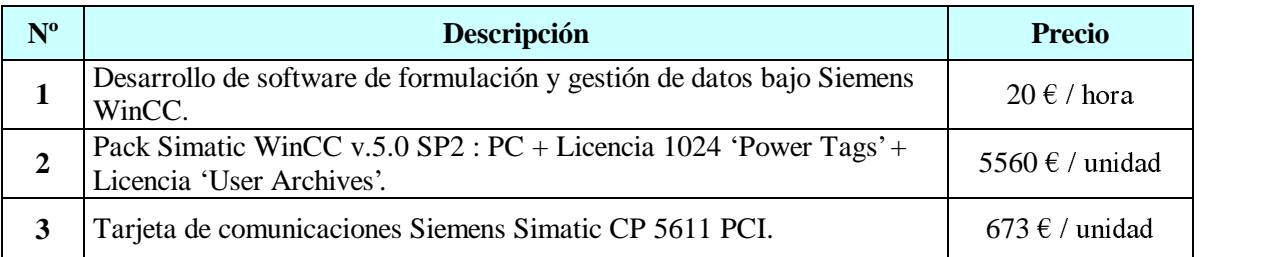

# **Capitulo 2 : Software PLC.**

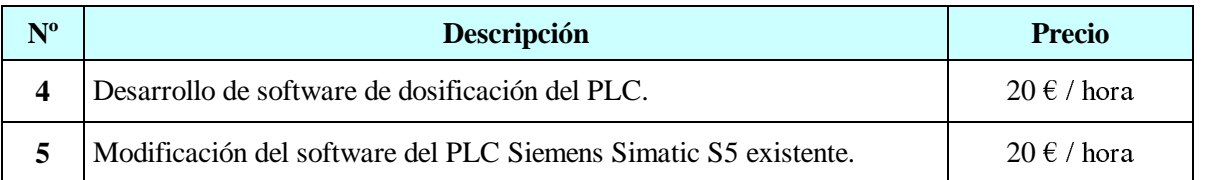

## **Capitulo 3 : Armarios.**

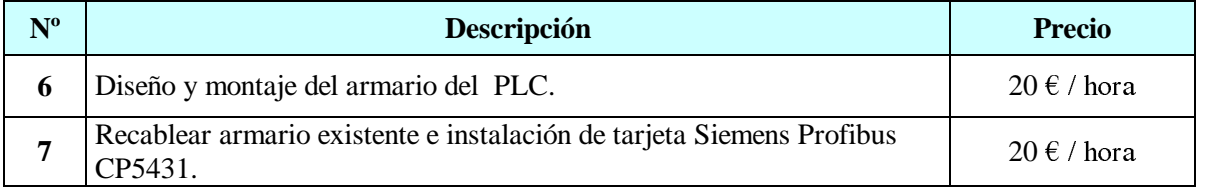

## **Capitulo 4 : Material de los Armarios.**

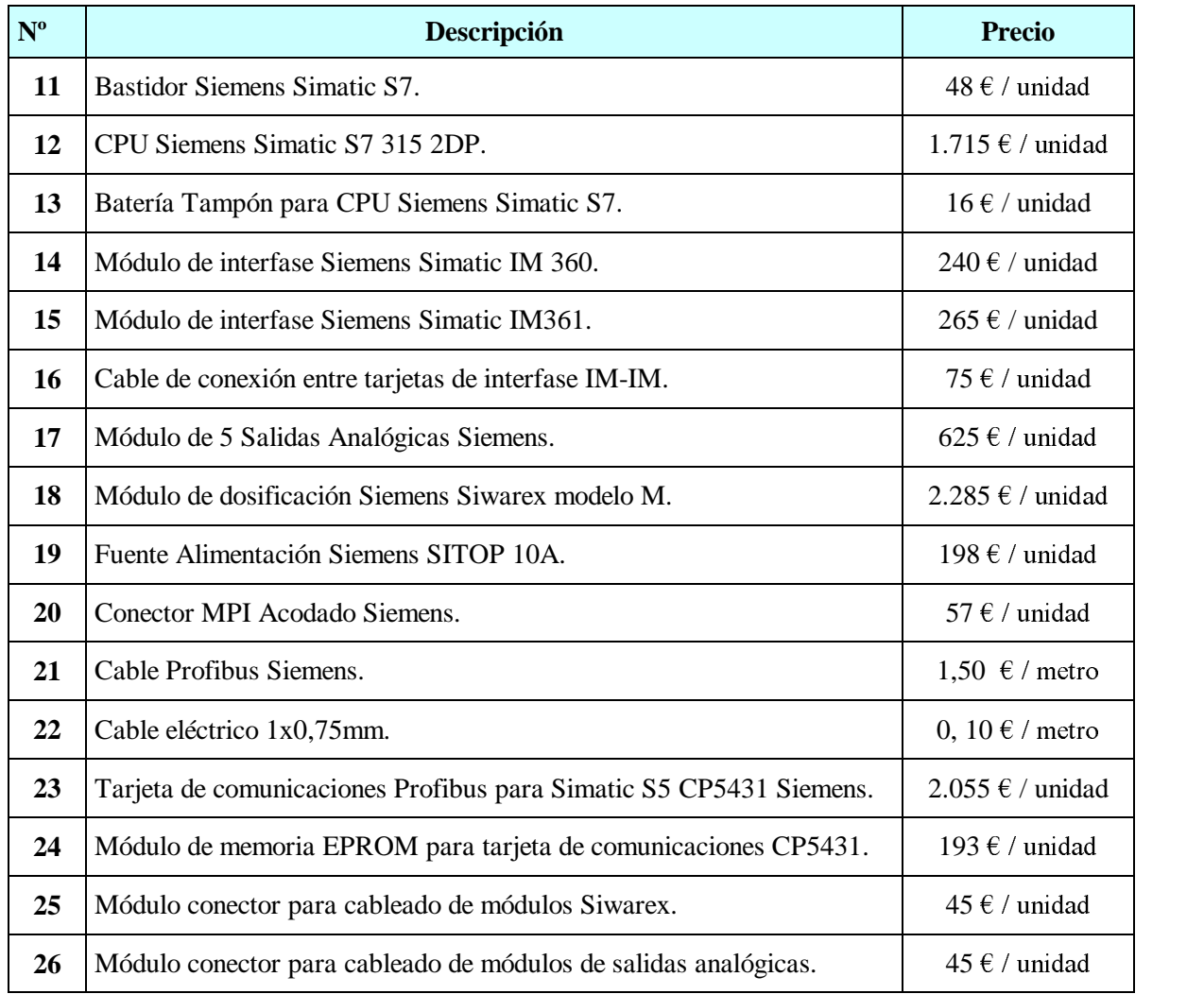

# **3. Presupuesto :**

## **Capitulo 1 : Software y Hardware del PC.**

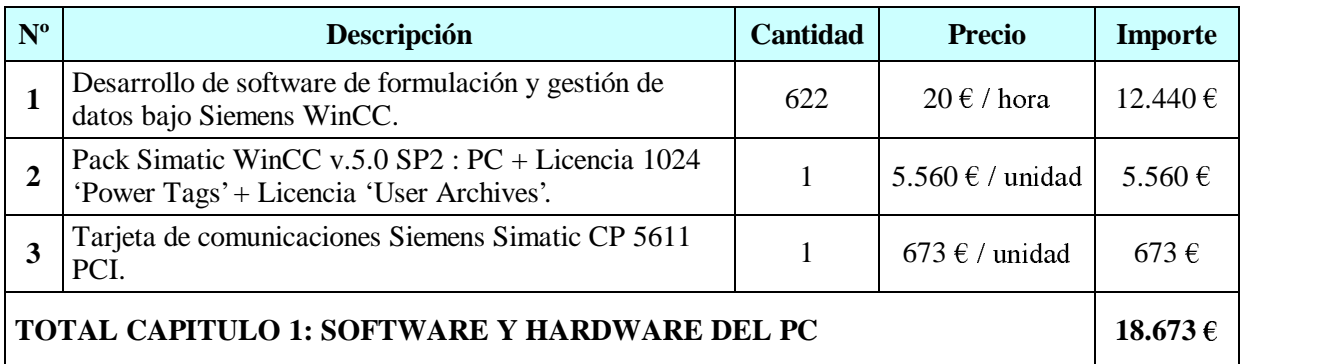

# **Capitulo 2 : Software PLC.**

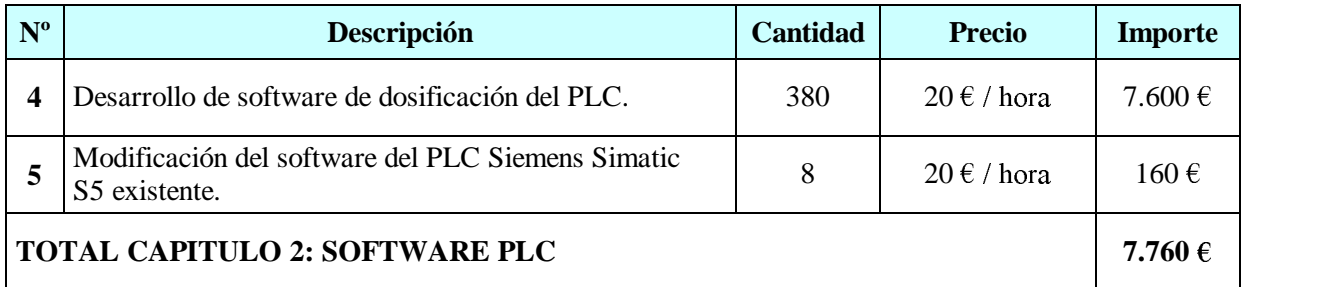

## **Capitulo 3 : Armarios.**

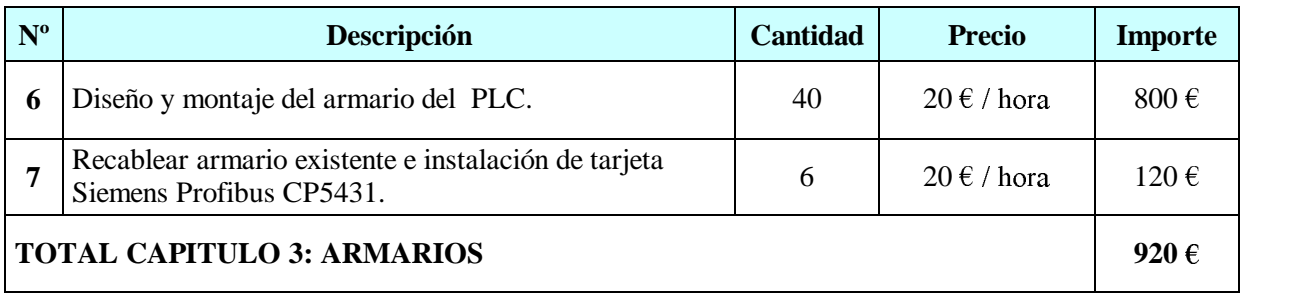

## **Capitulo 4 : Material de los Armarios.**

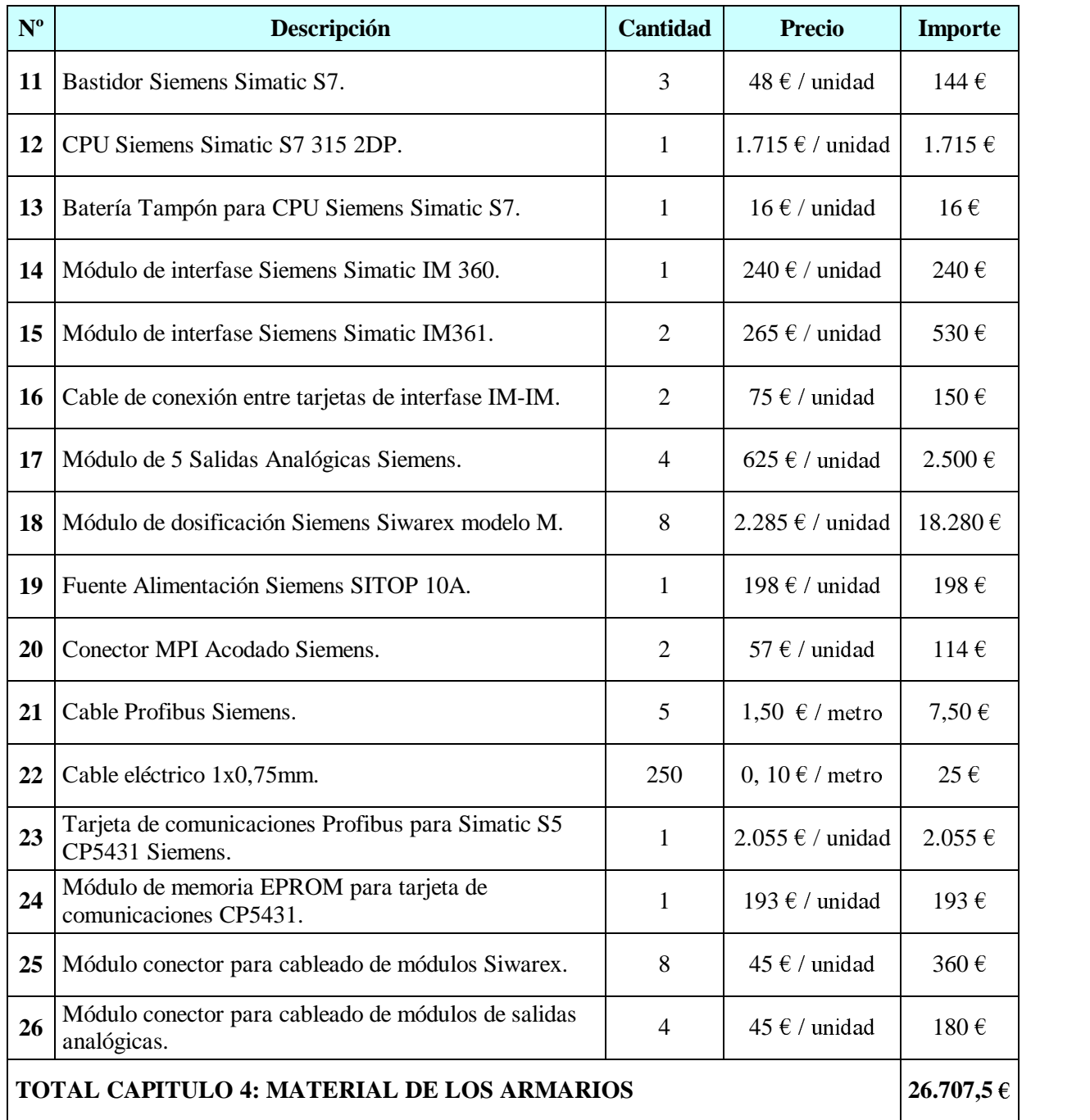

### **4. Resumen del Presupuesto :**

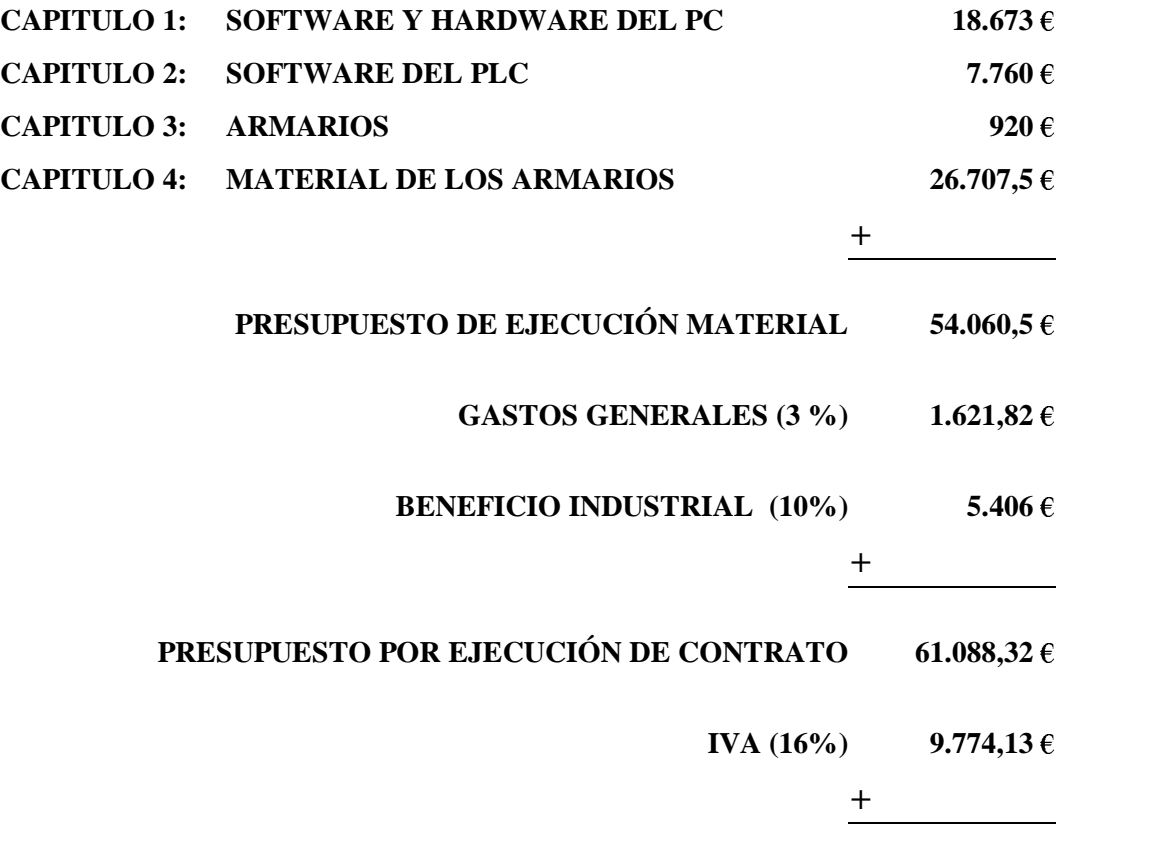

## **PRESUPUESTO POR LICITACIÓN 70.862,45**

El presupuesto de licitación del presente proyecto asciende a la suma de setenta mil ochocientos sesenta y dos euros con cuarenta y cinco céntimos (#70.862,45 €#).

#### **El Ingeniero Técnico Industrial:**

**Fdo. Carlos García Alonso**

**Tarragona, Septiembre de 2002**

# **5.- PLIEGO DE CONDICIONES**

## **OBJETO :**

Este pliego de condiciones tiene por objeto establecer las condiciones generales, facultativas, técnicas, económicas, administrativas, etc., por las cuales se regirán tanto el Director Técnico de la Obra, la empresa contratista y la propiedad donde se realizará este proyecto.

## **1. Condiciones Generales :**

#### **1.1. Reglamentos y Normas :**

Todas las unidades de obra se ejecutarán cumpliendo las prescripciones indicadas en los Reglamentos de Seguridad y Normas Técnicas de obligado cumplimiento para este tipo de instalaciones, tanto de ámbito nacional, autonómico o municipal como todas las otras que se establezcan como obligatorias para este proyecto y que se especifican en capitulo Normas.

#### **1.2. Materiales :**

Todos los materiales serán de primera calidad. Cumplirán las especificaciones y tendrán las características técnicas indicadas en el proyecto, cumpliendo las normas vigentes.

Toda especificación o características de materiales que figure en uno solo de los documentos del proyecto, aún sin figurar en los otros es igualmente obligatoria.

En el caso de existir contradicción u omisión en los documentos del proyecto el Contratista tendrá la obligación de ponerlo de manifiesto al Director Técnico del Montaje, quien decidirá sobre el particular. En ningún caso podrá decidir directamente, sin la autorización expresa.

Una vez adjudicada la obra definitivamente y antes de iniciarse esta, el contratista presentará al Director Técnico los catálogos, cartas muestras, certificados de garantía 0 de homologación de materiales que vayan a emplearse. No podrán utilizarse materiales que no hayan sido aceptados por el Director Técnico del Montaje.

#### **1.3. Reconocimientos y Ensayos :**

Cuando lo estime oportuno el Director Técnico del Montaje, podrá encargar u ordenar el análisis, ensayo o comprobación de los materiales, elementos o instalaciones, bien sea en la fábrica de origen, laboratorios oficiales o en el mismo montaje, según crea conveniente, aunque éstos no estén indicados en el Pliego. Los gastos ocasionados por estas pruebas o comprobaciones serán por cuenta del contratista.

#### **1.4. Personal :**

El Contratista tendrá al frente del montaje a un encargado con autoridad sobre los demás operarios y con conocimientos acreditados y suficientes para la ejecución del Montaje.

El encargado recibirá, cumplirá y transmitirá las instrucciones y órdenes del Técnico Director.

El Contratista tendrá en obra, el número y clase de operarios que haga falta para el volumen y naturaleza de los trabajos que se realicen, los cuales serán de reconocida aptitud y experimentados en el oficio. El Contratista estará obligado a separar de la obra, aquel personal que a juicio del Director Técnico no cumpla con sus obligaciones, realice el trabajo defectuosamente, bien por falta de conocimientos o por obrar de mala fe.

El Contratista nombrará entre su personal un responsable de seguridad que velará, en todo momento, del cumplimiento de las normas de seguridad.

#### **1.5. Ejecución de las Obras :**

El Contratista dará comienzo a la obra en el plazo que figure en el contrato establecido con la propiedad, o en su defecto a los quince días de la adjudicación definitiva o de la firma del contrato.

El Contratista está obligado a notificar por escrito o personalmente en forma directa al Director Técnico la fecha de comienzo de los trabajos.

#### *1.5.1. Plazo de Ejecución :*

La obra se ejecutará en el plazo que se estipule en el contrato suscrito con la propiedad a en su defecto en el que figure en las condiciones de este Pliego.

Cuando el Contratista, de acuerdo con algunos de los extremos contenidos en el presente Pliego, o bien en el contrato establecido con la propiedad, solicite alguna inspección para poder realizar algún trabajo ulterior que esté condicionado por la misma, está obligado a tener preparado para dicha inspección, una cantidad de obra que corresponda a un ritmo normal de trabajo.

Cuando el ritmo de trabajo establecido por el contratista no sea el normal, o bien a petición de una de las partes, se podrá convenir una programación de inspecciones obligatorias de acuerdo con el plan de la obra.

#### *1.5.2. Libro de Órdenes :*

El Contratista dispondrá en la obra de un libro de órdenes en el que se escribirán las que el Técnico Director estime darte a través del encargado o persona responsable, sin perjuicio de las que de por oficio estime oportuno dar al encargado, que tendrá la obligación de firmar el enterado.

#### **1.6. Interpretación y Desarrollo del Proyecto :**

La interpretación técnica de los documentos del proyecto corresponde al Director Técnico. El contratista está obligado a someter a éste cualquier duda, aclaración o contradicción que surja durante la ejecución de la obra por causas del proyecto, o circunstancias ajenas, siempre con suficiente antelación en función de la importancia del asunto.

El Contratista se hace responsable de cualquier error de la ejecución motivado por la omisión de esta obligación y consecuentemente deberá rehacer a su costa los trabajos que correspondan a la correcta ejecución del proyecto.

El Contratista está obligado a realizar todo cuanto sea necesario para la buena ejecución de la obra, aún cuando no se halle explícitamente expresado en el pliego de condiciones o en los documentos del proyecto.

El Contratista notificará por escrito o personalmente en forma directa al Director Técnico y con la suficiente antelación las fechas en que quedarán preparadas para inspección cada una de las partes de la obra para las que se han indicado la necesidad o conveniencia de las mismas o para aquellas que, total o parcialmente queden posteriormente ocultas. De las unidades de obra que deban quedar ocultas, se tomará antes de ello, los datos precisos para su medición, a los efectos de liquidación y que serán suscritos por el Director Técnico de hallados correctos. De no cumplirse este requisito, la liquidación se hará sobre la base de los datos o criterios de medición aportados por éste.

#### **1.7. Obras Complementarias :**

El Contratista tiene la obligación de realizar todas las obras complementarias que sean indispensables para ejecutar cualquiera de las unidades de obra especificadas en cualquiera de los documentos del proyecto, aunque en él, no figuren explícitamente mencionadas dichas obras complementarias. Todo ello sin variación del importe contratado.

#### **1.8. Modificaciones :**

El Contratista está obligado a realizar las obras que se le encarguen resultantes de modificaciones del proyecto, tanto en aumento como disminución o simplemente variación, siempre y cuando el importe de las mismas no altere en +20% del valor contratado.

La valoración de las mismas se hará de acuerdo con los valores establecidos en el presupuesto entregado al contratista y que ha sido tomado como base del contrato.

El Técnico Director está facultado para introducir las modificaciones de acuerdo con su criterio, en cualquier unidad de obra, durante la construcción, siempre que cumplan las condiciones técnicas referidas en el Proyecto y de modo que ello no varíe el importe total de la obra.

#### **1.9. Obra Defectuosa :**

Cuando el Contratista halle cualquier unidad de obra que no se ajuste a lo especificado en el proyecto o en este Pliego, el Director Técnico podrá aceptado o rechazado; en el primer caso, éste fijará el precio que crea justo con el arreglo a las diferencias que hubiera, estando obligado el contratista a aceptar dicha valoración.

En el otro caso, se reconstruirá a expensas del contratista la parte mal ejecutada sin que ello sea motivo de reclamación económica o de ampliación de plazo de ejecución.

#### **1.10. Medios Auxiliares :**

Sean de cuenta del contratista todos los medios y máquinas auxiliares que sean precisos para la ejecución de la obra.

Será por cuenta del cliente el suministro de Energía Eléctrica para equipos auxiliares durante el montaje y las pruebas.

#### **1.11. Conservación de las Obras :**

Es obligación del Contratista la conservación en perfecto estado de las unidades de obra realizadas hasta la fecha de la recepción definitiva por la Propiedad, y corren a su cargo los gastos derivados de ello.

#### **1.12. Recepción de las Obras :**

#### *1.12.1. Recepción Provisional :*

Una vez terminadas las obras, tendrá lugar la recepción provisional y para ello se practicará en ellas un detenido reconocimiento por el Técnico Director y la Propiedad en presencia del Contratista, levantado acta y empezando a correr desde este día el plazo de garantía si se hallan en estado de ser admitidas.

De no ser admitidas se hará constar en el acta y se darán instrucciones al Contratista para subsanar los defectos observados, fijándose un plazo para ello, expirado el cual se procederá a un nuevo reconocimiento a fin de proceder a la recepción provisional.

#### *1.12.2. Plazo de Garantía :*

El plazo de garantía será como mínimo de un año, contado desde la fecha de la recepción provisional, o bien el que se establezca en el contrato también contado desde la misma fecha. Durante este periodo queda a cargo del Contratista la conservación de las obras.

#### *1.12.3. Recepción Definitiva :*

Se realizará después de transcurrido el plazo de garantía de igual forma que la provisional. A partir de esta fecha cesará la obligación del Contratista de conservar y reparar a su cargo las obras si bien subsistirán las responsabilidades que pudiera tener por defectos ocultos y deficiencias de causa dudosa.

## **2. Condiciones Facultativas :**

#### **2.1. Contrato :**

El contrato se formalizará mediante documento privado, que podrá elevarse a público a petición de cualquiera de las partes.

Comprenderá la adquisición de todos los materiales, transporte, mano de obra y medios auxiliares para la ejecución de la obra proyectada en el plazo estipulado, así como la reconstrucción de las unidades defectuosas, la realización de las obras complementarias y las derivadas de las modificaciones que se introduzcan durante la ejecución, estas últimas en los términos previstos.

La totalidad de los documentos que componen el documento técnico de la obra serán incorporados al contrato y tanto el Contratista como la propiedad deberán firmados en testimonio de que los conocen y aceptan.

#### **2.2. Responsabilidades :**

El Contratista es el responsable de la ejecución de las obras en las condiciones establecidas en el proyecto y en el contrato. Como consecuencia de ello vendrá obligado a suprimir lo mal ejecutado y a su reconstrucción correcta sin que sirva de excusa el que el Director Técnico haya examinado o reconocido las obras.

El Contratista es el único responsable de todas las contravenciones que él o su personal cometan durante la ejecución de las obras u operaciones relacionadas con las mismas. También será responsable de los accidentes o daños que por errores, inexperiencia o empleo de métodos inadecuados se produzcan a la propiedad o a los vecinos o a terceros en general.

El Contratista es el único responsable del incumplimiento de las disposiciones vigentes en material de seguridad e higiene en el trabajo respecto de su personal y por tanto de los accidentes que puedan sobrevenir y de los derechos que puedan derivarse de ellos.

#### **2.3. Rescisión del Contrato :**

Se considerarán causas suficientes para la rescisión del contrato las siguientes :

- Muerte o incapacitación del Contratista. Quiebra de la empresa Contratista.
- Modificación del proyecto cuando produzca una modificación de  $+25\%$  del valor contratado.
- Modificación de la obra en más de un 40%.
- El no cumplimiento de los datos de ejecución por parte del Contratista.
- La suspensión durante seis meses de las obras ya comenzadas.
- Abandono de la obra sin causa justificada.
- La no iniciación de la obra en el plazo indicado cuando sea por causas ajenas a la propiedad.
- Terminación del plazo de ejecución de la obra sin haberse llegado a completar ésta.
- Actuación de mala fe en la ejecución de los trabajos.
- Destajar o subcontratar la totalidad o parte de la obra a terceros sin la autorización del director Técnico y la Propiedad.

#### **2.4. Liquidación en Caso de Rescisión de Contrato :**

Siempre que se rescinda el contrato por las causas anteriores o bien por acuerdo de ambas partes, se abonará al Contratista las unidades de obra ejecutadas y los materiales acopiados a pie de obra que reúnan las condiciones y sean necesarios para la misma. Cuando se rescinda el contrato llevará implícito la retención de la fianza para obtener los posibles gastos de conservación, el período de garantía y los derivados del mantenimiento hasta la fecha de la nueva adjudicación.

## **3. CONDICIONES ECONÓMICAS**

#### **3.1. Fianza :**

En el contrato se establecerá la fianza que el Contratista deberá depositar en garantía del cumplimiento del mismo, o se convendrá una retención sobre los pagos efectuados a cuenta de obra ejecutada. De no estipularse fianza en el contrato se entiende que se adopta como garantía una retención del 5% sobre los pagos a cuenta citados.

En el caso que el Contratista se negase ha hacer por su cuenta los trabajos para ultimar la obra en las condiciones contratadas, o a atender la garantía, la Propiedad podrá ordenar ejecutar las obras a un tercero, abonando su importe con cargo a la retención o fianza, sin perjuicio de las acciones legales a que tenga derecho la propiedad si el importe de la fianza no bastase.

La fianza retenida se abonará al Contratista en un plazo no superior a treinta días una vez firmada el acta de recepción definitiva de la obra.

#### **3.2. Abono de la Obra :**

En el contrato se fijará detalladamente la forma y plazos en que se abonarán las obras.

Las liquidaciones parciales que puedan establecerse tendrán carácter de documentos provisionales a buena cuenta, sujetos a las certificaciones que resulten de la liquidación final, no suponiendo dichas liquidaciones aprobación ni recepción de las obras que comprenden. Terminada la obra se procederá a la liquidación final que se efectuará de acuerdo con los criterios establecidos en el contrato.

#### **3.3. Precios :**

El Contratista presentará, al formalizarse el contrato, relación de los precios de las unidades de obra que integran el proyecto, los cuales de ser aceptados, tendrán valor contractual y se aplicarán a las posibles variaciones que puedan haber.

Estos precios unitarios, se entiende que comprenden la ejecución total de la unidad de obra, incluyendo todos los trabajos aún los complementados y los materiales así como la parte proporcional de imposición fiscal, las cargas laborables y otros gastos repercutibles.

En caso de tener que realizarse unidades de obras no previstas en el proyecto, se fijarán su precio entre el Técnico Director y el Contratista antes de iniciar la obra y se presentará a la Propiedad para su aceptación o no.

#### **3.4. Revisión de Precios :**

En el contrato se establecerá si el Contratista tiene derecho a revisión de precios y la fórmula a aplicar para calculados. En defecto de esta última, se aplicará a juicio del Técnico Director alguno de los criterios oficiales aceptados.

#### **3.5. Penalizaciones :**

Por retrasos en los plazos de entrega de las obras, se podrán establecer tablas de penalizaciones cuyas cuantías y demoras se fijarán en el contrato.

## **4. Condiciones Técnicas :**

#### **4.1. Generalidades :**

Las características técnicas serán, mediante mutuo acuerdo, rectificadas en caso de necesidad imperiosa. De no ser así, cumplirán las condiciones eléctricas y de parámetros señalados en este documento así como también las condiciones de seguridad señaladas.

#### **4.2. Utilización :**

Si una vez determinada operación no consta en el cuadro de características del equipo electrónico debe darse una especial atención al diseño del circuito para evitar toda sobrecarga de la misma, debido a condiciones desfavorables de funcionamiento. No deben emplearse dispositivos electrónicos en circunstancias que puedan dar características de los mismos no controladas por el fabricante.

#### **4.3. Cableado :**

Deberán existir canalizaciones distintas para el cableado de la parte de potencia y de la parte de señales para evitar así interferencias entre ellos.

La conexión de los cables en cada punto de unión será mediante terminales adecuados a la sección del cable en lo que refiere a conductores de potencia, siendo su sección no inferior a 2,5 mm2 de sección útil y con aislamiento PVC especialmente de color negro, marrón o gris.

#### **4.4. Alimentaciones Eléctricas :**

Todos los equipos de control se alimentarán a través de interruptores magneto térmicos, que tendrán un contacto auxiliar para alarma. Una de las características fundamentales es que tengan una potencia de cortocircuito mayor de 6 KA.

#### **4.5 Armario de Control :**

El armario que contenga los equipos de control deberá instalarse en una zona que esté bien iluminada, con fácil acceso y exenta de vibraciones.

Los conductores de alimentación irán conducidos sobre bandejas y su introducción en el armado se hará a través de prensaestopas de diámetro acorde con la sección exterior de la manguera de conductores.

Las secciones de los cables de alimentación y cables de salida, deben ser tales que por condiciones de corriente no se produzca un calentamiento de los mismos y que por condiciones de calda de tensión, se garantice una disminución como máximo del 3% de la tensión nominal.

Fundamentos para la realización de instalaciones que satisfacen las reglas de la EMC :

Introducción por "compatibilidad electromagnética" (EMCICEM) se entiende la aptitud de un aparato eléctrico para funcionar correctamente en un entorno electromagnético sin ser influido por dicho entorno y sin influenciar de manera intolerable su entorno.

Si bien el S7-300 y sus componentes se han desarrollado para funcionar en un entorno industrial rudo y satisfacen los requisitos de las reglas de compatibilidad electromagnética, antes de instalar cualquier sistema electrónico de automatización conviene realizar un estudio de EMC a fin de detectar posibles fuentes de perturbaciones.

Perturbaciones electromagnéticas :

Las perturbaciones electromagnéticas pueden afectar a los sistemas de automatización por diferentes vías:

- Campos electromagnéticos que influencian directamente el sistema.
- Perturbaciones conducidas, introducidas por el bus (PROFIBUS-DP, etc.).
- Perturbaciones conducidas, introducidas por el cableado del proceso.
- Perturbaciones conducidas, introducidas por la alimentación y/o el enlace a tierra de protección.

Cinco reglas básicas para evitar la EMC :

En muchos casos se puede garantizar la compatibilidad electromagnética (EMO) observando las cinco reglas siguientes.

#### **Regla 1**

Al montar el sistema de automatización, vigilar que las piezas metálicas inactivas están puestas a masa a lo largo de una gran superficie de contacto.

- Unir todas las partes metálicas inactivas por medio de enlaces de gran superficie y baja impedancia.
- Utilizar arandelas de contacto especiales o eliminar las capas aislantes antes de realizar uniones atornilladas en piezas metálicas pintadas o anodizadas.
- No utilizar elementos de aluminio. El aluminio se oxida fácilmente, por lo que no es adecuado para enlaces de puesta a masa.
- Establecer un enlace central entre la masa y el sistema de puesta a tierra al conductor de protección.

#### **Regla 2**

Al realizar el cableado, respetar las reglas de tendido de cables:

- Repartir los cables en grupos : cables de corrientes fuertes, cables de alimentación, cables de señales, cables de datos.
- Tender los cables de corrientes fuertes y los cables de señales o de datos por bandejas distintas o por mazos de cables distintos.
- Tender los cables de señales y de datos lo más cerca posible de superficies conectadas a masa (P. Ej., montantes de armario, barras metálicas, paneles de armario).

#### **Regla 3**

Velar por una fijación perfecta de la pantalla de los cables :

- Los cables de transferencia de datos deben ser apantallados. La pantalla debe conectarse por los dos extremos por medio de una gran superficie de contacto.
- Los cables de señales analógicas deben ser apantallados. La conexión de la pantalla en un solo extremo puede ser ventajosa para la transferencia de señales de baja amplitud.
- Contactar la pantalla de los cables a la barra de pantallas del conductor de protección inmediatamente tras la entrada del cable en el armario. Fijar la pantalla por medio de abrazaderas de cable. Prolongar la pantalla hasta la tarjeta módulo, pero no conectarla en dicho punto de destino.
- El enlace entre la barra de pantallas/del conductor de protección y el armario deberá realizarse con baja impedancia.
- Los conectores para los cables apantallados de transferencia de datos deben ser metálicos o metalizados.

#### **Regla 4**

En casos particulares, aplicar las medidas de compatibilidad electromagnética especiales :

- Conectar elementos supresores a todas las inductancias no mandadas por los módulos S7-300.
- Para iluminar armarios, utilizar lámparas incandescentes; evitar el uso de lámparas fluorescentes.

#### **Regla 5**

Realizar un potencial de referencia común y conectar, si es posible, todos los materiales eléctricos a tierra :

- En caso de diferencia de potencial entre los elementos de la instalación y los armarios, tender conductores o líneas equipotenciales de sección suficiente.
- Las medidas de puesta a tierra deben aplicarse de forma puntual. La puesta a tierra del sistema de automatización se utiliza para fines de protección y funcionales.
- Conectar los elementos de la instalación y los armarios que contienen los bastidores base y de ampliación (configuraciones centralizada y descentralizada) en estrella con el sistema de puesta a tierra (conductor de protección). De esta forma se evita la formación de bucles de tierra.

#### **4.6. Módulos de Entrada y Salida :**

Se verificarán éstas condiciones conforme a las siguientes comprobaciones:

- Medida de valores de entradas y salidas.
- Medida de los parámetros de trabajo.

Mediante un montaje de prueba, se comprobarán las tensiones, corrientes y potencias que cada módulo tiene en cada momento y como valores límite especificados por el fabricante, disponiendo de aparatos de medida de tensiones e intensidades y del programador, para visualizar la señal.

Si durante alguna de las pruebas realizadas, resultase algún módulo dañado sin haber sobrepasado algún parámetro máximo, se probará con otro módulo de la misma clase y familia y si se volviera a producirse la avería en el mismo módulo, se mirarían los módulos de bus y también el autómata en conjunto.

## **5. Materiales :**

#### **5.1. Materiales Eléctricos :**

Todos los materiales se instalarán con las características y calidades indicadas en el Proyecto Técnico y en las normas de aplicación a esta instalación cuanto en ellas se especifique.

Cualquier equipo o dispositivo deberá ser sometido a la aprobación del Técnico Director, para lo cual se le presentará una muestra del mismo o bien en catálogo en el que se indiquen las características y calidad del mismo.

## **6. Conclusiones :**

Las partes interesadas manifiestan que conocen los términos de este Pliego de Condiciones y del Proyecto Técnico que acompañan.

# **6.- MANUAL DE USUARIO**

## **1. Introducción :**

Este manual ha sido diseñado con la intención de guiar al usuario en la utilización del software de gestión de dosificaciones paso a paso.

Para facilitar el manejo de este manual a partir de ahora se resaltará en rojo el nombre de los botones que se deben pulsar. Por ejemplo:

- Pulse sobre *'Aceptar'* : Indica que debe buscar en la pantalla el botón con la leyenda 'Aceptar' y pulsar sobre él.

#### **1.1.Pantalla Inicial :**

La pantalla inicial será a partir de ahora la pantalla desde donde partirán todas las explicaciones del manual.

Se puede llegar a ella desde cualquier pantalla pulsando sobre *'Anterior'*, por ello es recomendable situarse en ella siempre que se vaya a realizar una acción al menos hasta que se tenga un cierto dominio del programa.

La pantalla inicial tiene el siguiente aspecto :

| SiwaSis vl.0                                                      |                | <b>MANTENIMIENTO</b>                                                               | <b>PRENSAS</b> |                         | <b>Silos</b>           |                        | <b>FÓRMULAS</b>                           | <b>SISTEC S.L.'2002</b><br><b>IMPRIMIR</b> |
|-------------------------------------------------------------------|----------------|------------------------------------------------------------------------------------|----------------|-------------------------|------------------------|------------------------|-------------------------------------------|--------------------------------------------|
|                                                                   |                |                                                                                    |                |                         |                        |                        |                                           |                                            |
| <b>DESTINO</b>                                                    | <b>FÓRMULA</b> | <b>CALIDAD</b>                                                                     |                | Liouno i Liouno 2       | <b>CICLOS</b><br>PROG. | CICLO                  | <b>ESTADO</b>                             |                                            |
| <b>DESTINO 1</b>                                                  |                |                                                                                    | $\bf{0}$       | $\bf{0}$                | $\mathbf{0}$           | $\bf{0}$               | EN<br><b>REPOSO</b>                       | <b>CONTROL DE</b><br><b>DOSIFICACIÓN</b>   |
| <b>DESTINO 2</b>                                                  |                |                                                                                    | 28             | $\bf{0}$                | 5                      | 3                      | <b>ESPERANDO</b><br><b>PETICIÓN</b>       | <b>CONTROL DE</b><br><b>DOSIFICACIÓN</b>   |
| <b>DESTINO 3</b>                                                  |                |                                                                                    | $\bf{0}$       | $\bf{0}$                | $\bf{0}$               | $\bf{0}$               | EN<br><b>REPOSO</b>                       | <b>CONTROL DE</b><br><b>DOSIFICACIÓN</b>   |
| <b>DESTINO 4</b>                                                  |                |                                                                                    | 18             | $\bf{0}$                | 50                     | 3                      | <b>DOSIFICANDO</b>                        | <b>CONTROLDE</b><br><b>DOSIFICACIÓN</b>    |
| <b>DESTINO 5</b>                                                  |                |                                                                                    | $\mathbf{0}$   | $\bf{0}$                | 1.                     | $\mathbf{I}$           | <b>DOSIFICANDO</b>                        | <b>CONTROL DE</b><br><b>DOSIFICACIÓN</b>   |
| <b>DESTINO 6</b>                                                  |                |                                                                                    | $\bf{0}$       | $\bf{0}$                | $\mathbf{0}$           | $\bf{0}$               | EN<br><b>REPOSO</b>                       | <b>CONTROL DE</b><br><b>DOSIFICACION</b>   |
|                                                                   |                |                                                                                    |                |                         |                        |                        |                                           |                                            |
| <b>BÁSCULAS:</b><br>BÁSCULA 4.1<br>PESO NETO<br><b>PESO BRUTO</b> | -200.5<br>85   | BÁSCULA 4.2<br>BÁSCULA 4.3<br>BÁSCULA 4.4<br>BБ<br>- 12 15<br>C.C<br>85<br>╕<br>Пſ |                | BÁSCULA 4.5<br>BB<br>88 |                        | BÁSCULA 4.6<br>$-25.1$ | BÁSCULA 4.7<br>9 10 S                     | BÁSCULA 4.8<br>8.BI<br>88                  |
| SISTEMAS TÉCNICOS<br><b>DE AUTOMATIZACIÓN S.L.</b>                |                |                                                                                    |                |                         |                        |                        | Estado de la comunicación<br>con el PLC : |                                            |

**Figura 1 :** Aspecto de la pantalla inicial.

La pantalla inicial se divide en 3 partes : Barra de Navegación, Estado de la Línea y Básculas como indica la siguiente imagen :

| SiwaSis v1.0                                                                                 |                | <b>MANTENIMIENTO</b>                                                                  | <b>PRENSAS</b>      |                                  | <b>Silos</b>           |                             | <b>FÓRMULAS</b>                                                          | <b>SISTEC S.L. 2002</b><br><b>IMPRIMIR</b> |
|----------------------------------------------------------------------------------------------|----------------|---------------------------------------------------------------------------------------|---------------------|----------------------------------|------------------------|-----------------------------|--------------------------------------------------------------------------|--------------------------------------------|
| <b>DESTINO</b>                                                                               | <b>FÓRMULA</b> | <b>CALIDAD</b>                                                                        | LIQUIDO I LIQUIDO 2 |                                  | <b>CICLOS</b><br>PROG. | <b>CICLO</b>                | <b>ESTADO</b>                                                            |                                            |
| <b>DESTINO 1</b>                                                                             |                |                                                                                       | $\bf{0}$            | $\bf{0}$                         | $\bf{0}$               | $\bf{0}$                    | EN<br><b>REPOSO</b>                                                      | <b>CONTROL DE</b><br><b>DOSIFICACIÓN</b>   |
| <b>DESTINO 2</b>                                                                             |                |                                                                                       | 28                  | $\bf{0}$                         | 5                      | 3                           | <b>ESPERANDO</b><br><b>PETICIÓN</b>                                      | <b>CONTROL DE</b><br><b>DOSIFICACIÓN</b>   |
| <b>DESTINO 3</b>                                                                             |                |                                                                                       | $\bf{0}$            | $\bf{0}$                         | $\bf{0}$               | $\bf{0}$                    | EN<br><b>REPOSO</b>                                                      | <b>CONTROLDE</b><br><b>DOSIFICACIÓN</b>    |
| <b>DESTINO 4</b>                                                                             |                |                                                                                       | 13                  | $\bf{0}$                         | 50                     | 3                           | <b>DOSIFICANDO</b>                                                       | <b>CONTROL DE</b><br><b>DOSIFICACIÓN</b>   |
| <b>DESTINO 5</b>                                                                             |                |                                                                                       | $\bf{0}$            | $\bf{0}$                         | т                      | $\bf{I}$                    | <b>DOSIFICANDO</b>                                                       | <b>CONTROL DE</b><br><b>DOSIFICACIÓN</b>   |
| <b>DESTINO 6</b>                                                                             |                |                                                                                       | $\bf{0}$            | $\bf{0}$                         | $\bf{0}$               | $\bf{0}$                    | EN<br><b>REPOSO</b>                                                      | <b>CONTROL DE</b><br><b>DOSIFICACIÓN</b>   |
| <b>BASCULAS:</b><br>BÁSCULA 4.1<br>E <sub>TO</sub><br>PES<br>PESU BRUTO<br>SISTEMAS TÉCNICOS | -200.5<br>85   | BÁSCULA 4.2<br>BÁSCULA 4.4<br>BÁSCULA 4.3<br>- 1215<br>$\mathbf{E}$<br>D.Б<br>ПF<br>п |                     | BÁSCULA 4.5<br><b>C.C.</b><br>ЯΙ |                        | BÁSCULA 4.6<br>$-25.1$<br>Π | BÁSCULA 4.7<br>-2 T.D<br>ПF<br>Estado de la comunicación<br>con el PLC : | BÁSCULA 4.8<br><b>C.C.</b><br>88           |

**Figura 2 : Partes de la pantalla inicial.** 

*Nota : También se muestra el estado de la comunicación con el PLC (parte recuadrada en rojo). Una aspa verde indica que la comunicación es correcta. Una cruz roja parpadeante indica que hay problemas de comunicación y se debe avisar al responsable de mantenimiento inmediatamente.*

#### *1.1.1. Barra de Navegación :*

La barra de navegación (zona marcada como  $\Phi$  de la Figura 2) es una parte común a todas las pantallas desde la cual se podrá ir de una pantalla a otra.

Está compuesta por una serie de botones cuya leyenda indica a que parte del programa se puede ir directamente, o bien, mostrando un nuevo menú.

Para acceder a cualquiera de la opciones de la barra de navegación simplemente se debe pulsar con el botón izquierdo del ratón encima de la opción deseada y a continuación se mostrará la pantalla elegida o bien un nuevo menú donde se seleccionará el destino pulsando de nuevo con el botón derecho.

#### *1.1.2. Estado de la Línea :*

La parte central de la pantalla inicial (zona  $\circled{2}$  de la Figura 2) es la dedicada a mostrar el estado de la línea. Mediante un código de colores y una serie de leyendas, el programa indica cual es el estado de cada uno de los destinos. Es importante familiarizarse con el código de colores para que con un simple vistazo se pueda saber que está ocurriendo en la planta.

El código de colores y leyendas es el mostrado en la siguiente tabla :

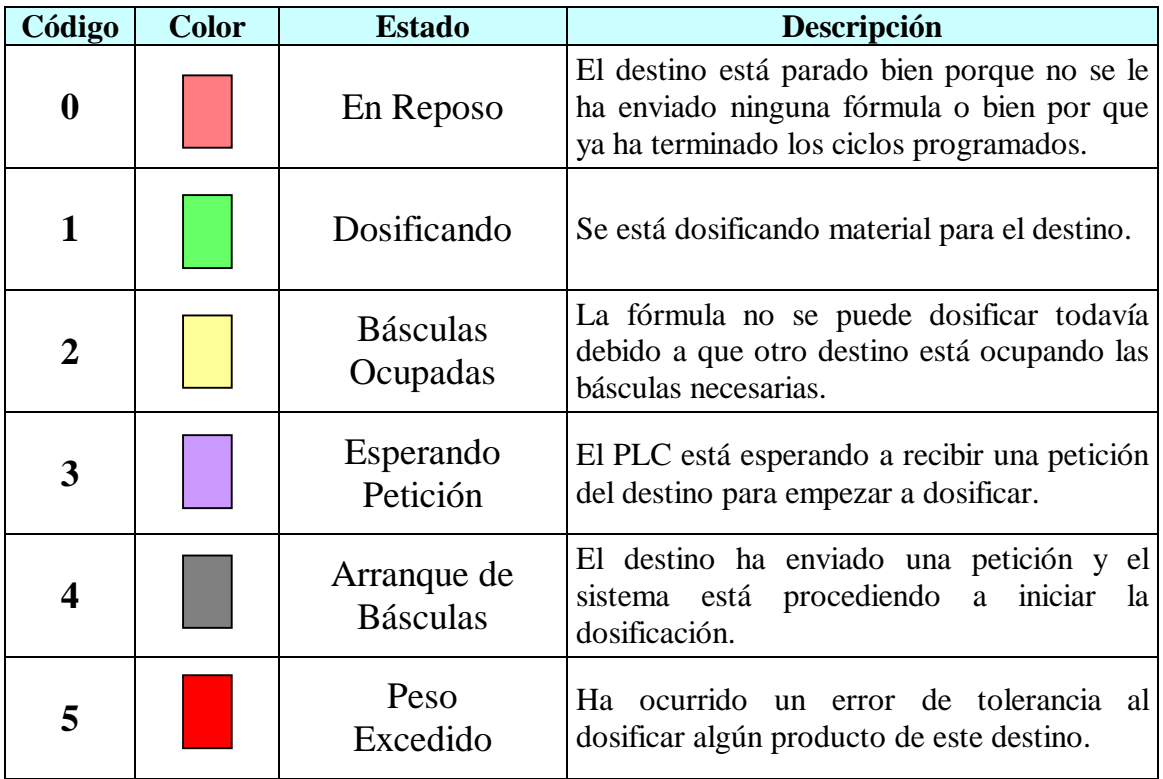

**Figura 3 :** Código de colores y leyendas de la pantalla inicial.

Además cada destino está compuesto por una serie de casillas que muestran información concreta de cada destino

A continuación se muestra mediante una tabla el significado de cada casilla :

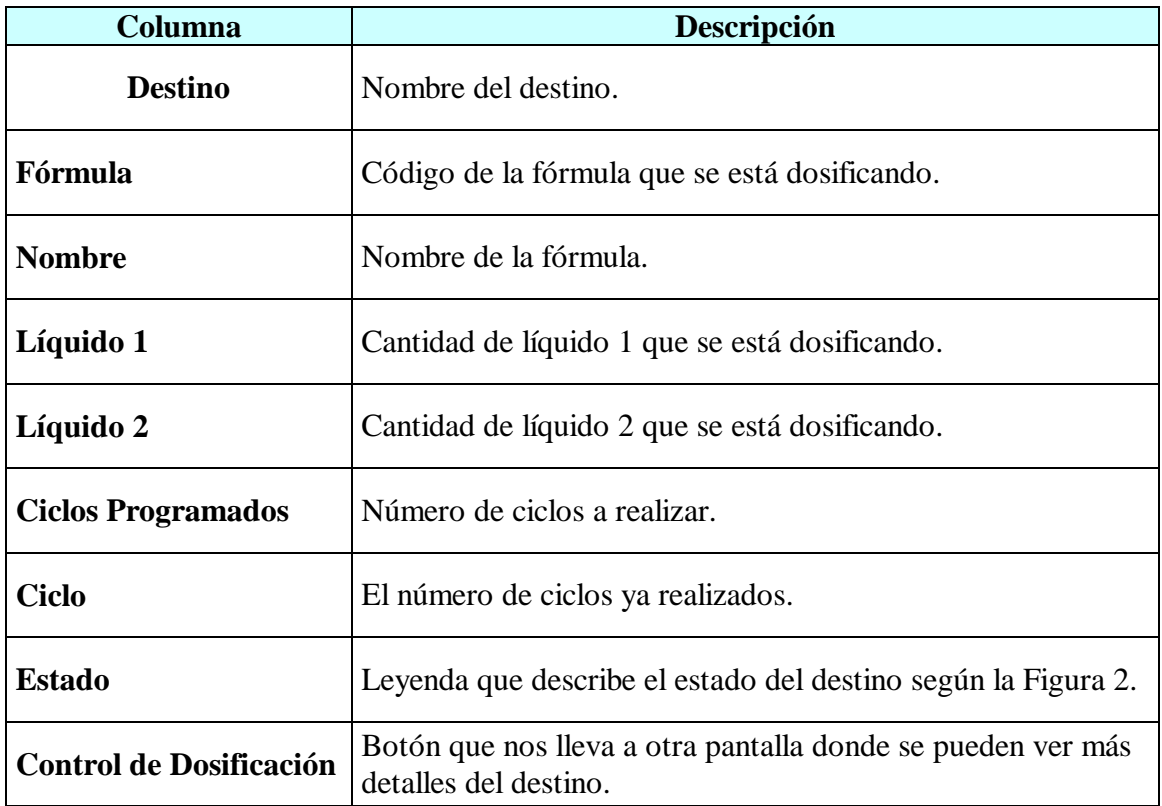

**Figura 4 :** Descripción de las casillas de la pantalla inicial.

#### *1.1.3. Básculas :*

Localizada en la parte inferior de la pantalla de inicio (zona  $\mathcal D$  de la Figura 2) se muestra el estado de las básculas de la planta.

La información que aporta es útil para saber si las básculas están llenas o vacías, si cae material mientras se está dosificando, etc. Además cada una de ellas tiene una barra vertical a su derecha indicando el nivel de material dentro de la báscula.

#### *1.1.4. Usuarios y Contraseñas :*

Para acceder a determinadas pantallas es necesario tener asignado un código de usuario y una contraseña por razones de seguridad.

Si usted no tiene asignado un nombre de usuario y una contraseña deberá hacer una petición a su responsable para obtener acceso a determinadas zonas del programa.

#### *1.1.4.1. Introducción del Código y la Contraseña :*

Una vez tenga asignado un determinado nivel de acceso siga estos pasos para introducir su clave de usuario :

1) Pulse la tecla *'Ctrl'* y sin soltarla pule *'E'* (de Entrar). Aparecerá la siguiente pantalla:

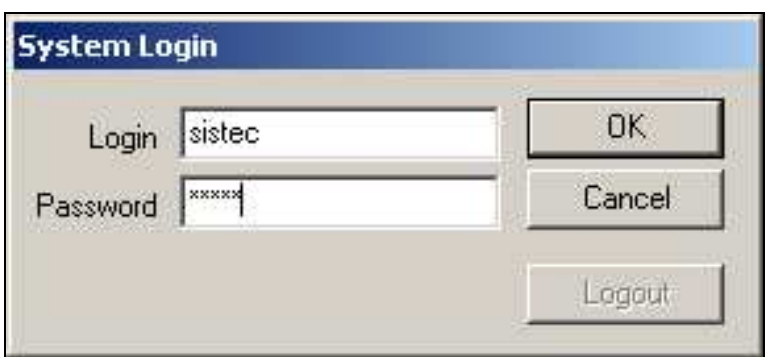

**Figura 5 :** Ventana de entrada de usuario y contraseña.

- 2) Escriba su código de usuario en el apartado *'Login'* y pulse *'Enter'* para confirmarlo.
- 3) Escriba su contraseña en el apartado *'Password'* y pulse *'Enter'* para confirmar.
- 4) Finalmente pulse *'OK'* para confirmar los datos o *'Cancel'* para abortar la acción.
- 5) Si comete algún error durante la introducción de los datos el programa se lo indicará mediante un aviso y deberá seguir nuevamente todos los pasos anteriores.

#### *1.1.4.2. Desconexión del Usuario :*

Una vez usted termine con su trabajo, debe deshabilitar su código de usuario para evitar que otras personas puedan trabajar en su nombre.

Si usted olvida deshabilitar su nombre de usuario, el programa lo hará automáticamente al cabo de 10 minutos de inactividad, pero recuerde que durante este tiempo cualquier persona podrá trabajar con su clave y contraseña con los perjuicios para usted que esto puede suponer.

Para deshabilitar la contraseña simplemente haga lo siguiente :

1) Pulse la tecla *'Ctrl'* y sin soltarla pule *'S'* (de Salir).

*Nota : Es muy preferible deshabilitar su código de usuario manualmente siguiendo los pasos anteriores a dejar que el sistema lo haga automáticamente al cabo de 10 minutos puesto que corre el riesgo de que alguna persona ajena a su departamento pueda modificar el trabajo que usted ha realizado.*
### **2. Formulación :**

En este apartado se explicarán los pasos a seguir para gestionar la base de datos de ingredientes y fórmulas.

Para acceder a esta sección es imprescindible poseer una clave de usuario y una contraseña del grupo de usuarios del *'Laboratorio'*.

#### **2.1.Acceso a la Pantalla de Formulación :**

Para acceder a la pantalla de formulación siga los siguientes pasos :

- 1) Desde la pantalla inicial introduzca su nombre de usuario y su contraseña como se indica en el apartado 1.1.4.1.
- 2) Pulse sobre el botón *'Fórmulas'* y en la ventana que parecerá pulse sobre el botón *'Formulación'*. A continuación se mostrará la pantalla de formulación.

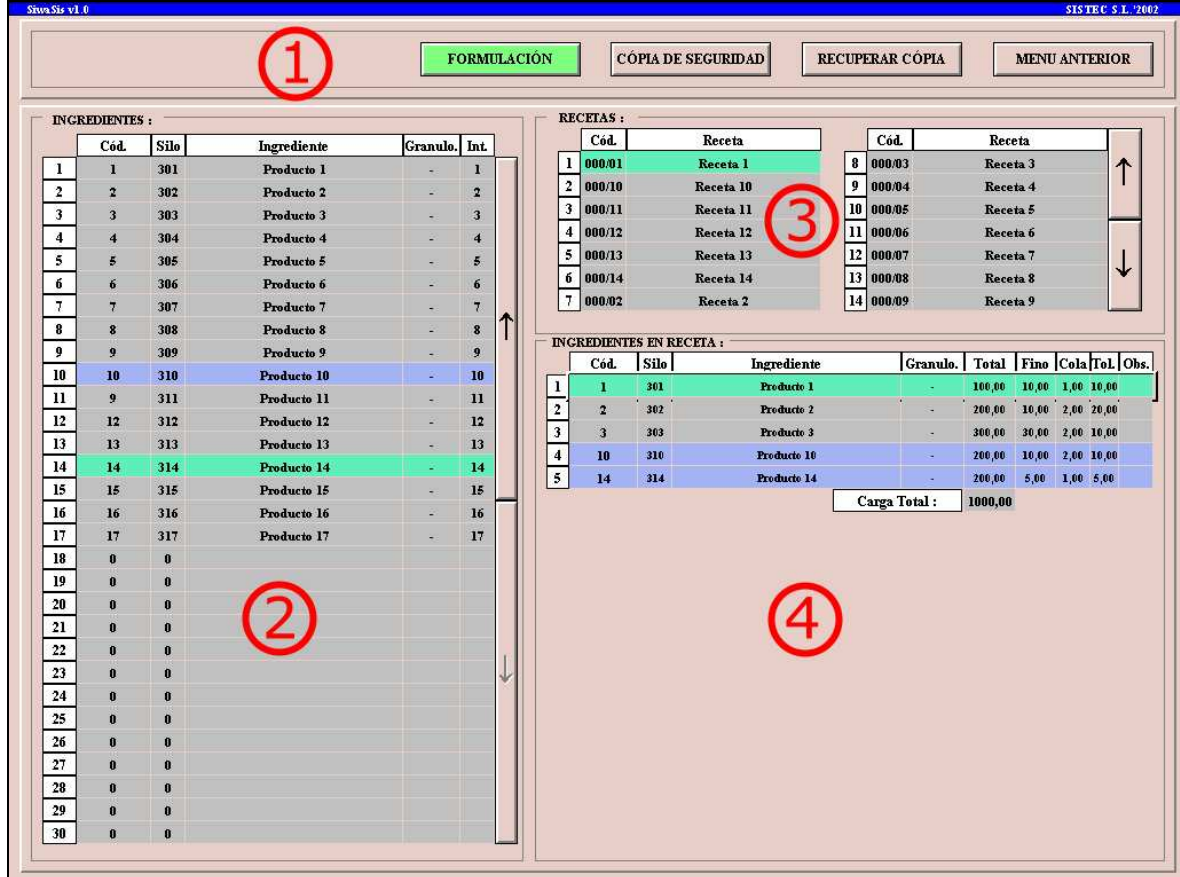

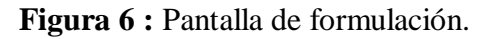

La pantalla de formulación se divide en cuatro partes: Barra de navegación, Ingredientes, Recetas e Ingredientes en Recetas.

#### **2.2. Botonera :**

Desde la botonera se podrá acceder a la pantalla anterior y realizar dos acciones como la de crear una copia de seguridad de la base de datos y recuperarla. La copia de seguridad se guardará en un servidor remoto y se podrá recuperar en caso de pérdida accidental de datos.

#### **2.3. Ingredientes :**

Aquí se gestionará la base de datos de productos. Se trata de una tabla en la que se podrán visualizar hasta 30 productos a la vez y se accederá a los demás mediante los botones '<sup>1</sup>' y '' de la derecha de la tabla como se muestra en la Figura 7.

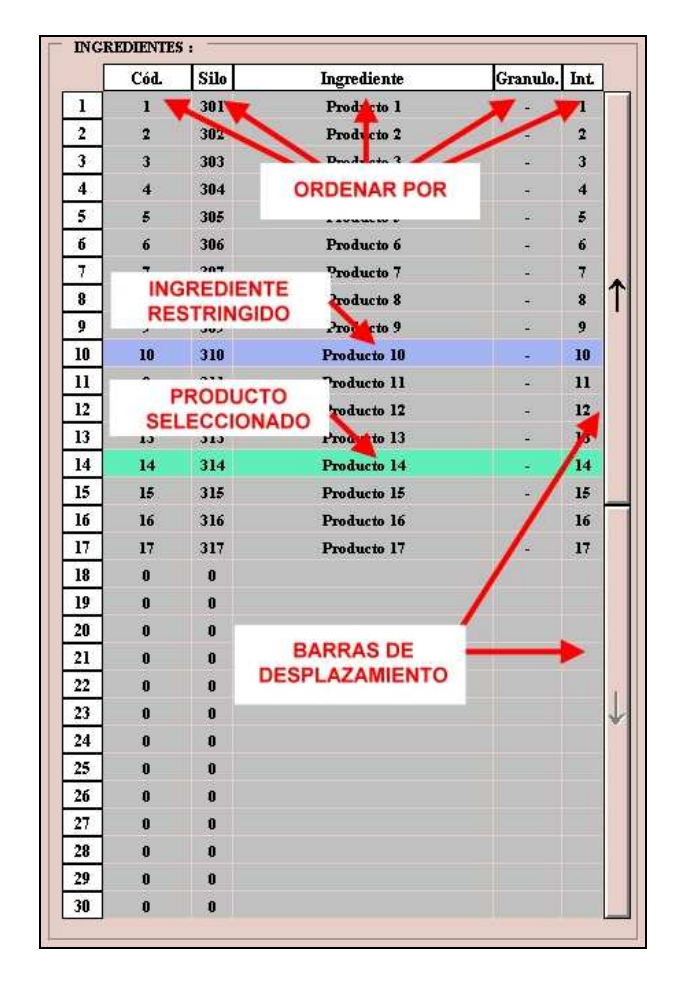

**Figura 7** : Detalle de la tabla de ingredientes.

Pulsando sobre la etiqueta de cada columna, la tabla se ordenará por la columna que se haya seleccionado ascendentemente y se pulsa de nuevo lo hará en orden descendente. Por ejemplo, si se pulsa sobre la etiqueta de columna 'Ingrediente', la tabla se ordenará por el nombre de ingrediente de la A a la Z, y pulsando de nuevo lo hará de la Z a la A. Esto sin duda ayudará al usuario a encontrar un producto concreto dentro de la tabla.

Pulsando con el botón derecho del ratón sobre cualquier ingrediente, aunque esté no contenga nada, aparecerá una ventana con una serie de opciones :

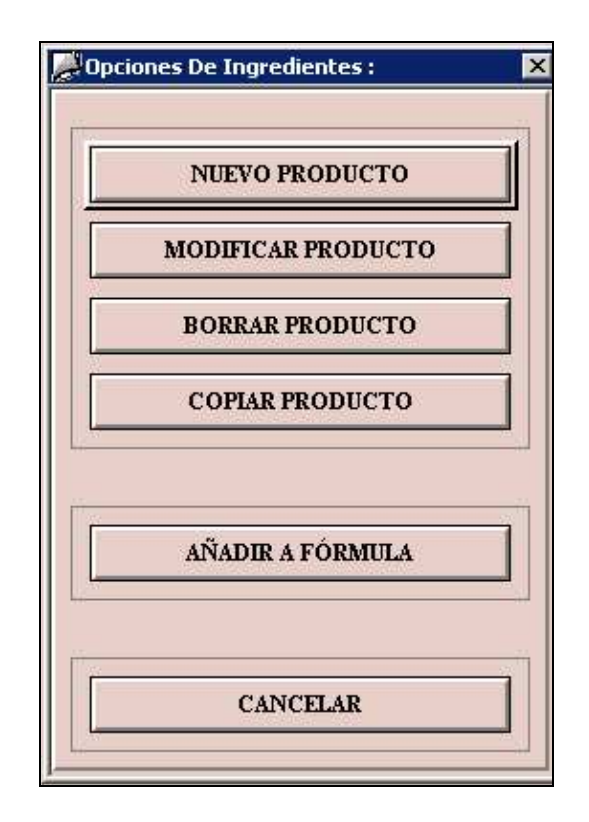

**Figura 8** : Opciones de la base de datos de ingredientes.

Desde esta ventana se podrán crear nuevos ingrediente, modificarlos, borrarlos y adicionalmente copiarlos si se trata de ingredientes muy parecidos en los cuales sólo cambia el suministrador por ejemplo.

#### *2.3.1. Crear Ingredientes :*

Para crear un nuevo ingrediente siga estos pasos :

- 1) Pulse con el botón izquierdo sobre cualquier ingrediente aunque esté vacío. Aparecerá una nueva ventana con una serie de opciones (Figura 8).
- 2) Pulse sobre el botón *'Nuevo Producto'*. Aparecerá una nueva ficha donde deberá introducir los datos del ingrediente en las casillas correspondientes.
- 3) Si el Ingrediente es restringido pulse sobre *'Restringido'* hasta que aparezca un aspa de verificación a su izquierda.
- 4) Una vez introducidos todos los datos pulse sobre el botón *'Aceptar'* y si todos los datos son correctos el sistema dará de alta el nuevo producto.
- 5) Para abortar la acción pulse sobre *'Cancelar'* en cualquier momento.
- 6) Si ha cometido algún error al introducir datos el sistema le avisará del mismo. Pulse sobre *'OK'* y corrija el error indicado.

Una vez introducidos los datos el programa se encargará de cerciorarse de que :

- o No hay campos en blanco.
- o Los datos son correctos.
- o La ficha no está repetida en la base de datos.
- o Si el producto no está en la base de datos de consumos lo creará.

#### *2.3.2. Borrar Ingrediente :*

Con esta acción se borrará el ingrediente seleccionado de la base de datos. Para borrar un ingrediente de la lista siga estos pasos :

- 1) Seleccione el ingrediente que desea eliminar pulsando con el botón derecho del ratón sobre él.
- 2) Pulse sobre el botón *'Borrar Producto'*. Aparecerá una nueva ficha donde deberá comprobar los datos del ingrediente.
- 3) Compruebe que la ficha corresponde exactamente al producto que desea eliminar.
- 4) Pulse sobre *'Aceptar'* para borrar el ingrediente o pulse sobre *'Cancelar'* si ha cometido algún error en los pasos anteriores.
- 5) En la ventana de confirmación que aparece pulse *'Aceptar'* si está completamente seguro de querer borrar el ingrediente o *'Cancelar'* para abortar la operación.
- 6) El sistema le confirmará si el ingrediente ha sido borrado y si no es así la razón de ello.

Para que un ingrediente pueda ser eliminado se deberá cumplir que :

- o El ingrediente no está usado en ninguna receta.
- o Si el ingrediente está seleccionado en la tabla de silos, también se eliminará de allí.

#### *2.3.3. Modificar Ingredientes :*

Para modificar un ingrediente siga estos pasos :

- 1) Pulse con el botón izquierdo sobre el ingrediente a modificar. Aparecerá una nueva ventana con una serie de opciones (Figura 8).
- 2) Pulse sobre el botón *'Modificar Producto'*. Aparecerá una nueva ficha donde deberá introducir los datos del ingrediente en las casillas correspondientes.
- 3) Una vez introducidos todos los datos pulse sobre el botón *'Aceptar'* y si todos los datos son correctos el sistema dará de alta el nuevo producto.
- 4) Para abortar la acción pulse sobre *'Cancelar'* en cualquier momento.
- 5) Si ha cometido algún error al introducir datos el sistema le avisará del mismo. Pulse sobre *'OK'* y corrija el error indicado.

Una vez introducidos los datos el programa se encargará de cerciorarse de que :

- o No hay campos en blanco.
- o Los datos son correctos.
- o La ficha no está repetida en la base de datos.
- o Si el producto no está en la base de datos de consumos lo creará.

Al modificar un producto el sistema realizará la siguientes acciones paralelamente :

- o Si el ingrediente está presente en alguna receta, el sistema lo modificará con los nuevos datos introducidos.
- o Si el ingrediente está seleccionado en algún silo lo eliminará de la base de datos de Silos.

#### *2.3.4. Copiar un Ingrediente :*

Para copiar un ingrediente siga estos pasos :

- 1) Pulse con el botón izquierdo sobre cualquier ingrediente a copiar. Aparecerá una nueva ventana con una serie de opciones (Figura 8).
- 2) Pulse sobre el botón *'Copiar Producto'*. Aparecerá una nueva ficha donde se podrá comprobar los datos del ingrediente.
- 3) Una vez comprobados todos los datos pulse sobre el botón *'Aceptar'*.
- 4) Para abortar la acción pulse sobre *'Cancelar'* en cualquier momento.

#### *2.3.5 Añadir un ingrediente a una fórmula :*

Con 'Añadir a fórmula', el ingrediente seleccionado será insertado en la fórmula que se esté editando en ese momento.

Antes de ello se deberán de rellenar una serie de datos como la consigna, el peso a dosificar en fino, la cola, la tolerancia y desde donde se va a dosificar el material (desde un silo, o bien, manualmente).

- 1) Pulse con el botón izquierdo sobre cualquier ingrediente. Aparecerá una nueva ventana con una serie de opciones (Figura 8).
- 2) Pulse sobre el botón *'Añadir a Fórmula'*. Aparecerá una nueva ficha donde deberá introducir los datos del ingrediente en las casillas correspondientes.
- 3) Una vez introducidos todos los datos pulse sobre el botón *'Aceptar'* y si todos los datos son correctos el sistema añadirá el ingrediente a la fórmula seleccionada.
- 4) Para abortar la acción pulse sobre *'Cancelar'* en cualquier momento.
- 5) Si ha cometido algún error al introducir datos el sistema le avisará del mismo. Pulse sobre *'OK'* y corrija el error indicado.

#### **2.4. Recetas :**

En este apartado se gestionará la base de datos de recetas y se visualizará el contenido de estas pulsando sobre el botón izquierdo del ratón. Se pueden visualizar hasta 14 recetas simultáneamente y la base de datos puede contener un número ilimitado de fórmulas. Al igual que con los ingredientes, se dispone de una barra de navegación para visualizar todas las fórmulas y pulsando sobre las etiquetas de las columnas se podrá ordenar la tabla por el código de receta o bien por su nombre completo.

|    | Cód.   | Receta              |    | Cód.      | Receta                               |  |
|----|--------|---------------------|----|-----------|--------------------------------------|--|
|    | 000/01 | Receta 1            | 8  | 000/03    | Receta 3                             |  |
| 2  | 000/10 | Receta 10           | 9  | 000/04    | Receta 4                             |  |
| 3  | 000/11 |                     | 10 | 000/05    | <b>BARRA DE</b><br>000/06 NAVEGACIÓN |  |
| 4  | 000/12 | <b>ORDENAR POR</b>  |    |           |                                      |  |
| 5  | 000/13 | Receta 13           | 12 | 000/07    | Receta <sub>7</sub>                  |  |
| б. | 000/14 | Receta 14           | 13 | 000/08    | Receta 8                             |  |
|    | 000/02 | Receta <sub>2</sub> |    | 14 000/09 | Receta 9                             |  |

**Figura 9 :** Detalle de la tabla de recetas.

Al pulsar sobre la tabla de recetas con el botón derecho del ratón aparecerá una nueva ventana con todas las opciones sobre la base de datos de recetas :

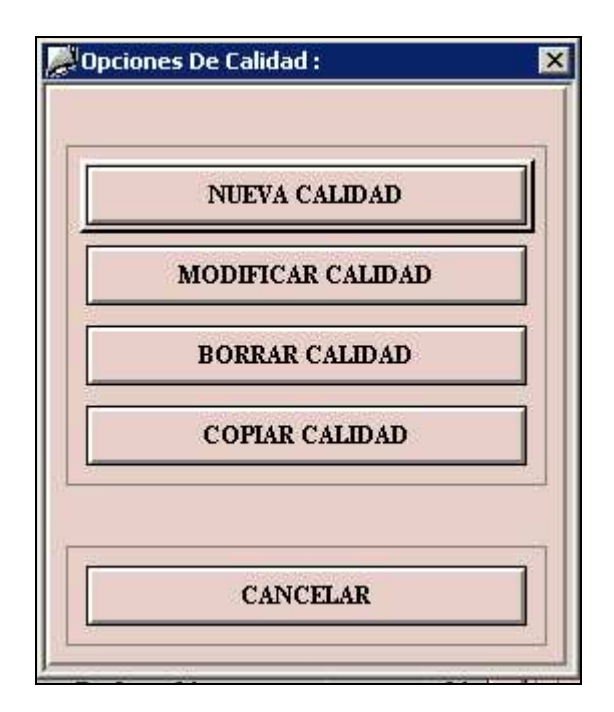

**Figura 10 :** Opciones de la tabla de recetas.

#### *2.4.1. Crear Fórmula :*

Con esta acción se dará de alta una nueva receta sin producto alguno. A partir del momento que una fórmula es creada correctamente, ya está disponible para ser editada y añadirle ingredientes.

Al pulsar sobre 'Nueva Fórmula' aparecerá una nueva ventana en la cual se debe introducir el código que la identificará y un nombre que la describa con un máximo de 30 caracteres.

Para crear una nueva receta siga estos pasos :

- 1) Pulse con el botón izquierdo sobre cualquier receta aunque esté vacío. Aparecerá una nueva ventana con una serie de opciones (Figura 10).
- 2) Pulse sobre el botón *'Nueva Calidad'*. Aparecerá una nueva ficha donde deberá introducir los datos de la receta en las casillas correspondientes.
- 3) Una vez introducidos todos los datos pulse sobre el botón *'Aceptar'* y si todos los datos son correctos el sistema dará de alta la receta.
- 4) Para abortar la acción pulse sobre *'Cancelar'* en cualquier momento.
- 5) Si ha cometido algún error al introducir datos el sistema le avisará del mismo. Pulse sobre *'OK'* y corrija el error indicado.

#### *2.4.2. Modificar Fórmula :*

Puede ser interesante modificar el código o el nombre de una receta, para ello se dispone de esta opción la cual al ser seleccionada hace aparecer una nueva ventana en la cual se puede ver el código y el nombre de la receta seleccionada.

- 1) Pulse con el botón izquierdo sobre la receta a modificar. Aparecerá una nueva ventana con una serie de opciones (Figura 10).
- 2) Pulse sobre el botón *'Modificar Calidad'*. Aparecerá una nueva ficha donde deberá comprobar los datos de la receta en las casillas correspondientes.
- 3) Una vez introducidos todos los datos pulse sobre el botón *'Aceptar'* y si todos los datos son correctos el sistema modificará la receta.
- 4) Para abortar la acción pulse sobre *'Cancelar'* en cualquier momento.
- 5) Si ha cometido algún error al introducir datos el sistema le avisará del mismo. Pulse sobre *'OK'* y corrija el error indicado.

#### *2.4.3. Borrar Fórmula :*

Con esta acción el usuario puede borrar una receta y a su vez todo su contenido.

- 1) Seleccione la receta que desea eliminar pulsando con el botón derecho del ratón sobre ella. Aparecerá la ficha de la receta seleccionada.
- 2) Pulse sobre el botón *'Borrar Calidad'*. Aparecerá una nueva ficha donde deberá comprobar los datos de la receta.
- 3) Compruebe que la ficha corresponde exactamente a la receta que desea eliminar.
- 4) Pulse sobre *'Aceptar'* para borrarla o pulse sobre *'Cancelar'* si ha cometido algún error en los pasos anteriores.
- 5) En la ventana de confirmación que aparece pulse *'Aceptar'* si está completamente seguro de querer borrar la fórmula y todos sus ingreduentes o *'Cancelar'* para abortar la operación.
- 6) El sistema le confirmará si la receta ha sido borrada y si no es así la razón de ello.

#### *2.4.4. Copiar Fórmula :*

Esta utilidad permite al usuario crear una replica exacta de una receta existente y de todos los productos que la integran. Resulta muy útil para crear recetas cuya variación entre ellas es mínima.

Para copiar una receta siga estos pasos :

- 1) Pulse con el botón izquierdo sobre la receta a copiar. Aparecerá una nueva ventana con una serie de opciones (Figura 8).
- 2) Pulse sobre el botón *'Copiar Calidad'*. Aparecerá una nueva ficha donde se podrá comprobar los datos de la receta.
- 3) Una vez comprobados todos los datos pulse sobre el botón *'Aceptar'*.
- 4) Para abortar la acción pulse sobre *'Cancelar'* en cualquier momento.

La acción copiará la receta y todos los ingredientes que la integran.

#### **2.5. Ingredientes en Fórmula :**

En este apartado se describe la gestión de la base de datos de ingredientes en fórmulas. Hasta el momento hemos visto la gestión de una base de datos de ingredientes y otra de recetas. La base de datos de ingredientes en fórmulas es una tabla intermedia que relaciona productos de la tabla de ingredientes con recetas de la tabla de fórmulas.

Si se pulsa sobre algún ingrediente de la fórmula con el botón derecho del ratón aparecerá una ventana con una serie de opciones :

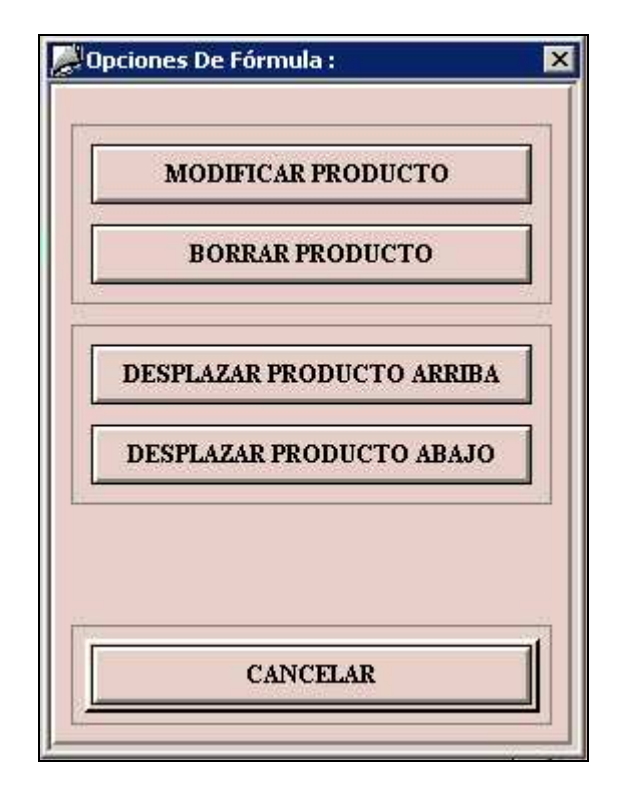

**Figura 11** : Opciones de Ingredientes de la Fórmula.

#### *2.5.1. Modificar un Ingrediente de la Fórmula :*

Una vez creada una receta y sus productos es posible modificar cualquiera de sus componentes a través de esta acción.

- 1) Pulse con el botón izquierdo sobre el ingrediente a modificar. Aparecerá una nueva ventana con una serie de opciones (Figura 11).
- 2) Pulse sobre el botón *'Modificar Producto'*. Aparecerá una nueva ficha (Figura 12) donde deberá introducir los datos del ingrediente en las casillas correspondientes.
- 3) Una vez introducidos todos los datos pulse sobre el botón *'Aceptar'* .
- 4) Para abortar la acción pulse sobre *'Cancelar'* en cualquier momento.

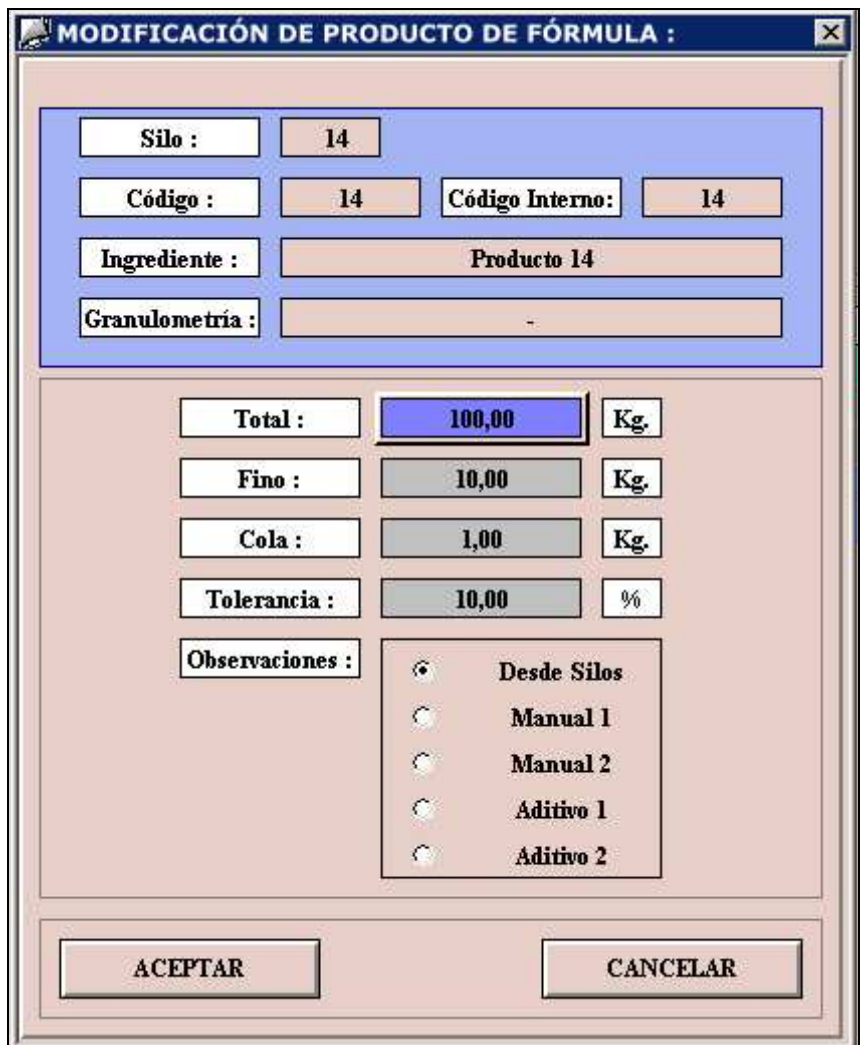

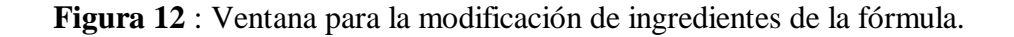

#### *2.5.2. Borrar Ingrediente de la Fórmula :*

Para eliminar ingredientes de la fórmula se dispone de un botón en el menú de opciones de ingredientes de la fórmula llamado 'Borrar Producto'.

- 1) Seleccione el ingrediente de la fórmula que desea eliminar pulsando con el botón derecho del ratón sobre él.
- 2) Pulse sobre el botón *'Borrar Producto'*. Aparecerá una nueva ficha donde deberá comprobar los datos del ingrediente.
- 3) Compruebe que la ficha corresponde exactamente al producto que desea eliminar.
- 4) Pulse sobre *'Aceptar'* para borrar el ingrediente o pulse sobre *'Cancelar'* si ha cometido algún error en los pasos anteriores.
- 5) En la ventana de confirmación que aparece pulse *'Aceptar'* si está completamente seguro de querer borrar el ingrediente o *'Cancelar'* para abortar la operación.

#### *2.5.3. Desplazar Ingrediente :*

Esta utilidad sirve para variar el orden de dosificación de los productos de la fórmula para que se dosifiquen antes o después que otros ingredientes.

Los productos de una determinada receta son dosificados en el mismo orden en que se encuentran dentro de ella respetando el número de báscula al que pertenecen. Es decir si por ejemplo se va dosificar una receta con cuatro ingredientes 'A','B','C' y 'D' ordenados dentro de la fórmula en este mismo orden, donde 'A' y 'C' pertenecen a la báscula 1, 'B' pertenece a la báscula 2 y 'D' a la báscula 3 primeramente se dosificarán 'A', 'B' y 'D' simultáneamente sobre las básculas 1, 2 y 3 respectivamente, mientras que 'C' no lo hará hasta que termine 'A'.

Esta particularidad es sumamente interesente en aquellos procesos donde es imprescindible que algunos productos se dosifiquen antes que otros, por ejemplo para minimizar la cantidad de polvo al exterior o para evitar ciertas reacciones.

Para realizar esta acción simplemente se tiene que seleccionar el producto a desplazar con el botón derecho del ratón y pulsar sobre *'Desplazar Producto Arriba'* o *'Desplazar Producto Abajo'*.

Si se elige la opción de desplazar un producto hacia arriba, el programa la ignorará si se tata del primer producto de la receta y lo mismo sucederá si se trata de el último producto y se escoge la opción de desplazarlo hacia abajo. Si la fórmula contiene un solo producto ignorará ambas opciones.

## **3. Gestión de la Dosificación :**

En este apartado se describe como gestionar la dosificación de recetas, desde programar ciclos hasta controlar la dosificación que se está realizando.

#### **3.1. Programar Ciclos :**

Siga estos pasos para llegar a la pantalla de programación de ciclos :

- 1) Desde la pantalla inicial pulse sobre el botón *'Prensas'*.
- 2) En la nueva ventana que aparece pulse sobre el destino donde desea programar, por ejemplo pulse sobre *'Destino 4'*.
- 3) Aparecerá una nueva pantalla :

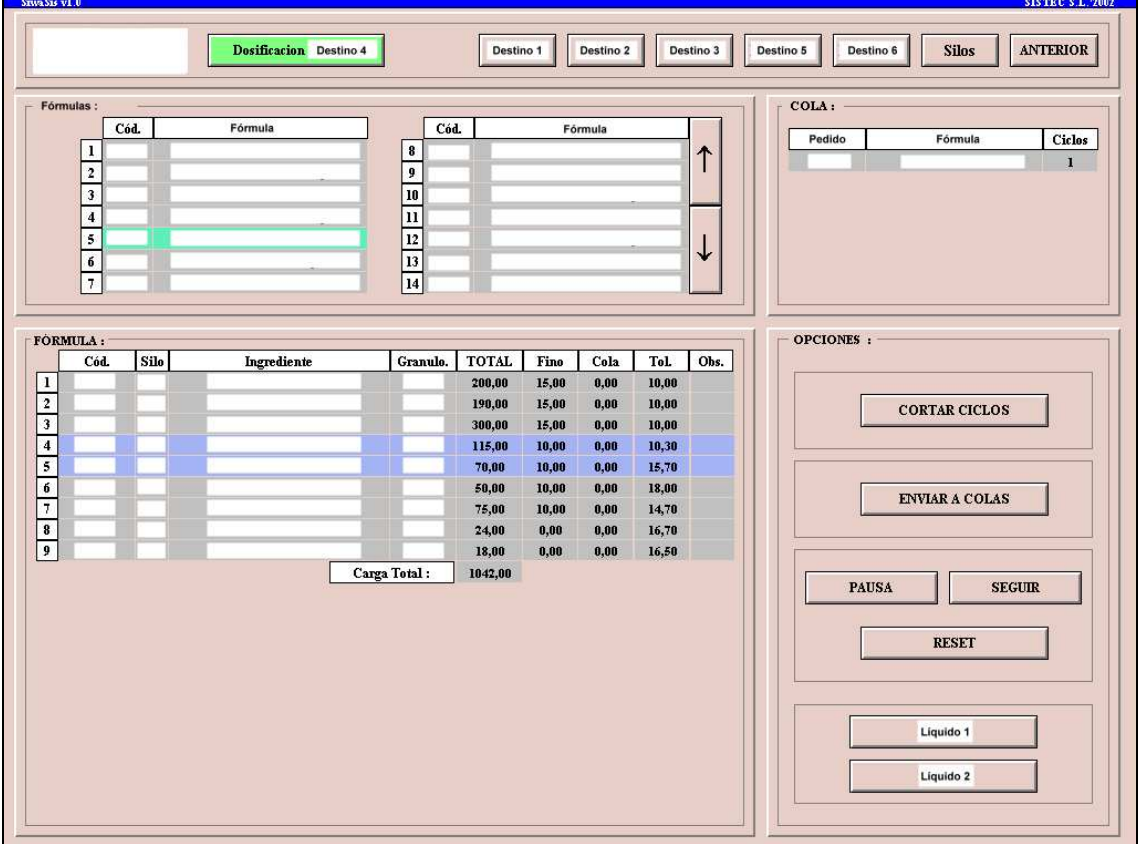

**Figura 13 :** Pantalla de dosificación. Imagen retocada por motivos de confidencialidad.

- 4) Se visualizará la última fórmula que se ha dosificado o ninguna en si es la primera vez.
- 5) Pulsar con el botón izquierdo del ratón sobre la calidad que se desea programar. Si no se encuentra se puede buscar con los botones ' $\uparrow$ ' y ' $\downarrow$ '.
- 6) Si no existe la calidad, avisar al responsable de producción.
- 7) Si existe, comprobar que en la pantalla ' fórmula' todos los ingredientes son correctos.
- 8) Si aparece algún ingrediente sombreado en rojo, se debe avisar al responsable de los Silos puesto que el producto no se halla determinado en los silos.
- 9) Si la calidad se ha comprobado y es correcta, pulsar sobre *' ENVIAR A COLAS*. *'* Aparecerá una nueva ficha. La área sombreada en marrón corresponde a la calidad seleccionada y no se puede modificar.
- 10) En número de BDE se debe introducir el número de pedido de la calidad. Debe ser un número de 5 cifras obligatorias.
- 11) En ciclos, introducir el número de amasadas a realizar (Entre 1 y 9999).
- 12) Si la fórmula contiene líquidos aparecerá una nuva casilla dónde se puede modificar el contenido de éstos (Entre 1 y 500 litros).
- 13) Una vez rellenados los campos , pulsar sobre *' ACEPTAR'*y esperar las posibles indicaciones de la pantalla. Si todo va correctamente la animación llegará hasta el 100% y querrá decir que la fórmula ya está disponible en el PLC para su dosificación.

Posibles problemas y soluciones:

- El sistema avisa siempre que se encuentre con un campo que no ha sido rellenado. P. Ej. si nos dice *' Número de Ciclos Incorrecto'*se debe a que no se ha solicitado un número de ciclos correcto. Para solucionar esto, simplemente se ha de ir al campo erróneo y rellenarlo correctamente.
- Si el sistema avisa de que el BDE introducido no corresponde con el del PLC se debe a que ya se está dosificando para esa línea un número diferente de pedido y que éste sólo aceptará pedidos con el mismo número de BDE.

Para solucionar este problema, se debe esperar a que el sistema termine los ciclos (o bien cortar ciclos). Si urge detener la fórmula para introducir un nuevo pedido, se puede recurrir al botón ' RESET' previa confirmación de algún responsable de producción.

#### **3.2. Cortar Ciclos :**

Una vez ha empezado la dosificación de algún destino puede ser interesante detener los ciclos cuando el que se está ejecutando termina de dosificarse.

Siga estos pasos para llegar a la pantalla de programación de ciclos :

- 1) Desde la pantalla inicial pulse sobre el botón *'Prensas'*.
- 2) En la nueva ventana que aparece pulse sobre el destino donde desea programar, por ejemplo pulse sobre *'Destino 4'*.
- 3) Aparecerá la pantalla de dosificación (Figura 13).
- 4) Pulse sobre *'Cortar Ciclos'* y aparecerá una ventana de confirmación:

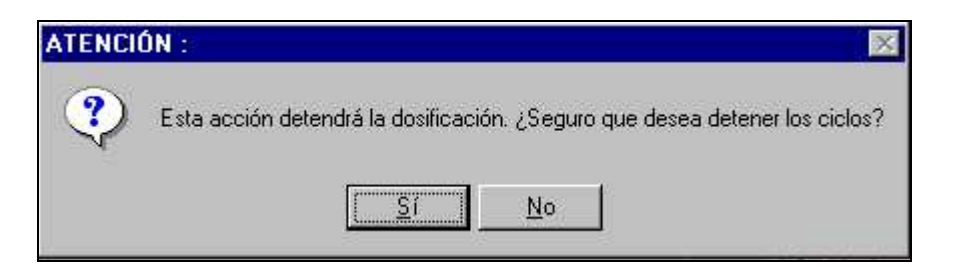

**Figura 14 :** Ventana de confirmación para cortar ciclos.

5) Pulse sobre *'Si'* para detener los ciclos o *'No'* para abortar la acción.

Si el sistema está dosificando algún ciclo en ese preciso momento esperará a terminarlo y luego se detendrá. Si por el contrario todavía no había empezado a dosificar, se detendrá de inmediato.

#### **3.3. Pausar, Seguir o Anular una dosificación :**

Con estas acciones se controla el flujo de secuencia de dosificación. Con 'Pausa', se detiene momentáneamente la dosificación del destino actual hasta que se pulsa 'Seguir'. Ambos no requieren confirmación.

Al pulsar sobre 'Reset', se lleva la secuencia de dosificación a su inicio cortando toda dosificación de ese destino.

Si después de un 'Reset' se ha quedado material en alguna báscula, se deberá proceder a su vaciado manualmente.

Esta acción puede ser útil para abortar la dosificación de una receta enviada erróneamente y requiere confirmación por parte del usuario.

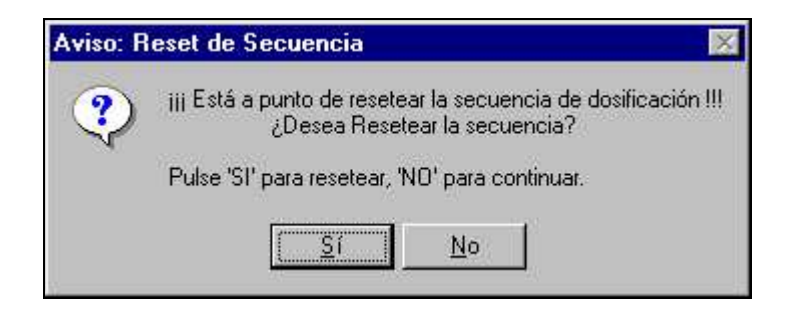

**Figura 15 :** Reset de la secuencia de dosificación

- 1) Desde la pantalla inicial pulse sobre el botón *'Prensas'*.
- 2) En la nueva ventana que aparece pulse sobre el destino donde desea programar, por ejemplo pulse sobre *'Destino 4'*.
- 3) Aparecerá la pantalla de dosificación (Figura 13).
- 4) Pulse sobre *'Pausa'* , *'Seguir'* o *'Reset'* según le convenga.

#### **3.4. Modificar la Consigna de Líquidos :**

Mediante esta acción se podrá modificar la consigna de líquidos de la receta que se esté dosificando en ese momento para el destino seleccionado.

Si la fórmula no contiene líquidos, se mostrará una ventana avisando de esta circunstancia.

Los cambios en la consigna de líquidos sólo se aplicarán cuando se termine el ciclo que se está dosificando actualmente.

- 1) Desde la pantalla inicial pulse sobre el botón *'Prensas'*.
- 2) En la nueva ventana que aparece pulse sobre el destino donde desea programar, por ejemplo pulse sobre *'Destino 4'*.
- 3) Aparecerá la pantalla de dosificación (Figura 13).
- 4) Pulse sobre *'Líquido 1'* o *'Líquido 2'* según le convenga.
- 5) Aparecerá una nueva ventana donde se deberá modificar la consigna (Figura 16):

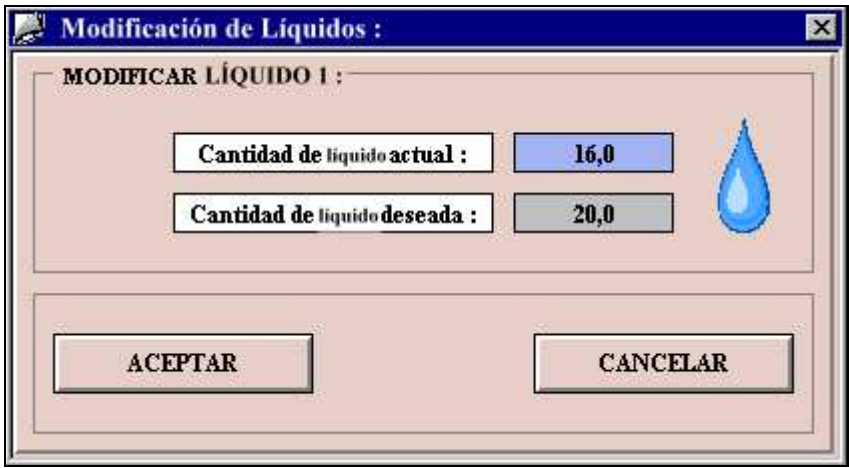

**Figura 16 :** Modificación de líquidos.

6) Pulse sobre *'ACEPTAR'* para validar la modificación o *'CANCELAR'* para anularla.

## **4. Control de Dosificaciones :**

En este apartado se detalla la forma de controlar las dosificaciones que se están realizando en este momento. Para ello se tiene que visualizar la pantalla de control de dosificación de cada destino :

- 1) En la pantalla Inicial, en la parte derecha de cada destino se halla un botón con la leyenda *' CONTROL DE DOSIFICACIÓN '*con el cual se accede directamente al control de la dosificación de cada línea individualmente.
- 2) Una vez se pulsa sobre el botón aparece una nueva pantalla dividida en 4 partes:

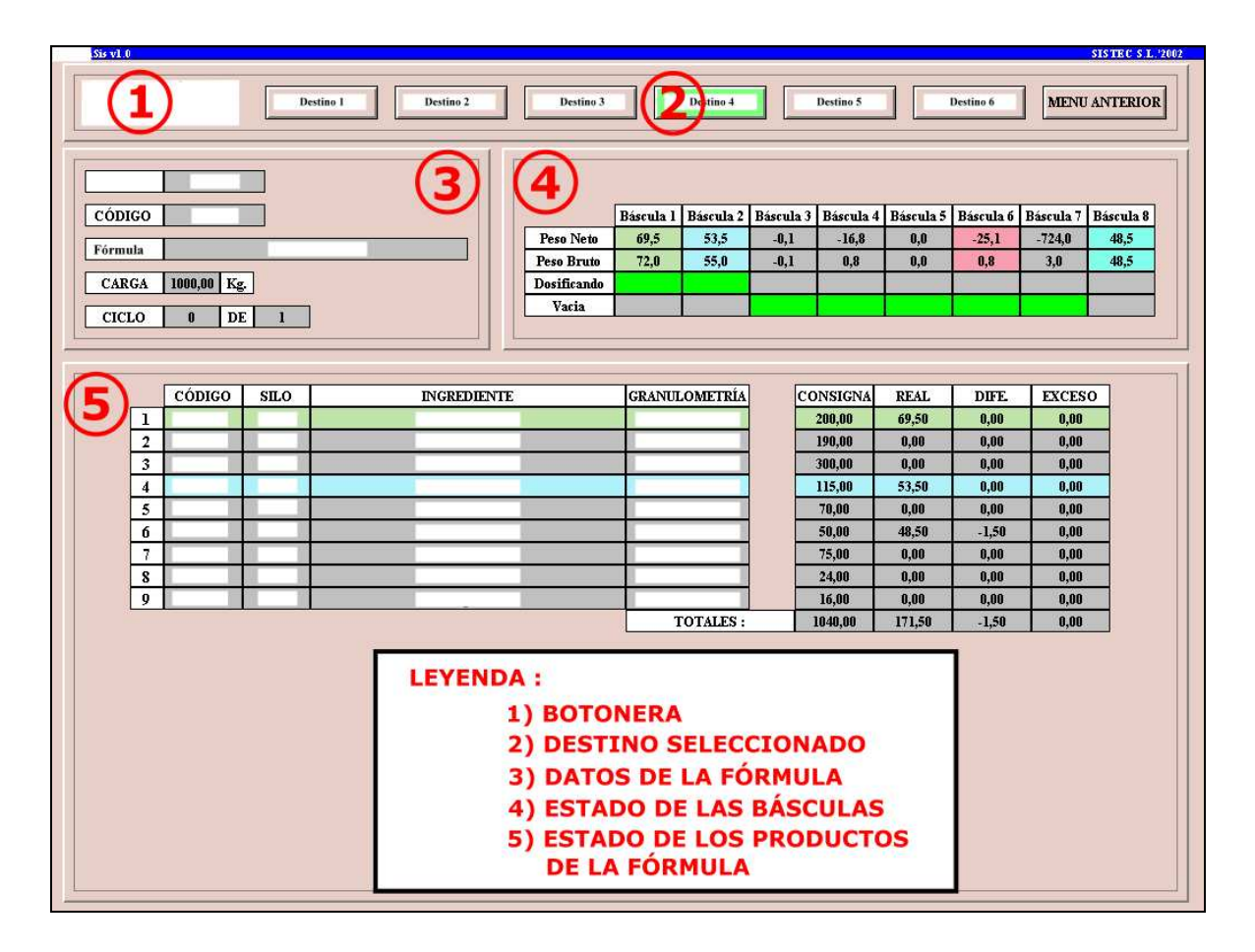

**Figura 17** : Imagen de la pantalla de control de dosificación durante la ejecución de un ciclo.

3) En la parte superior (Zona  $\overline{\mathbf{Q}}$ de la Figura 17) se hallan los botones para acceder al control de dosificación de los demás destinos y el botón para volver a la página inicial. Además, resaltado en verde(Zona  $\mathcal{Q}$ de la Figura 17), podremos ver en que pantalla nos encontramos.

#### **4.1. Datos de la Receta Dosificada :**

En esta parte (zona  $\odot$  de la figura 17) se podrán ver los detalles de la fórmula que se está dosificando o la última que se ha realizado. Los campos que se pueden ver son:

- o Número de Pedido.
- o Código de la Receta.
- o Nombre de la Receta.
- o Carga Total que se va a dosificar.
- o Número de ciclos realizados y el total a realizar.

#### **4.2. Estado de las Básculas :**

En la zona  $\bigoplus$  de la Figura 17 se podrá ver el estado de las básculas. En concreto se detalla el peso neto y bruto de cada báscula y además si estas están siendo dosificadas o bien están vacías.

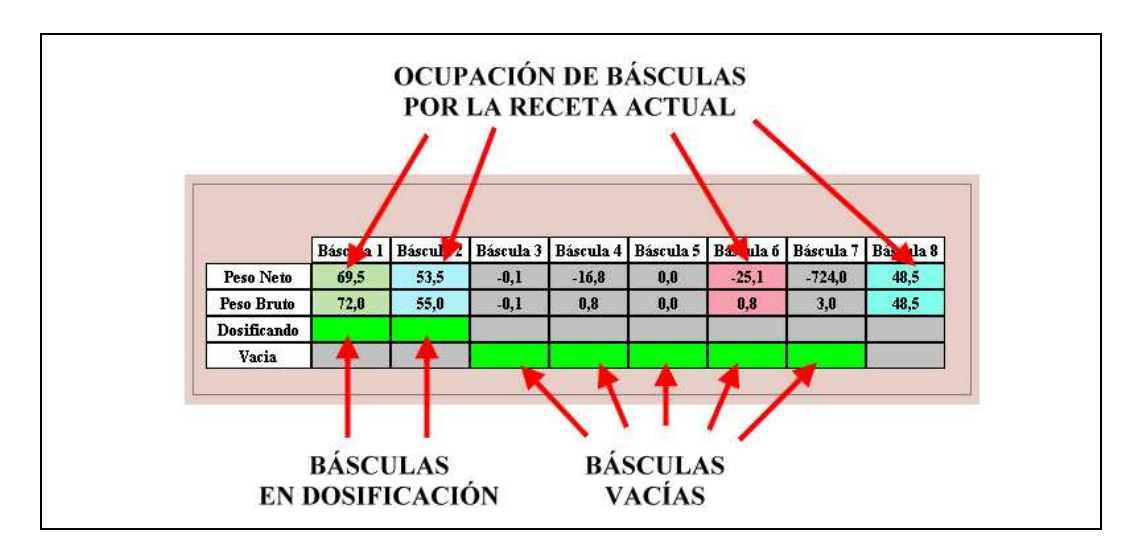

**Figura 18** : Detalle del estado de las básculas.

Como se puede observar en la Figura 18 cada báscula lleva un color asociado. Las básculas coloreadas indican que la fórmula seleccionada para el destino las va a utilizar en algún momento de la dosificación. Para saber que destino se está dosificando en ese momento tendremos que mirar en el estado de productos de la fórmula descrito en el siguiente apartado.

#### **4.3. Estado de las Productos de la Fórmula :**

La zona  $\circled{S}$  de la Figura 17 está destinada al estado de los productos que integran la receta seleccionada para el destino de la pantalla.

Como se ha comentado anteriormente, cada báscula lleva un color asociado. Este color será el color que tomará cada producto cuando se esté dosificando hacia la báscula. Por ejemplo, en la Figura 18 el producto 1 tiene un color verdoso igual al de la báscula 1 y esto implica que en ese preciso momento el producto 1 se está dosificando hacia la báscula número 1. Lo mismo sucede con el producto 4 que se está dosificando sobre la báscula número 2.

Los productos ya dosificados vuelven a su color gris de fondo original y se caracterizan por tener todos los campos completos como sucede con el producto número 6 de la Figura 19 .

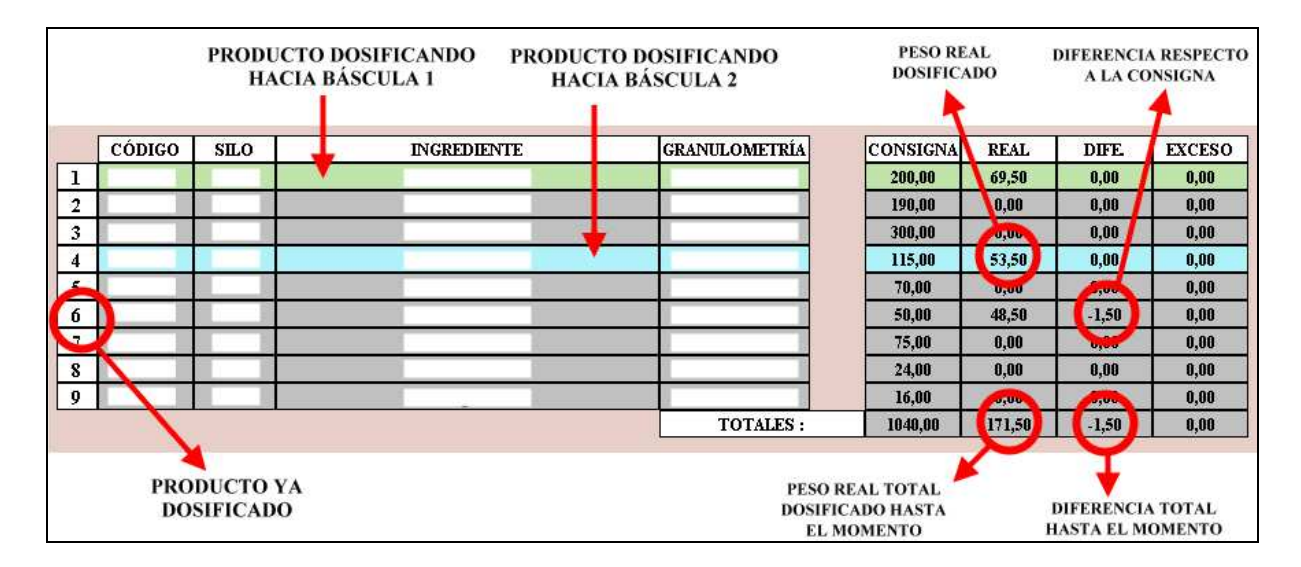

**Figura 19** : Detalle del estado de los productos de la fórmula.

En la Figura 19 se puede observar todo lo anteriormente comentado. Obsérvese que el producto número 6 ya tiene rellenado el peso real y la diferencia signo inequívoco de que ya ha terminado de dosificarse correctamente puesto que el exceso no ha variado, si bien existe una pequeña diferencia dentro de los márgenes permitidos.

# **7.- BIBLIOGRAFÍA**

## **1. Bibliografía :**

A continuación se mostrará un listado de la bibliografía utilizada para la realización de este proyecto. Como podrá observarse la mayoría de la documentación se encuentra en formato electrónico y es posible encontrarla en Internet.

## **Hardware S7 :**

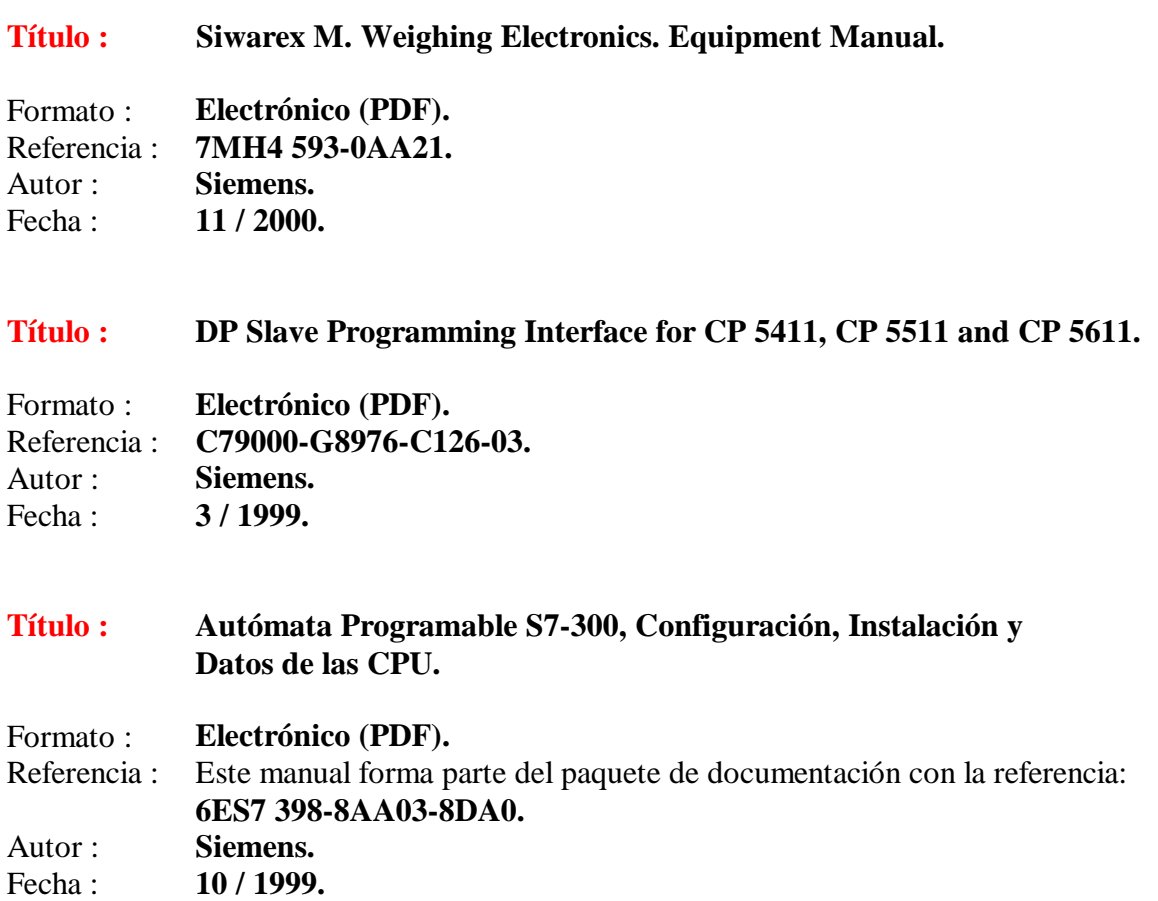

## **Documentación Step 7 :**

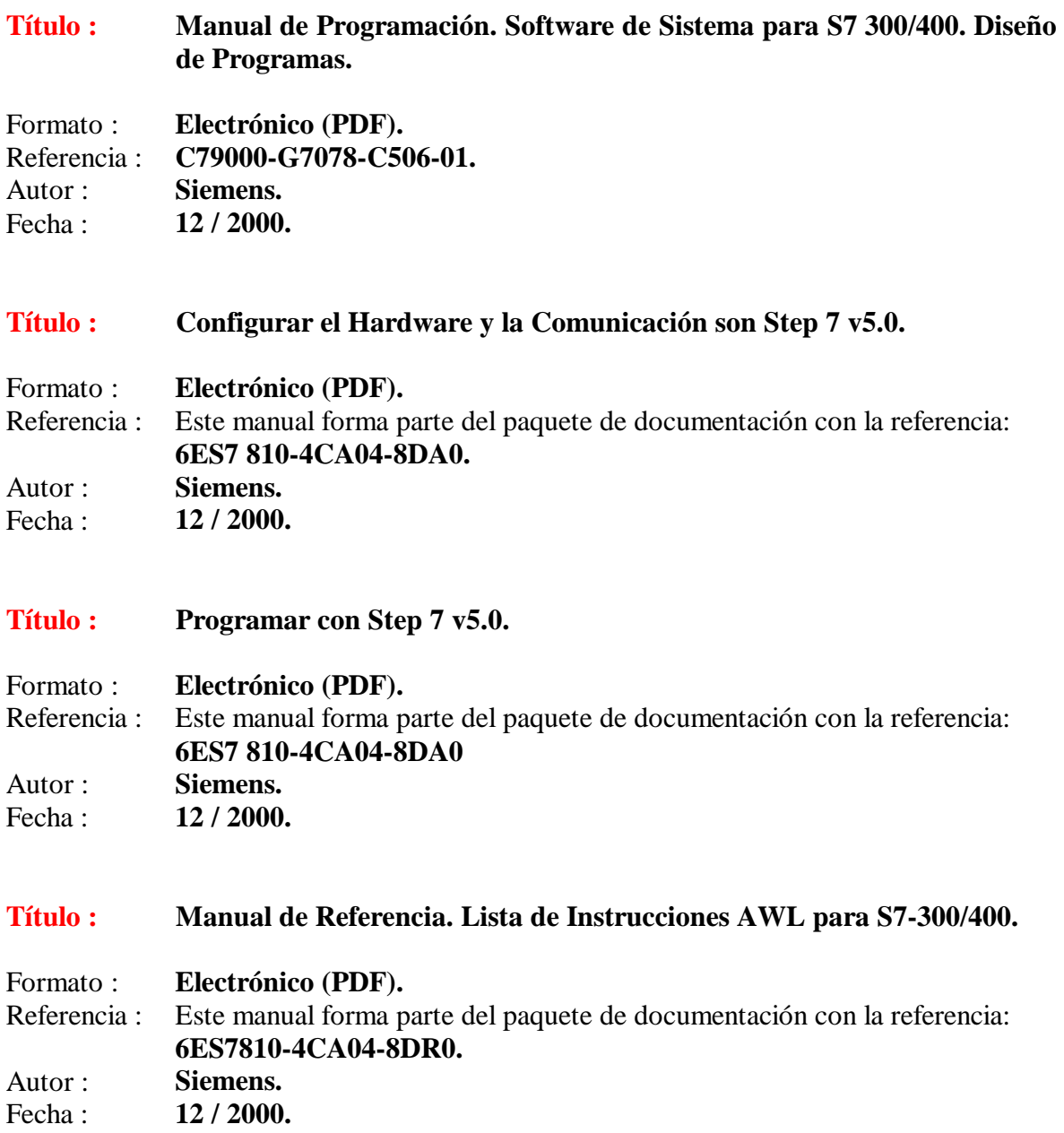

## **Software SCADA Siemens WinCC :**

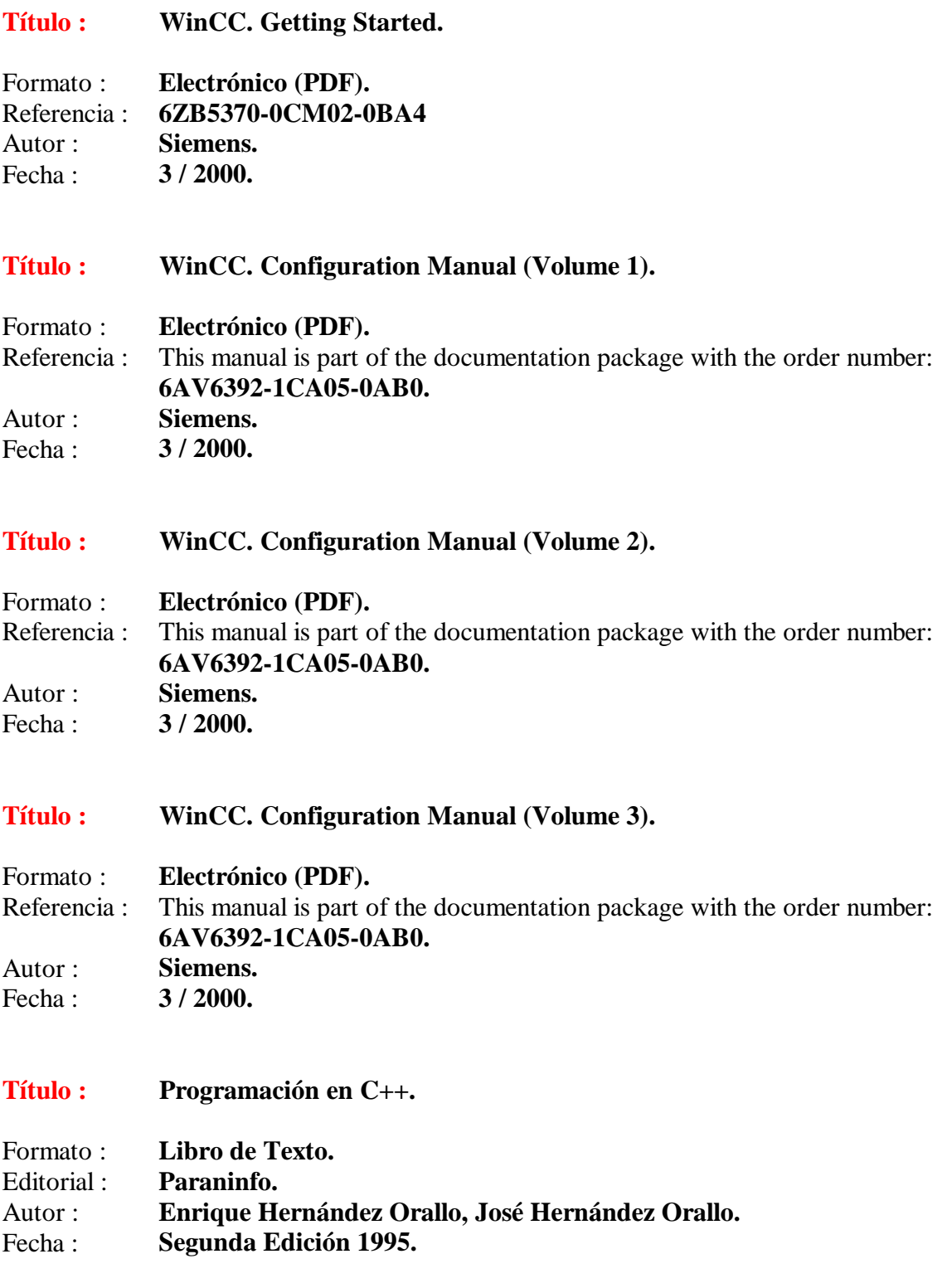